# Kinco步科

# **使 用 手 册 Kinco FD5P 系列伺服系统**

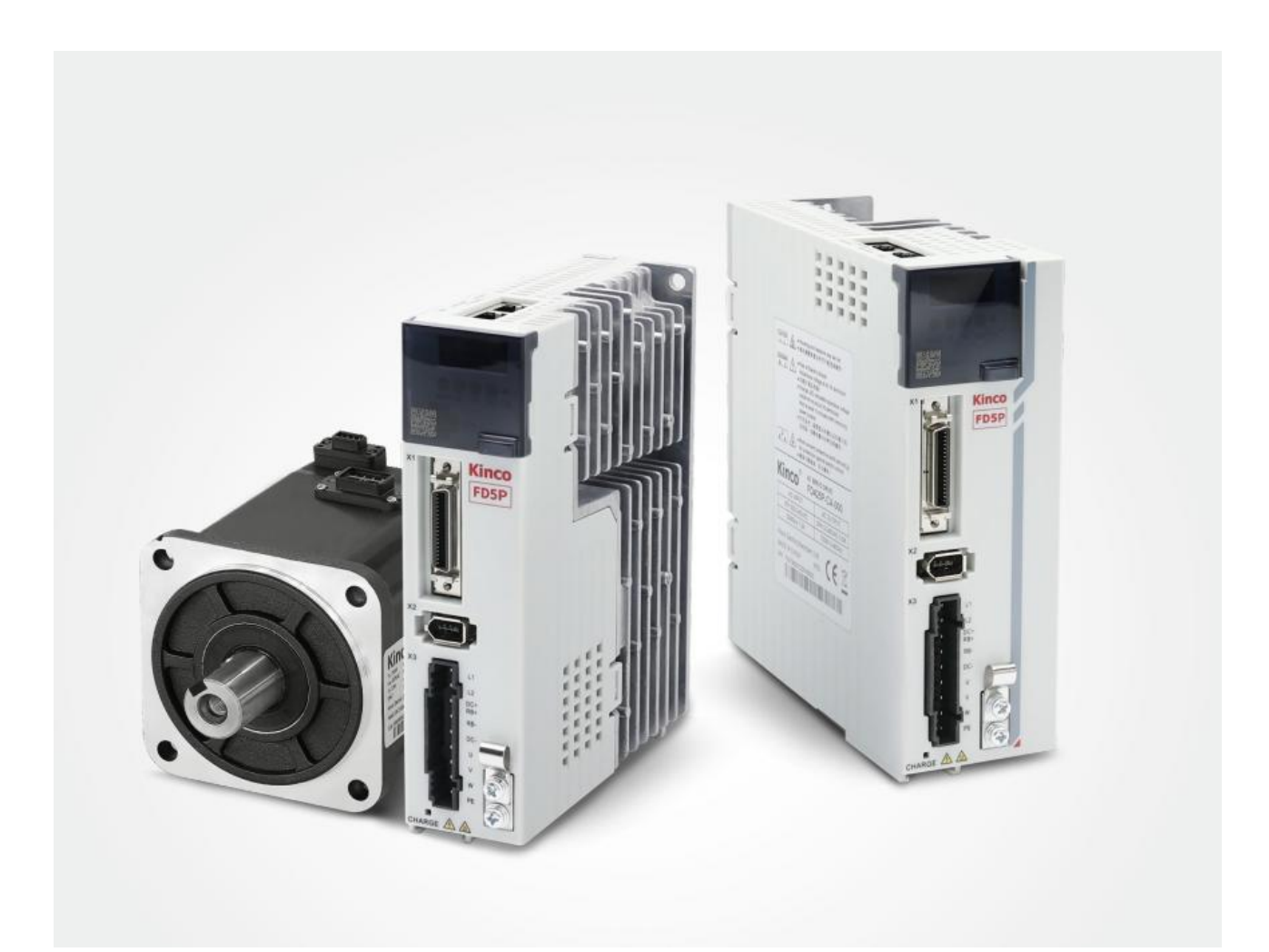

深圳市步科电气有限公司 www.kinco.cn

# <span id="page-1-0"></span>**前言产品确认**

感谢您使用 Kinco FD5P 系列伺服产品!

FD5P 系列交流伺服是步科面向通用伺服市场推出的经济型产品, 功率范围涵盖 200W-3KW。新一代伺 服产品支持 CANopen、EtherCAT、Modbus 等多种通讯协议,配合新一代的 G2 短电机使用可广泛应

用于物流,3C 电子,印刷包装,纺织机械,木工机械,锂电池,新能源等行业。

请认真阅读手册并遵守手册中的操作要求,它能帮助你正确地设置驱动器,使驱动器性能达到最优。

Kinco FD5P 系列不同型号驱动器的配件各不相同,建议您使用前对产品进行确认。

#### <span id="page-1-1"></span>**确认事项**

- 请确认产品是否在运输过程中有损坏。
- 请根据驱动器和电机的铭牌信息确认电机型号、驱动器型号、电机配线型号等是否与您订购的型号— 致。
- 请确认驱动器各种端子配件是否齐全, 电机油封和键是否齐全。

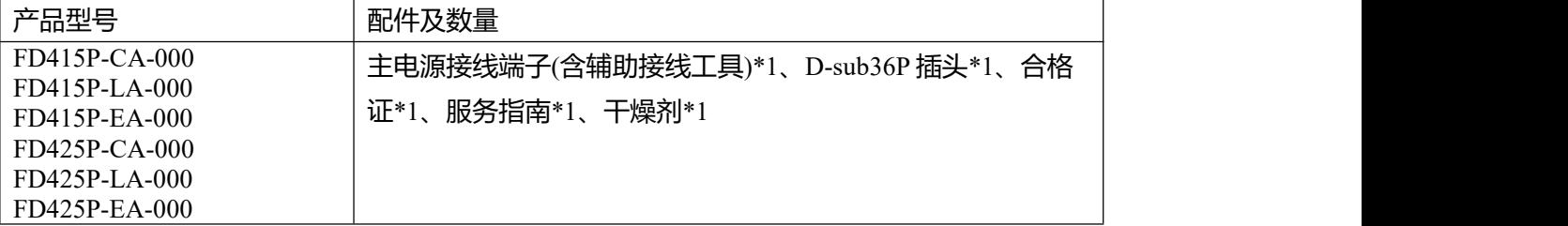

如以上任一项有问题,请与本公司或您的供货商联系解决。

**危险**

**警告**

#### **手册标识说明**

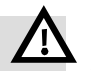

操作错误可能导致死亡或重大伤害

可能会造成轻伤或严重的财产损失风险

**其他标识:**

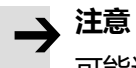

可能造成设备损害或功能无效

**提醒**

建议,提示,或参考链接

#### **手册版本修订记录**

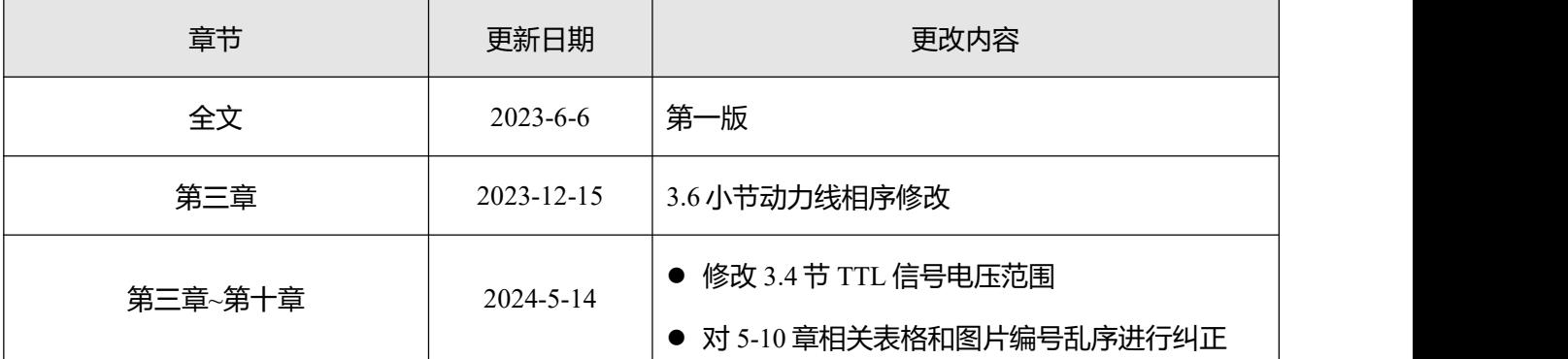

<span id="page-3-0"></span>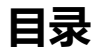

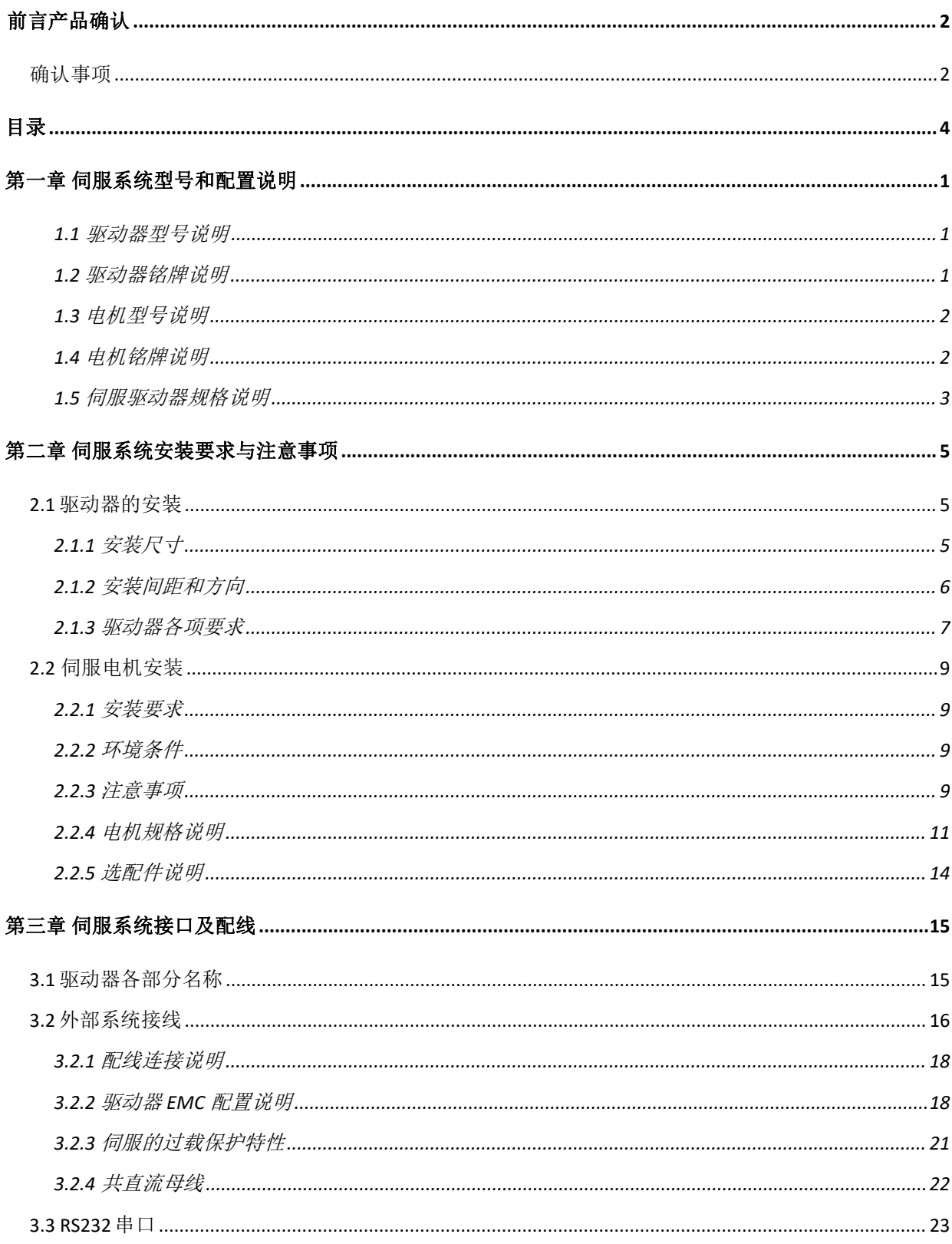

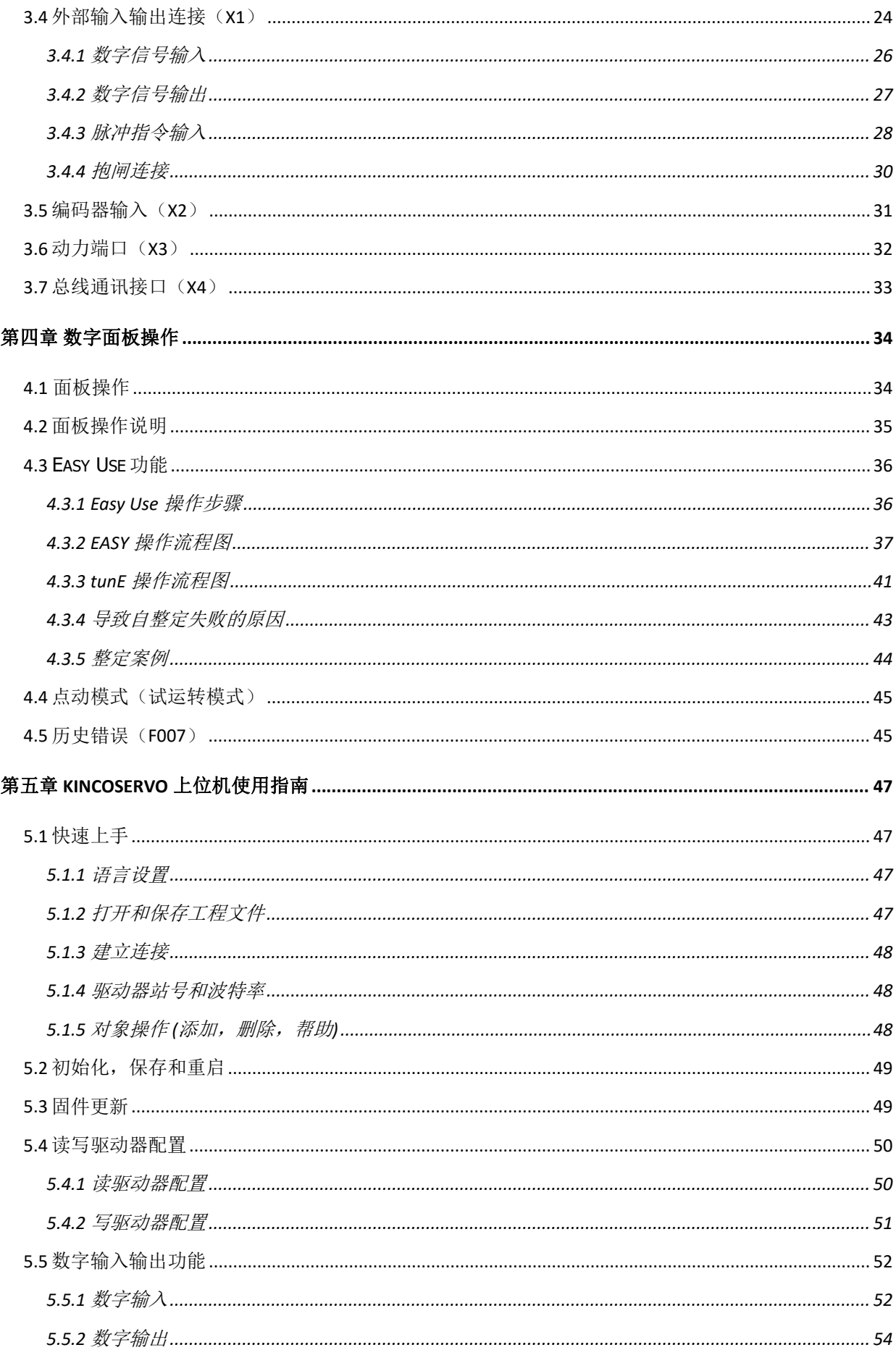

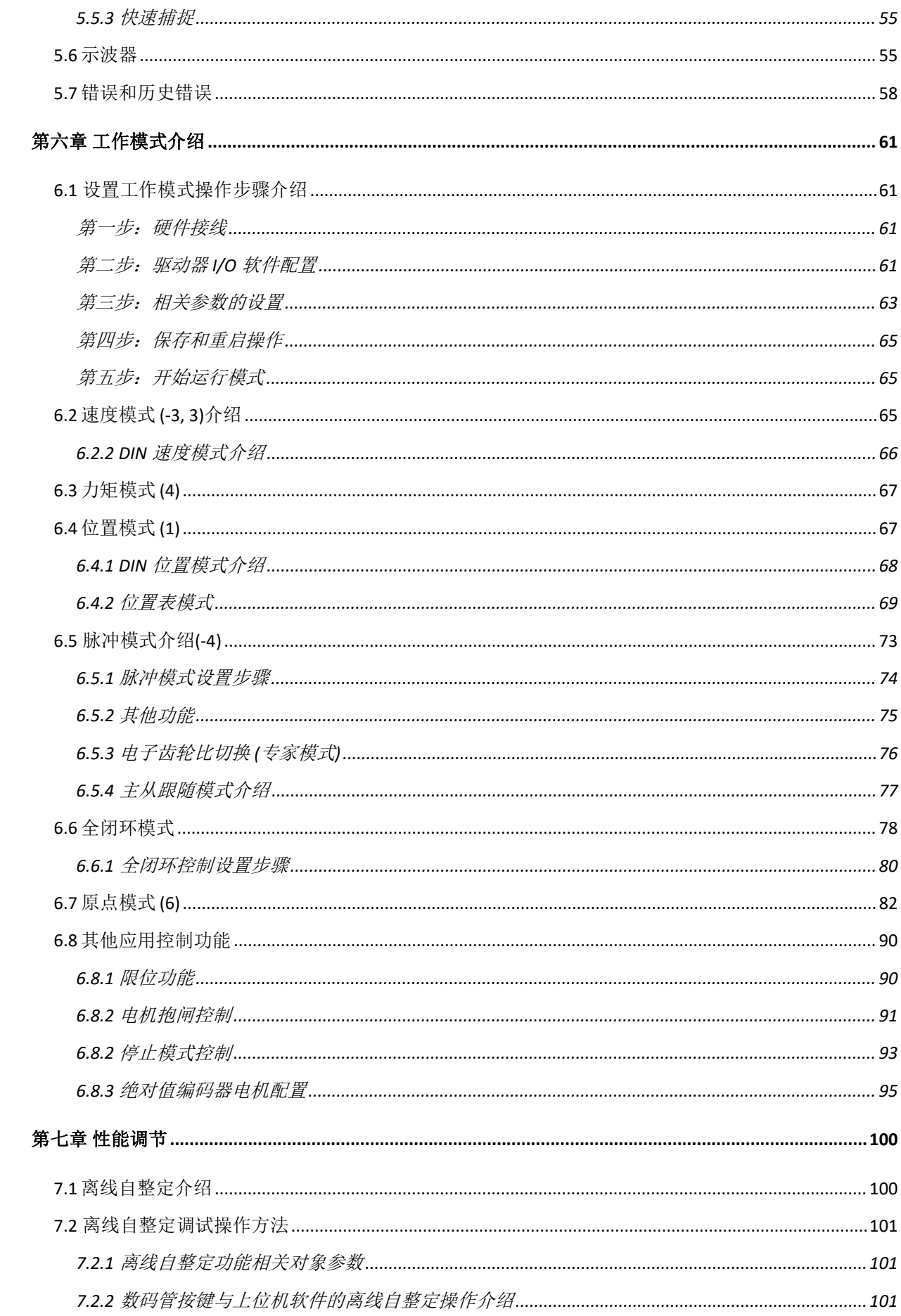

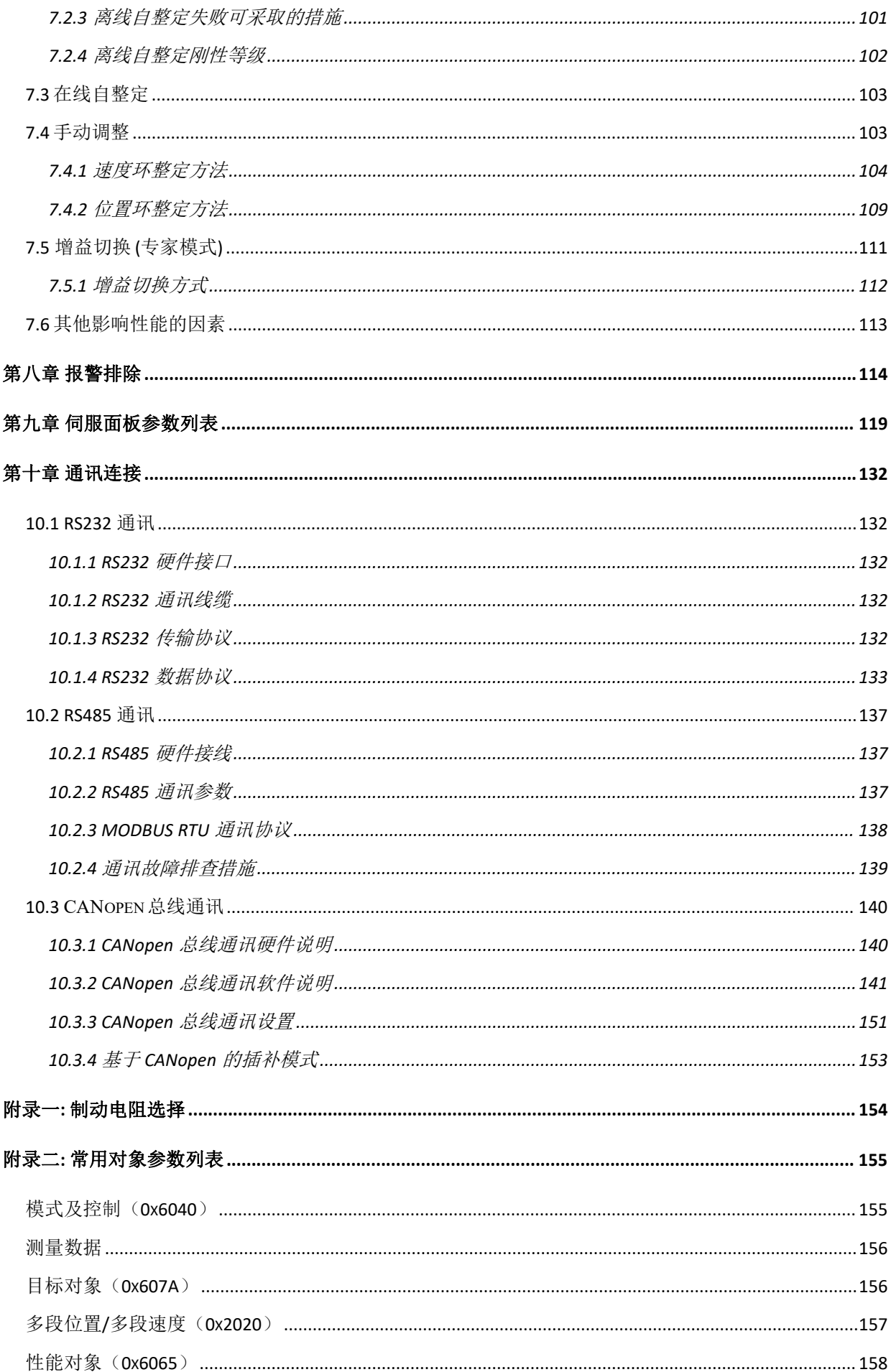

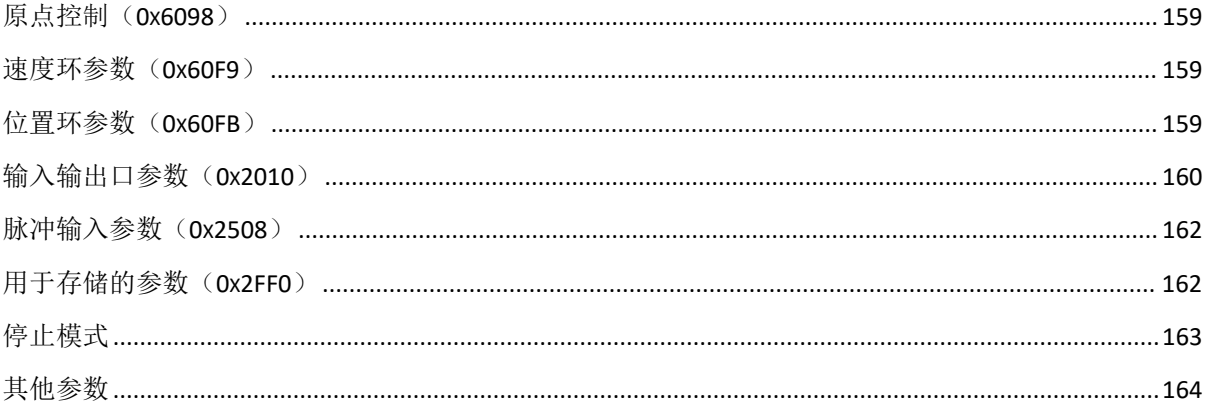

# <span id="page-8-0"></span>**第一章 伺服系统型号和配置说明**

#### <span id="page-8-1"></span>**1.1 驱动器型号说明**

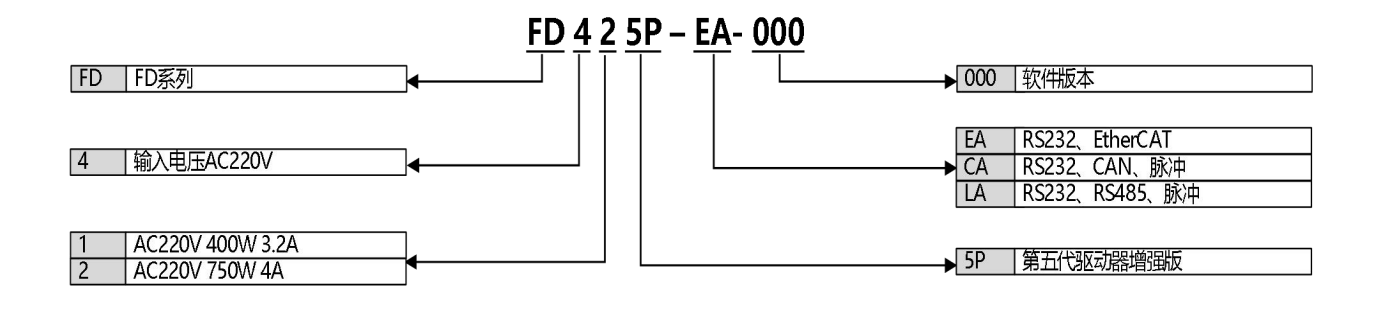

图 1-1 驱动器命名规则

#### <span id="page-8-2"></span>**1.2 驱动器铭牌说明**

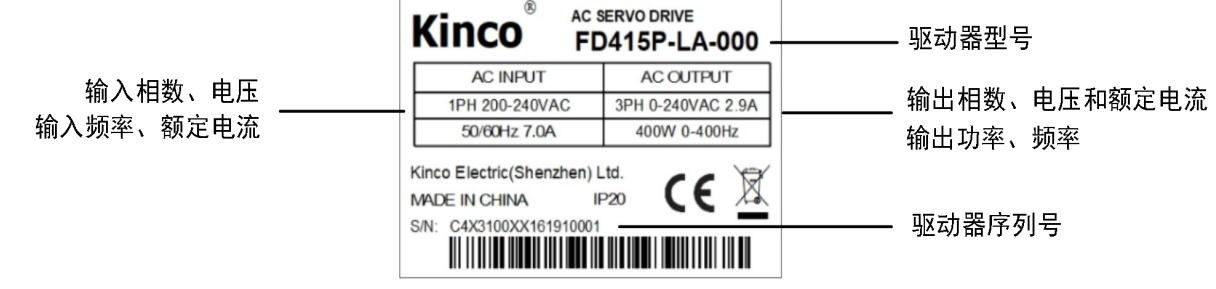

图 1-2 驱动器铭牌说明

#### <span id="page-9-0"></span>**1.3 电机型号说明**

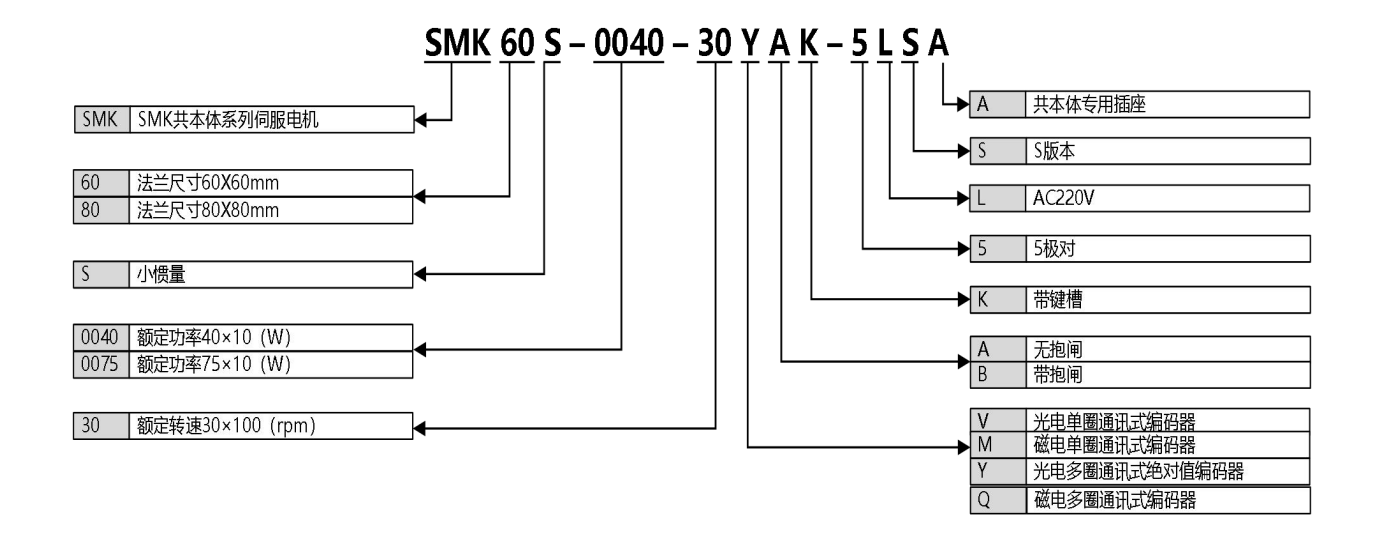

图 1-3 电机命名规则

#### <span id="page-9-1"></span>**1.4 电机铭牌说明**

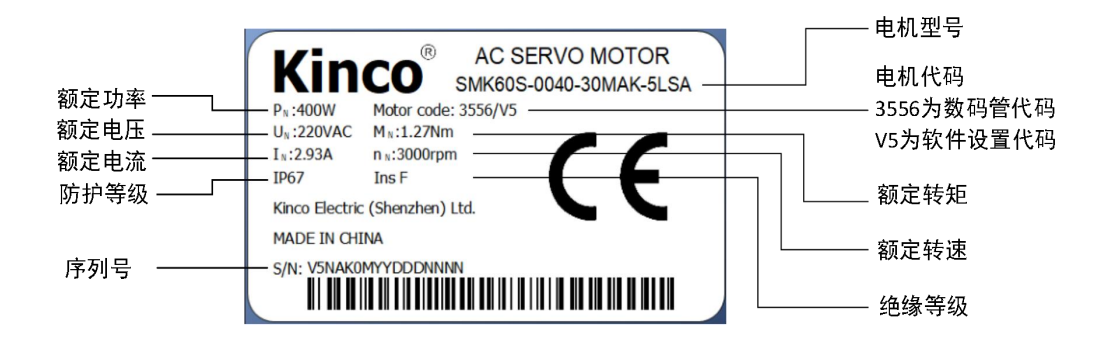

图 1-4 电机铭牌说明

# <span id="page-10-0"></span>**1.5 伺服驱动器规格说明**

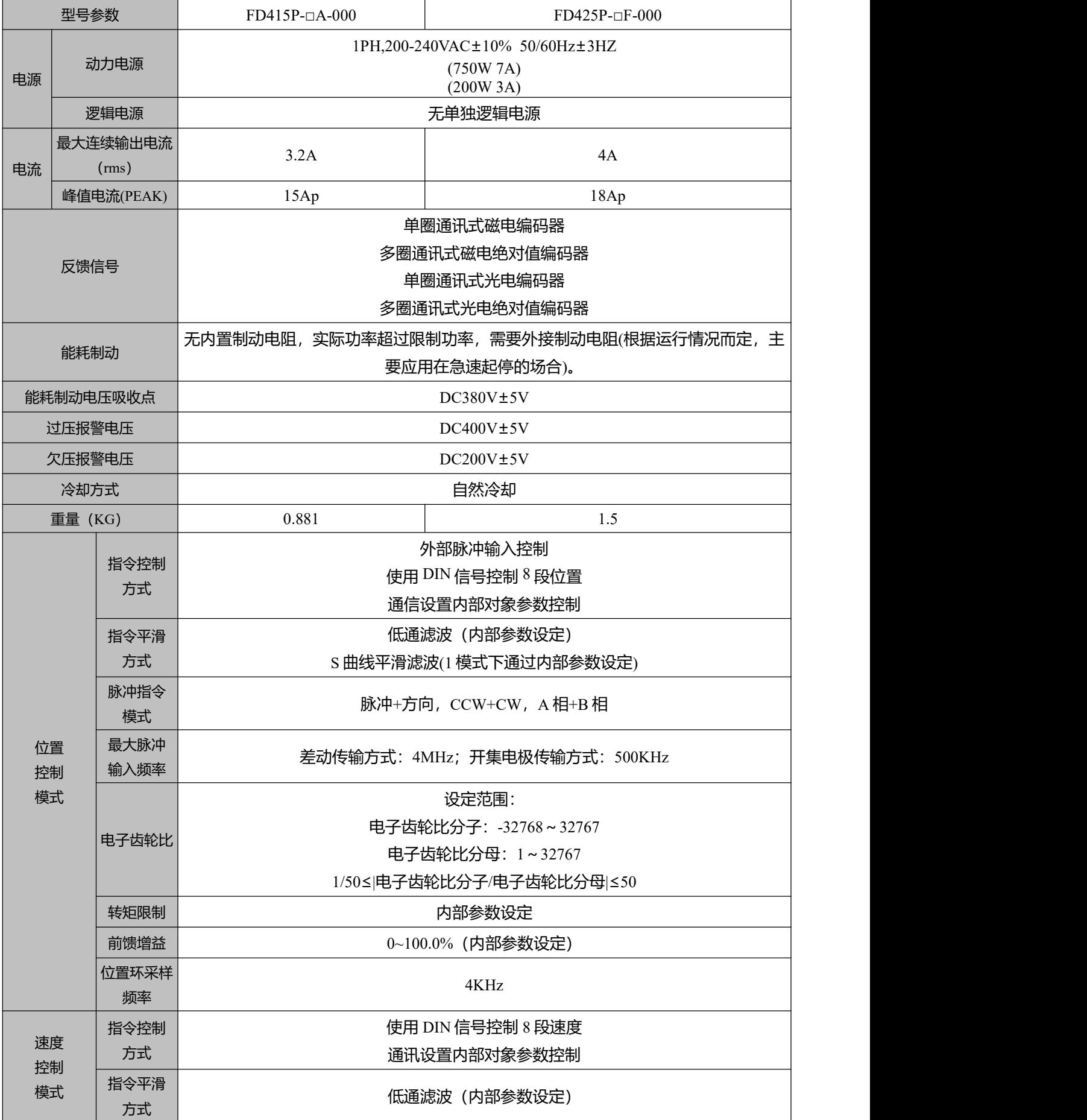

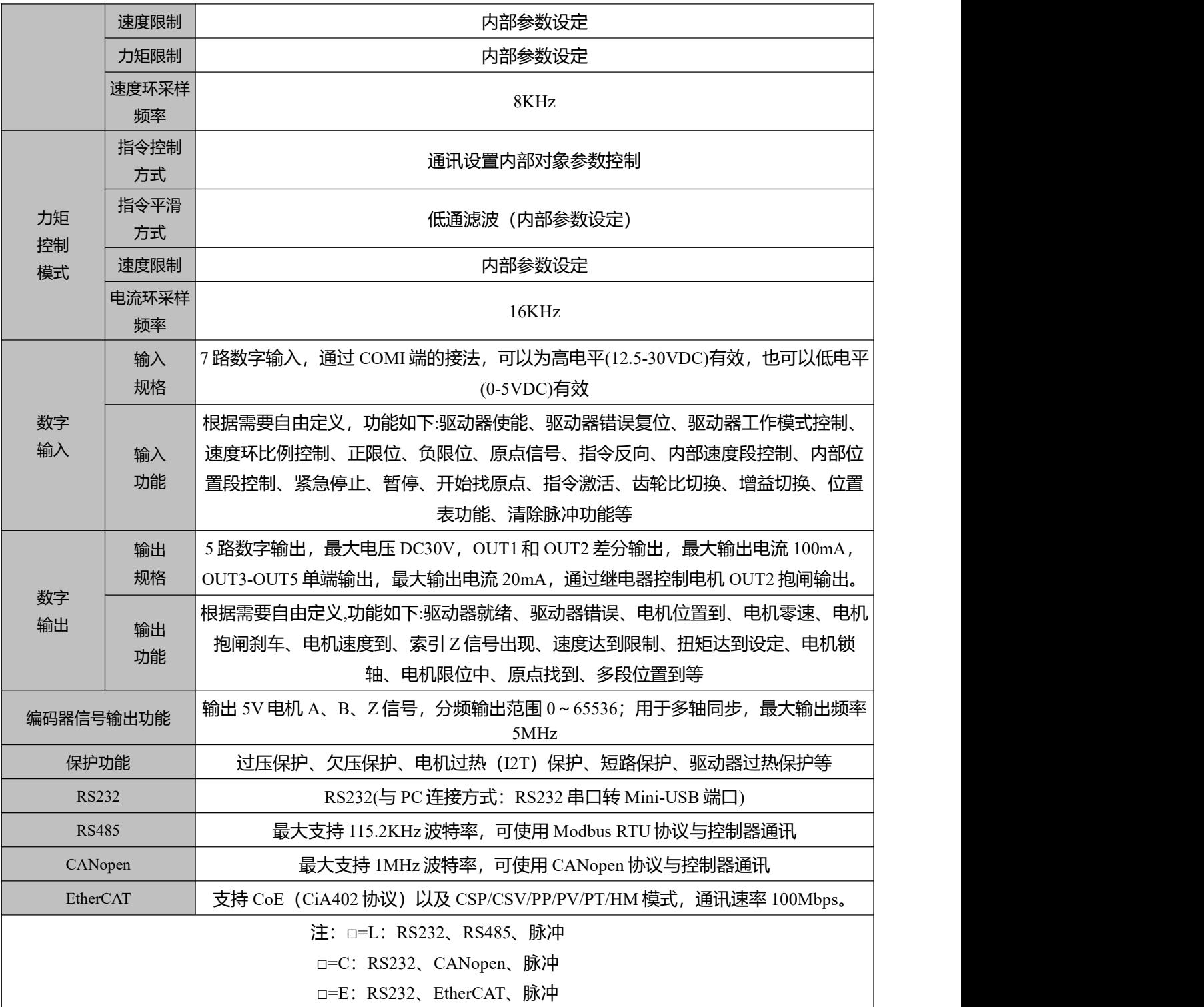

# <span id="page-12-0"></span>**第二章 伺服系统安装要求与注意事项**

# <span id="page-12-1"></span>**2.1 驱动器的安装**

#### <span id="page-12-2"></span>**2.1.1 安装尺寸**

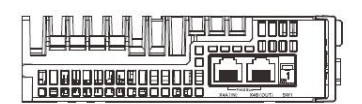

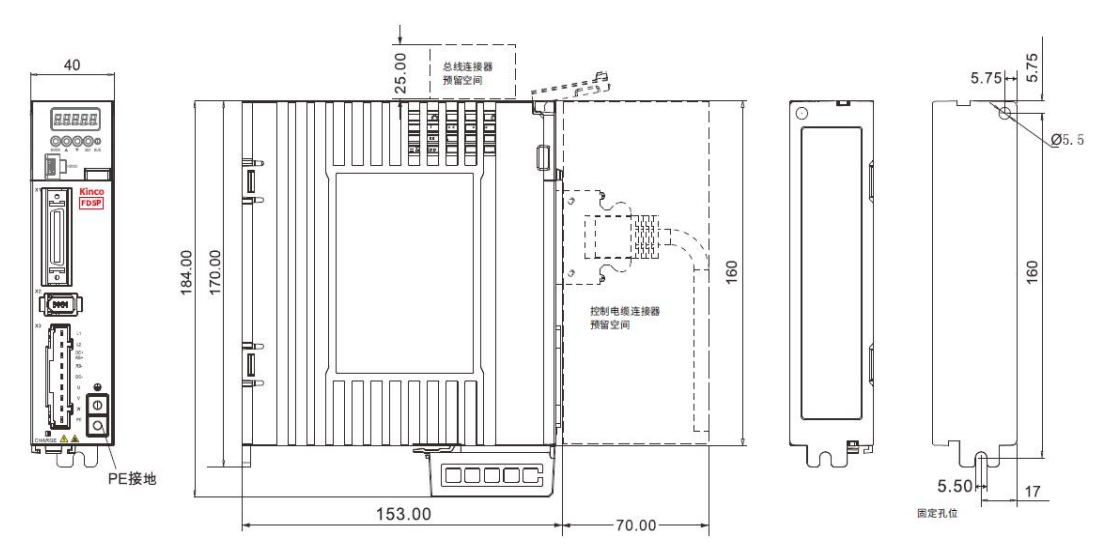

图 2-1 FD415P-□A 产品安装图

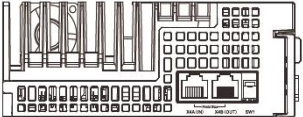

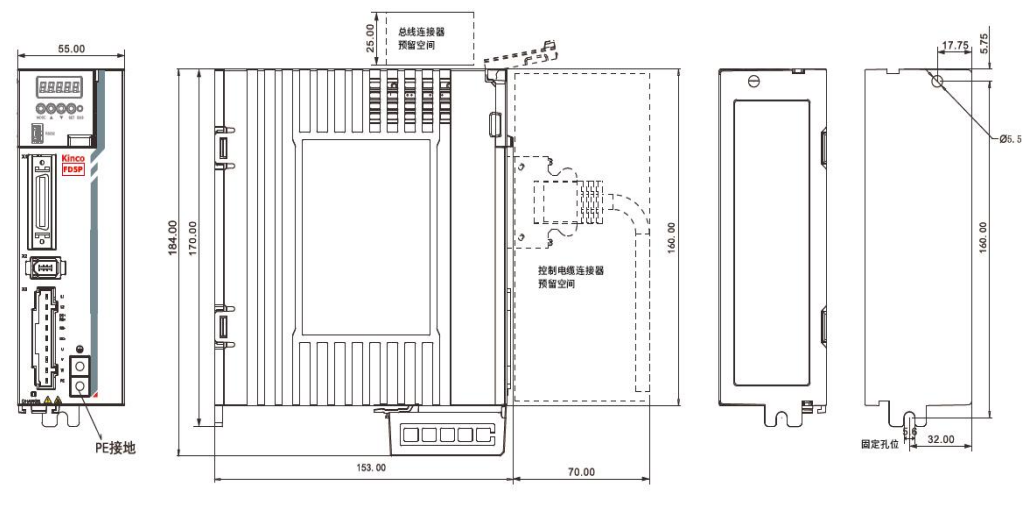

图 2-2 FD425P-□A 产品安装图

#### <span id="page-13-0"></span>**2.1.2 安装间距和方向**

请将伺服驱动器垂直安装,按照产品安装图中的安装孔加工图(Hole position for fixation)进行打孔,驱动器 与驱动器之间应保留 20mm 以上的安装间隙,首末两台驱动器应与墙壁/柜面之间保留 20mm 以上的间 隙。

FD415P/FD425P 驱动器内无风扇,使用自然冷却,安装时注意保留足够的散热空间。

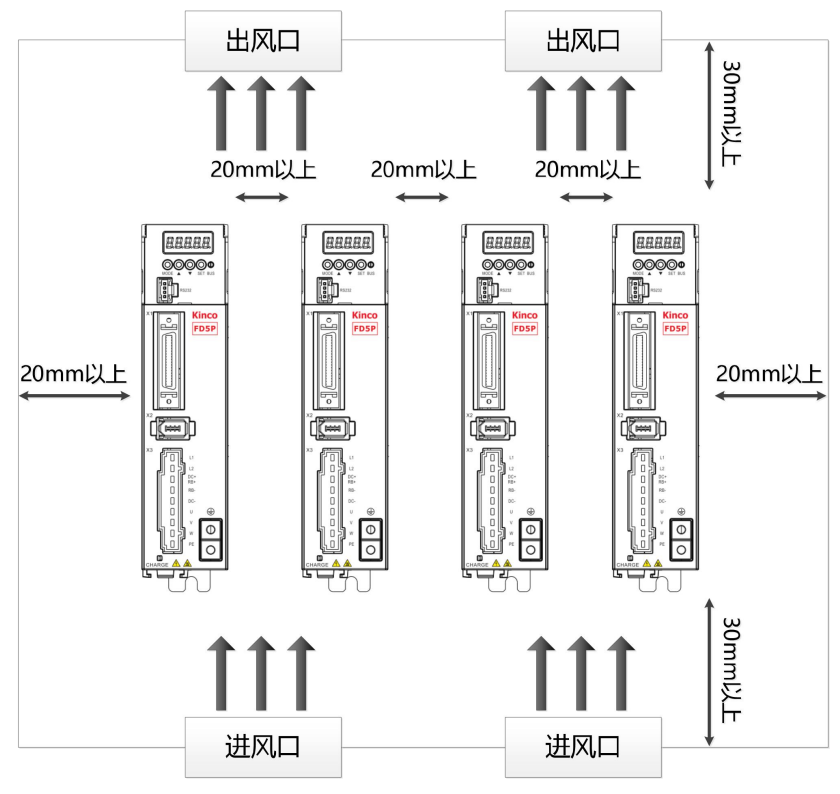

图 2-3 FD415P 安装方向及要求

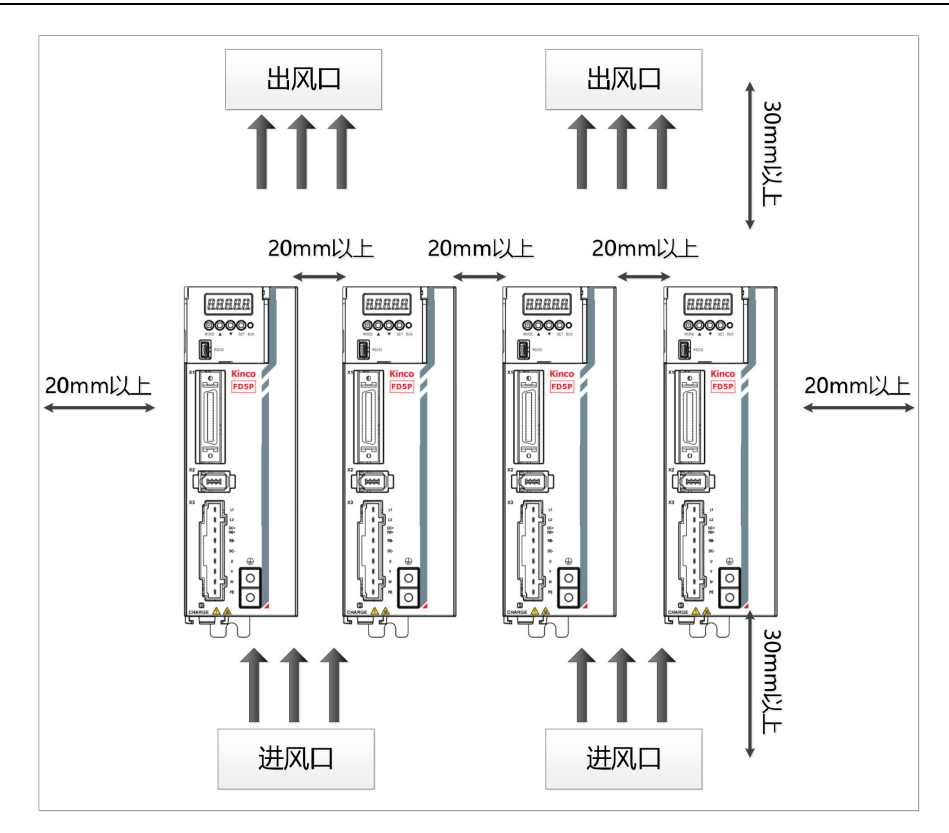

图 2-4 FD425P 安装方向及要求

#### **警告!**

- **请确保驱动器安装已经牢固,螺丝已经拧紧,以免使用过程中驱动器掉落砸伤。**
- **注意电击危险:** 电源电缆一定要安装到插头 (X3) 上 连接电缆时,务必断开电源。 接触带电部件会造成严重的伤害,并可能导致死亡。
- **本产品使用时一定要安装在电箱内,并且所有保护措施都已启动。**
- **在维护,维修和清洁工作以及长时间服务中断时,在接触带电部件之前要注意:** 通过电源开关关闭电气设备的电源,并防止其再次打开。 电源关闭后, 查看设备前面的充电指示灯。 如果指示灯熄灭, 则可以触碰驱动器。
- 安装时避免任何异物进入伺服驱动器内,螺丝、金属屑等导电性异物或可燃性异物进 入伺服驱动器内可能引起火灾和电击。
- 为了安全起见,请不要使用有损伤或零件损坏的伺服驱动器以及伺服电机。
- 驱动器与电机动力电缆、抱闸电缆以及编码器电缆需固定不可过度拉伸。
- 伺服驱动器必须做好接地措施。

#### <span id="page-14-0"></span>**2.1.3 驱动器各项要求**

- 请确保本文档可供设计工程师、安装人员和负责调试使用本产品的机器或系统的人员使用。
- 请确保始终遵守本文档的要求, 还要考虑其他组件和模块的文档。
- 请考虑适用于目的地的法律规定, 以及:
	- —法规和标准
	- —测试组织和保险公司的规定
	- —国家规格

#### 运输和存储要求

- 请确保产品在运输和储存过程中不受超过允许的负担,包括:
	- —机械负载
	- —不允许的温度
	- —水分
	- —腐蚀性气体
- 请使用原厂包装进行存储和运输, 原厂包装提供足够的保护以避免常规问题影响

#### 环境要求

表 2-1 环境要求

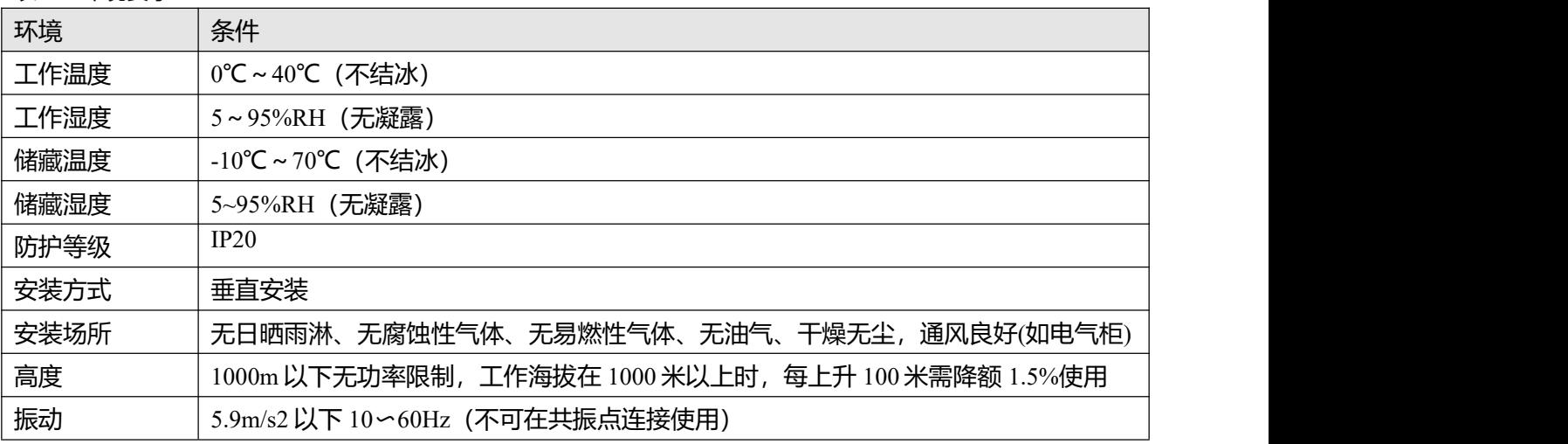

#### 技术要求

正确和安全使用产品的一般条件,必须始终遵守:

- 产品技术数据中指定的连接和环境条件以及所有其他连接的组件的技术要求。只有符合产品规格要 求,才允许按照相关安全规程操作产品。
- 请遵守本文档中的说明和警告。

#### 操作人员要求

- 本产品只能由熟悉以下规定的电气工程师进行操作:
	- —电气控制系统的安装和操作
	- —操作安全工程系统的适用规定
	- —事故保护和职业安全的适用规定
	- —产品的文档

#### <span id="page-16-0"></span>**2.2 伺服电机安装**

#### <span id="page-16-1"></span>**2.2.1 安装要求**

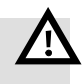

#### **警告**

- 请将电机安装在无雨淋和直射阳光的室内。
- 请勿在有硫化氢、亚硫酸、氯气、氨、硫磺、氯化性气体、酸、碱、盐等腐蚀性环境 及易燃性气体环境、可燃物等附近使用本产品。
- 无磨削液、油雾、铁粉、切屑等的场所。
- 通风良好,无潮气、油、水的浸入,远离火炉等热源的场所。
- 便于检查和清扫的场所。
- 无振动的场所。
- 请勿在完全封闭环境中使用电机。
- 安装间距请务必遵循本手册要求,电机的使用寿命依赖于工作环境的优劣。
- 在法兰上安装电机时请使用带垫片的螺丝,否则电机表面烤漆可能会被刮蹭掉。
- 电机轴承出厂不装油封,请充分考虑电机安装场合的油水对策,并按规定要求安装油 封。
- 使用带抱闸功能的磁电编码器电机,抱闸接线需要区分正负极。极性接错可能会引起 定位精度下降,编码器数据波动,电机抖动等异常。

#### <span id="page-16-2"></span>**2.2.2 环境条件**

表 2-2 环境条件

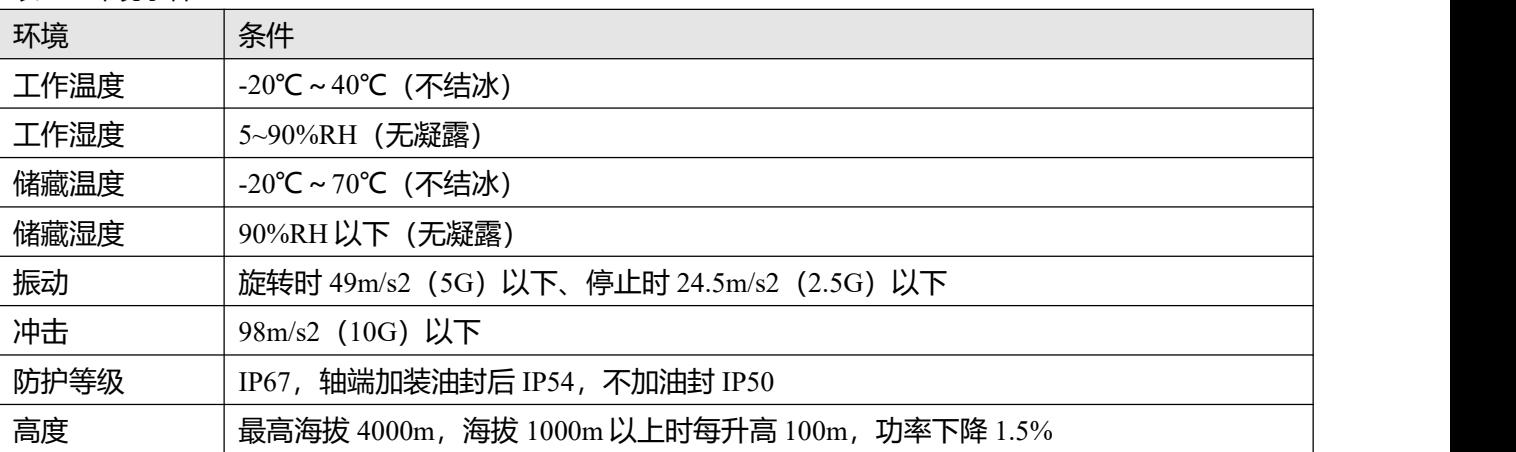

#### <span id="page-16-3"></span>**2.2.3 注意事项**

#### 表 2-3 注意事项

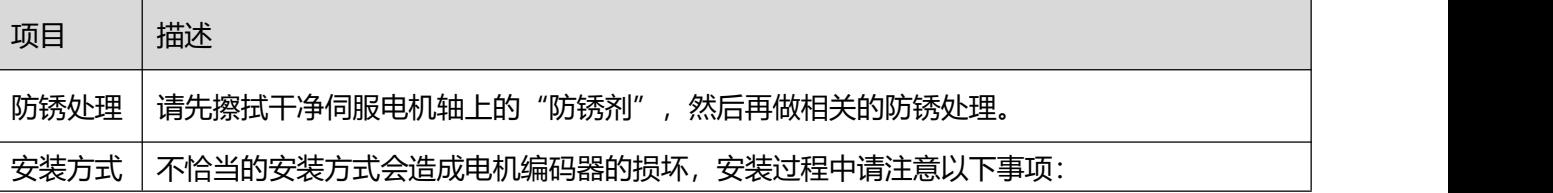

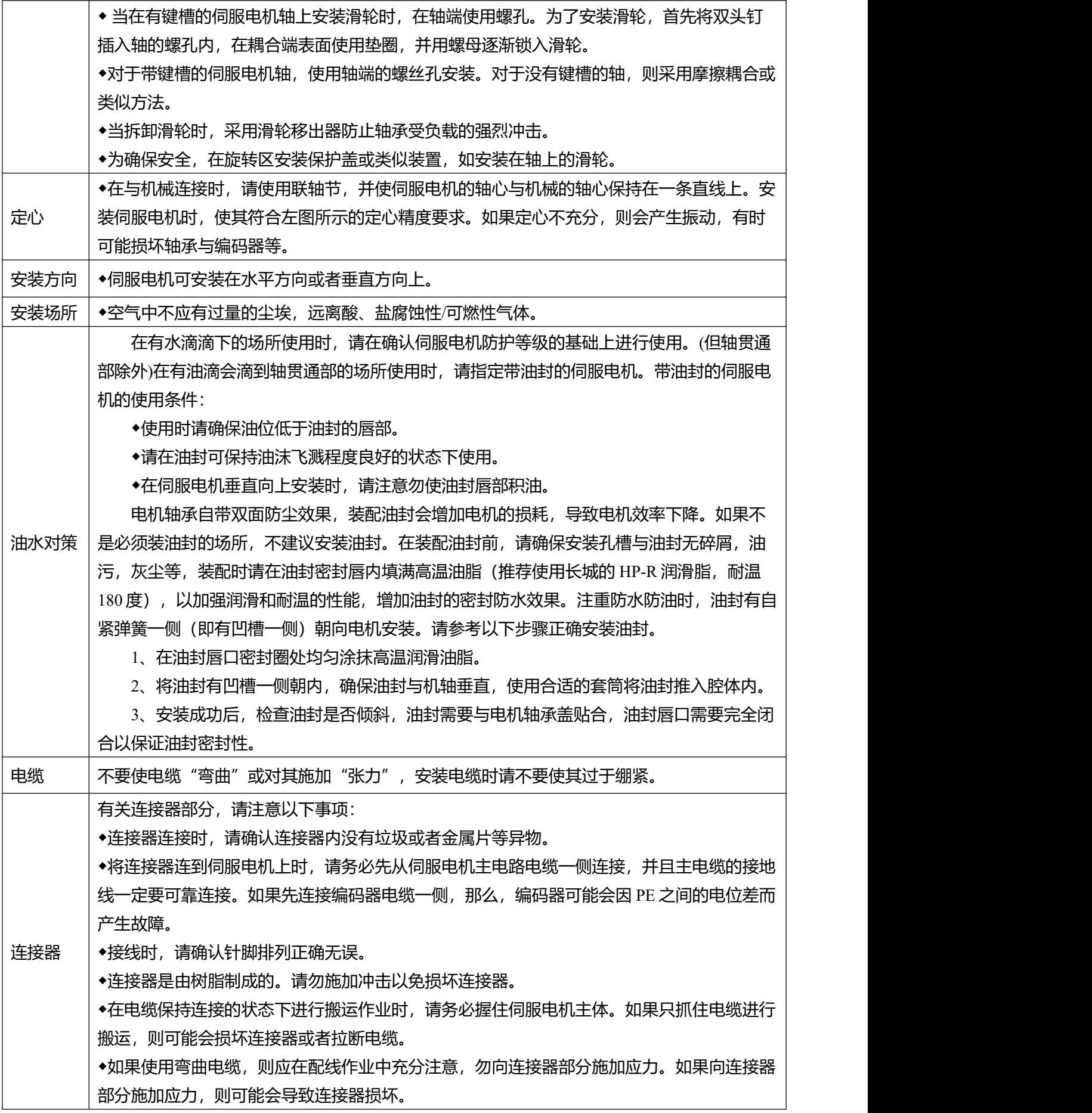

#### <span id="page-18-0"></span>**2.2.4 电机规格说明**

#### 2.2.4.1 SMK60S-0040-30□■K-5LSA

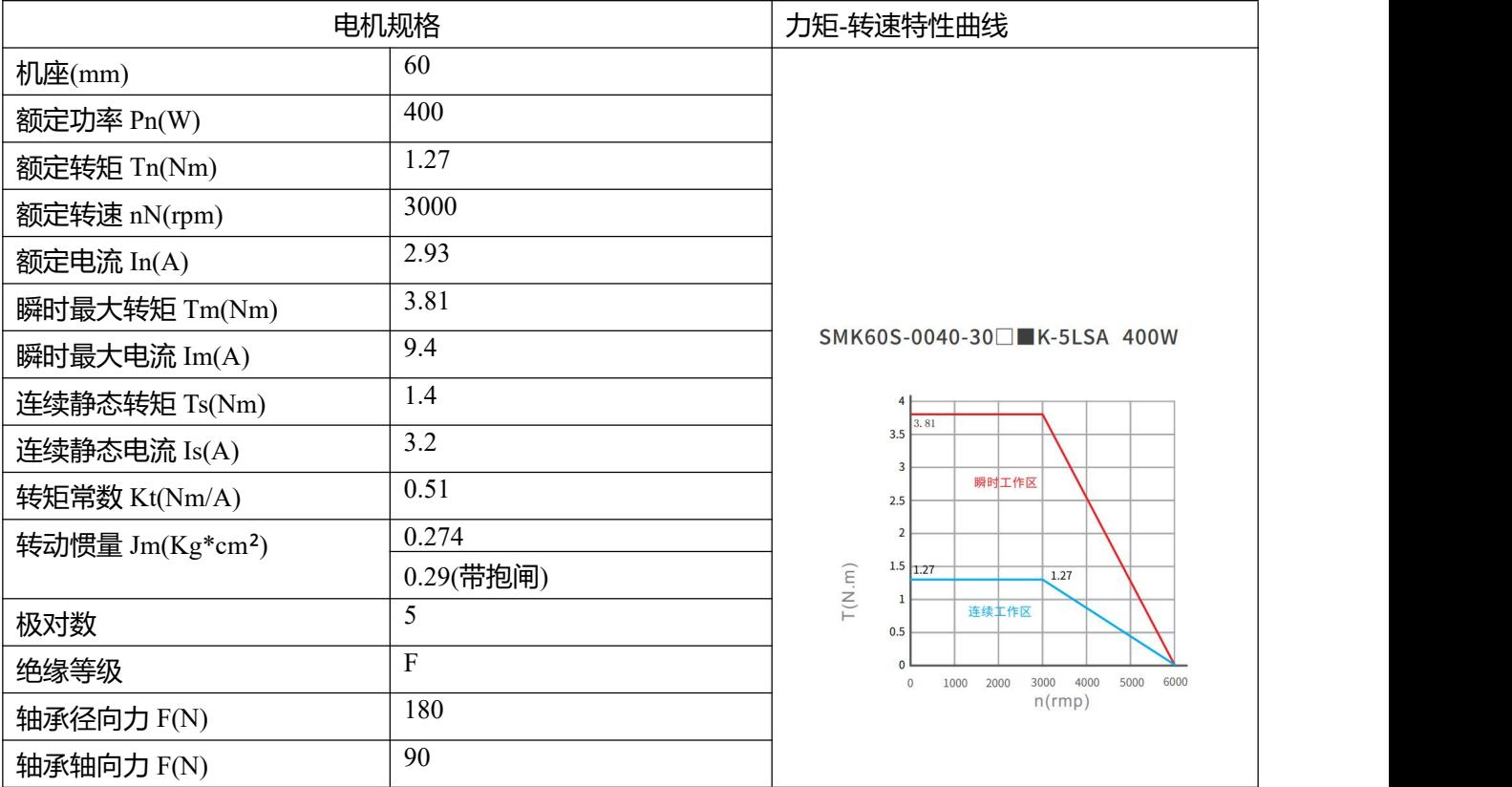

#### 抱闸的电气规格

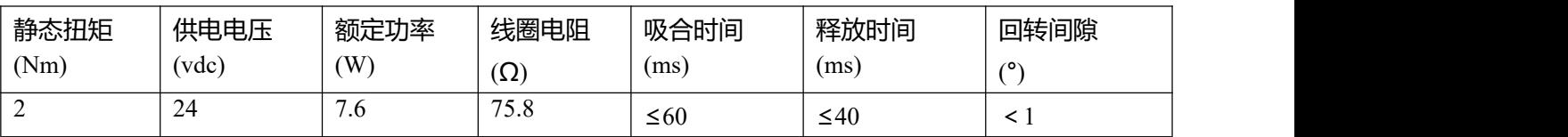

电机尺寸

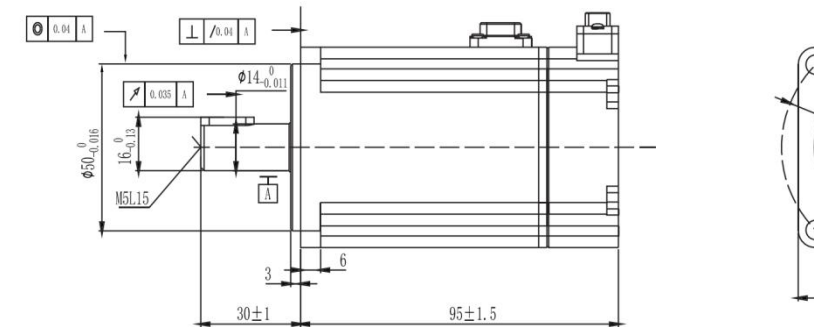

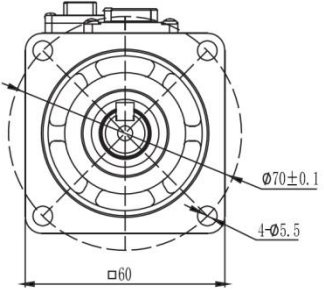

图 2-5 SMK 系列 60 法兰 400W 电机尺寸图

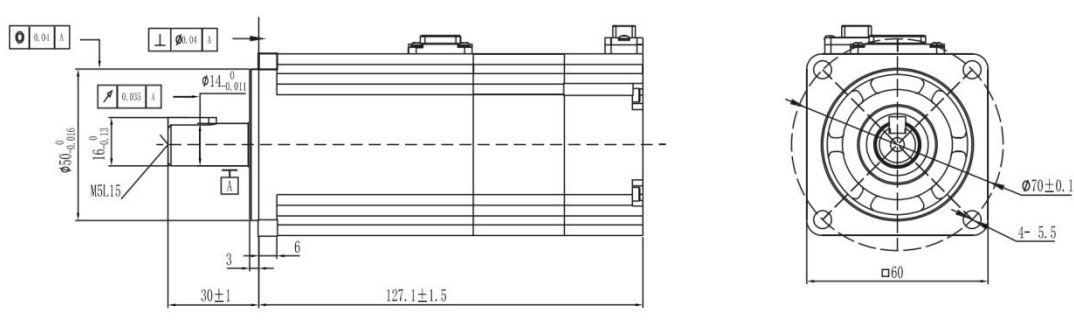

图 2-6 SMK 系列 60 法兰 400W 抱闸电机尺寸图

#### 2.2.4.2 SMK80S-0075-30▢█K-5LSA

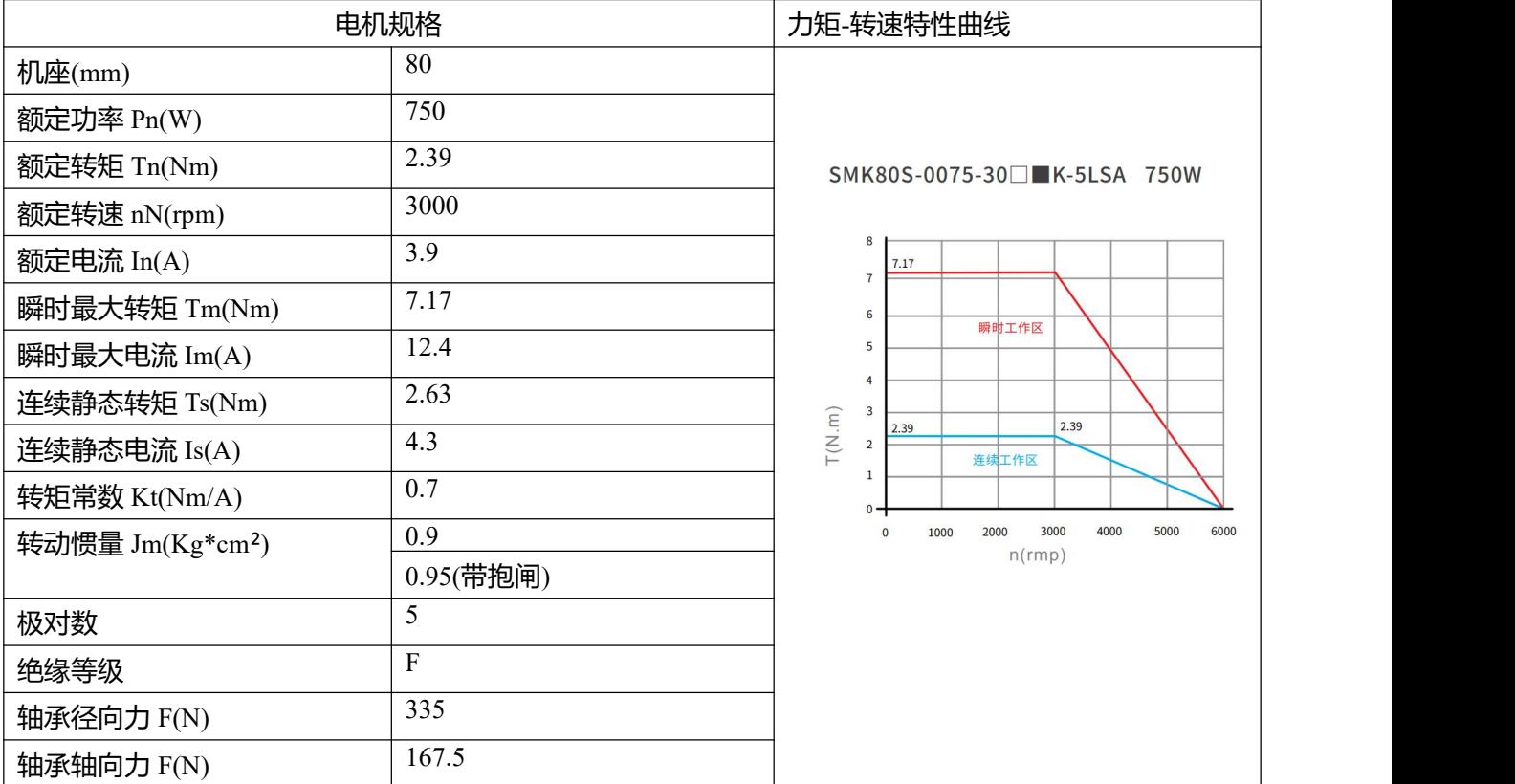

#### 抱闸的电气规格

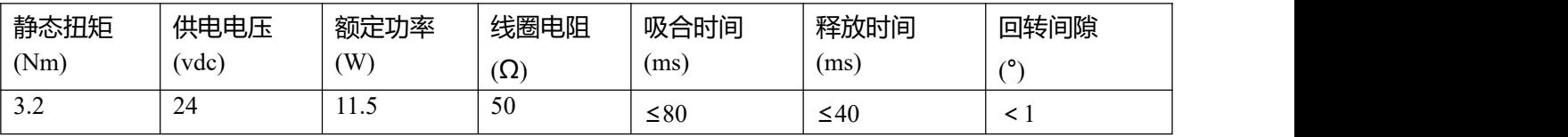

#### 电机尺寸

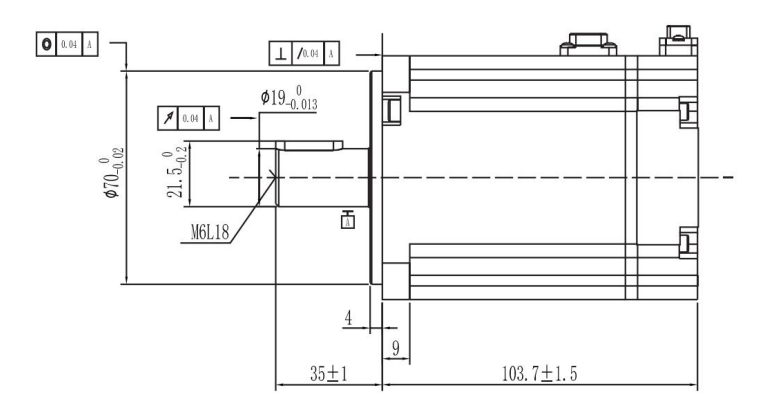

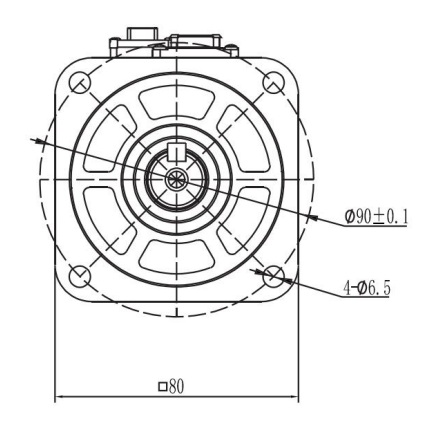

#### 图 2-7 SMK 系列 80 法兰 750W 电机尺寸图

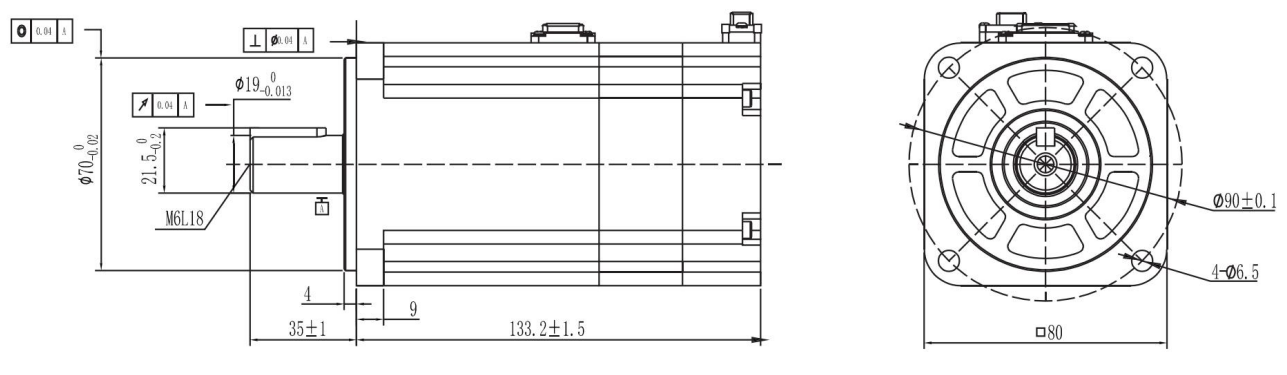

图 2-8 SMK 系列 80 法兰 750W 抱闸电机尺寸图

#### <span id="page-21-0"></span>**2.2.5 选配件说明**

#### 2.2.5.1 线缆型号说明

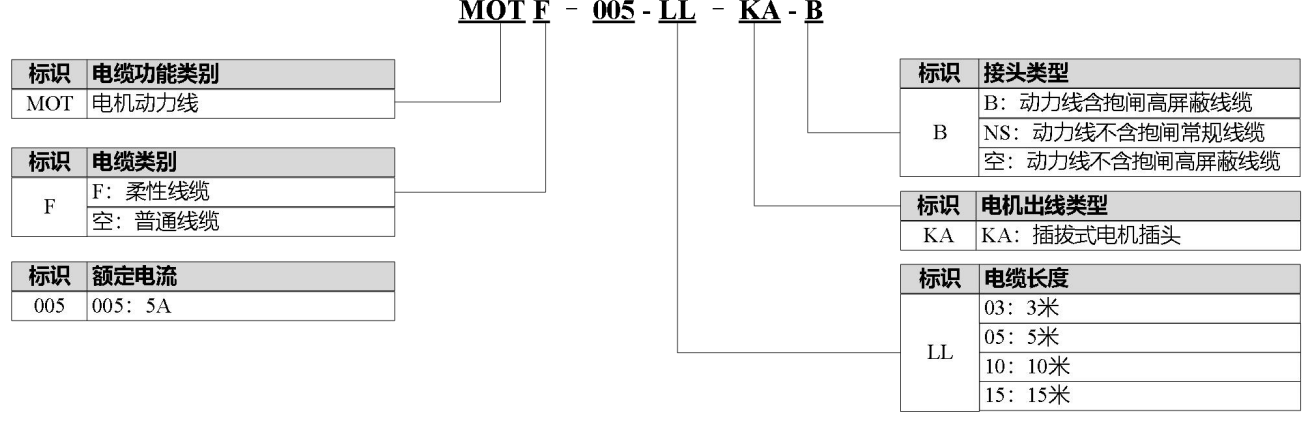

ENC  $\overline{D}$  G F - LL - G A- DC

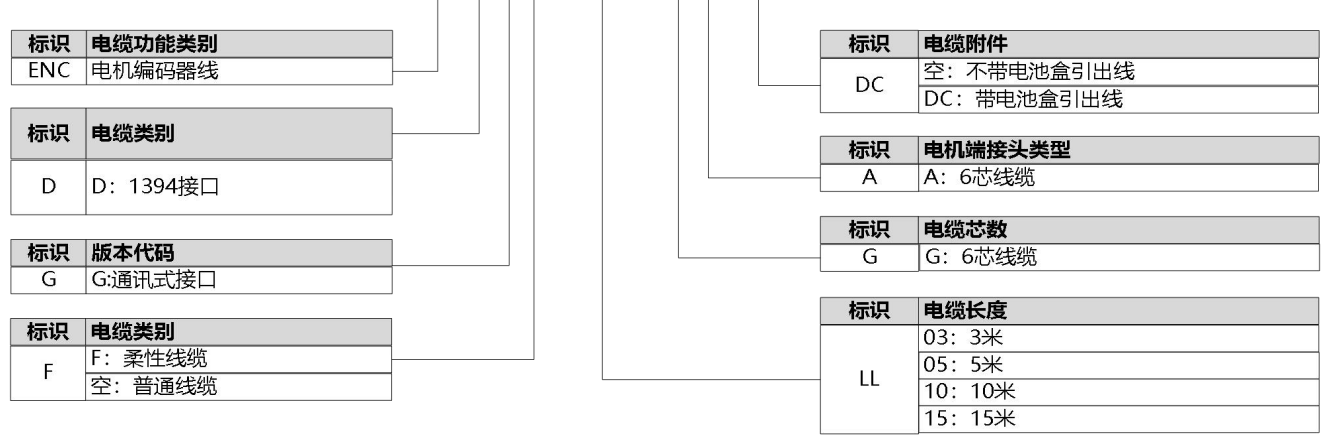

 $BRA - LL - 2PIN$ 

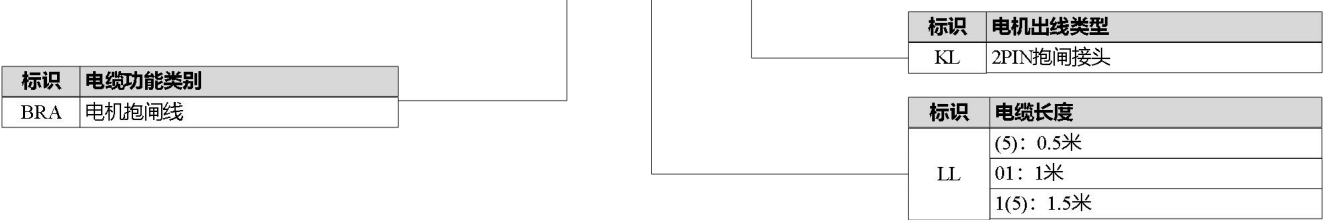

# <span id="page-22-0"></span>**第三章 伺服系统接口及配线**

## <span id="page-22-1"></span>**3.1 驱动器各部分名称**

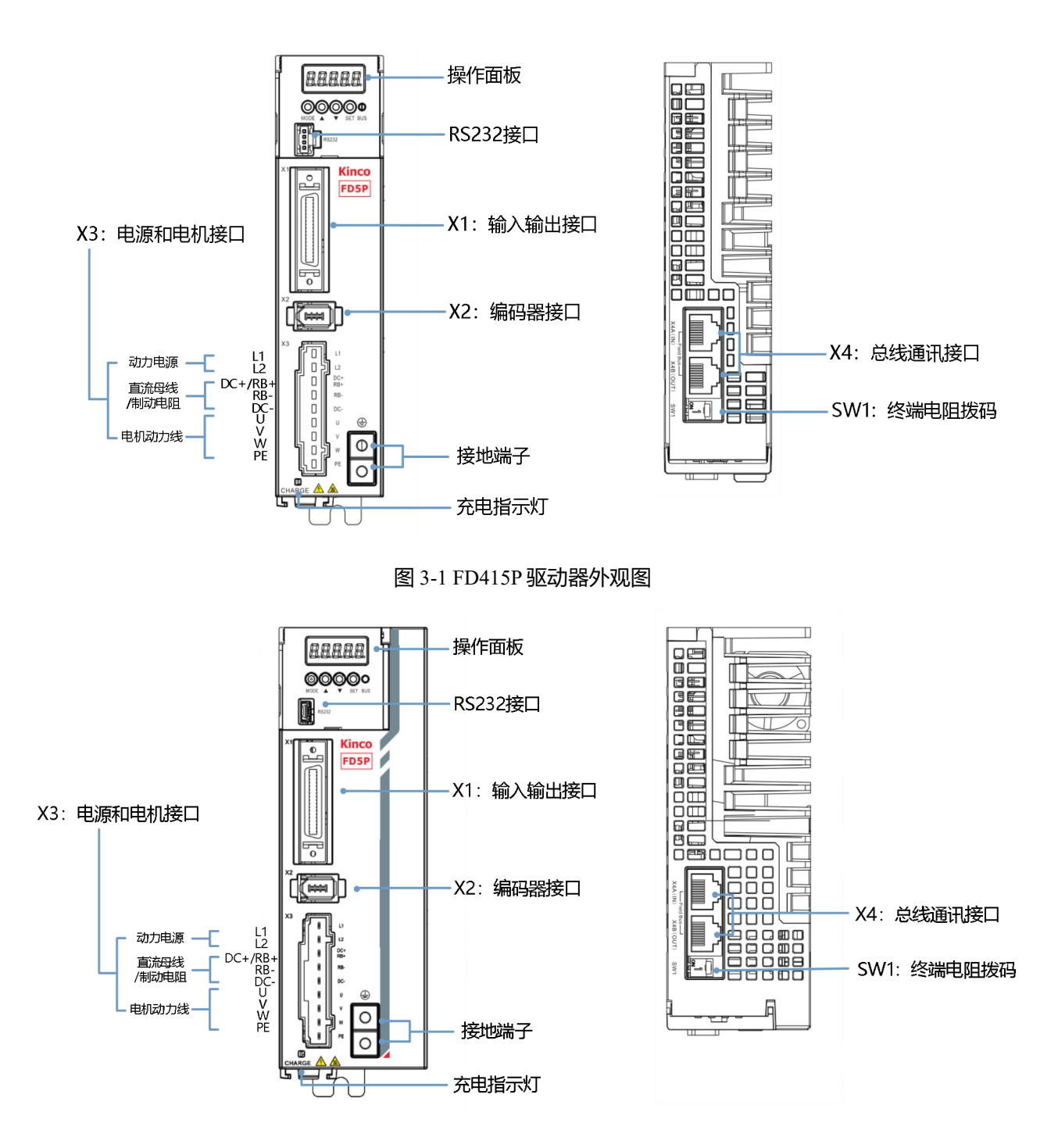

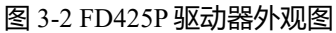

## <span id="page-23-0"></span>**3.2 外部系统接线**

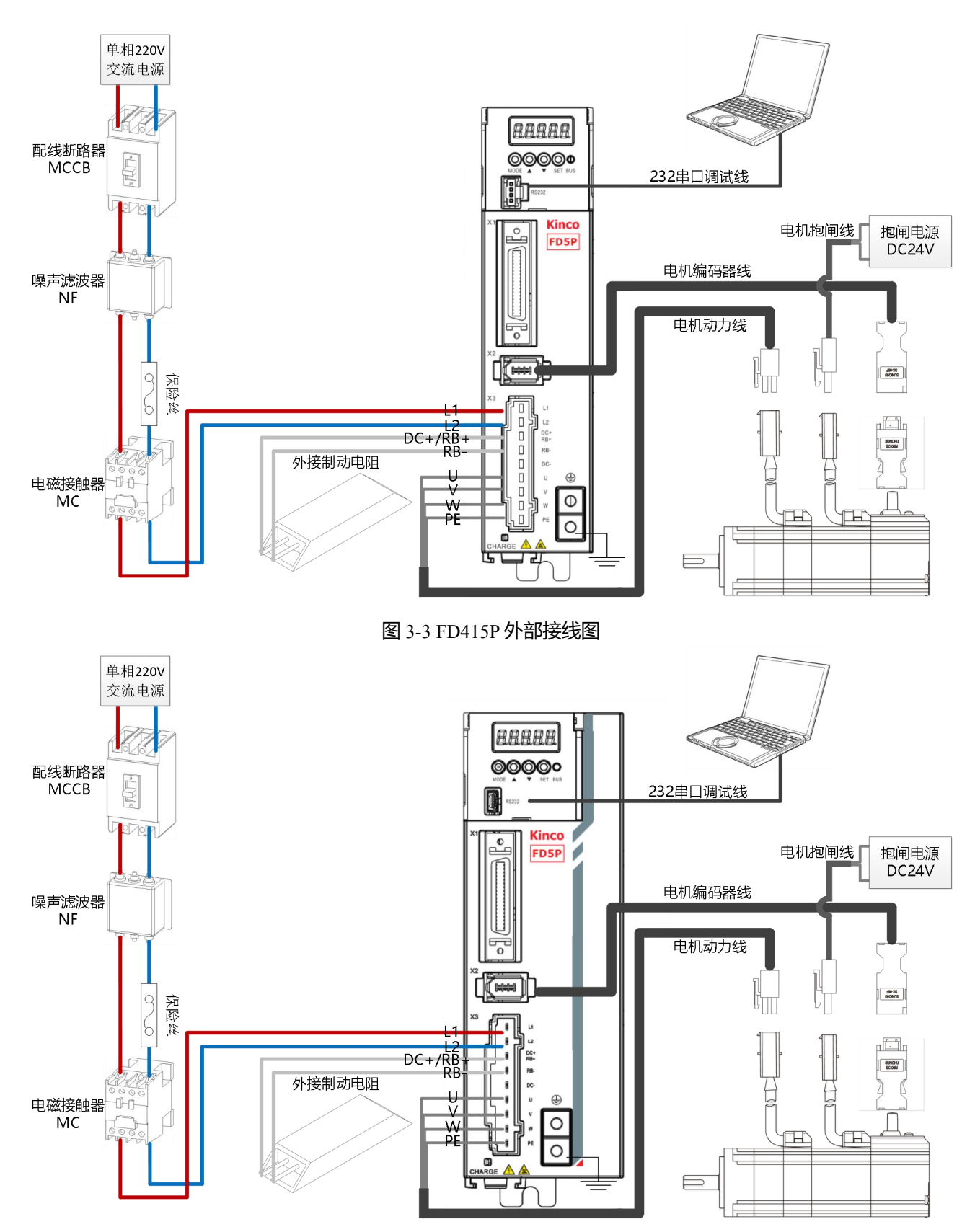

图 3-4 FD425P 外部接线图

#### 表 3-1 外部系统安装说明

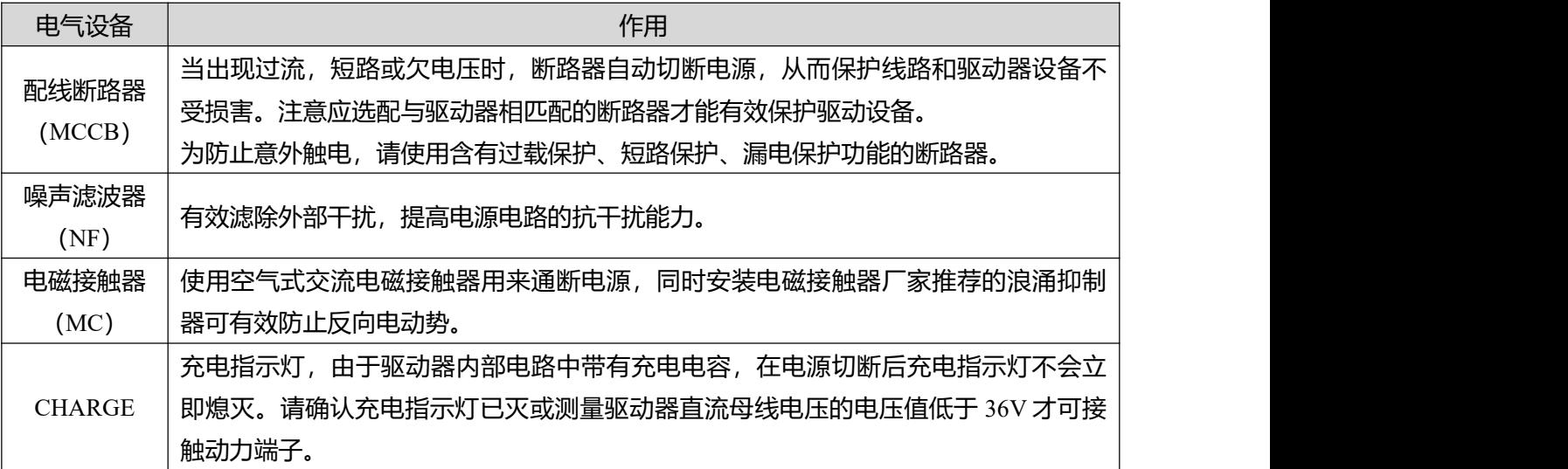

#### 表 3-2 推荐的断路器型号

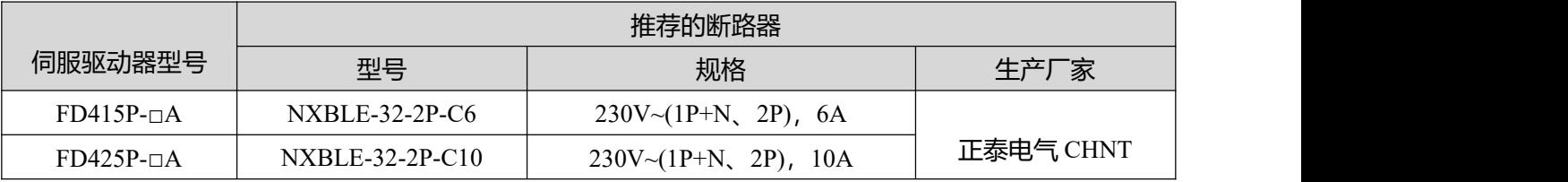

#### 表 3-3 推荐的噪音滤波器型号

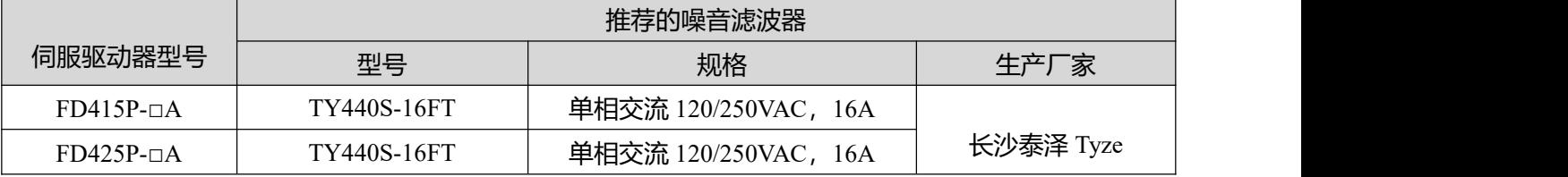

#### 表 3-4 推荐的接触器型号

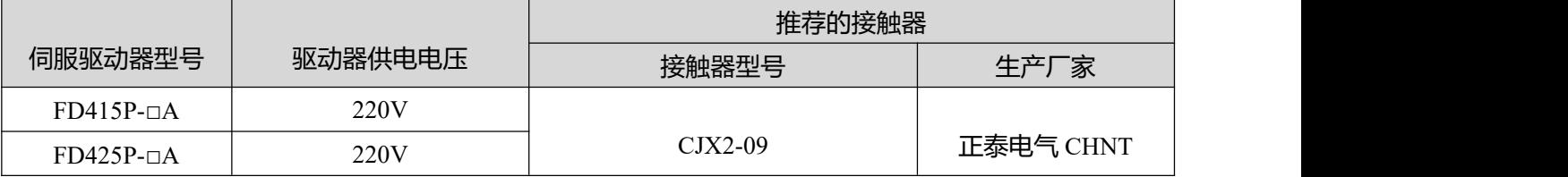

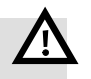

#### **警告**

- 在继电器、电磁接触器的线圈上安装浪涌抑制器可防止尖峰电压对设备造成损害;
- 驱动器外部制动电阻选配请参考[附录一](#page-161-0)。
- 禁止将电源线接至 UVW 端, 禁止将外部制动电阻接于 DC+(RB+)与 DC-两端, 驱动器 上电前应再次检查接线是否正确。
- 断电后的驱动器内有可能残留高电压,请在断电十分钟后确认 CHARGE 指示灯已经熄 灭再拆修驱动器。
- 请不要与电焊机、激光等设备共用电源;

#### <span id="page-25-0"></span>**3.2.1 配线连接说明**

#### **电源配线条件**

表 3-5 配线规格表

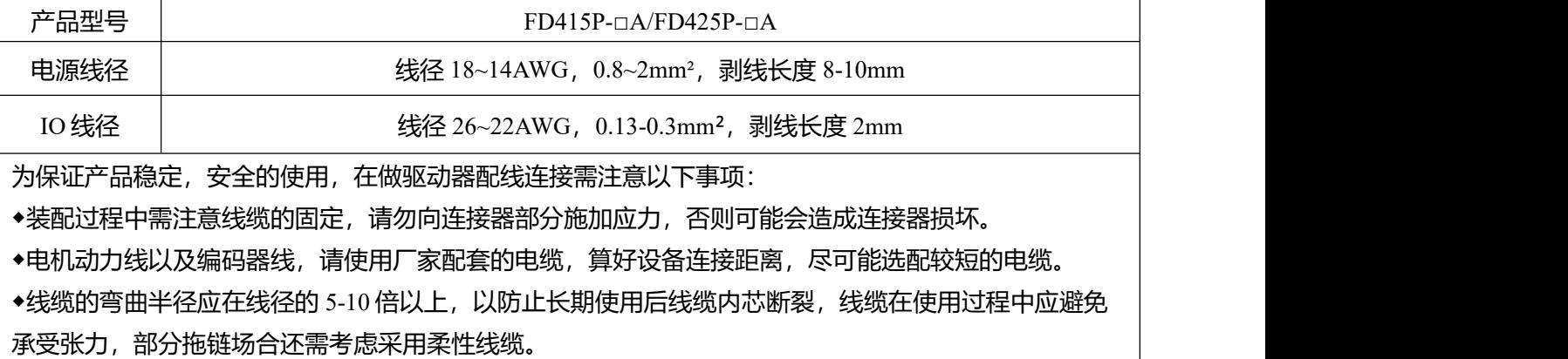

◆通常根据驱动器输出电流按照 8A/mm²进行配线,电源线缆较长超过 30 米时需加大线径。

◆电源线和信号线保持 30cm 以上的间隔,尽可能避免平行铺设,请勿将电源线和信号线铺设在同一线槽 或捆绑在一起。

#### <span id="page-25-1"></span>**3.2.2 驱动器 EMC 配置说明**

FD5P 伺服驱动器在设定的条件下满足 EMC 认证相关规格,但在产品使用过程中,可能会受到实际安装 方式、连接头以及配线状态等影响,导致不同的 EMC 测试等级。

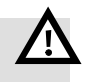

**警告**

- 在民用环境中,本产品可能产生干扰导致无线电信号接收质量下降,必要时用户需采 取抑制措施防止干扰。
- 产品必须由熟悉安全和 EMC 要求的专业人员安装认证, EMC 工程师有责任确保生产 的产品及系统符合相关的法律。

#### **使用场所条件**

FD5P 伺服驱动器需安装在电网过压等级 III 及污染等级 2 类使用场所。

#### **安装环境条件**

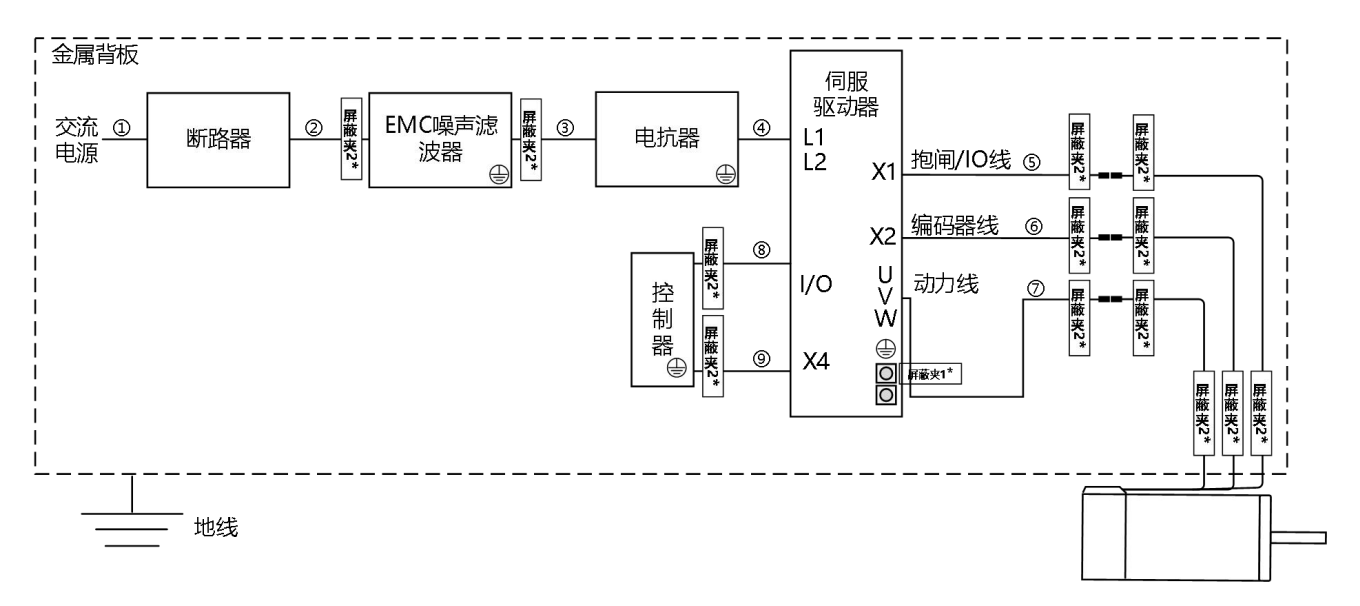

#### 图 3-5 FD415P/425P 驱动器 EMC 设置条件示意图

**注意:**

 $\rightarrow$ 

1、示意图中的屏蔽线缆请选择屏蔽覆盖率在 85%以上线缆。

| 序号             | 线缆名称    | 规格      |
|----------------|---------|---------|
| 02340          | 电源线     | 屏蔽线缆    |
| $\circledS$    | 抱闸/IO线  | 屏蔽线缆    |
| $\circled6$    | 编码器线    | 屏蔽线缆    |
| $^\circledR$   | 动力线     | 屏蔽线缆    |
| $^{\circledR}$ | 输入输出信号线 | 屏蔽线缆    |
| $^{\circledR}$ | 通信线     | 屏蔽+双绞线缆 |

2、请将设备安装至控制柜中,设备应安装至柜内**导电性良好**的同一个金属背板上。

(1)电抗器

- 为了抑制输入电源侧的高次谐波电流,驱动器电源输入端需连接电抗器,电抗器的安装方式请参考 图 3-6:
- 电抗器需与驱动器安装至同一块金属背板(电镀锌钢板)中并将金属背板良好接地;

(2)EMC 噪音滤波器

- 为了保证产品符合 EMC 标准要求,在接近伺服驱动器的电源输入端安装 EMC 噪音滤波器,噪音滤 波器的型号请参考第 3.2 章节 [外部系统接线;](#page-23-0)
- 噪音滤波器的输出与驱动器输入电源之间的线缆长度应小于 30cm;
- 驱动器及滤波器安装至同一块金属背板中并将金属背板良好接地;
- 请勿将滤波器的输入及输出线缆铺设至同一线槽或捆绑在一起;
- 滤波器的 PE 和驱动器的 PE 单点接地,禁止将 PE 串联后再接至地桩;

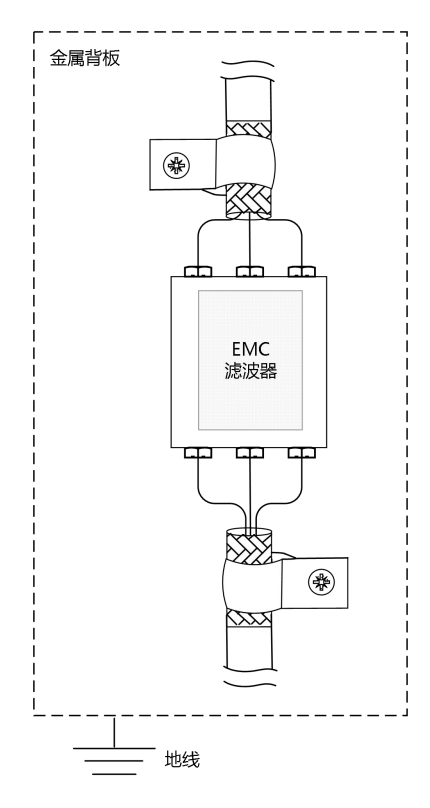

图 3-6 EMC 噪音滤波器安装示意图

(3)屏蔽层

- 输入输出信号线, 动力线, 编码器线以及通讯线请使用带屏蔽层的线缆;
- 编码器的屏蔽层使用金属线缆夹接至连接器金属外壳;
- 动力线靠近驱动器侧的屏蔽层使用随货附赠的 U 型金属夹, 锁在驱动器 PE 螺丝上
- 如动力线及编码器为非直接出线方案, 还需将连接器两端的护套层剥开, 使用 360 度屏蔽夹将线缆的 屏蔽层接至金属板上;

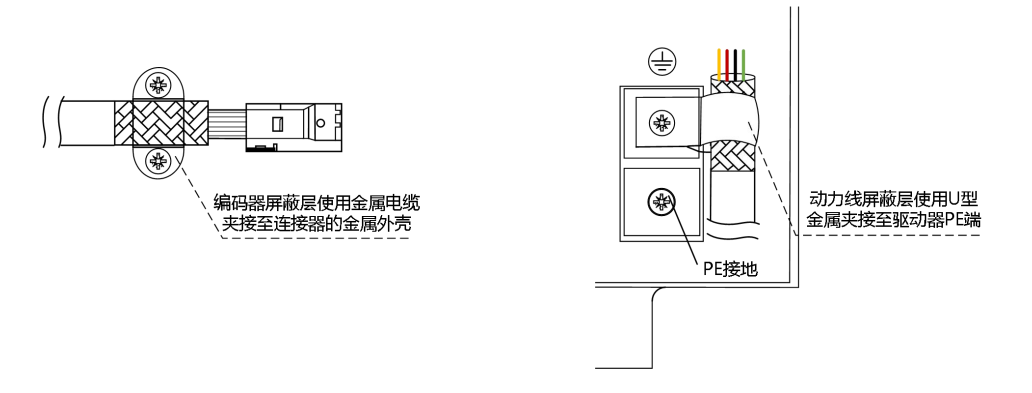

图 3-7 驱动器侧动力线/编码器线屏蔽层 1\*处理方式

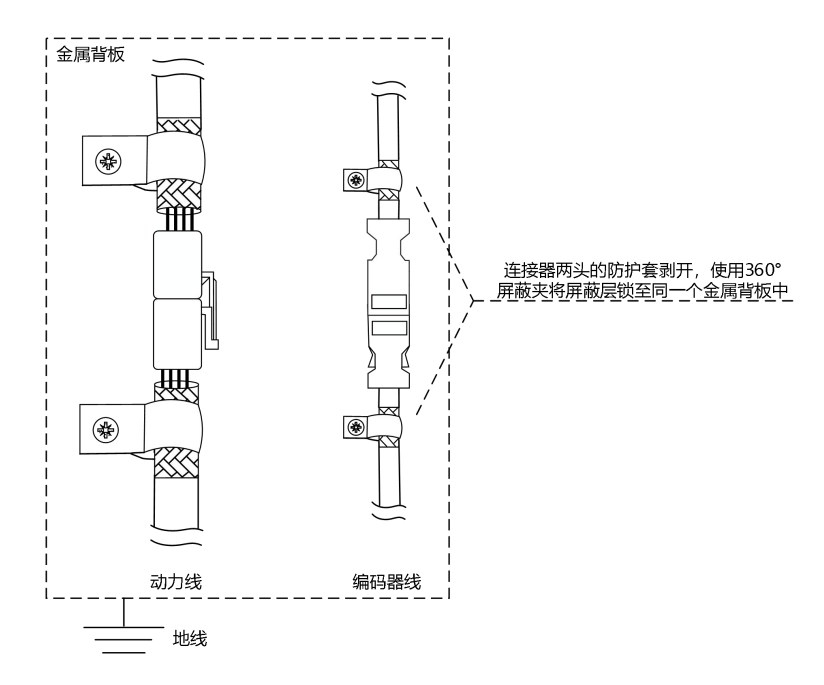

图 3-8 连接器侧动力线/编码器线屏蔽层 2\*处理方式

(4)接地

- 为了防止触电, 请务必将电抗器、噪音滤波器、驱动器做好接地处理;
- 使用多台伺服驱动器时, 请勿将多台驱动器的地线串联起来, 应采用单点接地的方式;
- 驱动器应使用尽可能粗短的线缆接地(>2mm<sup>2</sup>), 若当地线较长时, 应增加地线线径(≥4mm<sup>2</sup>);

#### <span id="page-28-0"></span>**3.2.3 伺服的过载保护特性**

驱动器通过输出电流计算发热量,对驱动器及电机实施了过载保护功能。过载保护指的是当驱动器及电 机超过额定电流使用时,无法保证连续使用,只能在过载保护特性下过载运行。

由于驱动器及电机同时工作,电机的负载率若先达到 100%时, 过载报警保护电机; 驱动器的负载率比电 机先达到 100%时,过载报警保护驱动器。

标准电机没有温度传感器用于过热保护,无法对电机实际温度实时监测,如有特殊工况需检测电机实时 温度,请咨询我司销售人员。

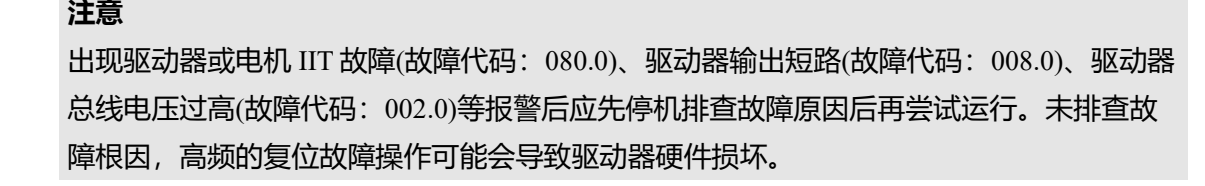

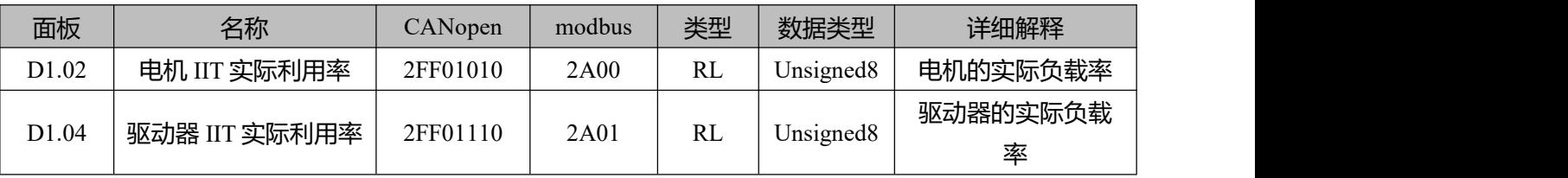

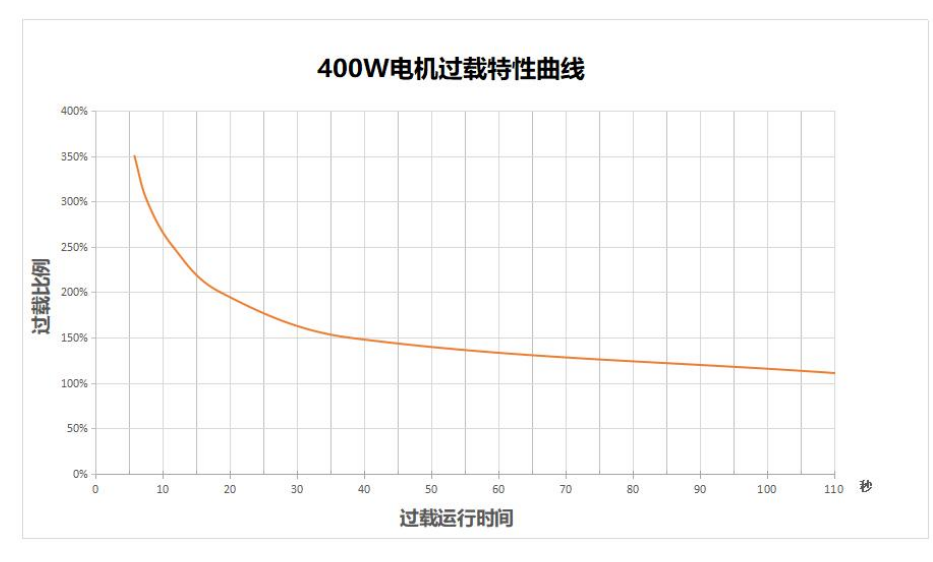

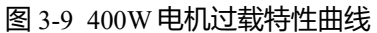

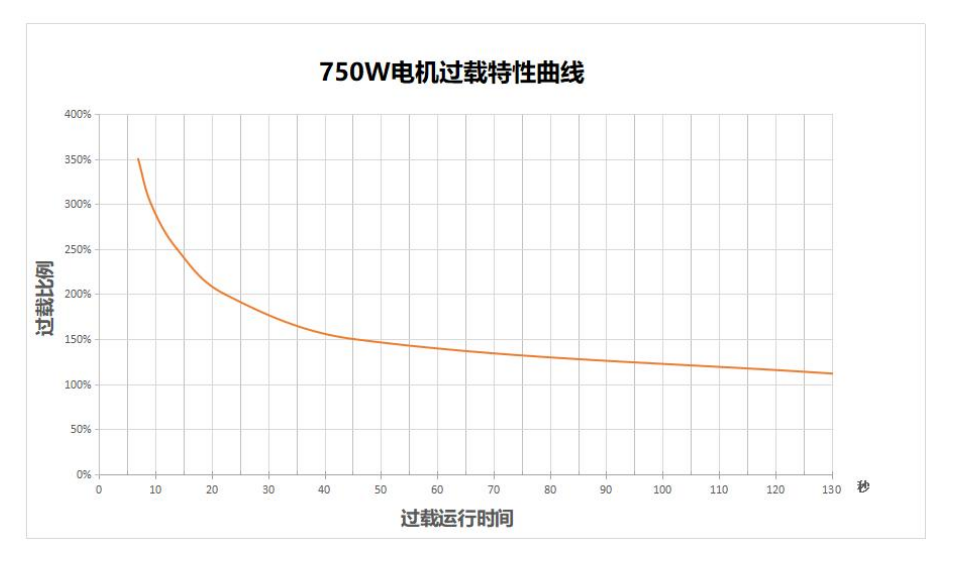

图 3-10 750W 电机过载特性曲线

#### <span id="page-29-0"></span>**3.2.4 共直流母线**

在电机运行过程中产生的制动能量将反馈到驱动器母线电容中,导致驱动器母线电压升高。在多轴控制 不同步(部分电机电动,部分电机制动)的使用条件下,共直流母线可以保持驱动器母线电压更稳定,实现 能量充分利用。

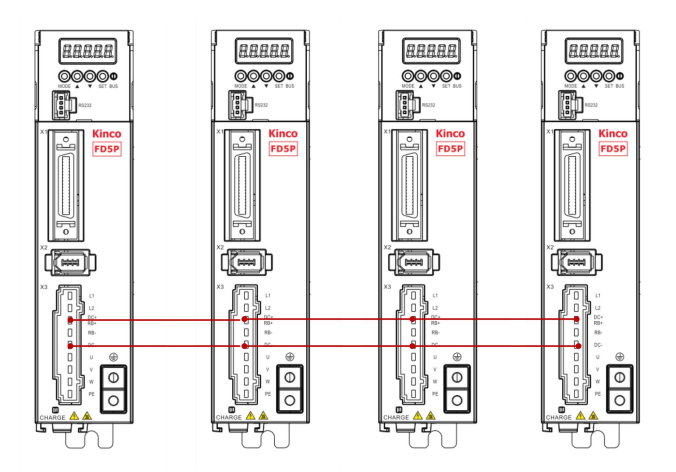

图 3-11 FD415P/425P 共直流母线

#### **警告!**

- **只有同一电压等级下的驱动器支持共直流母线,严禁将 380V 供电的驱动器和 220V 供 电的驱动器共直流母线!**
- **接线时请确保驱动器 charge 灯熄灭后再进行,否则有电击危险!**
- **直流母线连接中,要求驱动器间 DC+相连接,DC-相连接,请勿将 DC+连接至 DC-!**
- **请确保线缆连接正确后再将驱动器通电。**

## <span id="page-30-0"></span>**3.3 RS232 串口**

表 3-6 RS232 串口

|                     | 引脚序号 | 引脚定义      | 功能      |  |
|---------------------|------|-----------|---------|--|
|                     |      | ТY        | 驱动器发送数据 |  |
|                     |      | GND       | 信号地     |  |
| 注:上图为驱动器上 232 母座的定义 |      | <b>RX</b> | 驱动器接收数据 |  |

表 3-7 RS232 通讯接线方式

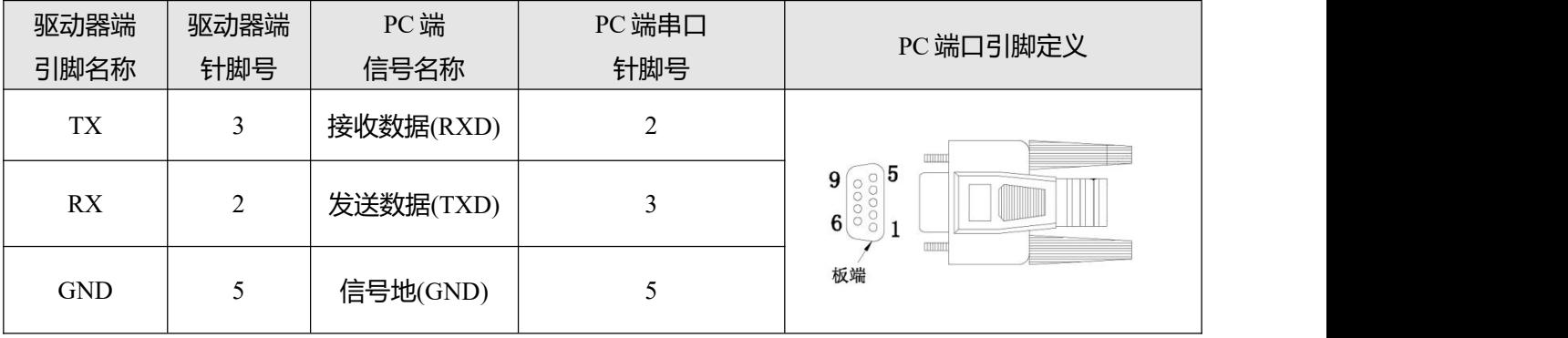

用户可购买 FD5P 驱动器 Mini-usb 转 DB9 母头的 RS232 线缆(步科订货号: PDC-USB-1(5)), 若您的电脑 没有 RS232 串口, 还需使用 USB 转 DB9 串口线缆进行连接。

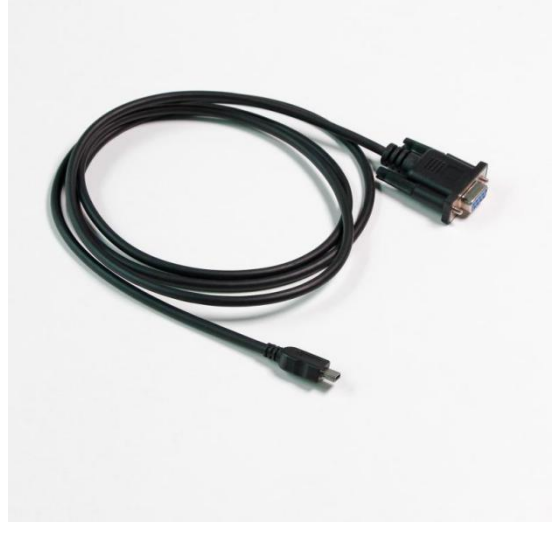

图 3-12 FD5P 驱动器 232 调试线

 步科官方天猫旗舰店购买链接: i. [https://detail.tmall.com/item.htm?spm=a212k0.12153887.0.0.4d7c687](https://detail.tmall.com/item.htm?spm=a212k0.12153887.0.0.4d7c687deB8shy&id=652422874770&skuId=4707119953745) deB8shy&id=652422874770&skuId=4707119953745

# <span id="page-31-0"></span>**3.4 外部输入输出连接(X1)**

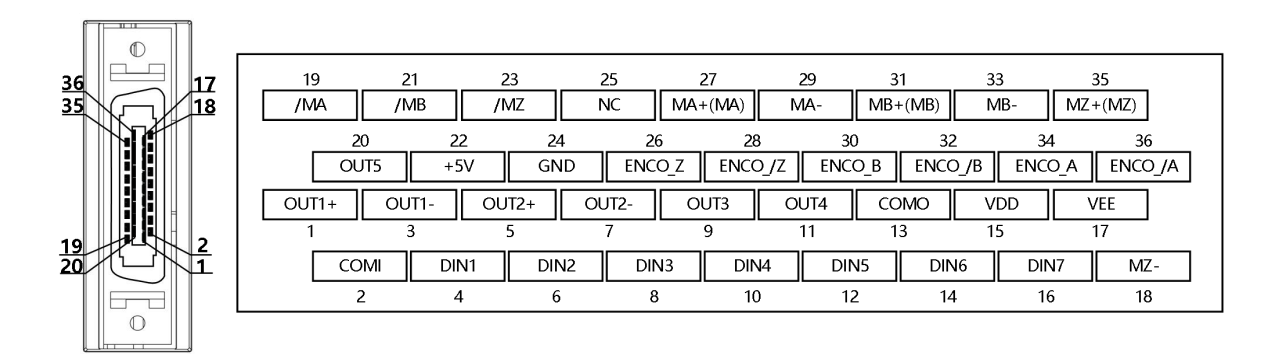

图 3-13 FD5P-LA/CA/EA 驱动器外部输入输出端子引脚示意

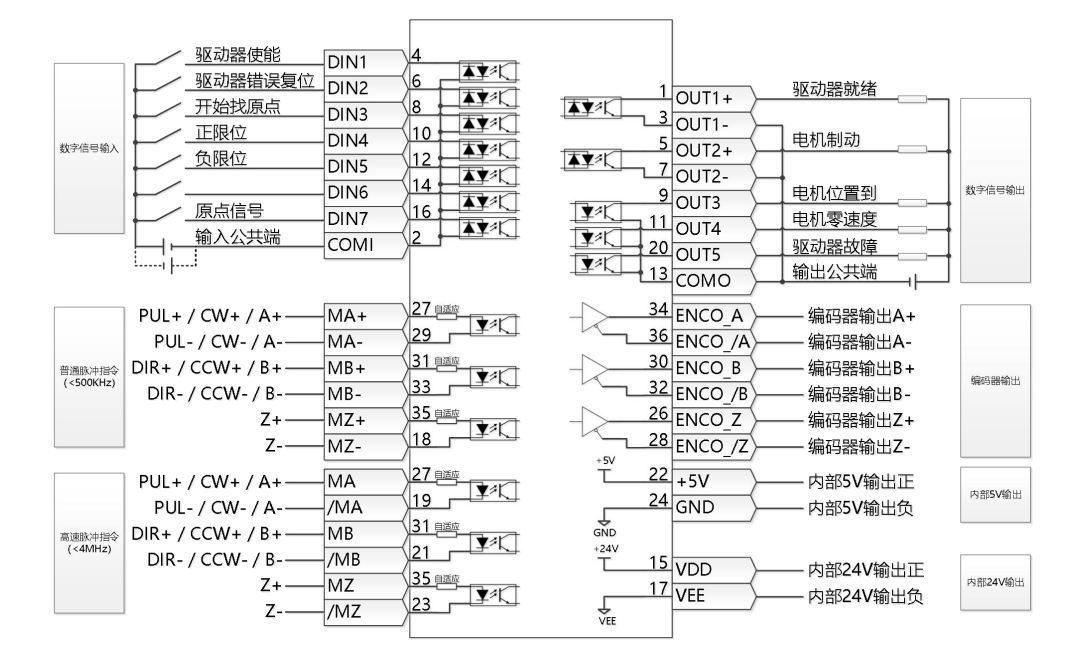

图 3-14 FD5P-LA/CA/EA 驱动器 IO 口默认定义

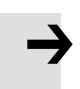

#### **注意**

● 图 3-14 显示了 FD5P-LA/CA 驱动器默认 IO 功能的 X1 接线,更多的 IO 功能可以通过 数字面板或上位机调试软件自行定义。 有关更多 IO 功能的详细信息,请参见第五章 5.5 节。

表 3-8 FD5P-LA/CA/EA 驱动器外部输入输出端子引脚定义

| - JE-7JHH7 I MF 10J7 - 10JE F19 J - J10-17E-7 - 1 |                  |                       |                |  |  |  |
|---------------------------------------------------|------------------|-----------------------|----------------|--|--|--|
| 针脚号                                               | 信号标识             | 信号名称                  | 规格说明           |  |  |  |
|                                                   | $OUT1+$          |                       |                |  |  |  |
| 3                                                 | OUT1-            |                       | 开集电极输出         |  |  |  |
| 5                                                 | $OUT2+$          | 差分输出口                 | 最大电压 DC30V     |  |  |  |
| $\tau$                                            | OUT2-            |                       | 最大电流 100mA     |  |  |  |
| 9                                                 | OUT3             |                       |                |  |  |  |
| 11                                                | OUT4             | 单端输出口                 | 最大电压 DC30V     |  |  |  |
| 20                                                | OUT <sub>5</sub> |                       | 最大电流 30mA      |  |  |  |
| 13                                                | <b>COMO</b>      | OUT3, OUT4, OUT5 的公共端 | 数字输出口公共端       |  |  |  |
| 15                                                | <b>VDD</b>       |                       | 内部 24V 电源输出    |  |  |  |
|                                                   |                  | 内部 24V 电源输出           | 电压范围+/-20%,    |  |  |  |
| 17                                                | <b>VEE</b>       |                       | 最大电流 200mA     |  |  |  |
| $\overline{2}$                                    | COMI             | 输入信号公共端               | 数字输入口公共端       |  |  |  |
| $\overline{4}$                                    | DIN1             |                       |                |  |  |  |
| 6                                                 | DIN <sub>2</sub> |                       | 高电平: 12.5V-30V |  |  |  |
| 8                                                 | DIN3             | 数字信号输入端               | 低电平: 0-5V      |  |  |  |
| 10                                                | DIN4             |                       | 最大输入频率: 1KHz   |  |  |  |
| 12                                                | DIN <sub>5</sub> |                       |                |  |  |  |

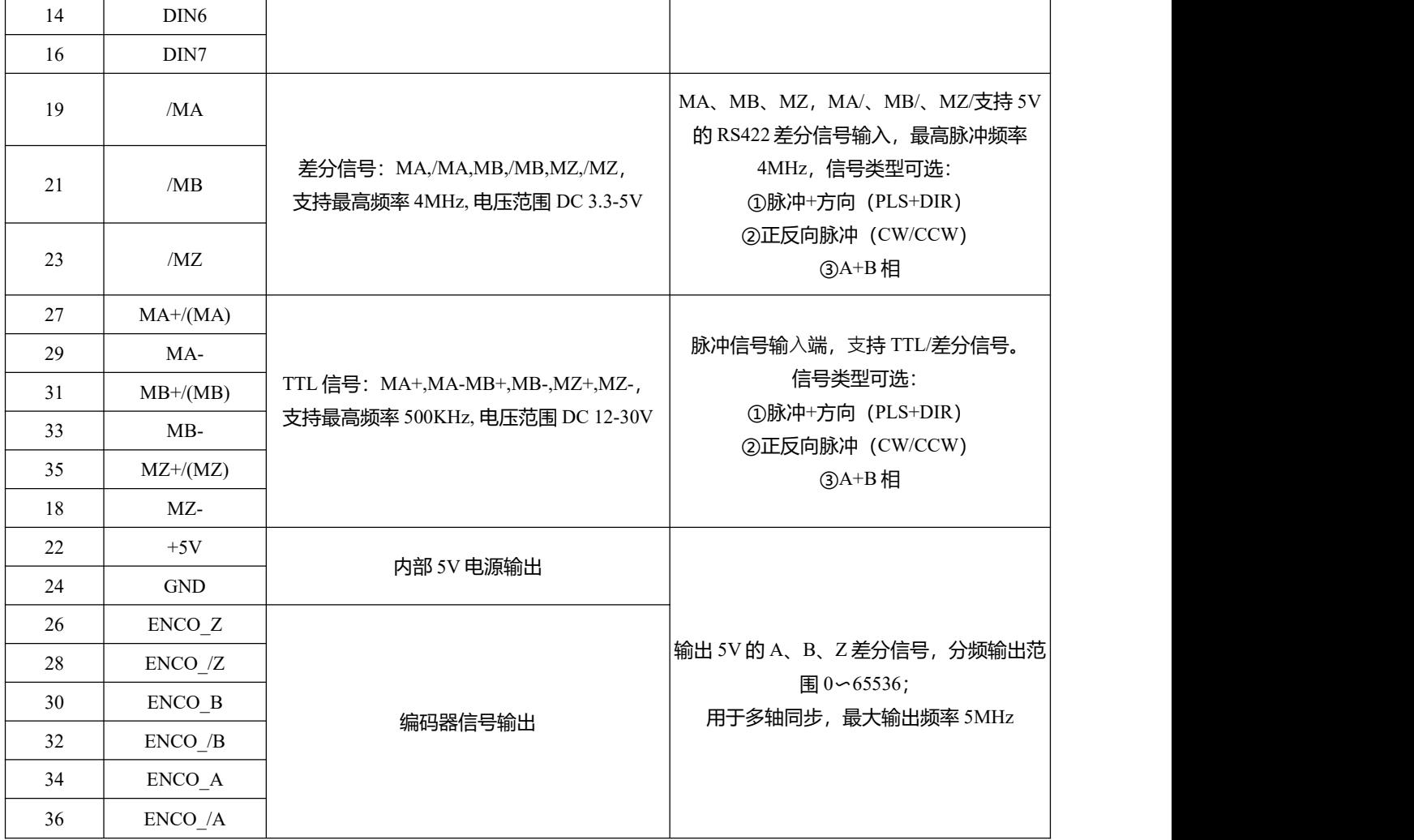

# <span id="page-33-0"></span>**3.4.1 数字信号输入**

表 3-9 数字输入接线示例

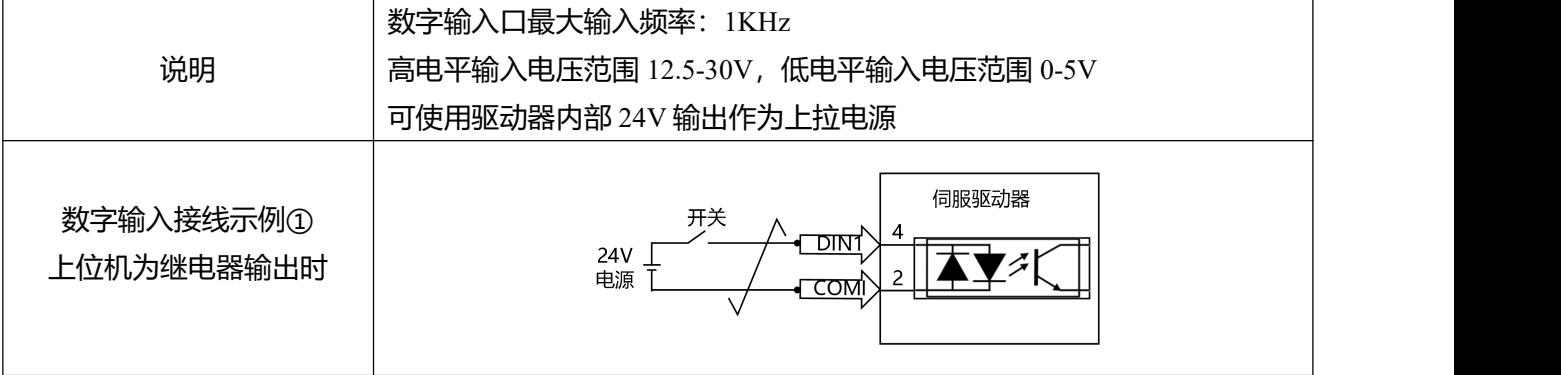

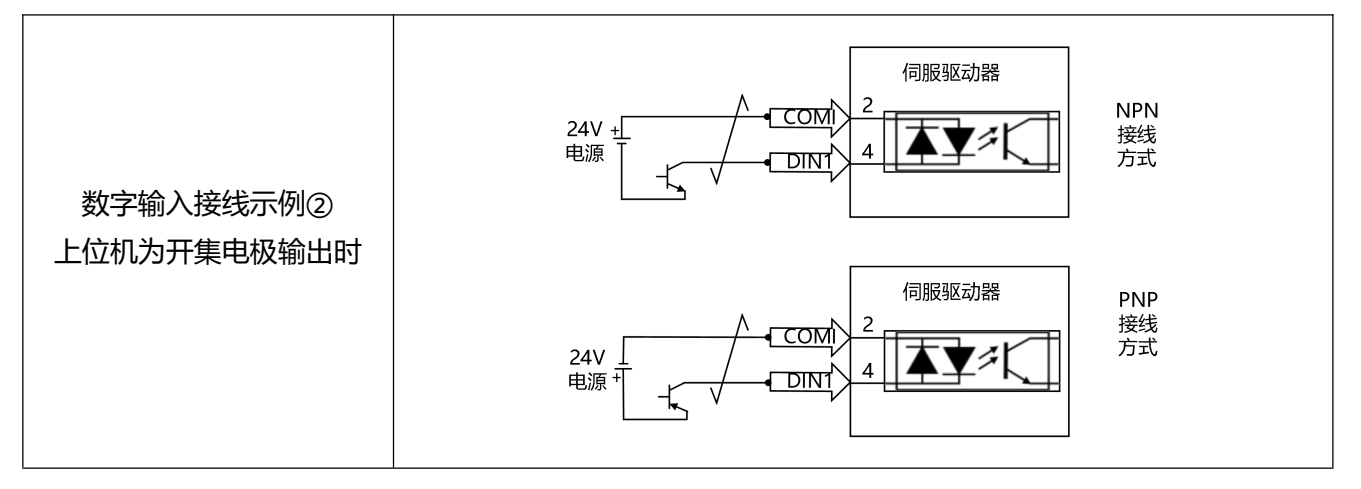

## <span id="page-34-0"></span>**3.4.2 数字信号输出**

表 3-10 数字输出接线示例

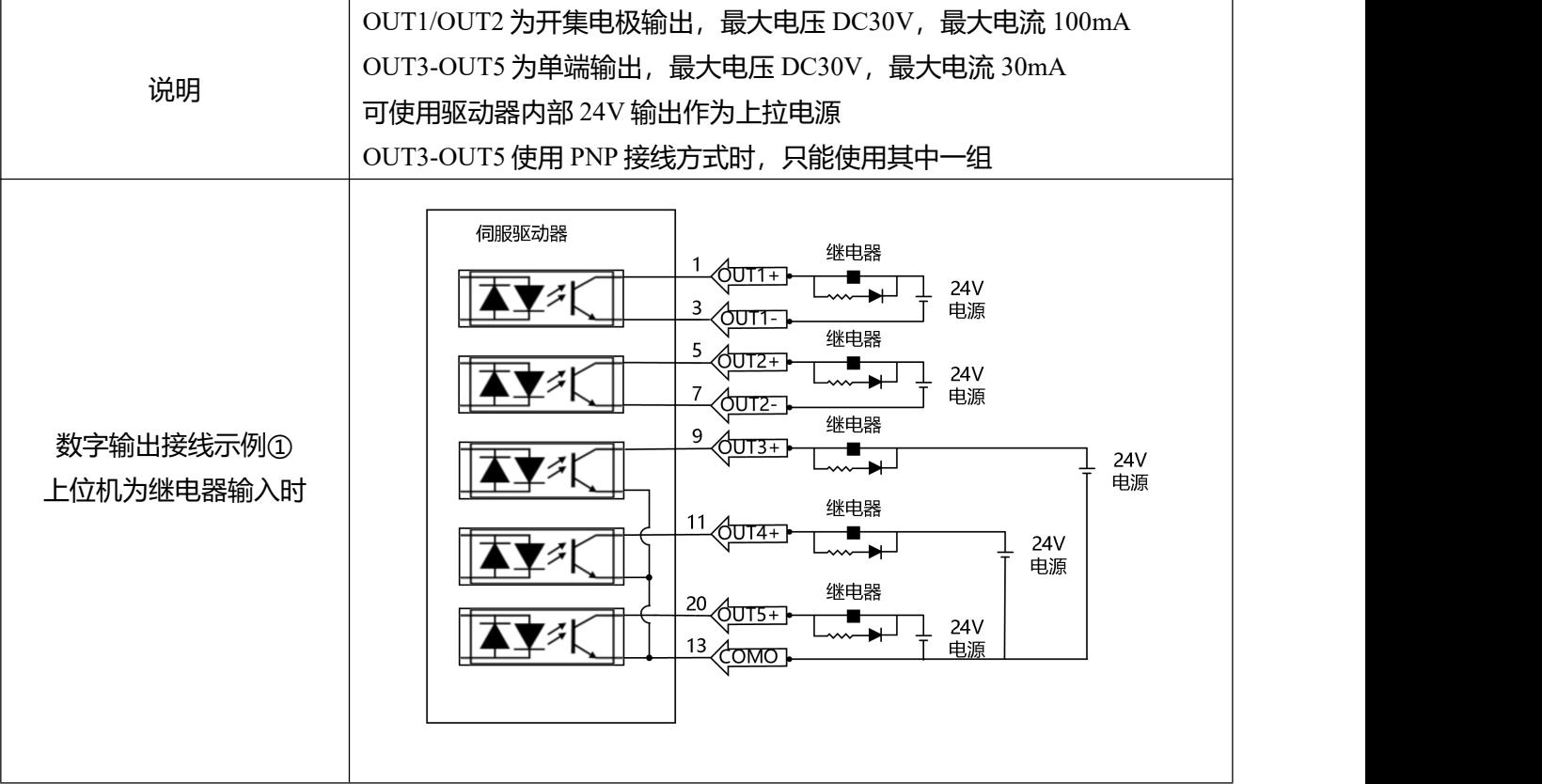

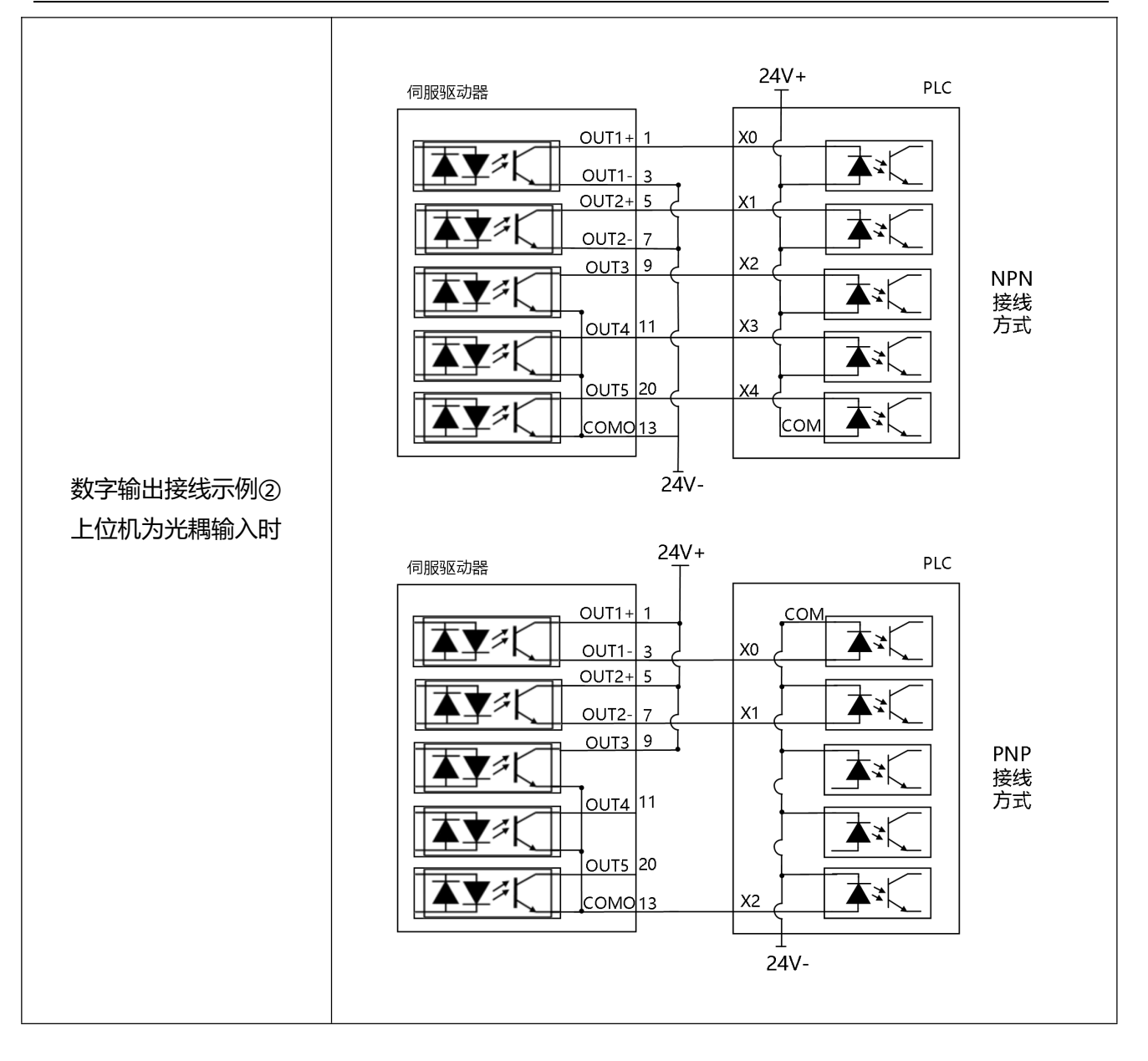

# <span id="page-35-0"></span>**3.4.3 脉冲指令输入**

表 3-11 脉冲输入接线示例

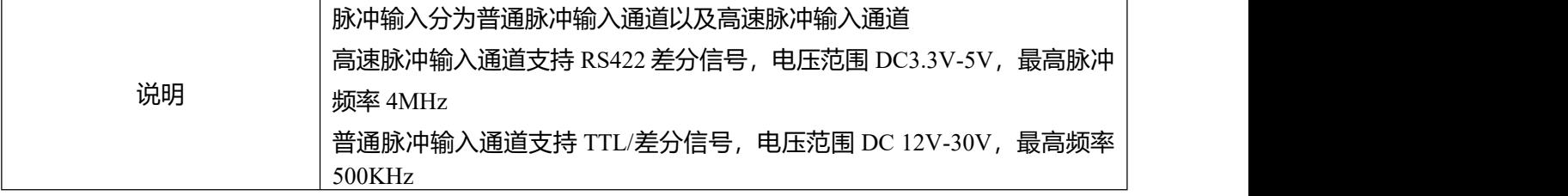
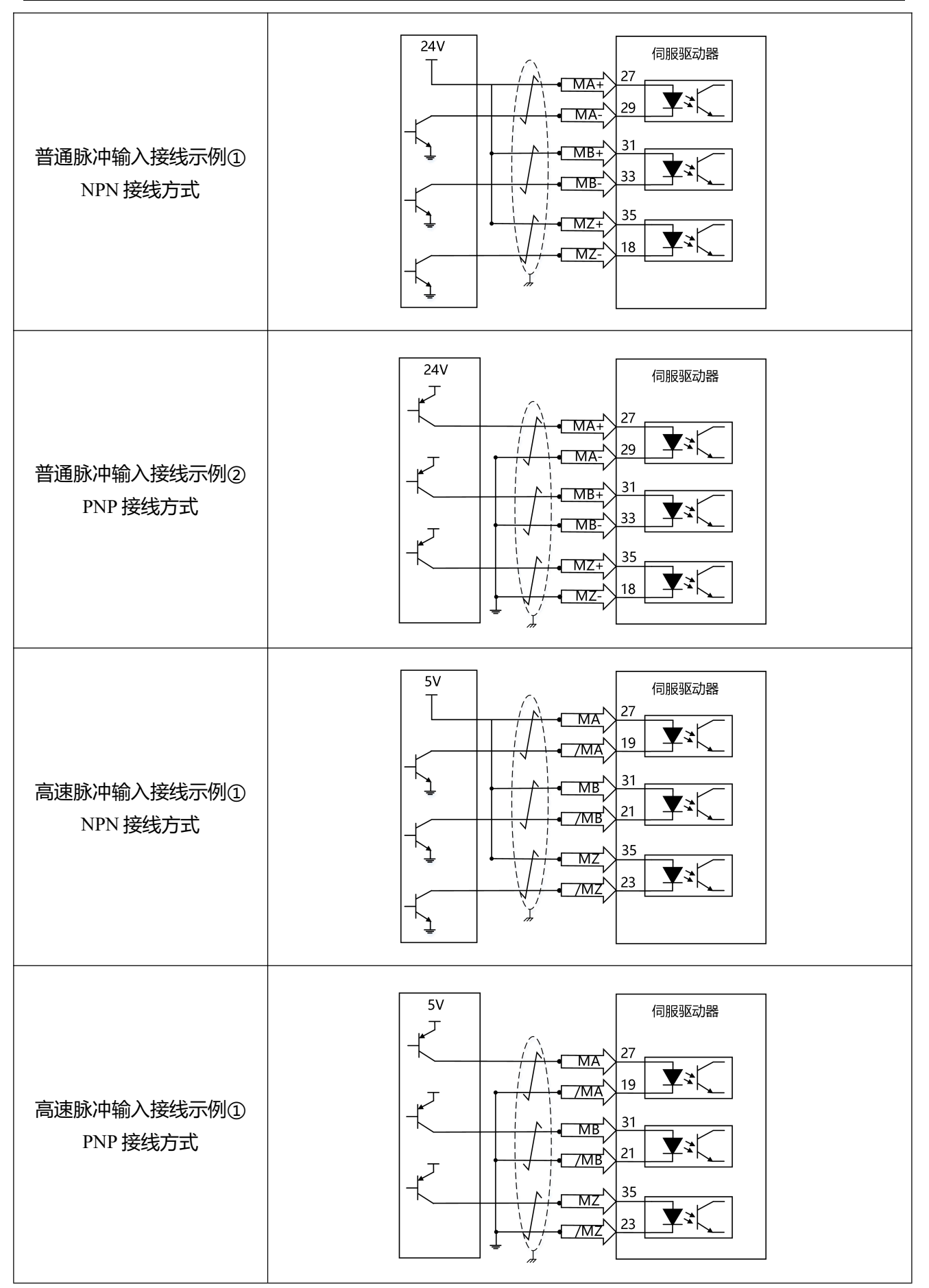

### **3.4.4 抱闸连接**

#### 表 3-12 抱闸接线示例

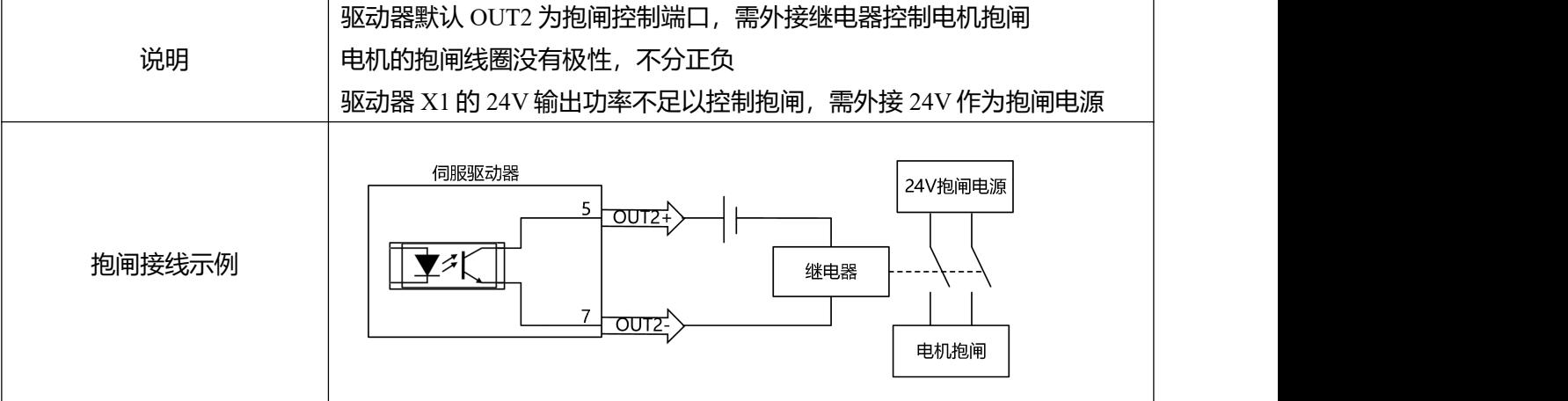

#### 表 3-13 电机抱闸功率

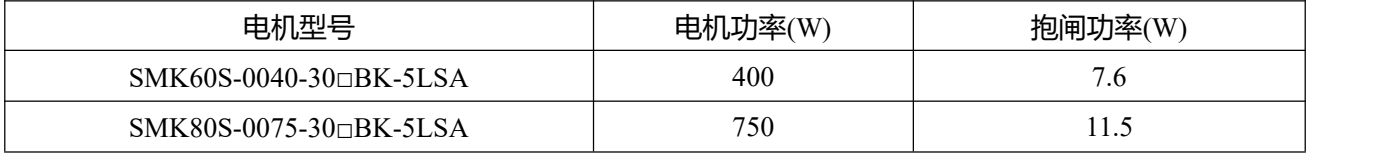

\*注:不同编码器电机该抱闸参数一致。

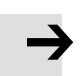

### **注意**

使用抱闸可以确保在去使能或断电状态下电机轴能保持静止, 电机运转前请确保抱闸已经 打开, 非紧急情况下请勿在驱动器控制电机轴高速运转时用抱闸制动, 否则会造成抱闸性 能下降或抱闸损坏。

# **3.5 编码器输入(X2)**

表 3-14 驱动器端编码器引脚定义

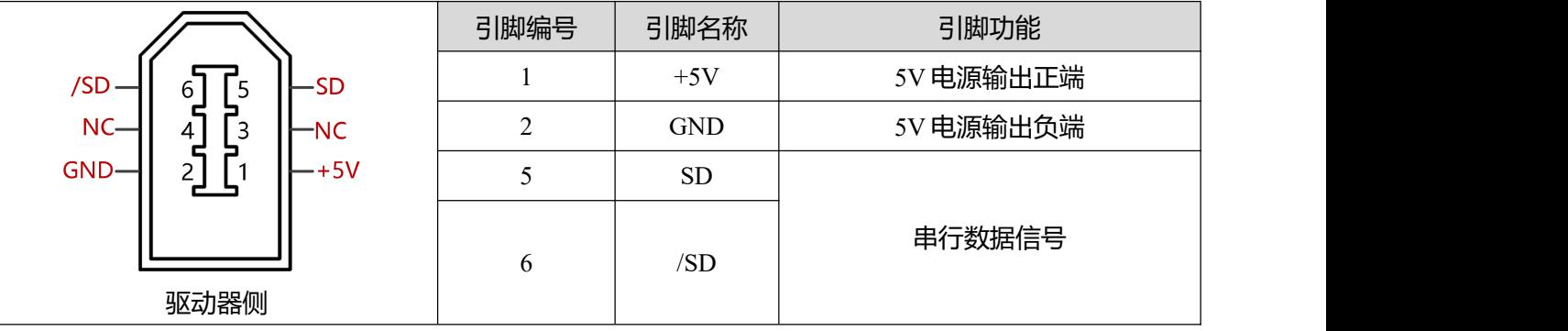

表 3-15 编码器线缆连接器引脚定义

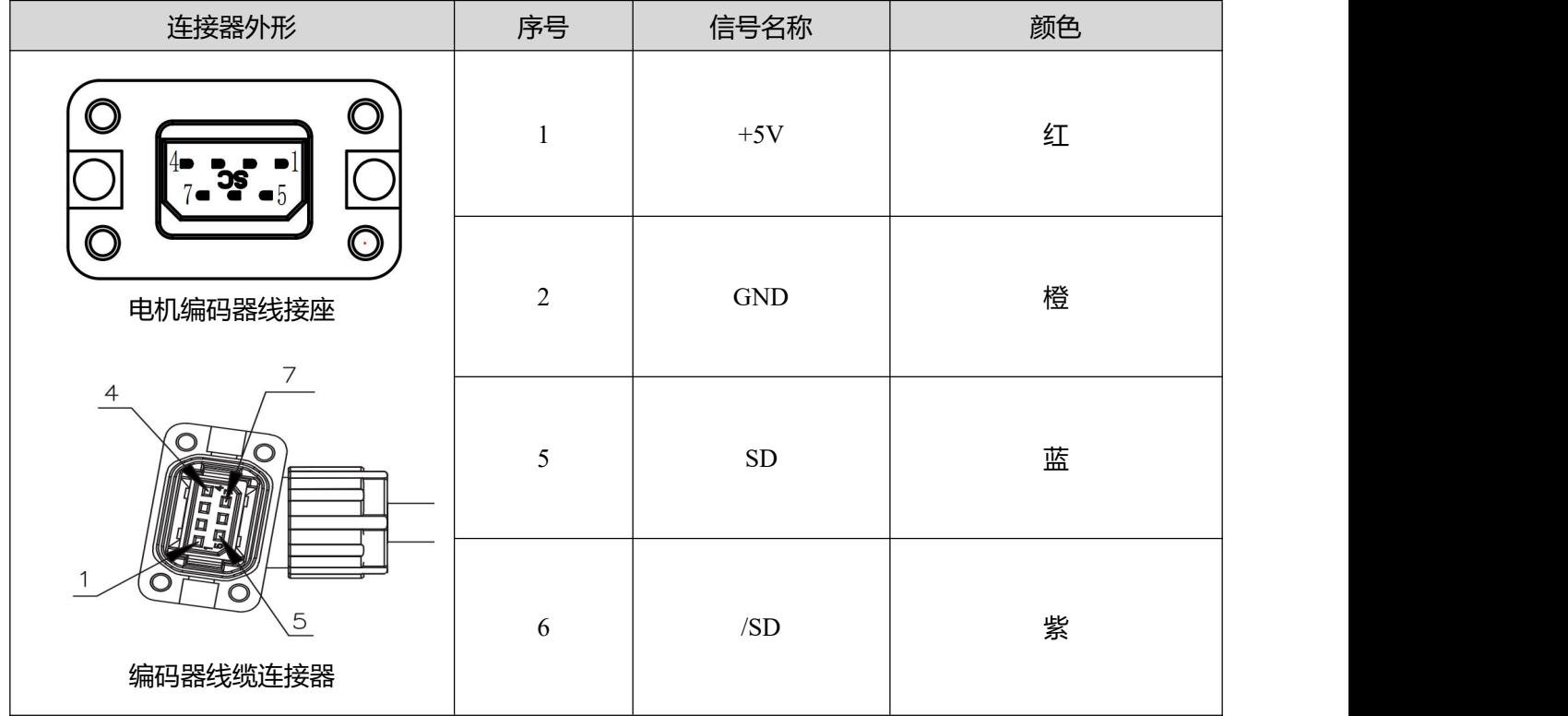

# **3.6 动力端口(X3)**

### 表 3-16 FD425P 动力端口说明

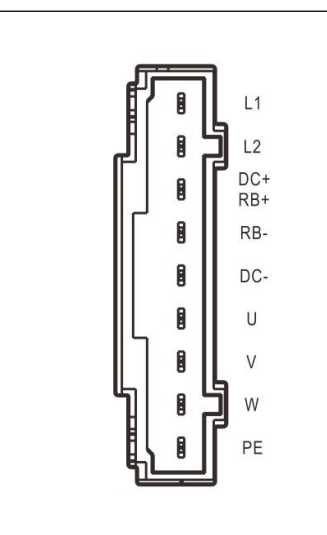

| 端口             | 引脚名称            |       | 引脚功能                                             |
|----------------|-----------------|-------|--------------------------------------------------|
| X <sub>3</sub> | L1              |       | 驱动主电源输入                                          |
|                | L2              |       | 单相线电压 200~240VAC ±10%                            |
|                |                 |       | $50 \sim 60$ Hz $\pm 3$ Hz, (750W 7A), (200W 3A) |
|                | $DC+$<br>$/RB+$ | $DC+$ | 直流母线输入正端                                         |
|                |                 | $RB+$ | 外部制动电阻接线端                                        |
|                | $RB-$           |       | 外部制动电阻接线端                                        |
|                | DC-             |       | 直流母线输入负端                                         |
|                | U/V/W           |       | 伺服电机 UVW 相线连接端                                   |
|                | PE              |       | 电机接地端                                            |

表 3-17 动力线缆连接器引脚定义

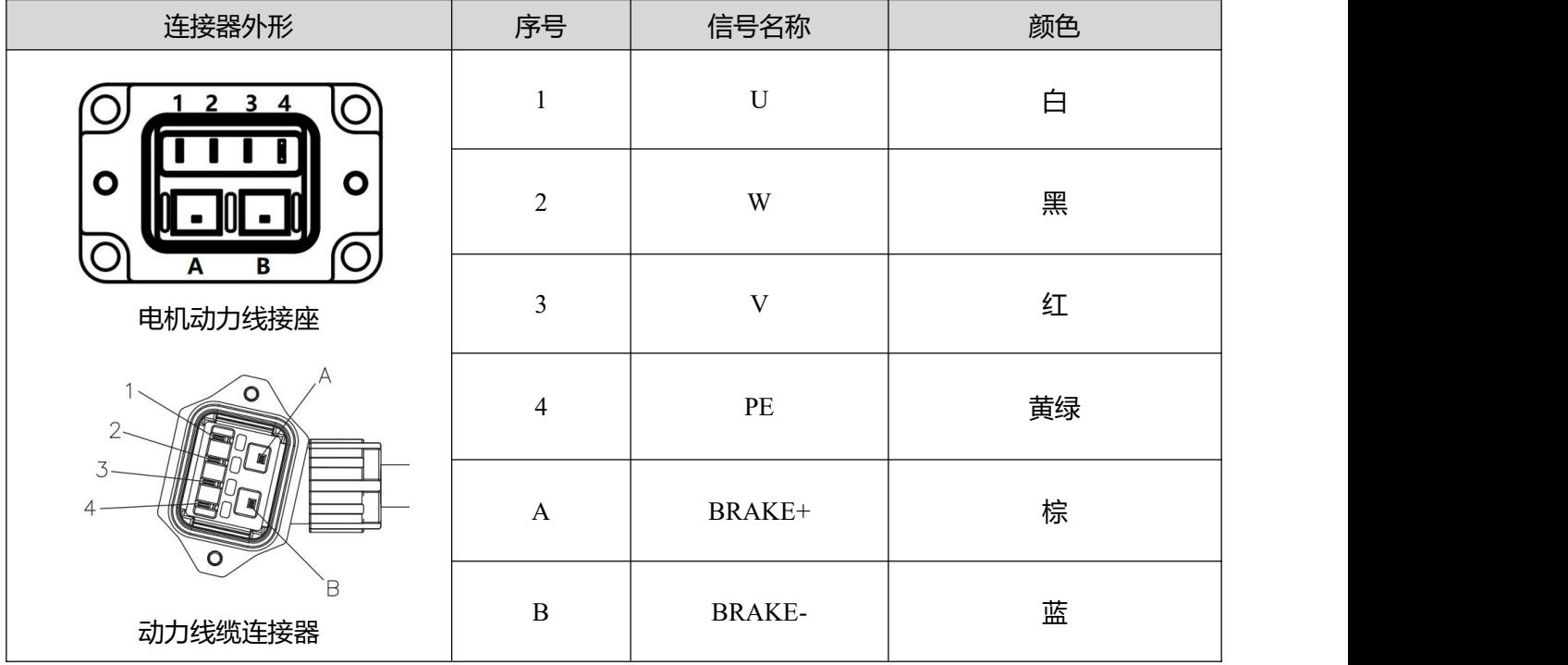

# **3.7 总线通讯接口(X4)**

表 3-18 RS485 通讯接口引脚定义

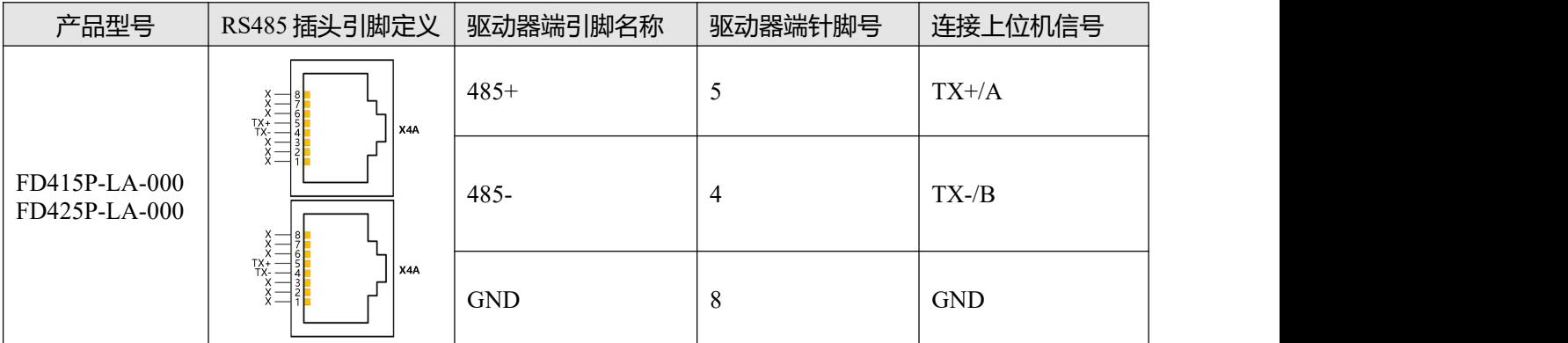

#### 表 3-19 CAN 通讯接口引脚定义

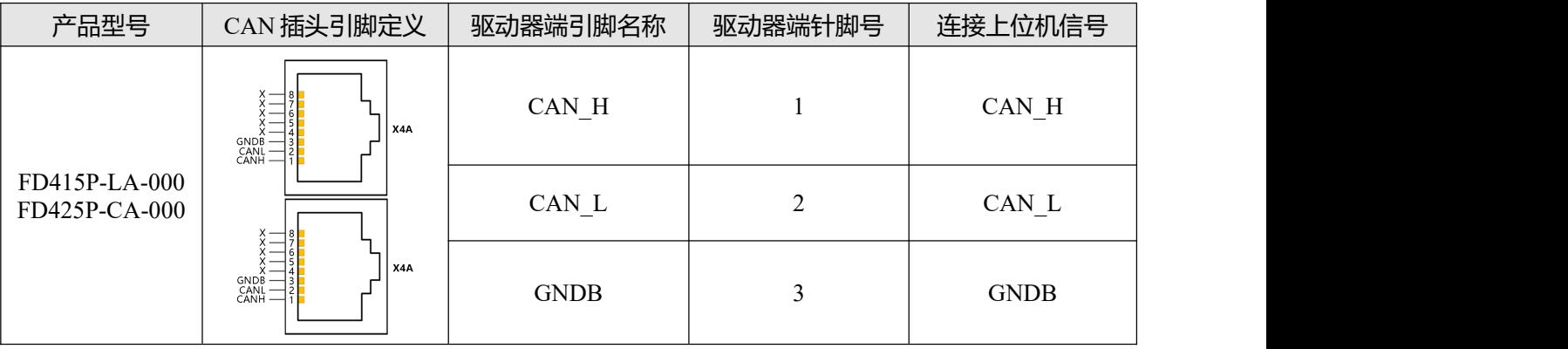

 $\rightarrow$ 

**注意**

FD5P-LA/CA 驱动器 X4 端口 SW1 拨为 ON 时表示启用 120 欧姆终端电阻。

# **第四章 数字面板操作**

# **4.1 面板操作**

当按照规范以及注意事项对伺服系统进行安装并且正确地进行接线之后,就可以开始针对具体的应用场 景对伺服驱动器进行设置。

表 4-1 面板操作说明

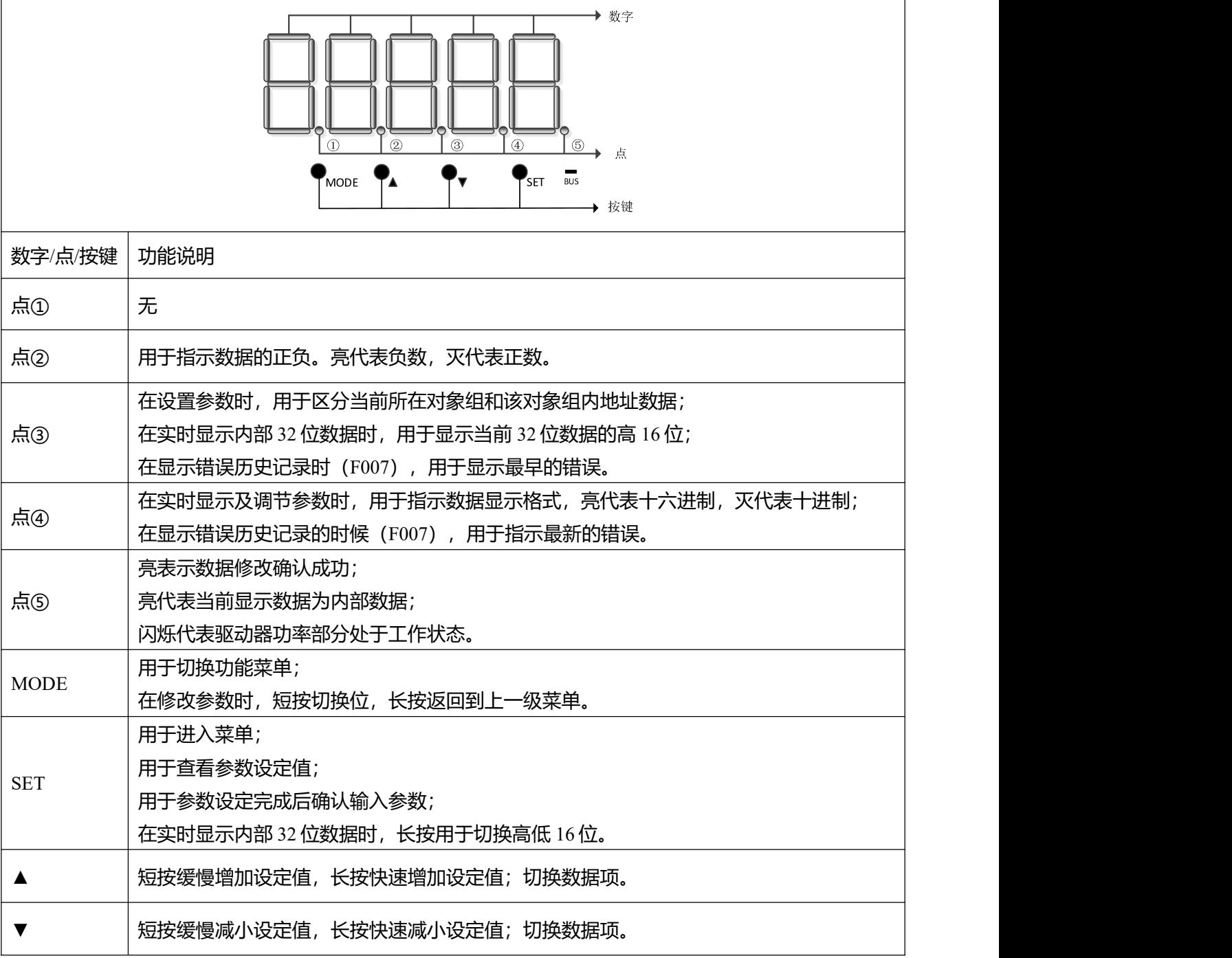

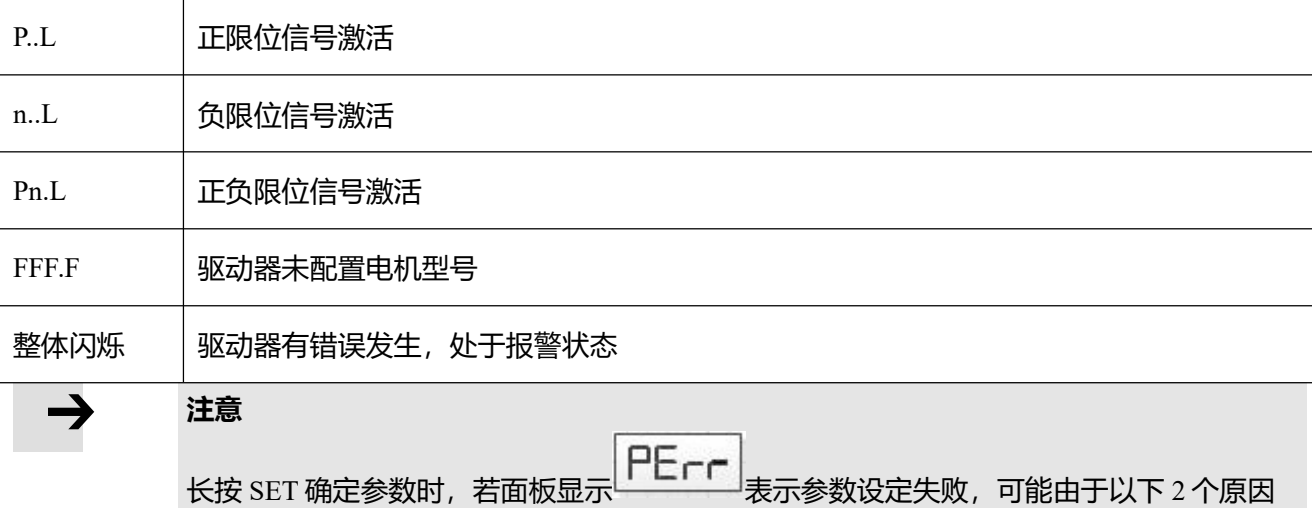

造成:

1. 设置值是否超出参数的设定范围。

2. 驱动器处于使能状态下,参数无法更改,需要先取消使能再重新设置。

### **4.2 面板操作说明**

请按照以下方式设置驱动器参数以及监控实时数据:

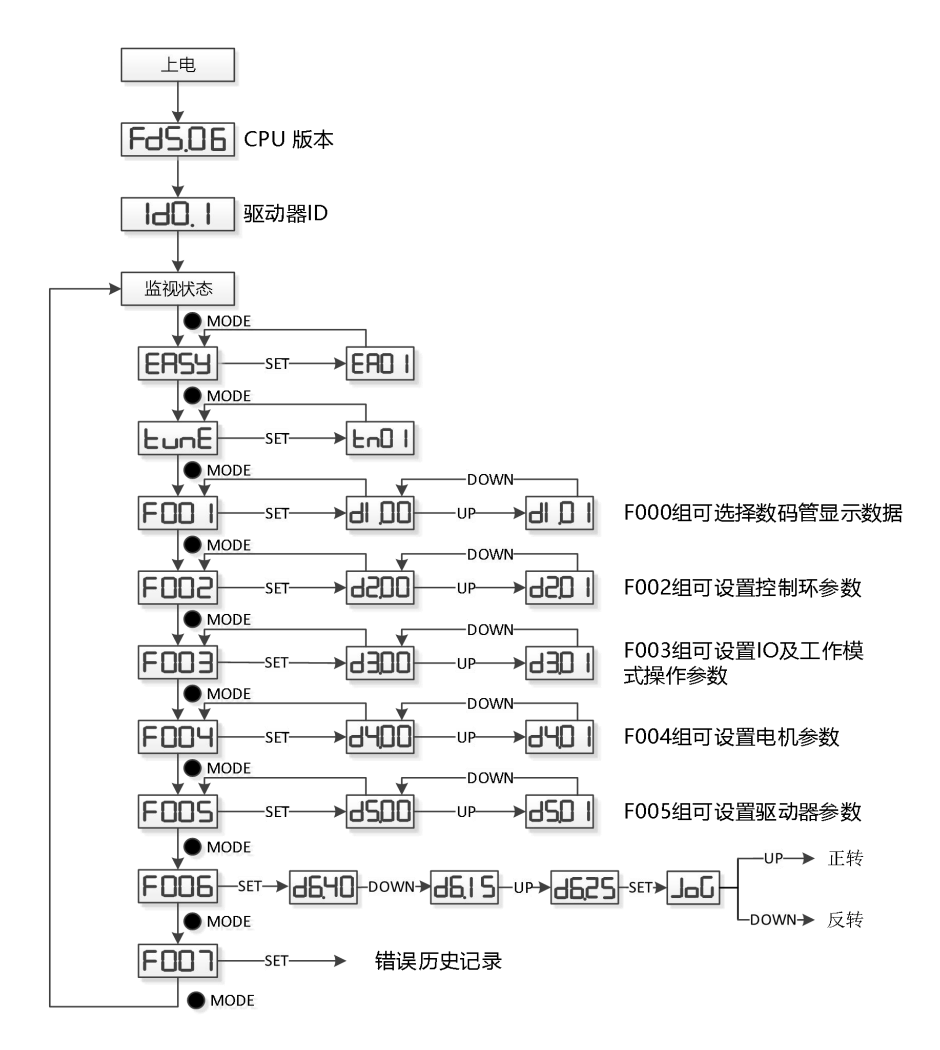

图 4-1 面板操作方式

### **4.3 Easy Use 功能**

Easy Use 旨在为用户快速设定控制环参数, 免去伺服调试的繁琐步骤, 调整后的性能可以满足大部分应 用场合;并另外开辟独立区域,方便用户设置常用的重要参数。

### **4.3.1 Easy Use 操作步骤**

- 1. 逐一确认 EASY 流程的参数。EASY 流程执行完后,请运行机器,如果性能理想,则不需要执行 tunE 流程。否则,再执行 tunE 流程
- 2. tunE 流程为惯量测定流程。通过 tn03 进行惯量测定后,驱动器将根据整定结果更改刚性等级  $(tn01)$
- 3. 请运行机器,如果性能不理想,再通过 tn01 逐级修改刚性等级,请注意一边调整, 一边观察机器性 能。

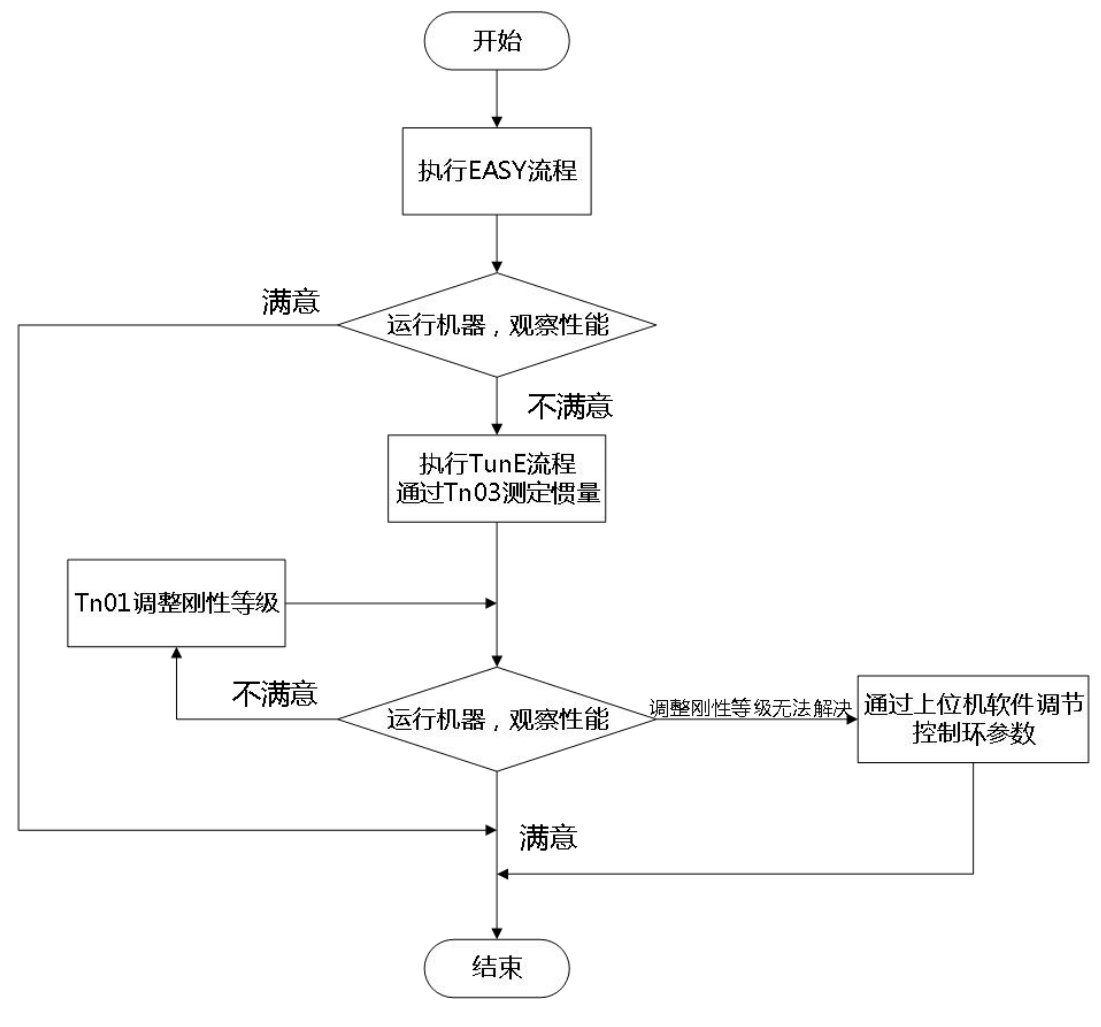

图 4-2 增益自整定流程

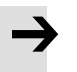

### **注意**

- 惯量测定有可能导致机器振动,请立刻关闭电源或驱动器。
- 开启惯量测定会令电机轴在很小的距离内做往复运动,请留出一定机械空间。
- 执行完 EASY 流程后, 强烈建议执行 tunE 流程进行惯量测定, 并调整刚性等级。

### **4.3.2 EASY 操作流程图**

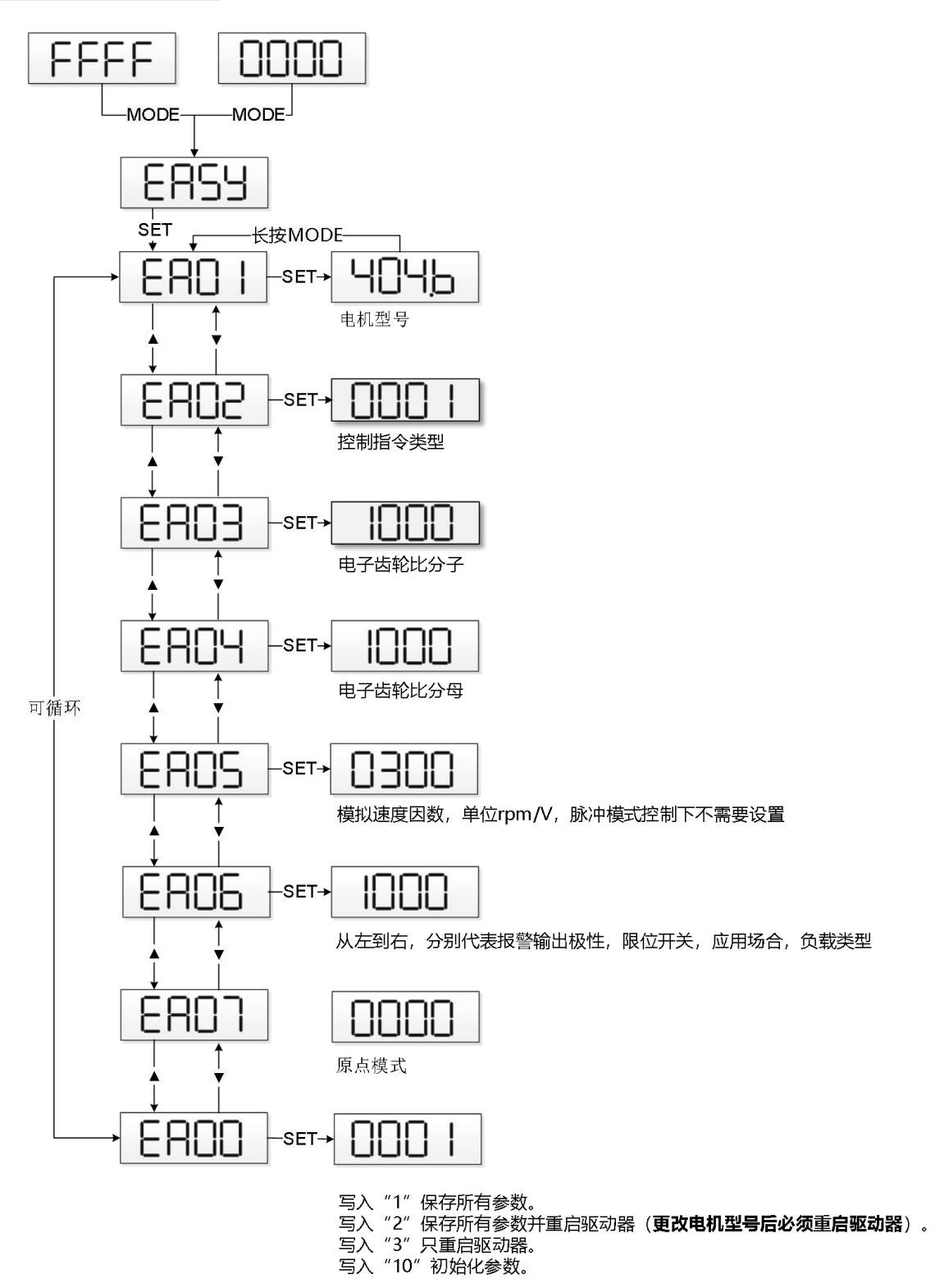

图 4-3 EASY 操作流程

# $\rightarrow$

### **注意**

如果 30s 没有操作,菜单将会自动退出,用户必须重新开始设置。输入的数据会立即生 效,但是通过 EA00 才能保存。

### 表 4-2 Easy 参数

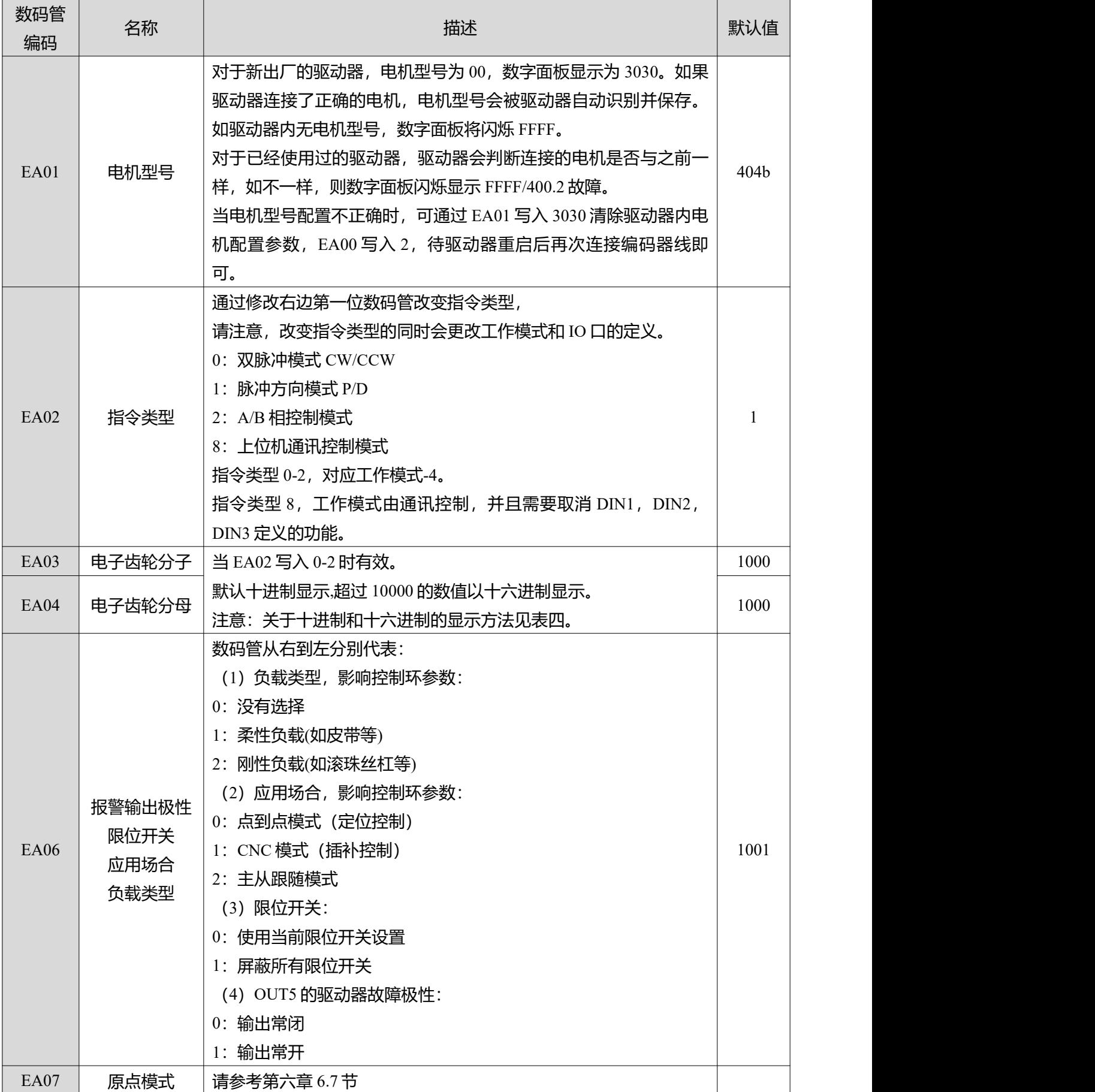

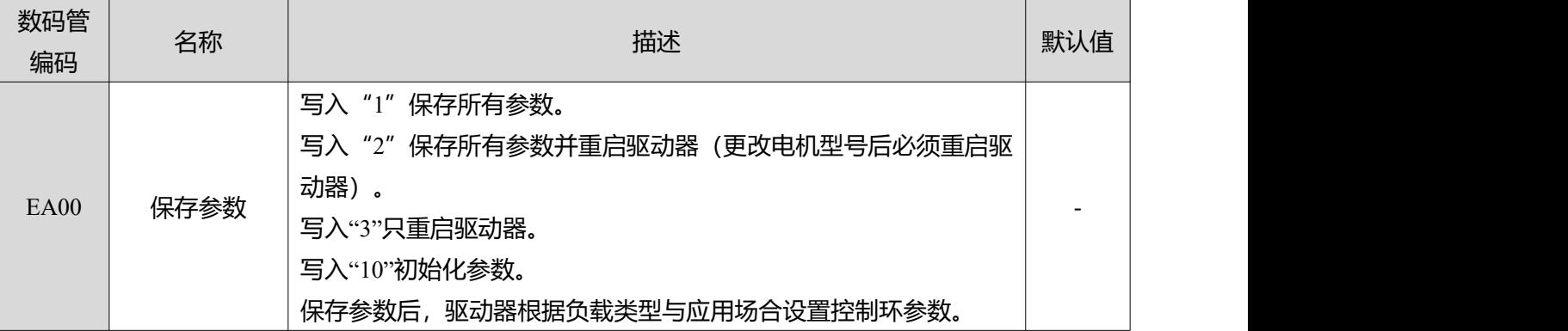

当 EA02 设置为 0, 1 或 2 时, 默认输入输出功能如下:

表 4-3 与 EA02 有关的默认 IO 配置

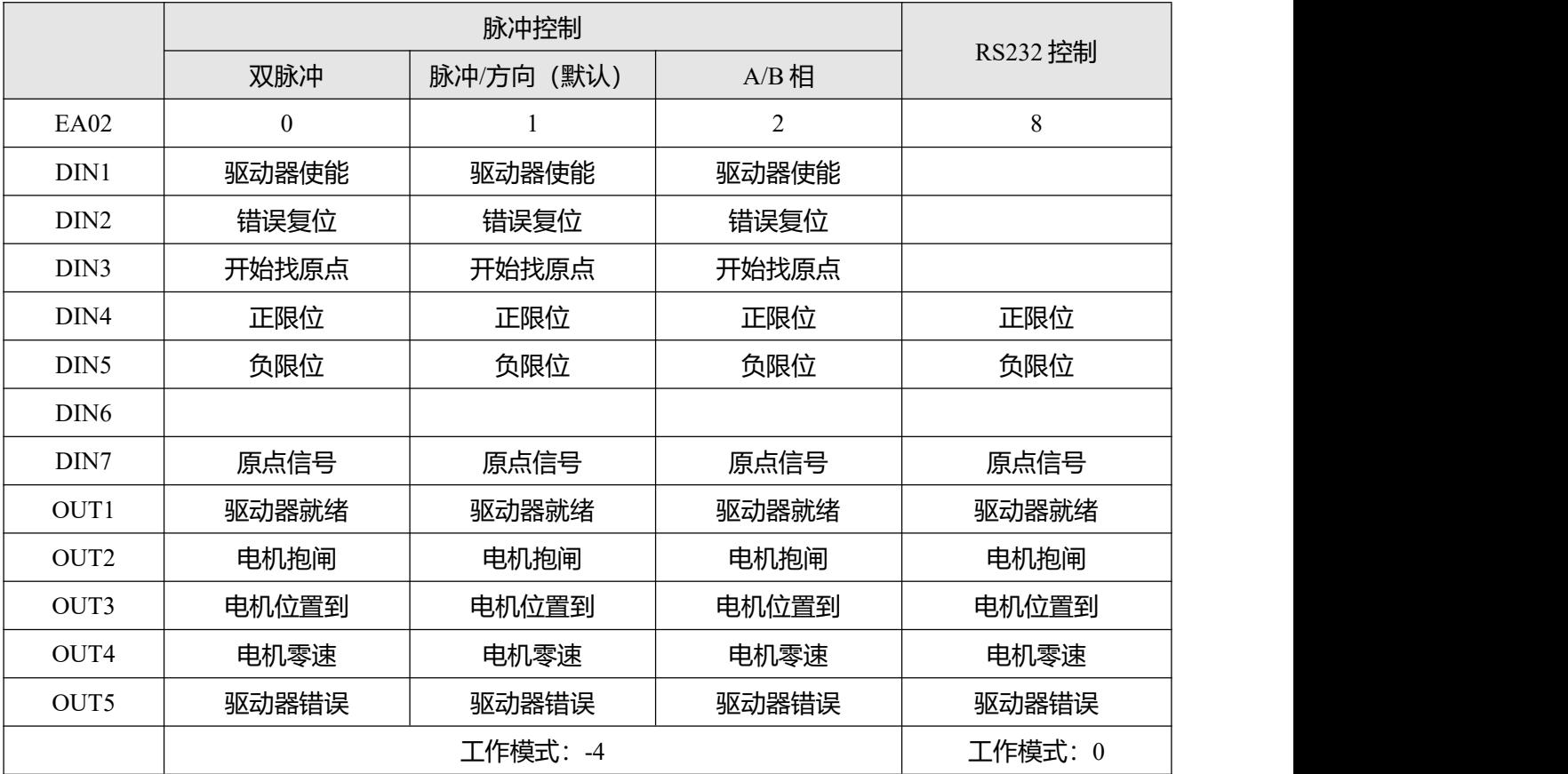

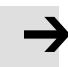

#### **注意**

修改 EA02 可能会导致 IO 功能改变, 因此实际的 IO 输入可能会意外地激活驱动器对应功 能。所以当设置 EASY 菜单的时候建议断开 X4 接口的接线, 或者断开数字输入口的电 源。

39

当 EA02 设置为 0, 1 或 2 时, 默认输入输出功能如下:

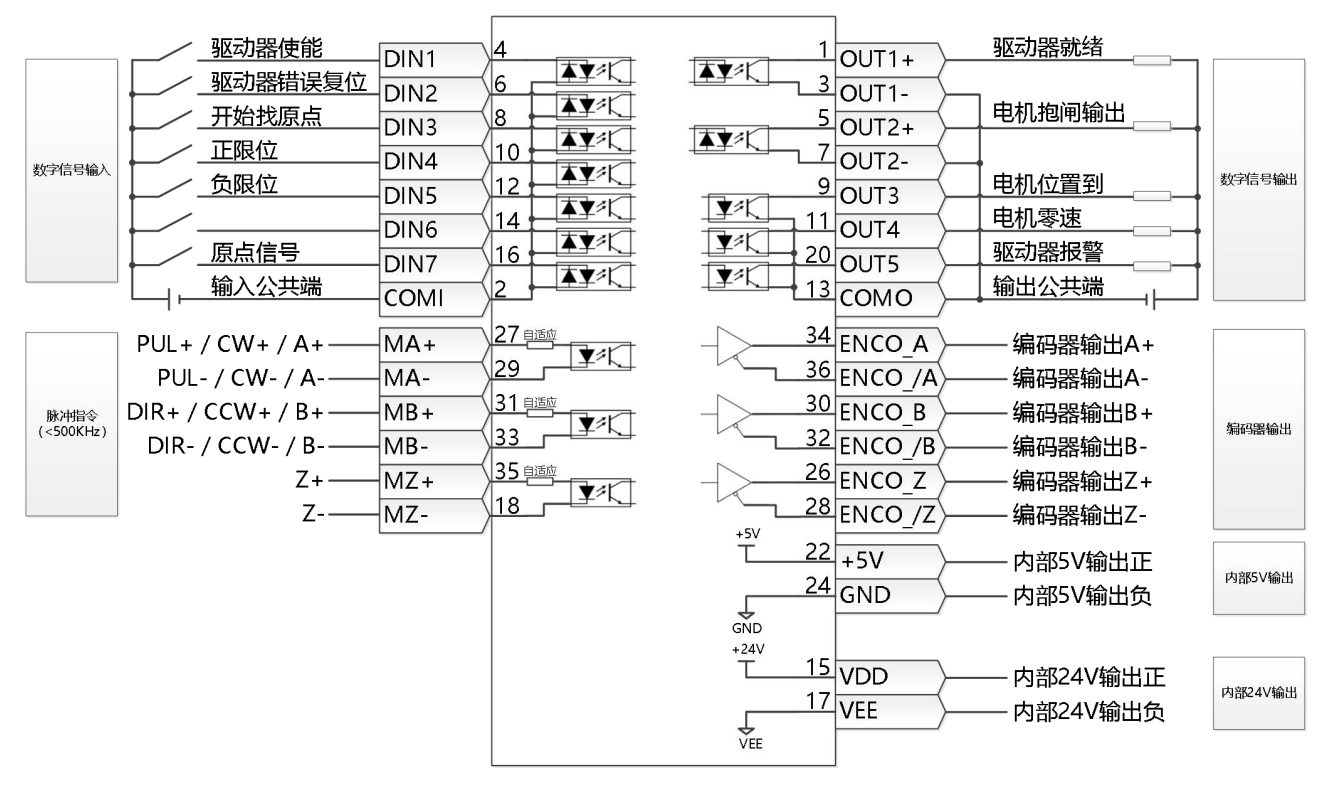

图 4-4 脉冲模式接线方式

当 EA02 设置为 8 时, 默认输入输出功能如下:

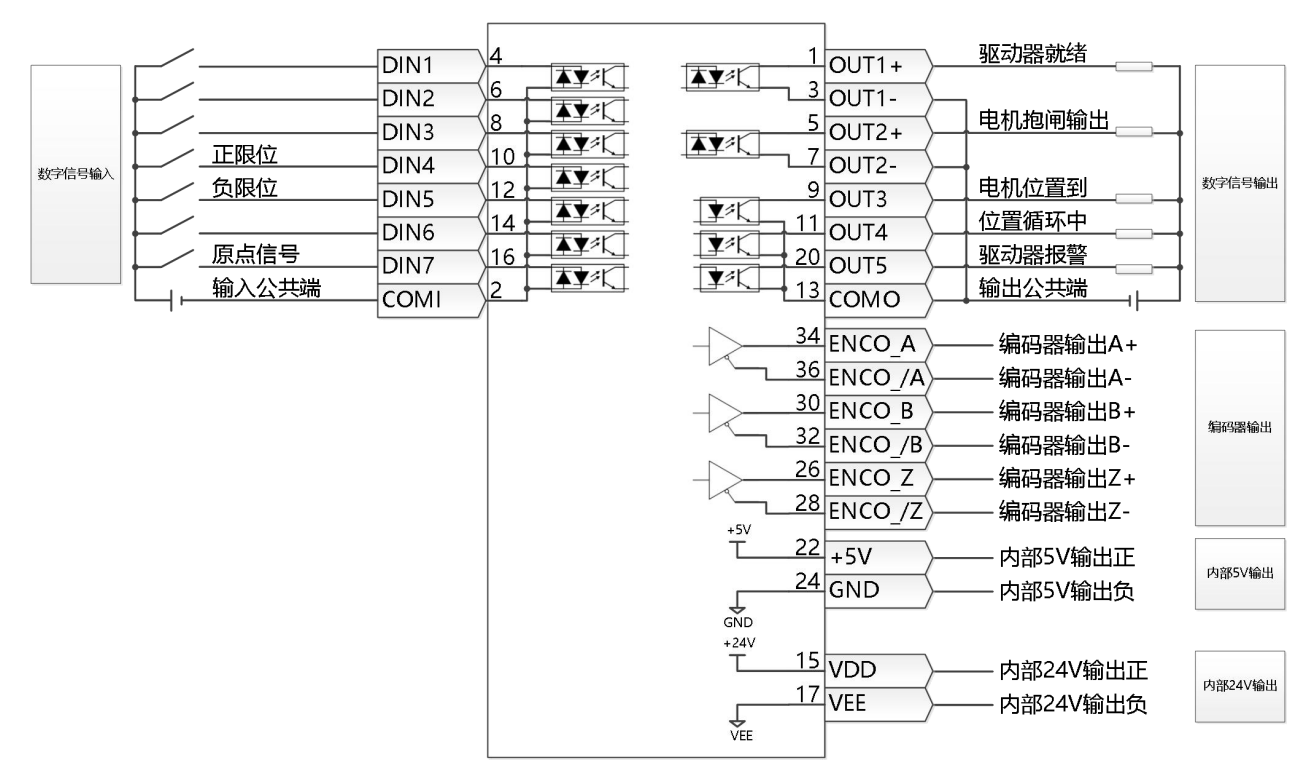

图 4-5 RS232 通讯控制模式接线方式

### **4.3.3 tunE 操作流程图**

tunE 菜单由基于惯量测定的自整定相关功能及参数构成。自整定成功后,伺服控制环调整可简化为调整单个参 数(刚性)。

当执行完 EASY 流程后,驱动器会根据 EA06 中的负载与应用类型选择合适的刚性与惯量比默认值。

如果实际机械系统中的惯量比已知,则可通过 tn02 进行直接输入(参考表 4-4)。惯量比不需要绝对准确, 通过 调整刚性也可以改善伺服性能。但是通过精确地测量惯量比,我们才能更好地调整控制参数以实现多轴响应匹 配。因此,通过惯量测定获得一个精确的惯量比很有意义。

以下的流程图以及表格详细地介绍了 tunE 菜单的结构、设置步骤以及变量。

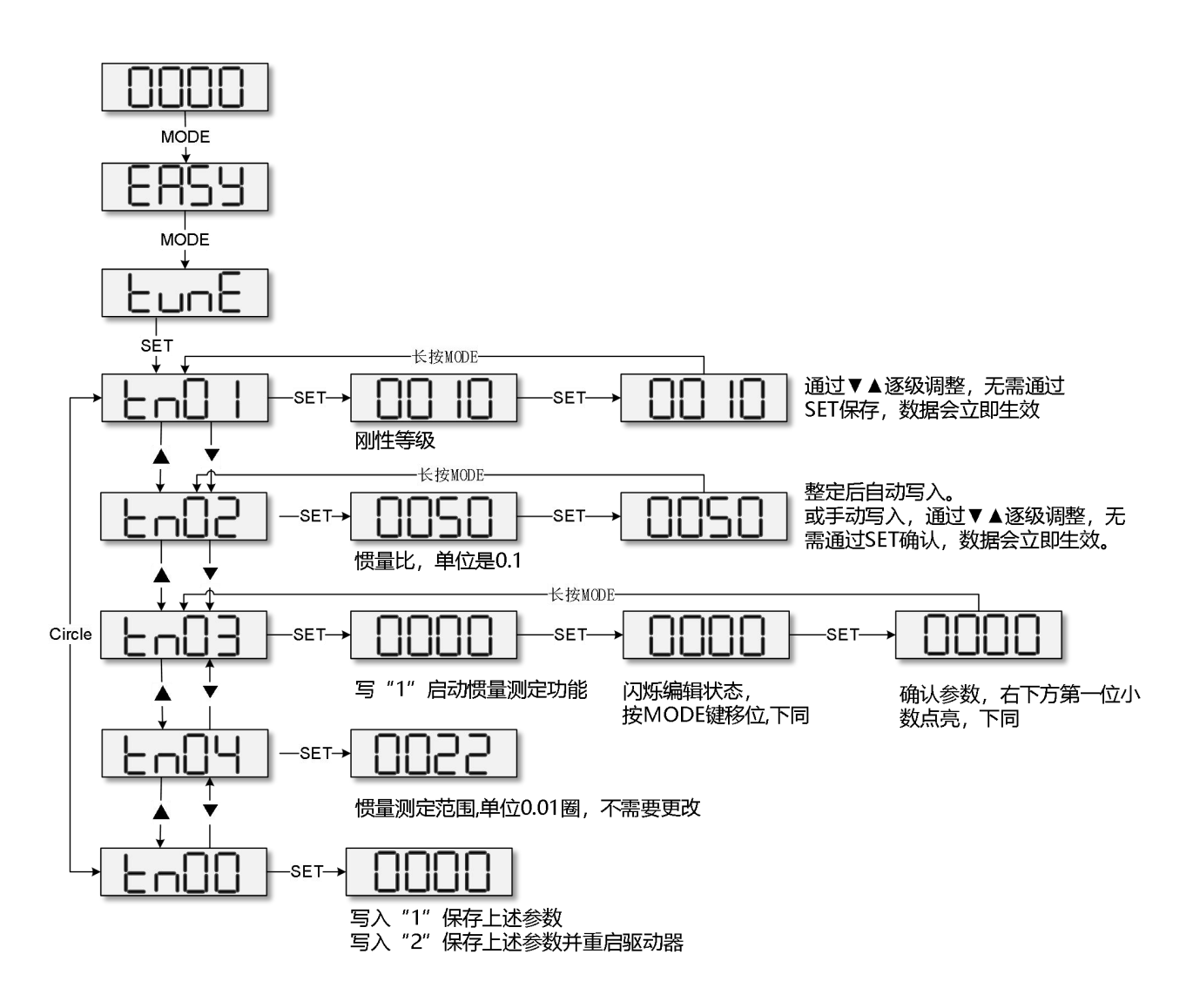

图 4-6 tunE 操作流程

表 4-4 tunE 参数

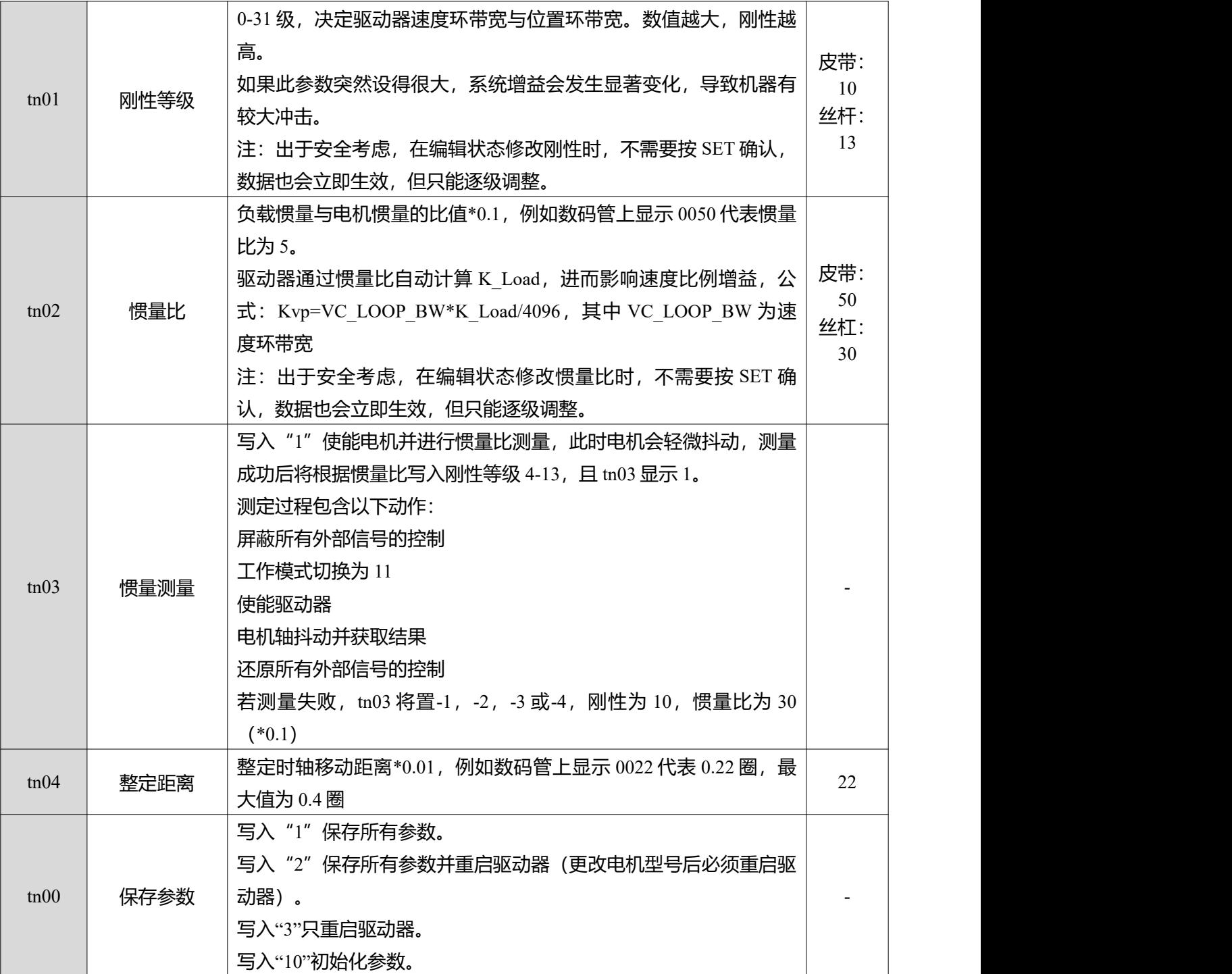

表 4-5 整定结果说明:

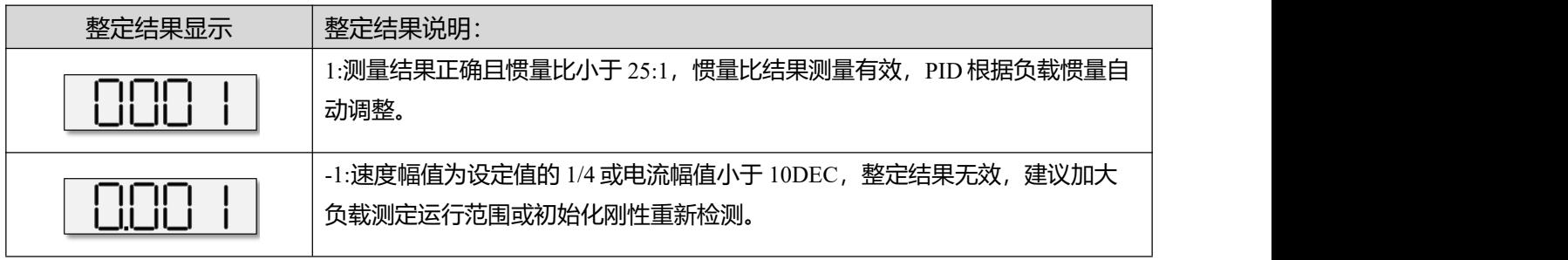

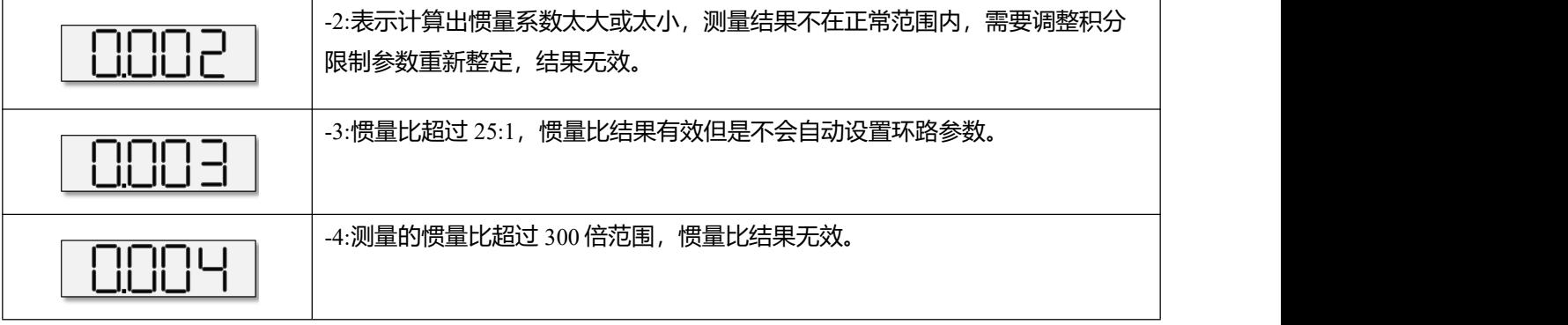

#### 表 4-6 刚性等级表

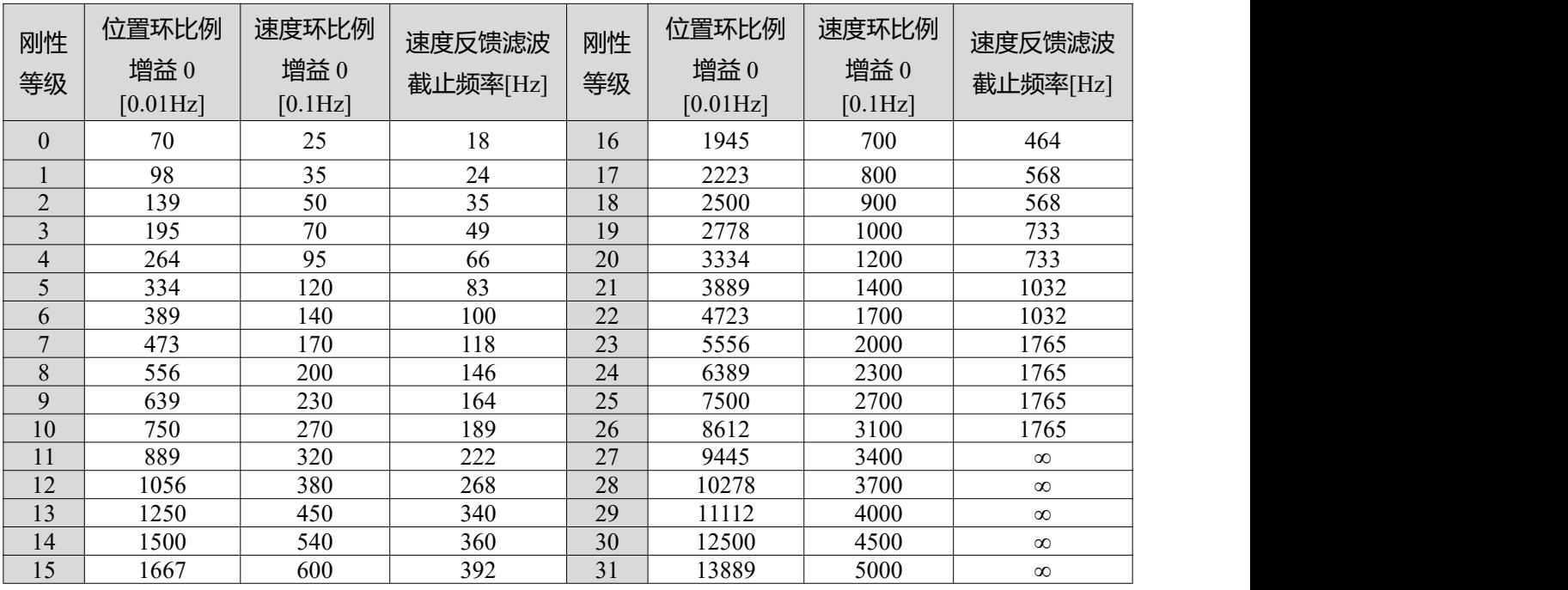

 $\mathbf{I}$ 

当修改刚性或惯量比令 Kvp 大于 4000,再提升刚性对性能调节已没有作用,再提高惯量比 则会降低带宽。低于 80000PPR 分辨率的编码器,刚性等级最大设置为 22

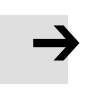

#### **注意**

- 在使用 tunE 菜单功能前请先完成 EASY 流程;
- 自整定过程中可能会引起机械抖动, 请准备随时切断驱动器电源;
- 为了防止引起不必要的机械损坏,请再执行自整定功能前确保电机有足够的运动范 围;

### **4.3.4 导致自整定失败的原因**

- 1. 接线错误;
- 2. 电机型号设置错误;
- 3. 输入口配置了预使能功能,但是处于关闭状态;
- 4. 整定的电机轴承受了太大的摩擦或其他外力;
- 5. 电机与负载间存在较大的机械间隙;
- 6. 机械刚性极低;
- 7. 负载惯量比太大;
- 8. 负载柔性连接;
- 9. 加减速小于粘性摩擦转矩;

### **4.3.5 整定案例**

刚性连接整定案例(如丝杠、齿轮齿条、连杆等刚性传动结构)操作说明:

1、通过面板按键进入 EA01, 确认电机型号无误。

2、**进入 EA06 设置整定的指令类型设置为 1002**,表示该轴运行模式为点到点定位控制,电机采用刚性传 动结构连接负载,正负限位使用当前设置,OUT5 极性常开。

3. 进入 Tn04 可设置整定距离, 默认值为 0022 表示电机的 0.22 圈, 在负载位移距离允许的条件下, 可将 TN04 设置为 0040,表示整定距离扩大至电机的 0.4 圈。

- 4、**Tn03 设置为 1**,开启自整定。整定结束后整定结果标志在面板中显示。
- 5、根据不同的整定结果进行下一步调整,手动调整详情可参考章节 7.3。
- a. 整定结果为 1 表示整定成功, 惯量比有效。可使用指令反复运行设备, 逐级调整刚性等级 Tn01, 在 运行过程中响应较慢时可加大刚性等级 Tn01。
- b. 整定结果为-1 时表示惯量太小整定失败,惯量比无效,可加大整定距离 Tn04 后重新整定。在该整定 结果下同样可以调整刚性等级 Tn01 查看运行效果,如调整刚性无法满足需求,请使用手动调整。
- c. 整定结果为-2 时表示惯量系数超出范围导致整定失败,惯量比无效,可修改速度环积分限制参数重 新整定。在该整定结果下可以调整刚性等级 Tn01 查看运行效果, 如调整刚性无法满足需求, 请使用 手动调整。
- d. 整定结果为-3 时表示惯量比超过 25 倍, 惯量比结果有效。整定结束后运行设备, 电机出现震荡/啸叫 时,请使用手动调节。当运行设备无震荡/啸叫时可调整刚性等级 Tn01。
- e. 整定结果为-4 时表示惯量比超过 300 倍,惯量比结果无效。整定结束后运行设备,电机出现震荡/啸 叫时,请使用手动调节。当运行设备无震荡/啸叫时可调整刚性等级 Tn01。
- 6、调整完成后进入 EA00 设置 1 存储整定结果。

柔性连接整定案例(如同步带,弹性联轴器等具有张力的柔性传动结构)操作说明:

1、通过面板按键进入 EA01, 确认电机型号无误。

2、**进入 EA06 设置整定的指令类型设置为 1001**,表示该轴运行模式为点到点定位控制,电机采用柔性传 动结构连接负载,正负限位使用当前设置,OUT5 极性常开。

3、**进入 Tn04 可设置整定距离**, 默认值为 0022 表示电机的 0.22 圈, 在负载位移距离允许的条件下, 可将 TN04 设置为 0040,表示整定距离扩大至电机的 0.4 圈。

- 4、**Tn03 设置为 1**,开启自整定。整定结束后整定结果标志在面板中显示。
- 5、根据不同的整定结果进行下一步调整,手动调整详情可参考章节 7.3。
- a. 整定结果为 1 表示整定成功, 惯量比有效。可使用指令反复运行设备, 逐级调整刚性等级 Tn01, 在运 行过程中响应较慢时可加大刚性等级 Tn01。
- b. 整定结果为-1 时表示惯量太小整定失败,惯量比无效,可加大整定距离 Tn04 后重新整定。在该整定结

果下同样可以调整刚性等级 Tn01 查看运行效果, 如调整刚性无法满足需求, 请使用手动调整。

c. 整定结果为-2 时表示惯量系数超出范围导致整定失败,惯量比无效,可修改速度环积分限制参数重新 整定。在该整定结果下可以调整刚性等级 Tn01 查看运行效果, 如调整刚性无法满足需求, 请使用手动调  $\mathbf{\mathring{R}}$ 。 we are the contract of  $\mathbf{\mathring{R}}$  .

d. 整定结果为-3 时表示惯量比超过 25 倍, 惯量比结果有效。整定结束后运行设备, 电机出现震荡/啸叫 时,请使用手动调节。当运行设备无震荡/啸叫时可调整刚性等级 Tn01。

e. 整定结果为-4 时表示惯量比超过 300 倍, 惯量比结果无效。整定结束后运行设备, 电机出现震荡/啸叫

时,请使用手动调节。当运行设备无震荡/啸叫时可调整刚性等级 Tn01。

6、调整完成后进入 EA00 设置 1 存储整定结果。

## **4.4 点动模式(试运转模式)**

点动模式可以用来测试电机的基本运行状况。在点动模式下,用户可通过按键与数码管显示来测试电机 是否能按照设定的转速旋转。点动模式不受其它工作模式或速度设定影响,运行时控制器处于速度模 式,并且按照 30rpm 的转速运行。

点动模式操作步骤:

步骤 1:检查接线是否正确,并且确保 EASY 流程完全执行。

步骤 2:进入 F006, 数码管显示 d6.40,按▼直到数码管显示为 d6.15, 再按▲直到数码管显示为 d6.25(这 个步骤 确保上下按键能正常工作),然后再按 SET,数码管将显示'Jog'。

步骤 3: 持续按住▲使电机正转或持续按住▼使电机反转。此时控制器将自动使能, 电机以默认的点动速 度 30rpm 运转。释放▲与▼电机停止运转。

如果在第 3 步,超过 20 秒没有对▲或▼进行操作,点动模式会退出。要重新开始进入点动模式需重新执 行步骤 1 到 3。

#### $\rightarrow$ **注意:**

- 在点动模式下,限位开关功能无效。
- 为防止因转速过高而引起的不必要的机械损坏, 默认点动速度为 30rpm, 进入 F000 组 d0.08 可修改点动速度,单位为 rpm。
- 如果数字输入功能被配置为预使能,执行点动模式要求实际的数字输入口或仿真的数 字输入处于正确电平,否则会引起预使能报警。

# **4.5 历史错误(F007)**

驱动器可保留最近的 8 个历史错误。讲入 F007, 按下 SET, 错误状态(2601.00)将显示在数码管上。如果 显示 0001,表示扩展错误,此时可以再次按 SET 显示错误状态 2(2602.00)。按▲或▼对整个历史错误进 行访问。在数码管显示区,从左往右数,第 3 个点亮表示最早的错误,第 4 个点亮表示最新的错误。部分 故障可以被屏蔽写入历史错误中,详细请参考第 5.7 章节。

表 4-7: F007 显示示例

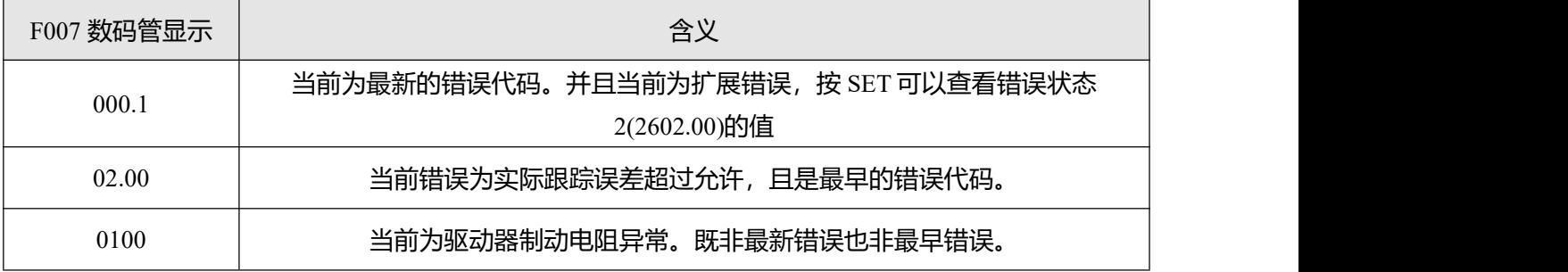

# **第五章 KincoServo 上位机使用指南**

### 本章介绍如何使用 KincoServo 上位机软件对伺服驱动器进行调试和设置。

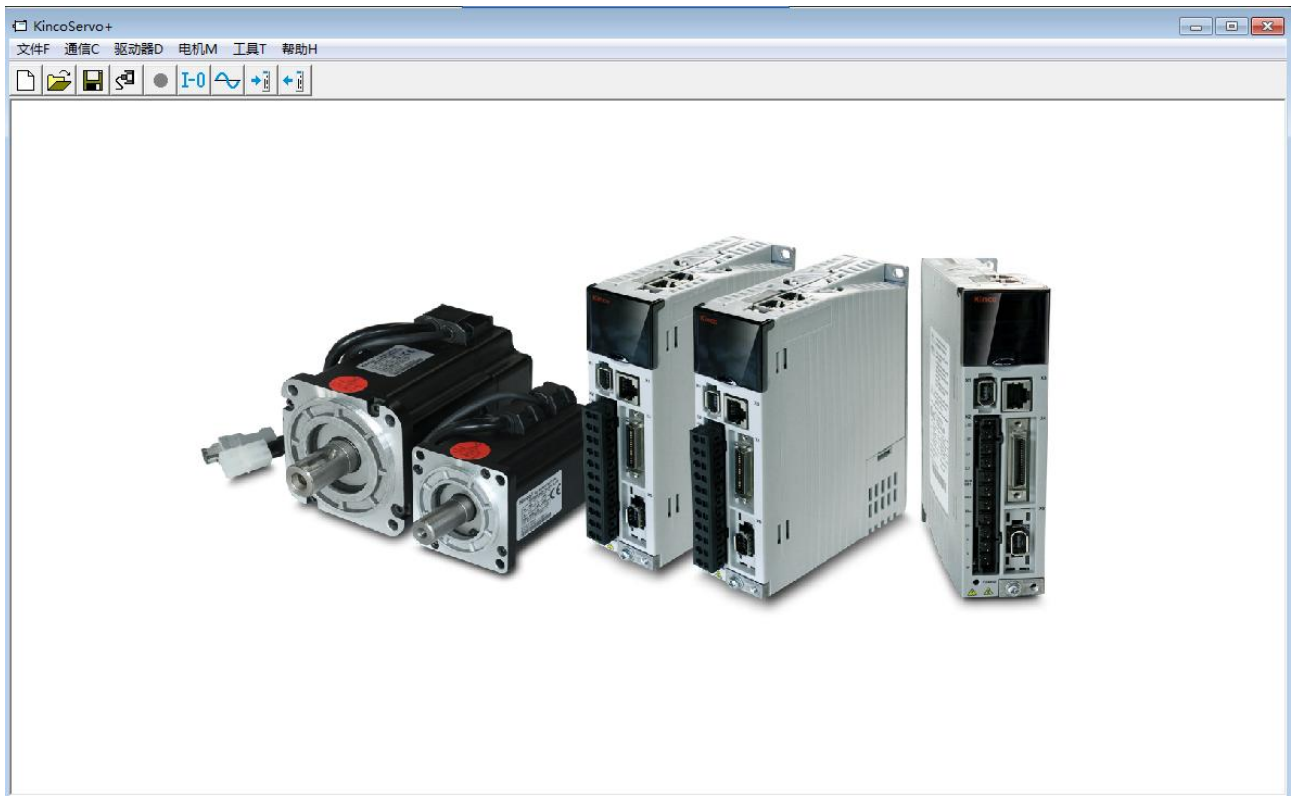

图 5-1 上位机软件主窗口

# **5.1 快速上手**

### **5.1.1 语言设置**

软件语言可以设置为英文或中文,通过菜单栏"工具"->"语言切换"进行设置。

## **5.1.2 打开和保存工程文件**

通过菜单栏"文件"->"新建",或点击 按钮,可以创建一个新的工程文件。 通过菜单栏"文件"-> "打开", 或点击 →按钮, 可以打开一个已经存在的.kpjt 文件。 通过菜单栏"文件"->"保存", 或点击 ■ 按钮, 可以将当前文件保存为.kpjt 文件。 **注意** 保存的.kpjt 工程文件仅仅是将上位机软件中的窗口保存下来,并不能保存驱动器中的参数。

### **5.1.3 建立连接**

通过菜单栏"通信"-> "通信设置"打开如下窗口:

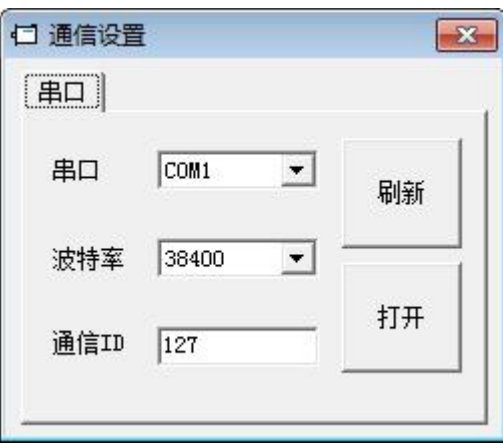

图 5-2 通信设置

选择正确的串口号(如果串口下拉菜单中没有显示,请点击"刷新"),设置正确的波特率、驱动器站 号,然后点击"打开"按钮。

上位机和驱动器的连接建立后,可以通过点击 SHI 按钮打开和关闭通信。

### **5.1.4 驱动器站号和波特率**

驱动器站号可以通过菜单栏"驱动器"-> "驱动器属性"来设置。

表 5-1 驱动器站号和波特率

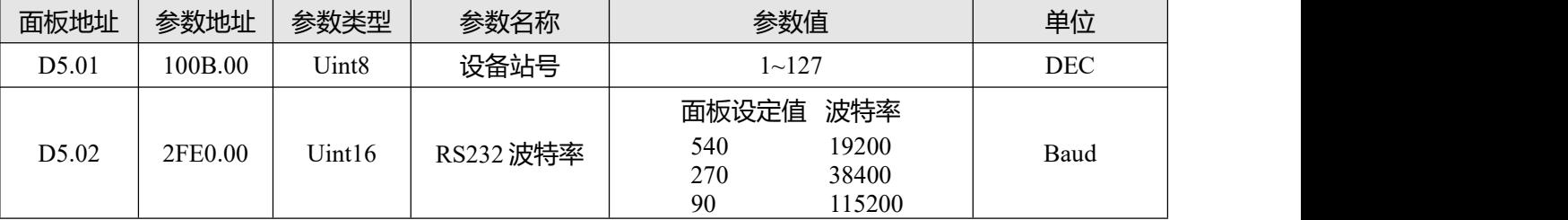

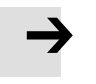

#### **注意**

设备站号和波特率需要存储控制参数及重启驱动器后才能生效。

### **5.1.5 对象操作 (添加,删除,帮助)**

打开任何一个包含参数列表的窗口,将鼠标移动到对象上,单击右键,会弹出如下菜单:

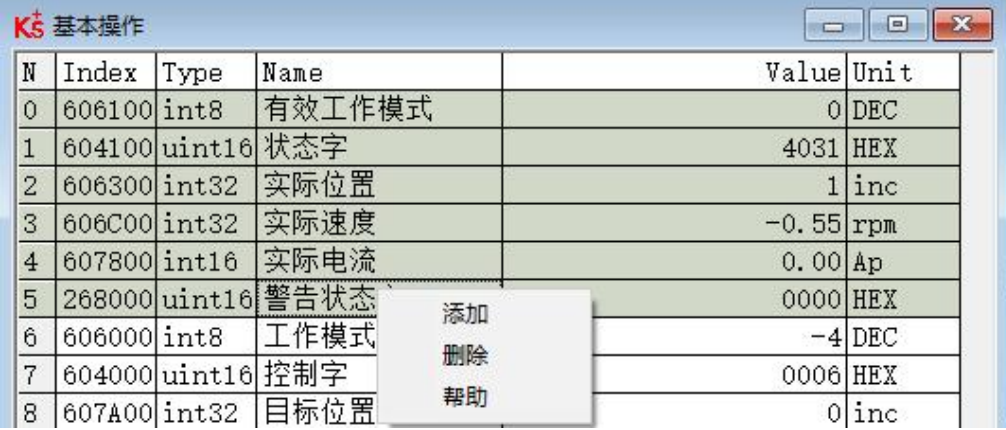

点击"添加",会弹出对象字典,双击需要添加的参数,然后对象就添加到了参数列表里。

点击"删除",选定的参数会从参数列表里删除。

点击"帮助",可以看到对象字典里关于该参数的描述。

### **5.2 初始化,保存和重启**

点击菜单栏"驱动器"-> "初始化/保存/重启", 弹出如下窗口:

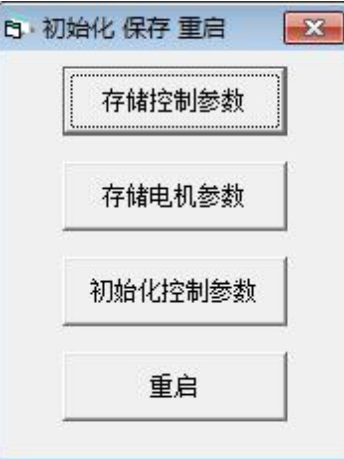

图 5-3 初始化/保存/重启

点击对应的按钮完成相应操作。

#### **注意**

完成初始化参数操作后,需要存储控制参数才能将默认参数保存在驱动器中。

### **5.3 固件更新**

 $\rightarrow$ 

一般情况下驱动器的固件总是为最新版本,但是如果因为某些原因需要更新驱动器固件,请通过菜单栏 "驱动器"->"固件下载"

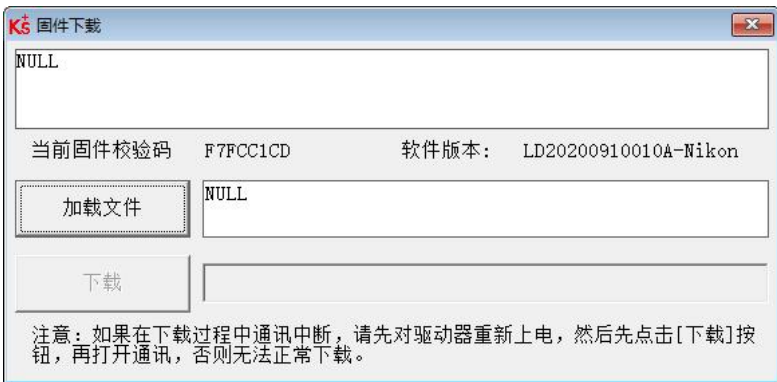

#### 图 5-4 固件下载

点击"加载文件"来选择固件文件 (.kinco), 再点击"下载"开始更新驱动器固件。下载成功后, 请点 击菜单栏"驱动器"-> "驱动器属性"-> "软件版本"来确定固件是否下载成功。

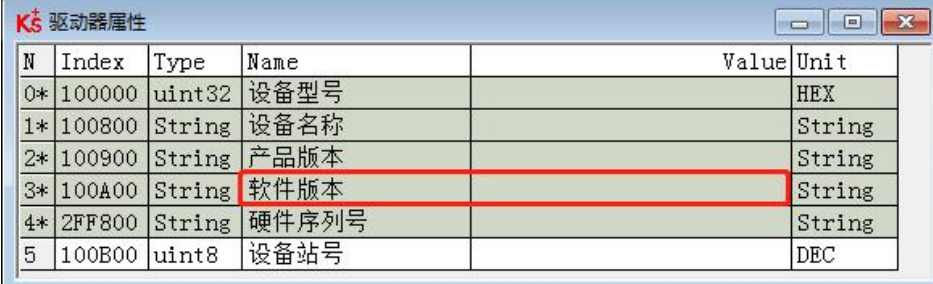

### 图 5-5 软件版本

如果下载由于某种原因中止,请首先断电,再给驱动器上电,选择固件版本并开始下载, 最后再打开通讯,连接上位机。

### **5.4 读写驱动器配置**

对于大量相同的应用,为了避免逐个设置驱动器参数,可以使用这个功能进行驱动器配置。

**注意**

### **5.4.1 读驱动器配置**

 $\Rightarrow$ 

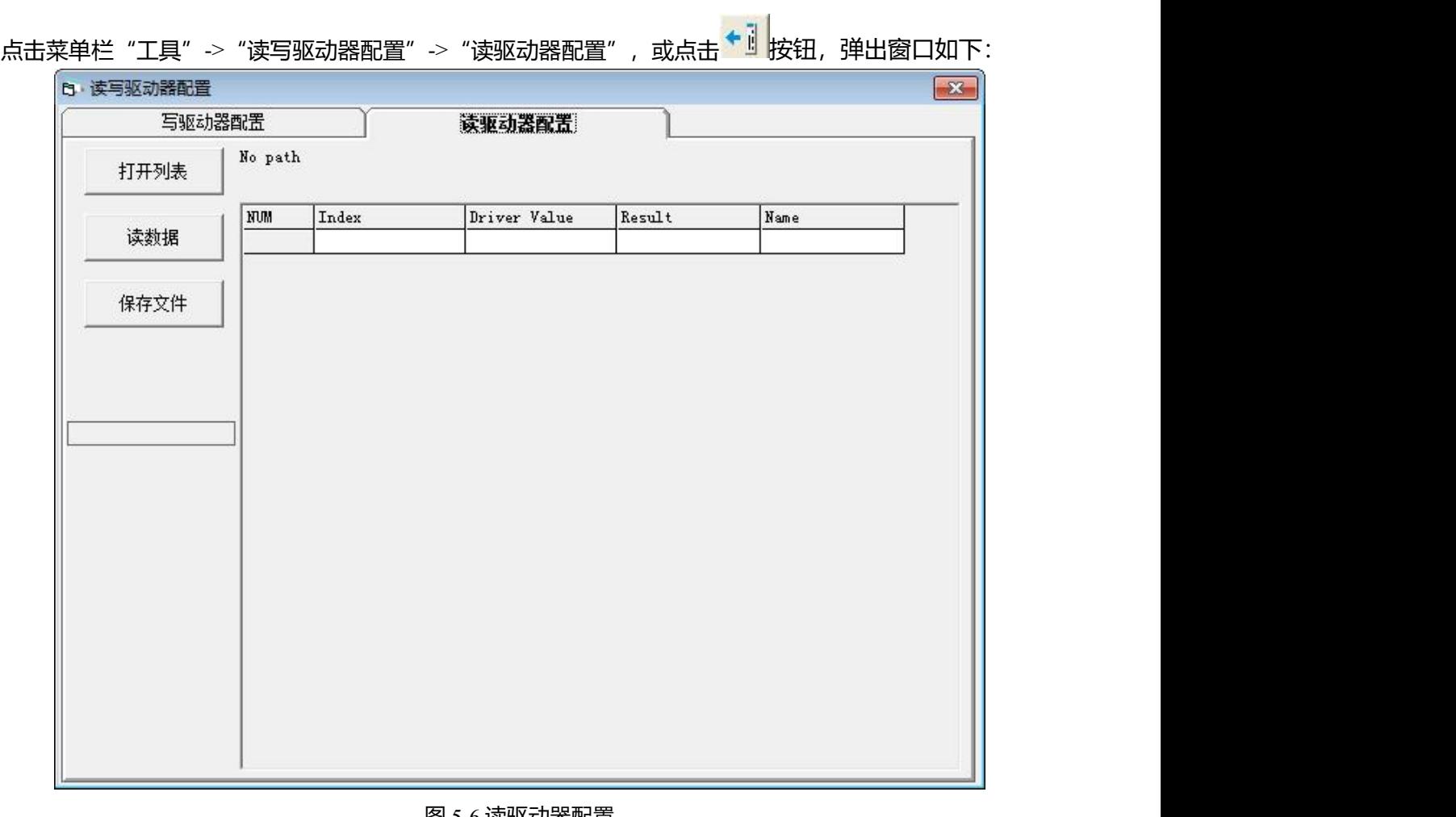

#### 图 5-6 读驱动器配置

- 点击"打开列表",选择软件安装路径下的参数列表文件(.cdo),参数列表会显示在图 5-6 的窗口 中。
- $\triangleright$  选择 cdo 文件,路径下包含两个不同的 cdo 文件:

errlist.cdo,只读取驱动器中历史故障信息。

Kinco Settings Without Postable, 读取驱动器的控制参数和电机参数。

**注意**

> 根据需求选择 cdo 文件后,点击"读数据"来获取"Driver Value"和"Result",然后点击"保存文 件"将导出的参数保存为.cdi 文件。

# $\rightarrow$

● 如果对象不存在于驱动器中,结果将为"False",并会用红色标出,只有读取结果为 "Ture"的参数会被保存在.cdi 文件中。

 $-71$ 

### **5.4.2 写驱动器配置**

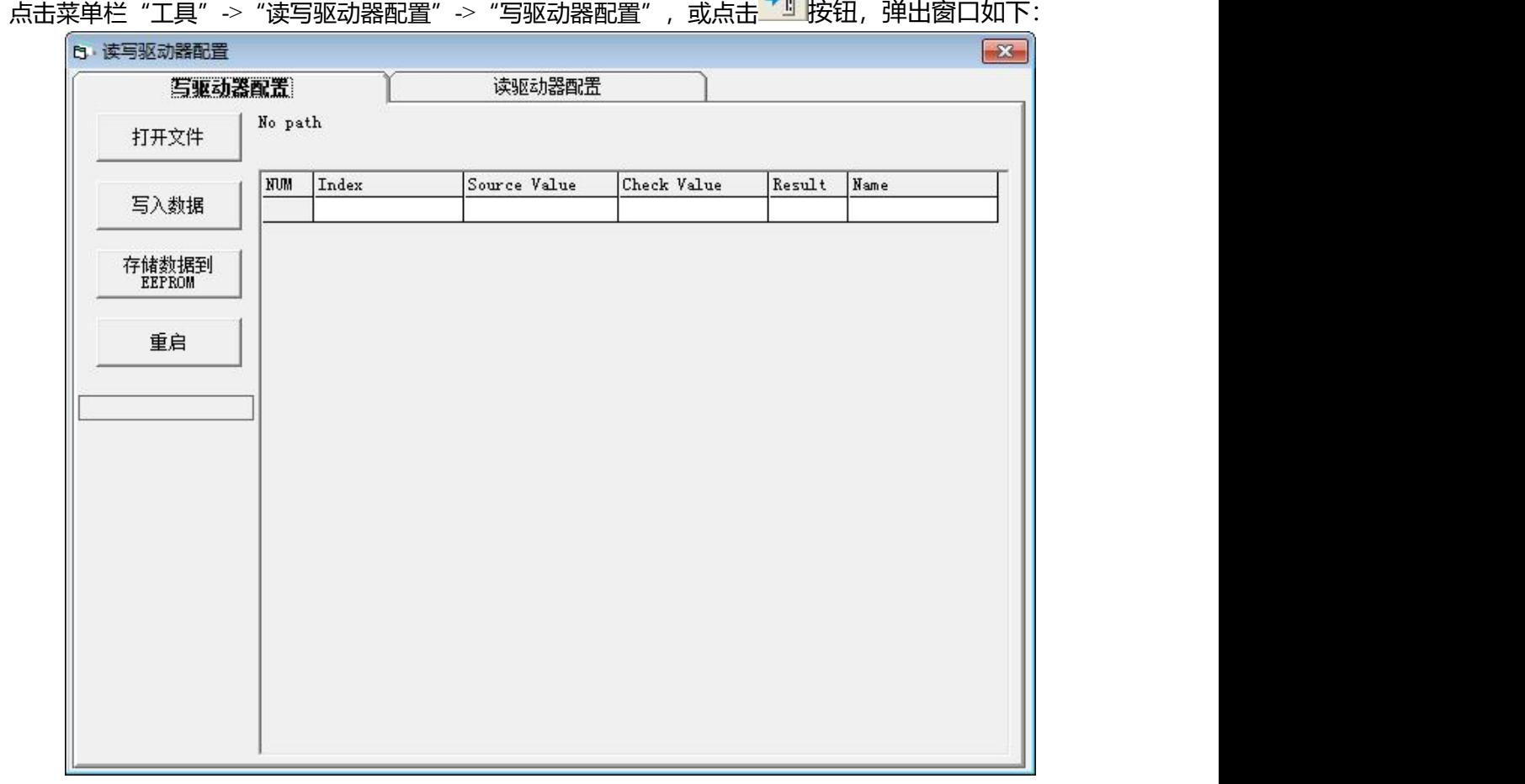

### 图 5-7 写驱动器配置

点击"打开文件"来选择一个参数文件(.cdi),参数会显示在右侧的窗口中。

点击"写入数据"得到"Check Value"和"Result", "Result"为"False"表示参数写入不成功,很可 能参数并不存在于当前的驱动器中。

点击"存储数据到 EEPROM"再点击"重启"使所有参数生效。

### **注意**

 $\rightarrow$ 

在将设置写入驱动器之前,请取消驱动器使能,如果驱动器已使能,则某些对象无法成功 写入。

# **5.5 数字输入输出功能**

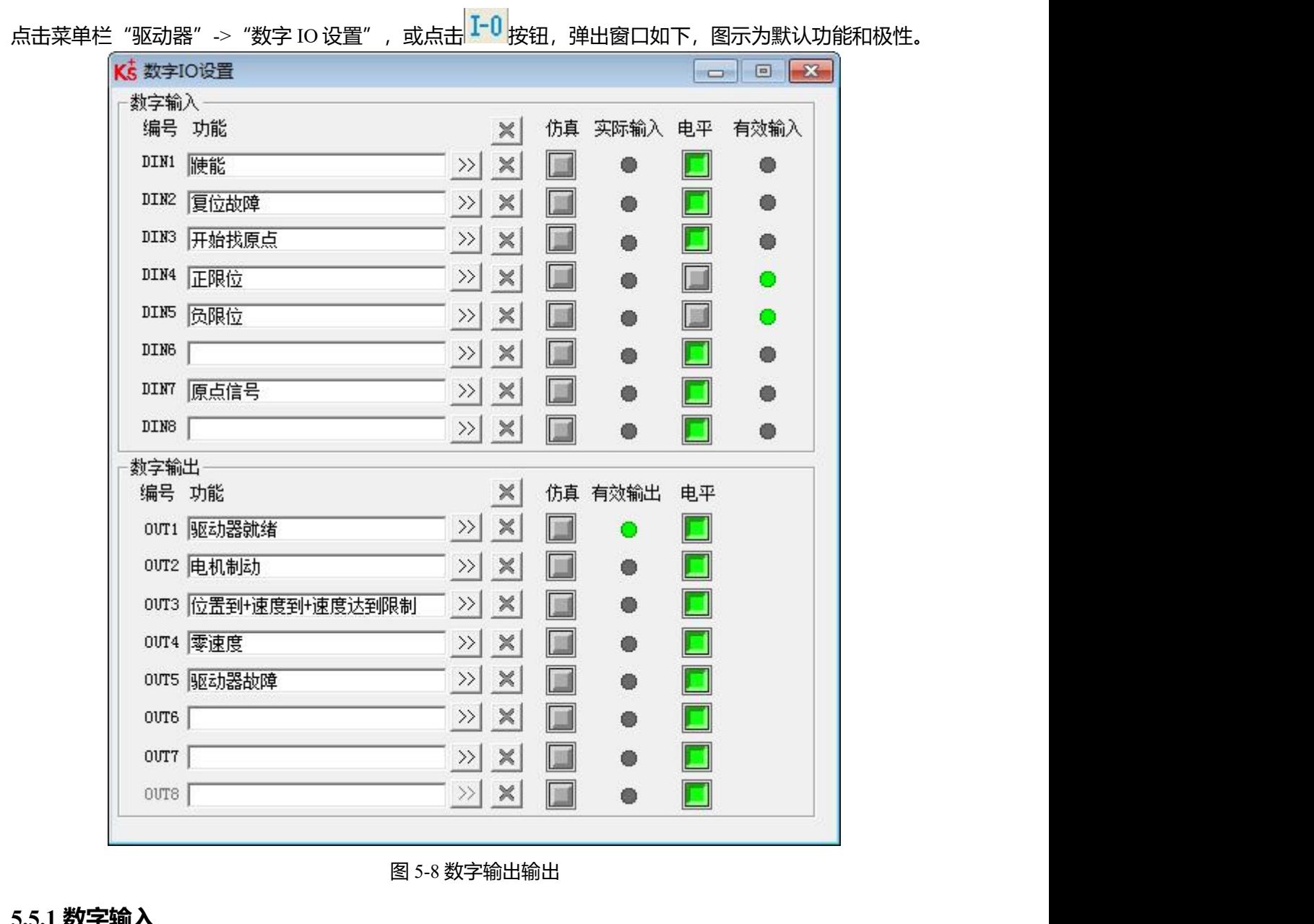

### **5.5.1 数字输入**

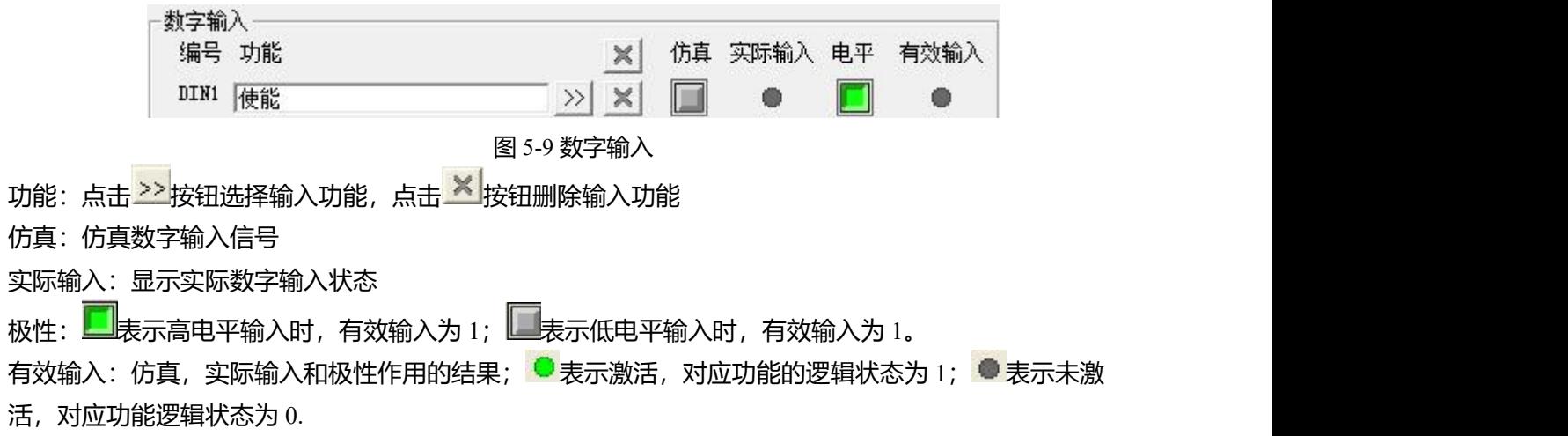

### 表 5-2 数字输入功能

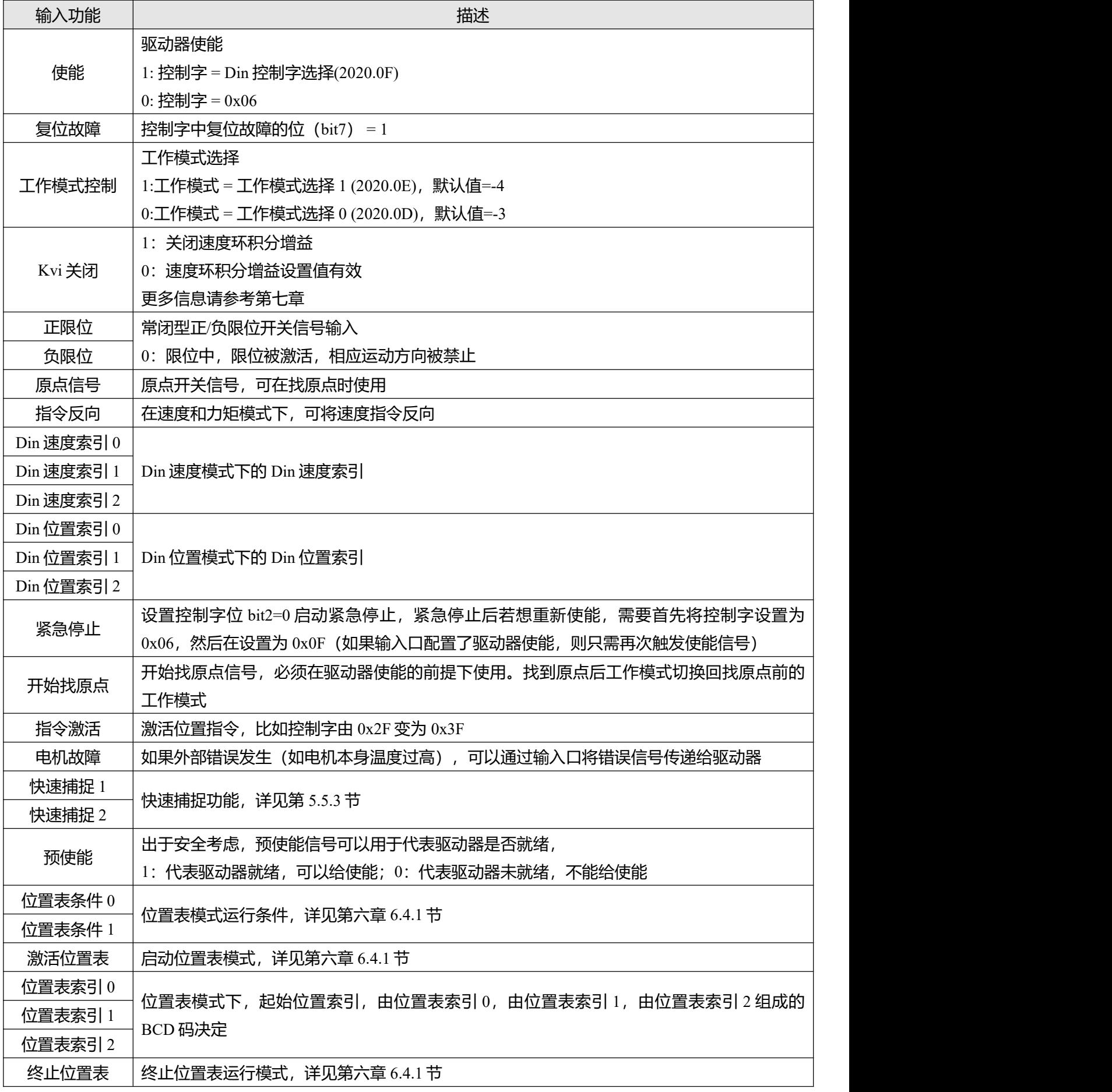

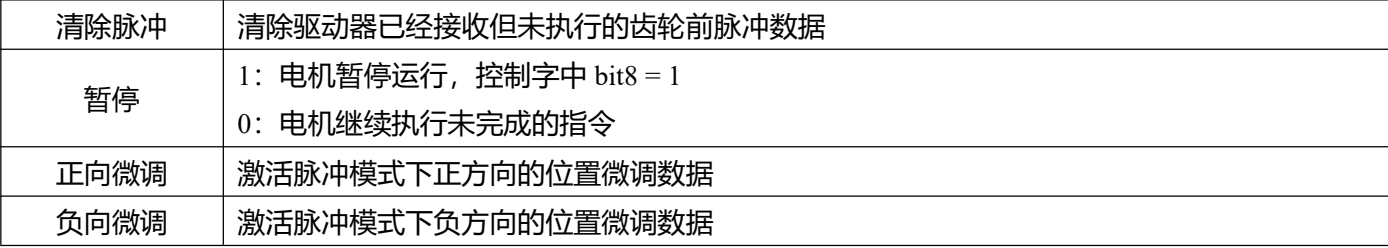

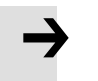

DIN 控制字选择(2020.0F)默认设置为 0x2F 控制字定义请见第六章 6.1 节

**注意**

### **5.5.2 数字输出**

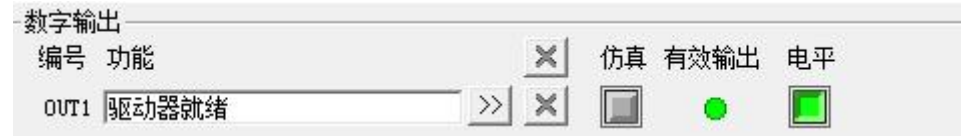

图 5-10 数字输出

功能:点击 22按钮选择输出功能,点击 X 按钮删除输出功能

### 仿真:仿真数字输出信号

实际输出:显示实际数字输出状态,是仿真、极性和逻辑状态的综合作用结果, O表示数字输出为 ON, ●表示数字输出为 OFF。

极性: ■表示逻辑状态为 1 时,实际输出为 ON; ■表示逻辑状态为 0 时,实际输出为 ON。

有效输出:仿真,实际输出和极性作用的结果; ● 表示激活, 对应功能的逻辑状态为 1; ● 表示未激 活,对应功能逻辑状态为 0.

表 5-3 数字输出功能

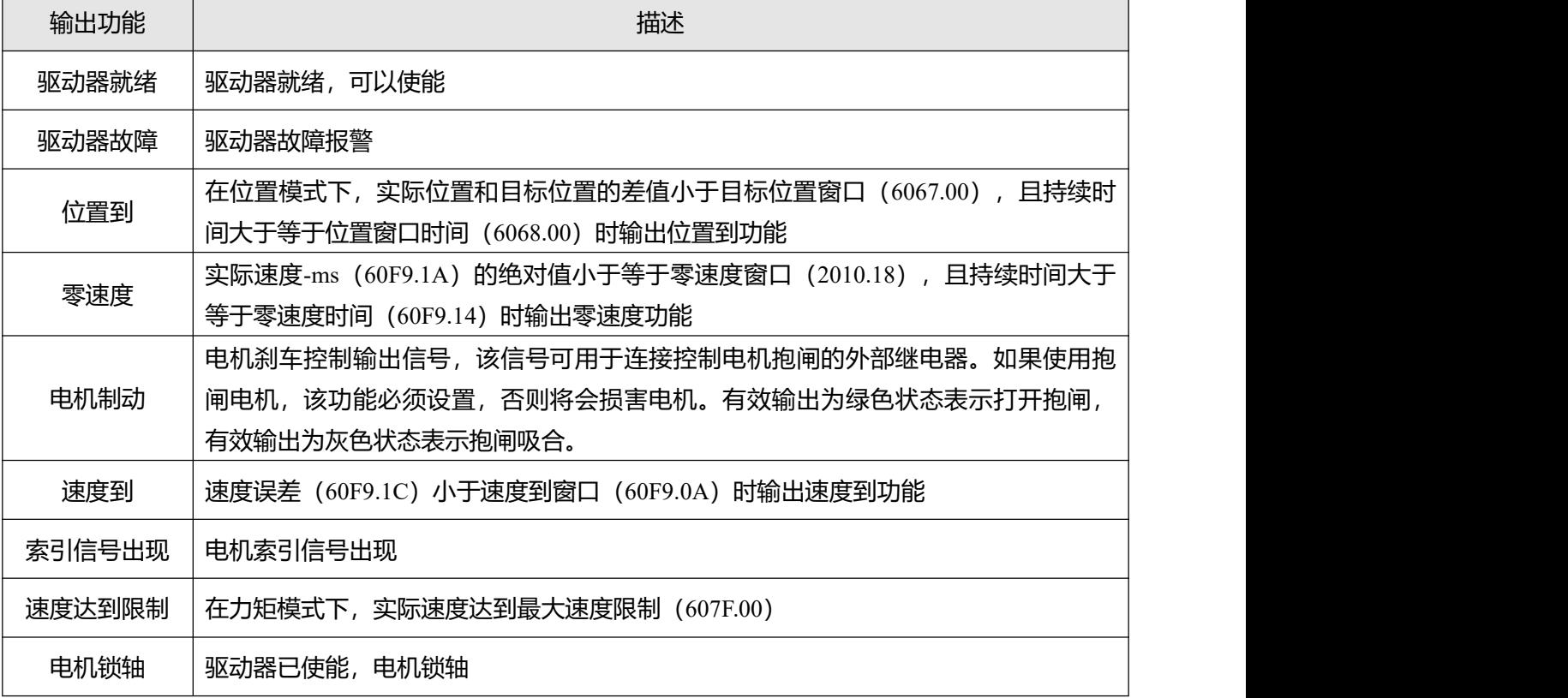

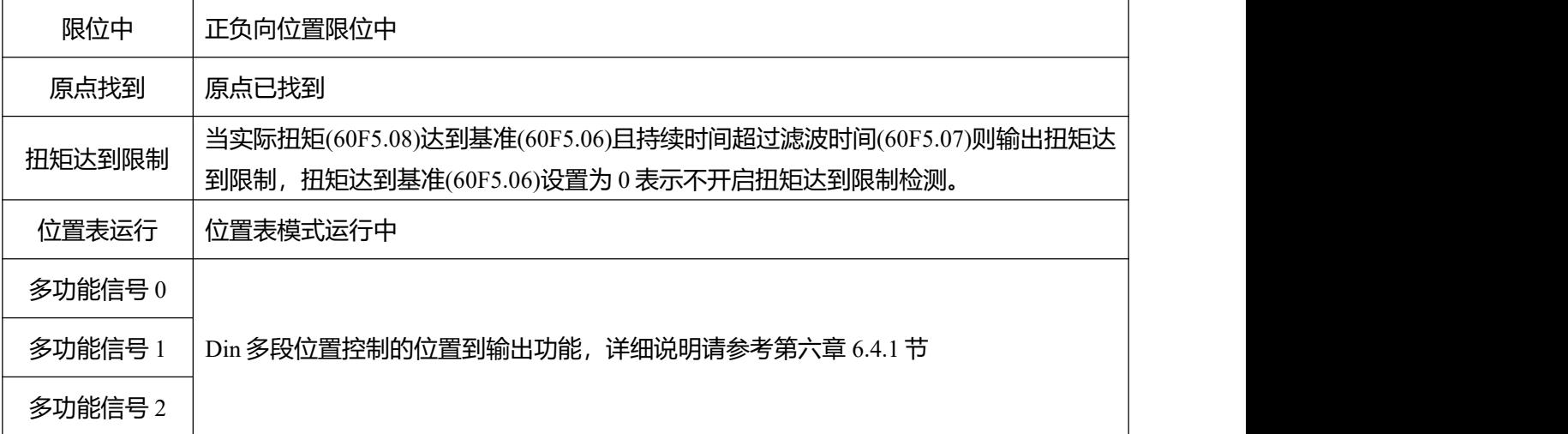

#### **5.5.3 快速捕捉**

快速捕捉功能用于在相应的输入信号边缘到来时,捕获实际位置 (6063.00) 数据, 最快响应时间不超过 为 2ms。

表 5-4 快速捕捉

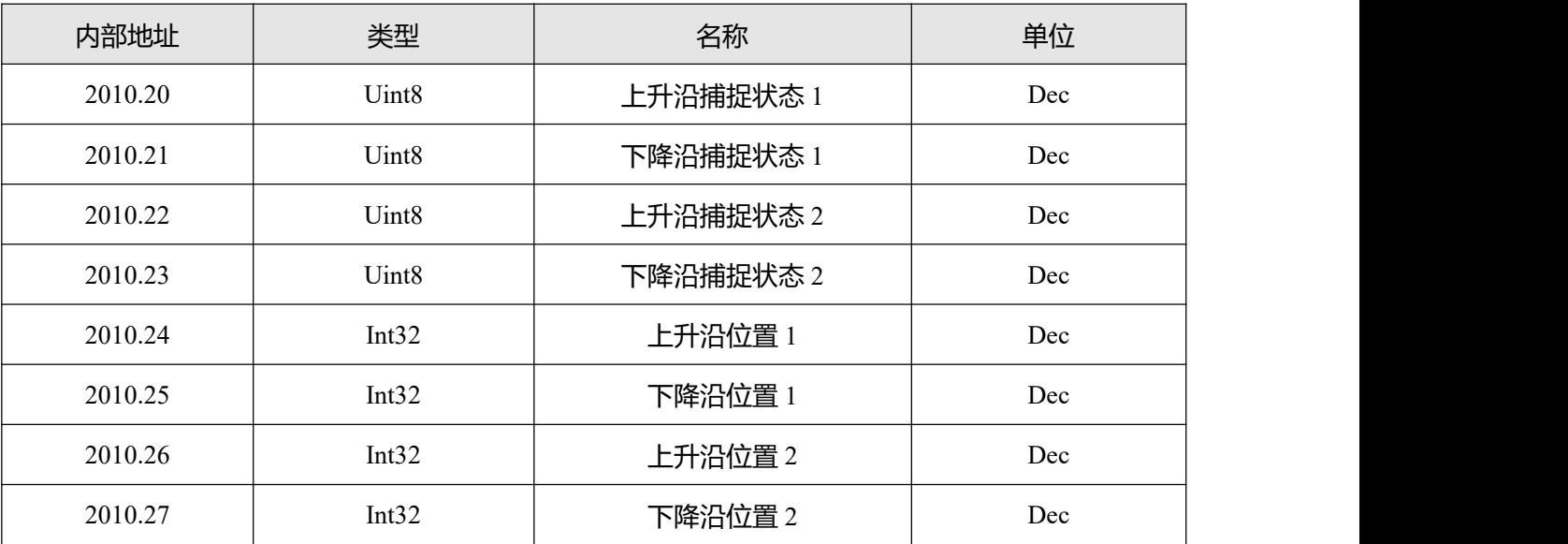

当输入功能配置为快速捕捉 1 时, 如果输入口上升沿到来, 上升沿捕捉状态 1 将变为 1, 同时实际位置将 存储在上升沿位置 1;如果输入口下降沿到来,下降沿捕捉状态 1 将变为 1,同时实际位置将存储在下降 沿位置 1 中。

一旦上升沿捕捉状态 1 或下降沿捕捉状态 1 更改为 1, 用户需要将它们重置为 0 以进行下一次捕获, 否则 将不会捕获下一个位置。

快速捕捉 2 的使用方法与快速捕捉 1 类似。

## **5.6 示波器**

在操作过程中,如果设备运行效果不能满足要求,或其他意外发生,可以使用示波器来分析问题。

点击软件中<sup>42</sup>按钮可以打开示波器。

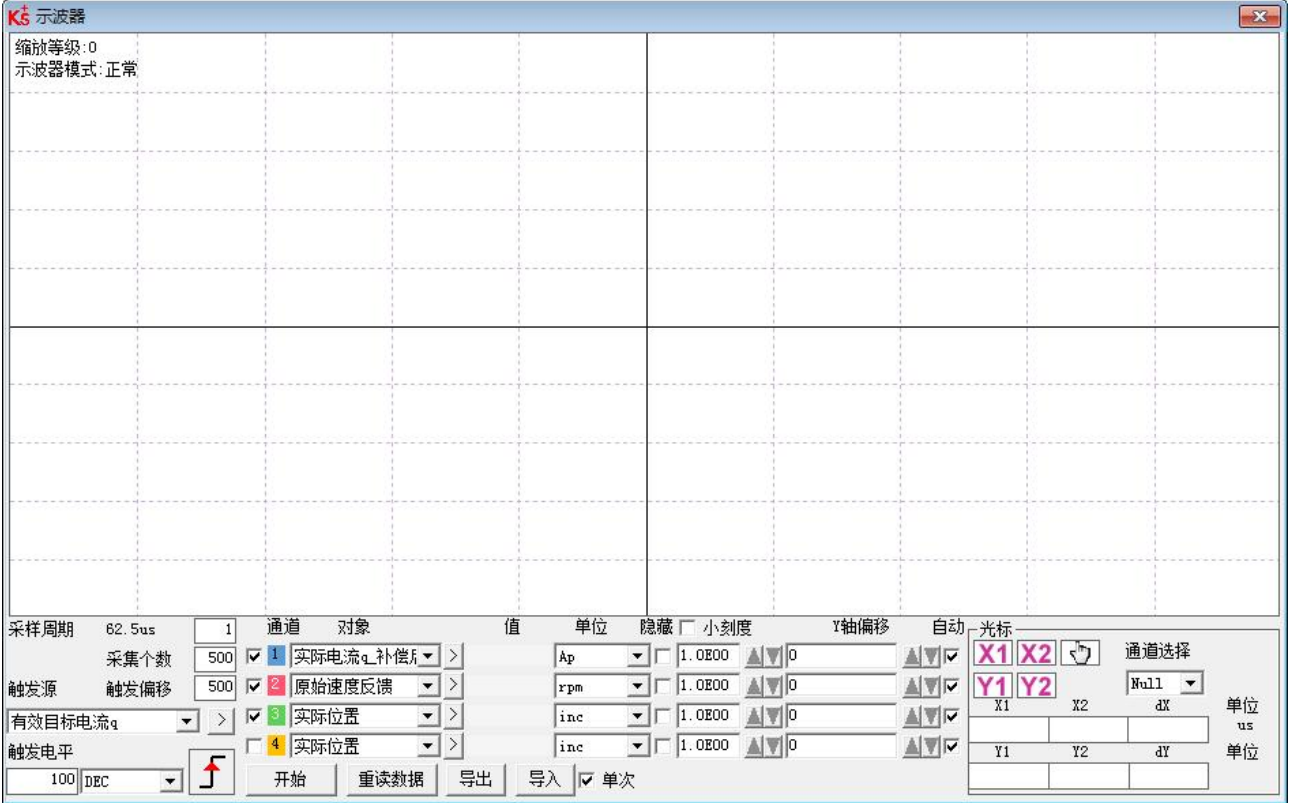

图 5-11 示波器界面

**采样周期:**采集数据的周期,设置为 1 表示每隔 62.5us 采集一个数据。

**采集个数:**表示此次采样共采多少个数据,设置为 500 表示采集 500 个数据。

**触发偏移**:触发源被触发前的采样个数。

**触发源以及触发电平:**触发的条件,图 5-13 中设置为当有效目标电流 q 在上升到 100DEC 的时候开始采 集数据,DEC 为内部单位,可以切换为电流单位。

他发边沿: 「「」点击可更改为上升沿触发 5」、下降沿触发 3」。<br>**触发边沿:** 「」点击可更改为上升沿触发 5」、下降沿触发 3」或上下沿触发 5

**对象**: 同时采样的 4 个对象数据长度之和最大为 64 位, 例如, 2 个 32 位的对象, 或 4 个 16 位的对象。 **单次**: F 单次 表示触发后只采样一次; F 单次 表示连续采样。

**放大/缩小图像**:按住鼠标右键,向右下方拖动鼠标可放大示波图,向左上方拖动鼠标可缩小示波图。  $X1|X2$ 

**光标**: 通过点击按钮 21 了第2 可以选择相应光标, 光标将会在示波器上显示出来, 并在"通道选择"下 拉菜单中选择需要观察的通道。

**移动光标**:按住鼠标左键,拖动光标来移动,采样的数据,X1X2 和 Y1Y2 的差值将显示在如下区域:

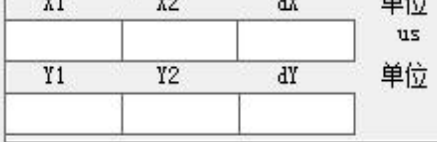

**复制**:将采样的数据复制到粘贴板,可打开 excel 直接黏贴数据

**移动波形**:按钮 < | < | 图标变成黄色时表示移动生效,可在示波图中按住鼠标左键拖动波形。

**导出**:将采样的数据导出到.scope 文件

**导入**:将.scope 文件导入并显示示波图

重读数据: 将最近采集的数据从驱动器中读出并显示示波图

**自动**: 如果自动下的选项框被勾选, 示波图会自动选择合适的刻度和坐标轴偏移进行显示。如果自动下 的选项框没有被勾选,示波图会按以下区域的刻度和偏移进行显示

$$
2.1E-01 \quad \boxed{\blacktriangle]{\blacktriangledown}} \hspace{.2cm} 0.0 \quad \boxed{\blacktriangle]{\blacktriangledown}}
$$

刻度和偏移的数值可以通过 ▲和 ■按钮进行增加或者减小, 如果小刻度选项框被勾选, 每按一下按钮对 应的刻度增/减量会变为原来的 10%

**示波器模式**:在示波器左上方会显示示波器模式为正常或者导入

Н

-正常:示波器所有按钮都可用

-导入:示波图由.scope 文件导入,在这种模式下开始和重读数据按钮被禁用,可按软件提示退出导入模 式。

表 5-5 示波器组参数

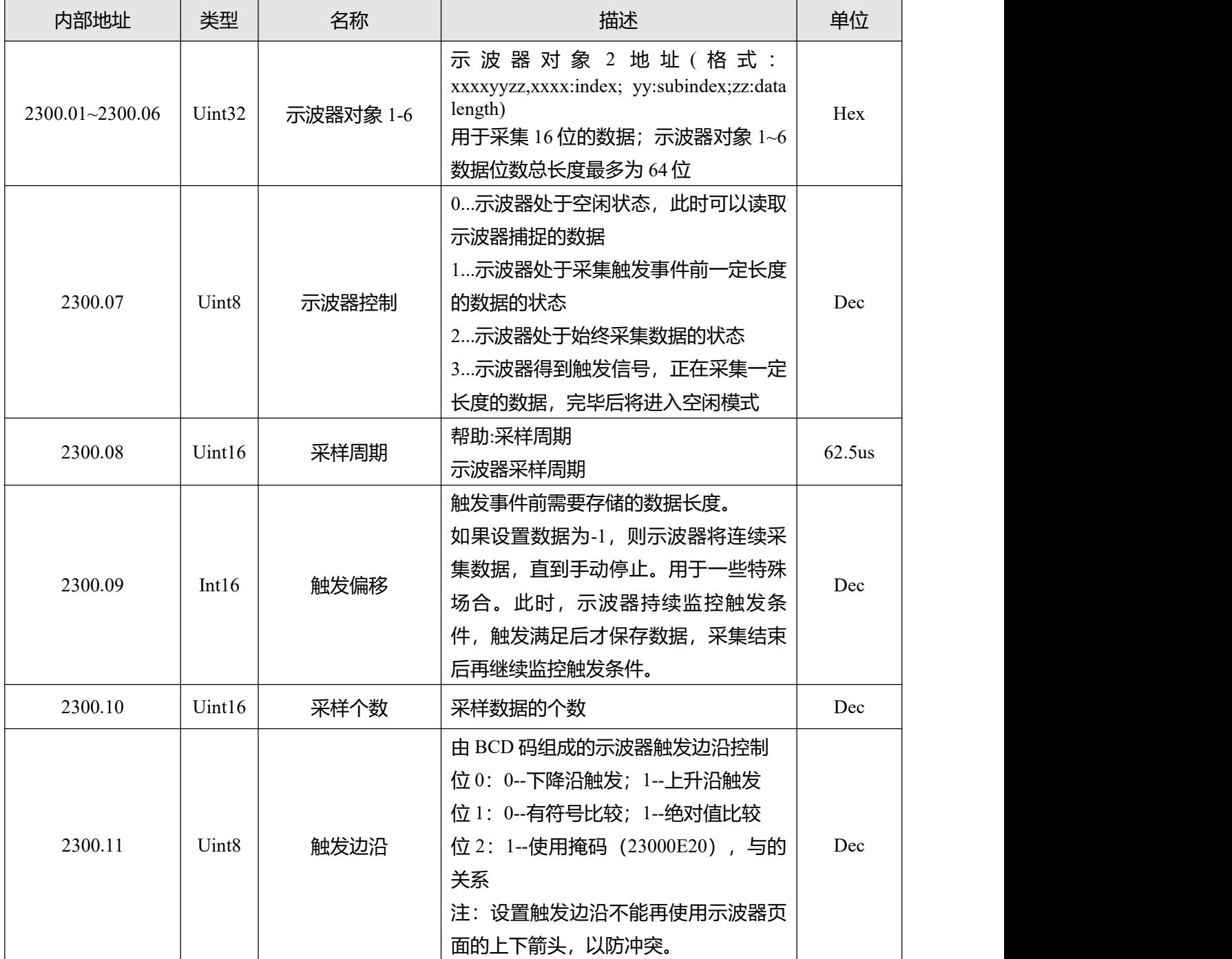

Kinco FD5P 系列伺服驱动器使用手册 インスコンコン 第五章 KincoServo 上位机使用指南

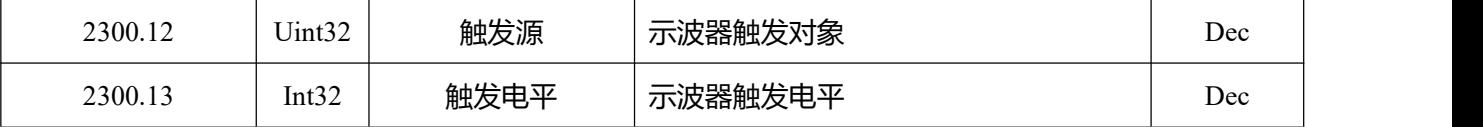

## **5.7 错误和历史错误**

| <b>错误</b> : 点击"驱动器"->"故障显示",或点击    | ● 按钮 (错误发生时会变为<br>错误窗口会弹             |
|------------------------------------|--------------------------------------|
| 出,并显示最近一次的错误信息。可根据第八章报警排查方案进行故障排除。 |                                      |
| K5 故障显示                            |                                      |
| 错误状态字1<br>屏蔽 状态<br>0000            | 错误状态字2<br>状态<br>屏蔽<br>0000           |
| ▽ 0001 ● 扩展错误                      | ▽ 0001 ● 电流传感器故障                     |
| V 0002 ● 编码器ABZ故障或通信故障             | ▽ 0002 ● 看门狗报错                       |
| ▽ 0004 ● 编码器UVW故障或内部故障             | ▽ 0004 ● 异常中断                        |
| ▽ 0008 ● 编码器计数错误或CRC错误             | V 0008 ● MCV故障                       |
| ▽ 0010 ● 驱动器温度过高                   | ▽ 0010 ● 电机配置错误                      |
| ▽ 0020 ● 驱动器总线电压过高                 | ▽ 0020 ● 逻辑输出故障                      |
| ▽ 0040 ● 驱动器总线电压过低                 | $\triangledown$ 0040 $\bigodot$ ST01 |
| ▽ 0080 ● 驱动器输出短路                   | $\triangledown$ 0080 $\bigodot$ ST02 |
| ▽ 0100 ● 驱动器制动电阻异常                 | ▽ 0100 ● 预使能报警                       |
| ▽ 0200 ● 实际跟踪误差超过允许                | ▽ 0200 ● 正限位报错                       |
| ▽ 0400 ● 逻辑电压                      | ▽ 0400 ● 负限位报错                       |
| Ⅳ 0800 ● 电机或驱动器IIt故障               | ▽ 0800 ● SPI故障                       |
| ▽ 1000 ● 输入脉冲频率过高                  | V 1000 ● CAN总线故障                     |
| ▽ 2000 ● 电机温度过高                    | ▽ 2000 ● 全闭环故障                       |
| ▽ 4000 ● 电机励磁或编码器信息错误              | V 4000 ● 主编码器ABZ故障                   |
| <b>▽ 8000 ● EEPROM数据错误</b>         | ▽ 8000 ● 主编码器计数错误                    |
|                                    |                                      |

图 5-12 错误显示界面

**历史错误**:点击菜单栏"驱动器"->"历史故障",历史错误窗口会弹出,并显示最近 8 次错误信息,包 括错误字、总线电压、速度、电流、温度、工作模式、功率管状态。最新的历史故障显示在第一行。

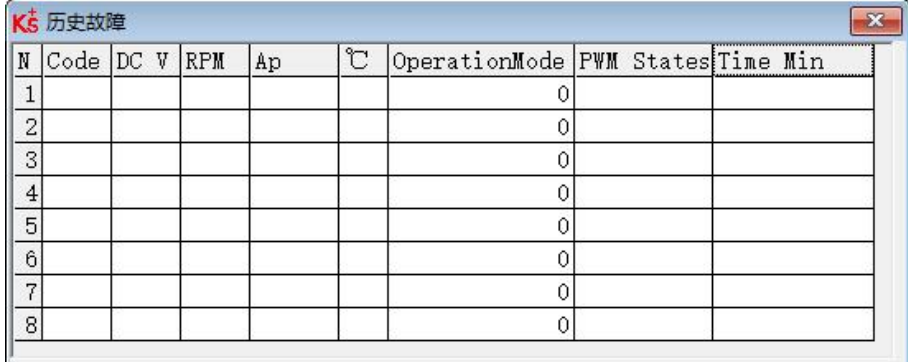

### 图 5-13 历史错误显示界面

表 5-6 错误状态(2601.00)信息

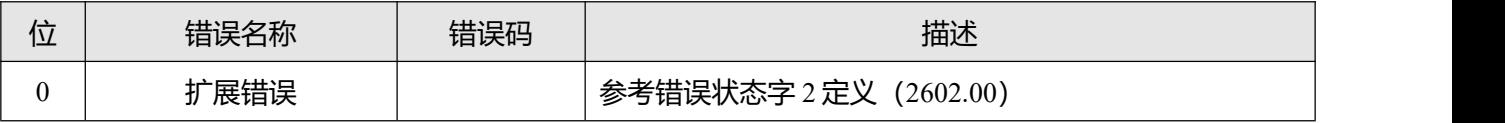

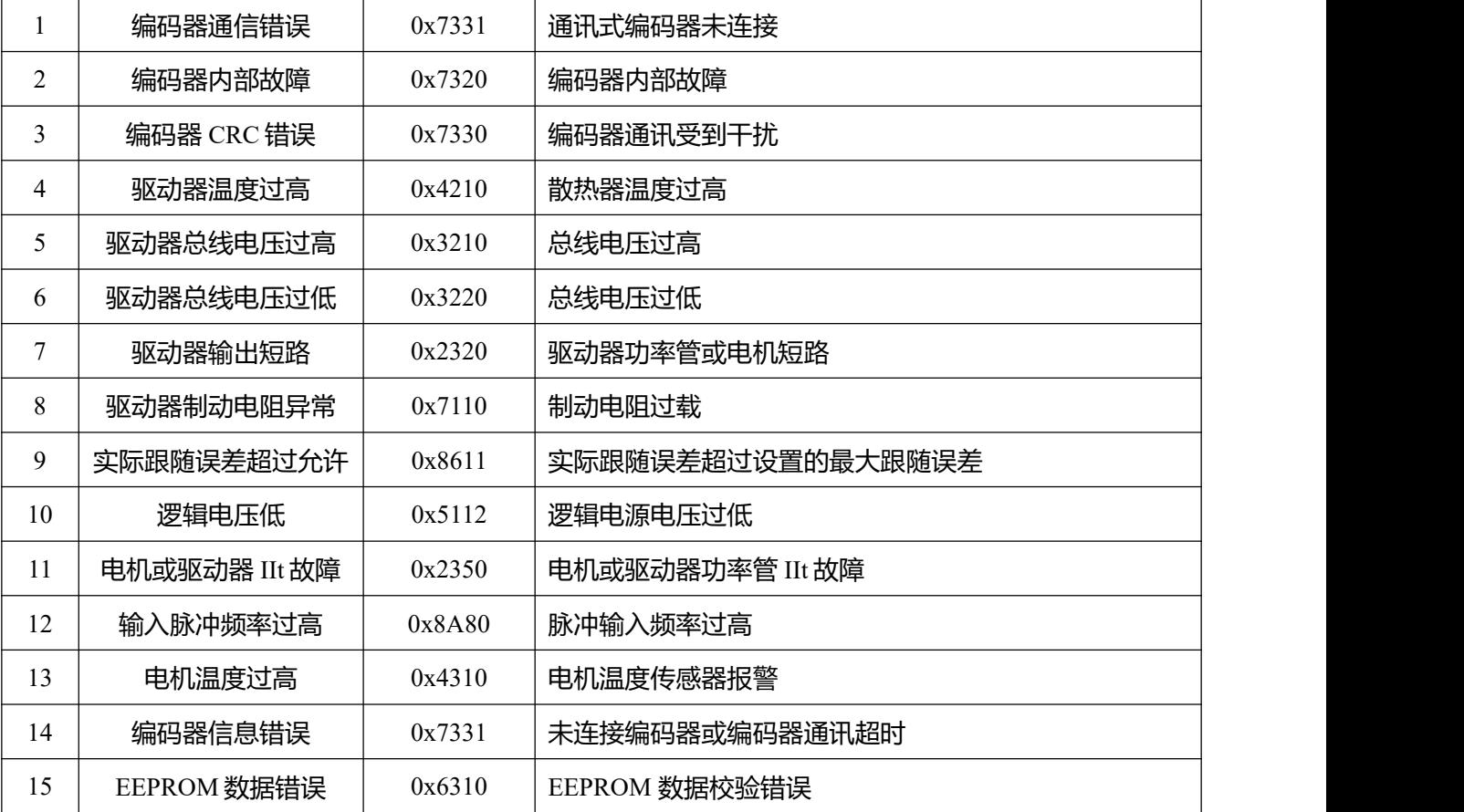

表 5-7 错误状态 2(2602.00)信息

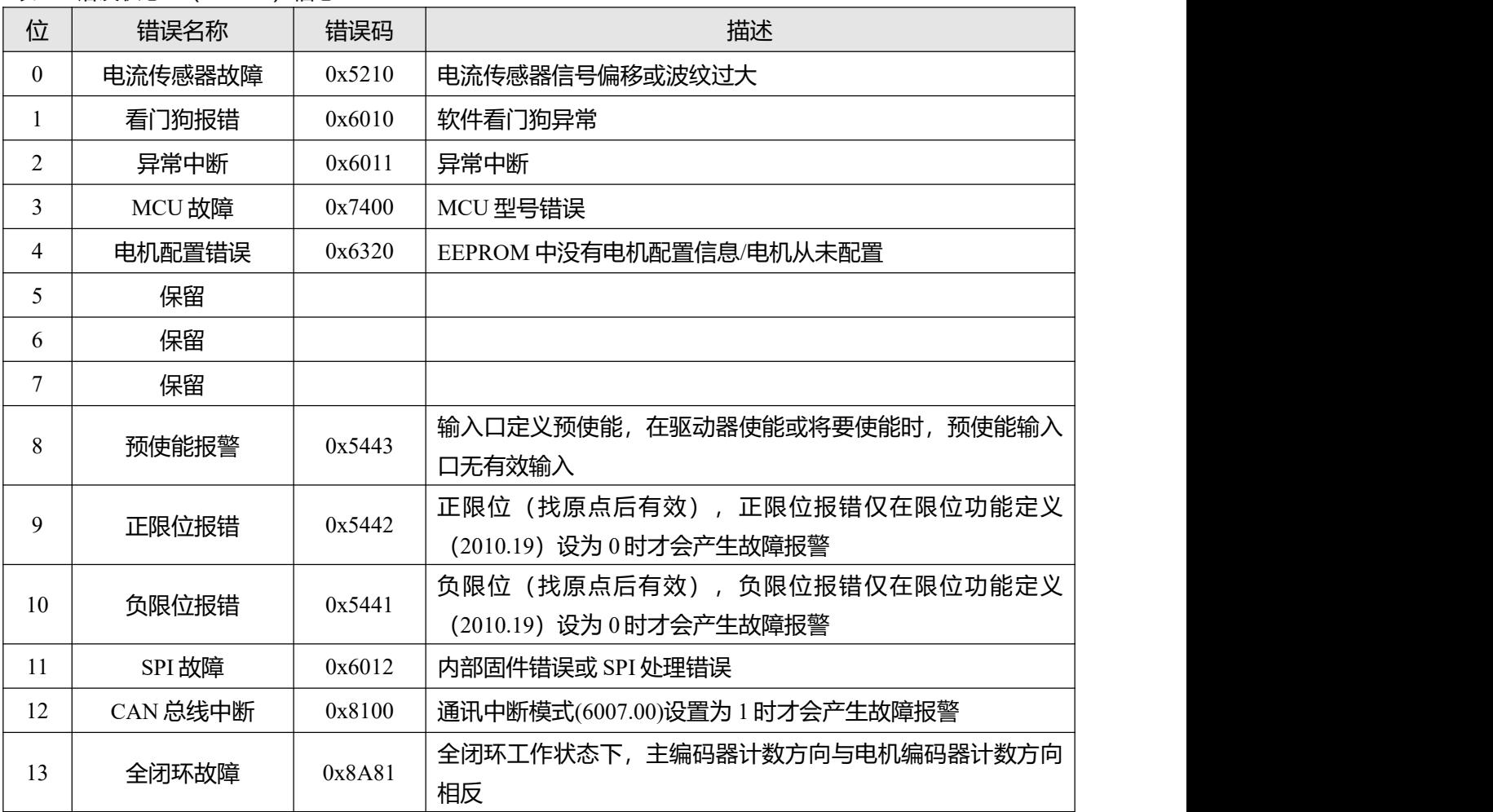

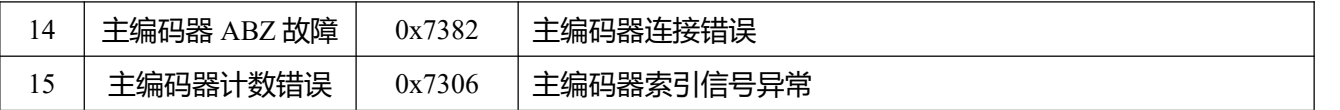

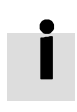

在每个错误项旁边都有一个屏蔽(掩码)选择框,默认为全部勾选, Z表示可以被取消,  $\overline{\mathsf{F}}$ 表示不可被取消。未被勾选  $\overline{\mathsf{F}}$ 表示对应的错误项将会被忽略。错误掩码也可以通过对 象错误掩码(2605.01)和错误掩码 2(2605.04)进行设置(见表 5-9)。

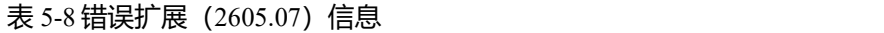

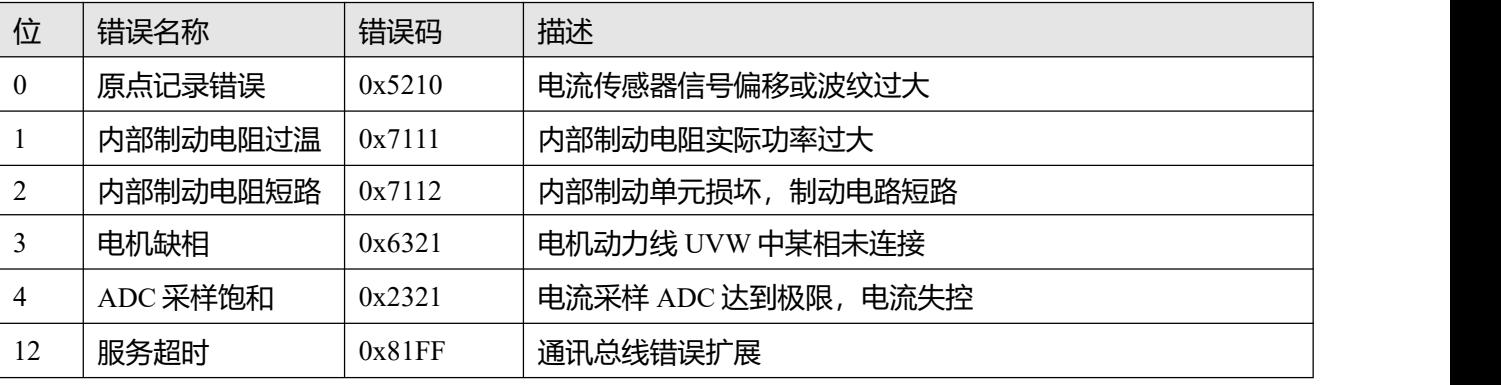

#### 表 5-9 错误掩码

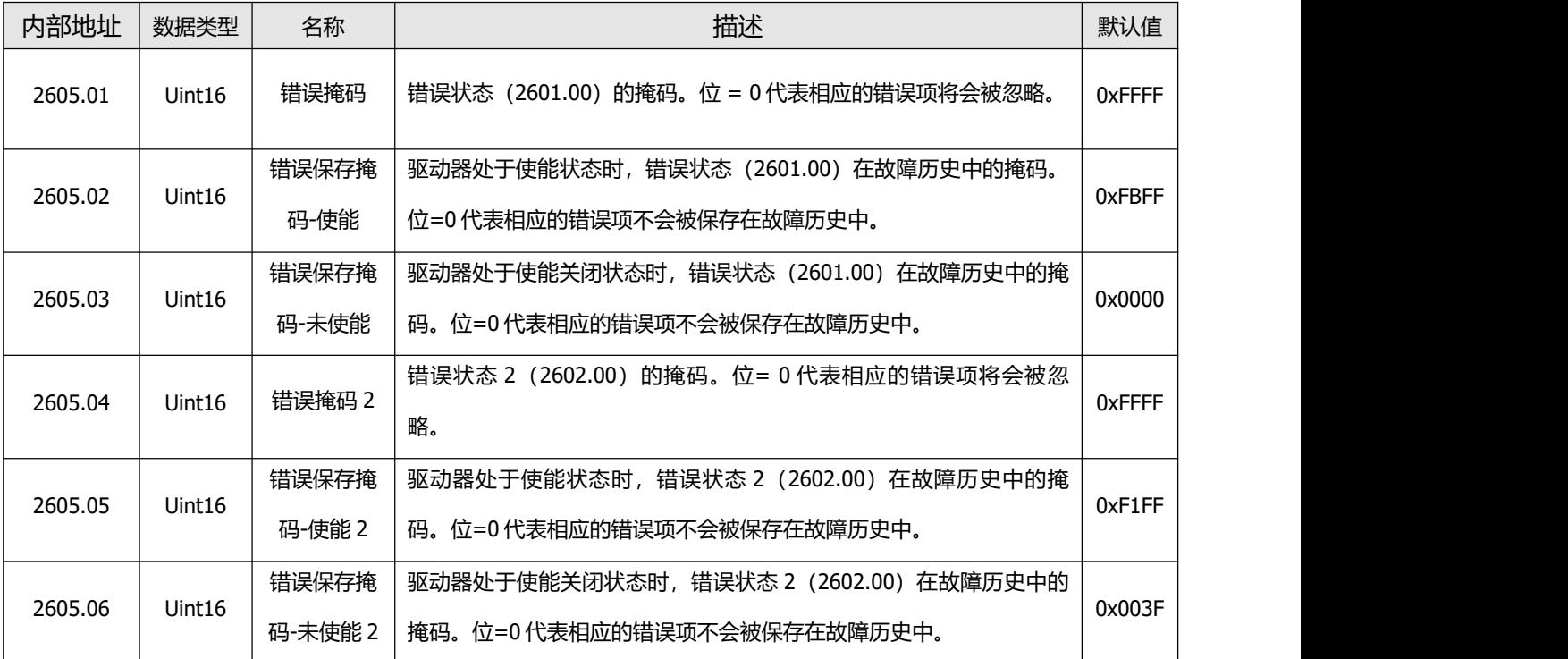

# **第六章 工作模式介绍**

驱动器参数可通过驱动器的面板或 RS232 接口连接上位机调试软件设置。 在下面的介绍中,数码管显示 地址和内部地址将显示在对象列表中(并非所有对象都有对应的面板地址)。

## **6.1 设置工作模式操作步骤介绍**

### 第一步:硬件接线

对工作模式进行设置前请先确认好硬件接线是否正确无误,具体硬件接线方法请参照第三章;

### **第二步:驱动器 I/O 软件配置**

驱动器 I/O 的功能配置和极性设置的操作方法说明请参照第 5.5 节。

表 6-1 数字输入功能

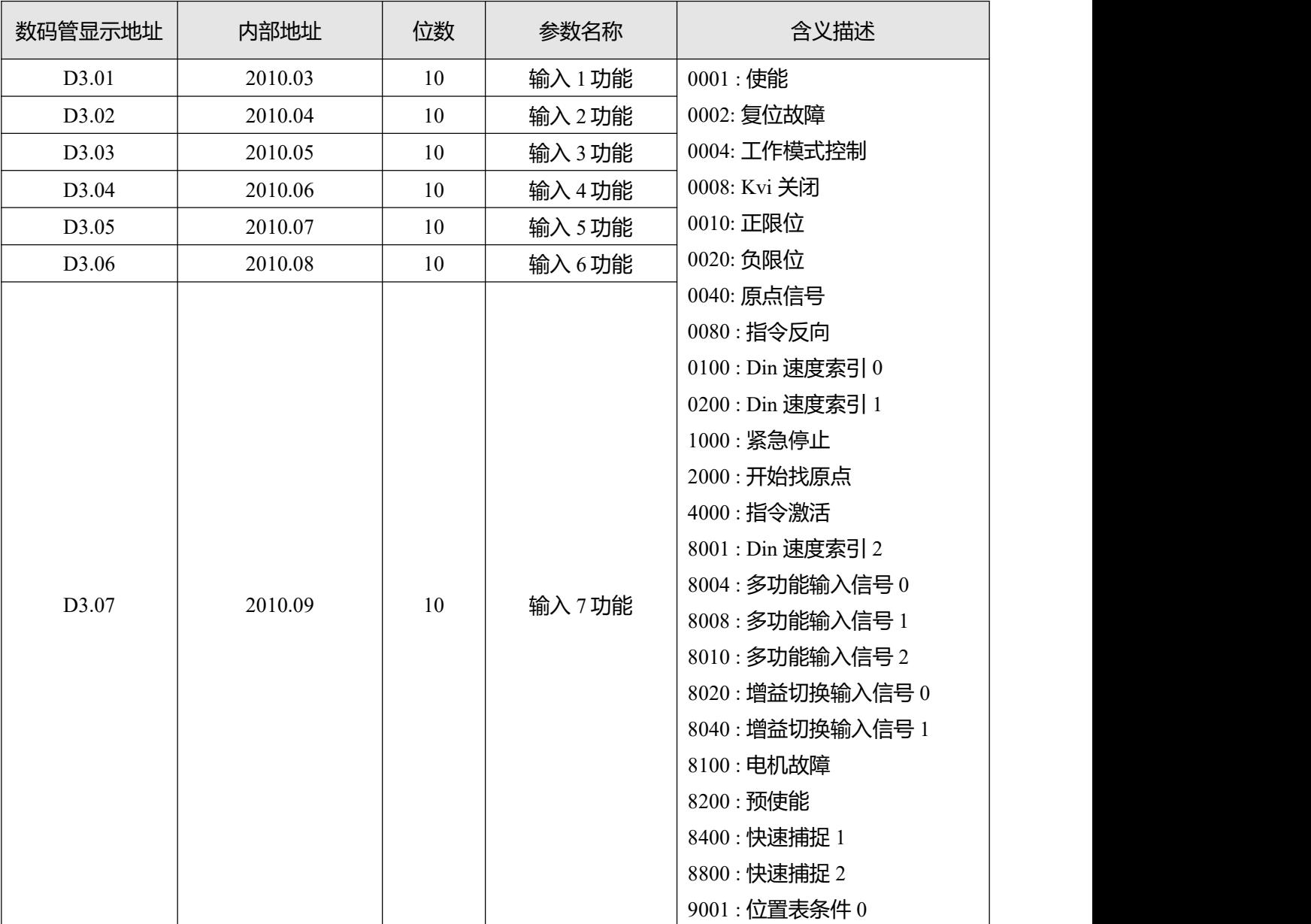

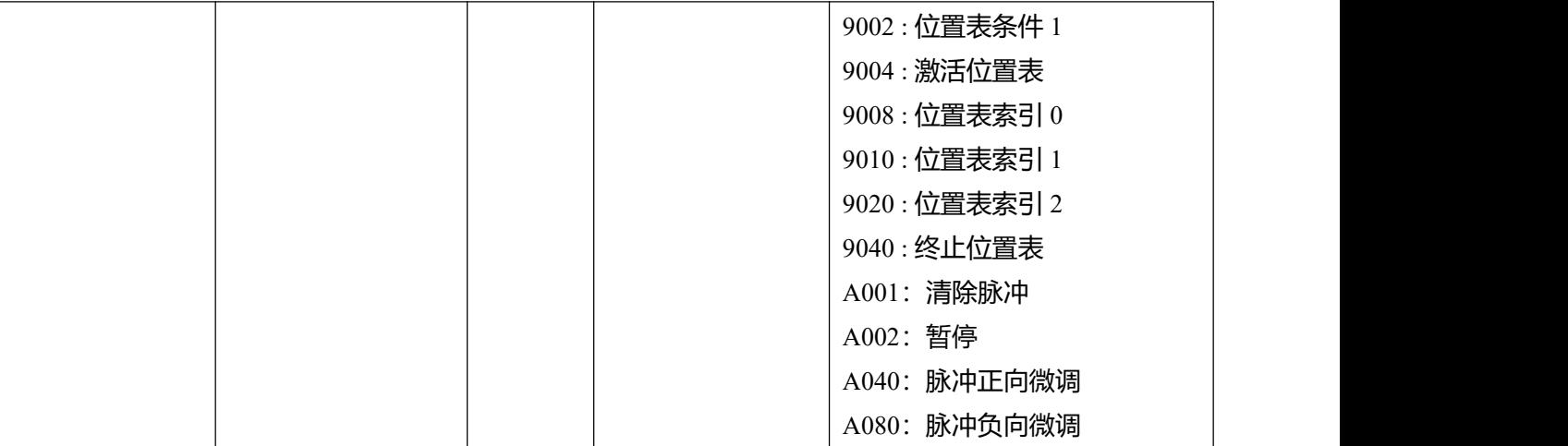

### 表 6-2 数字输出功能

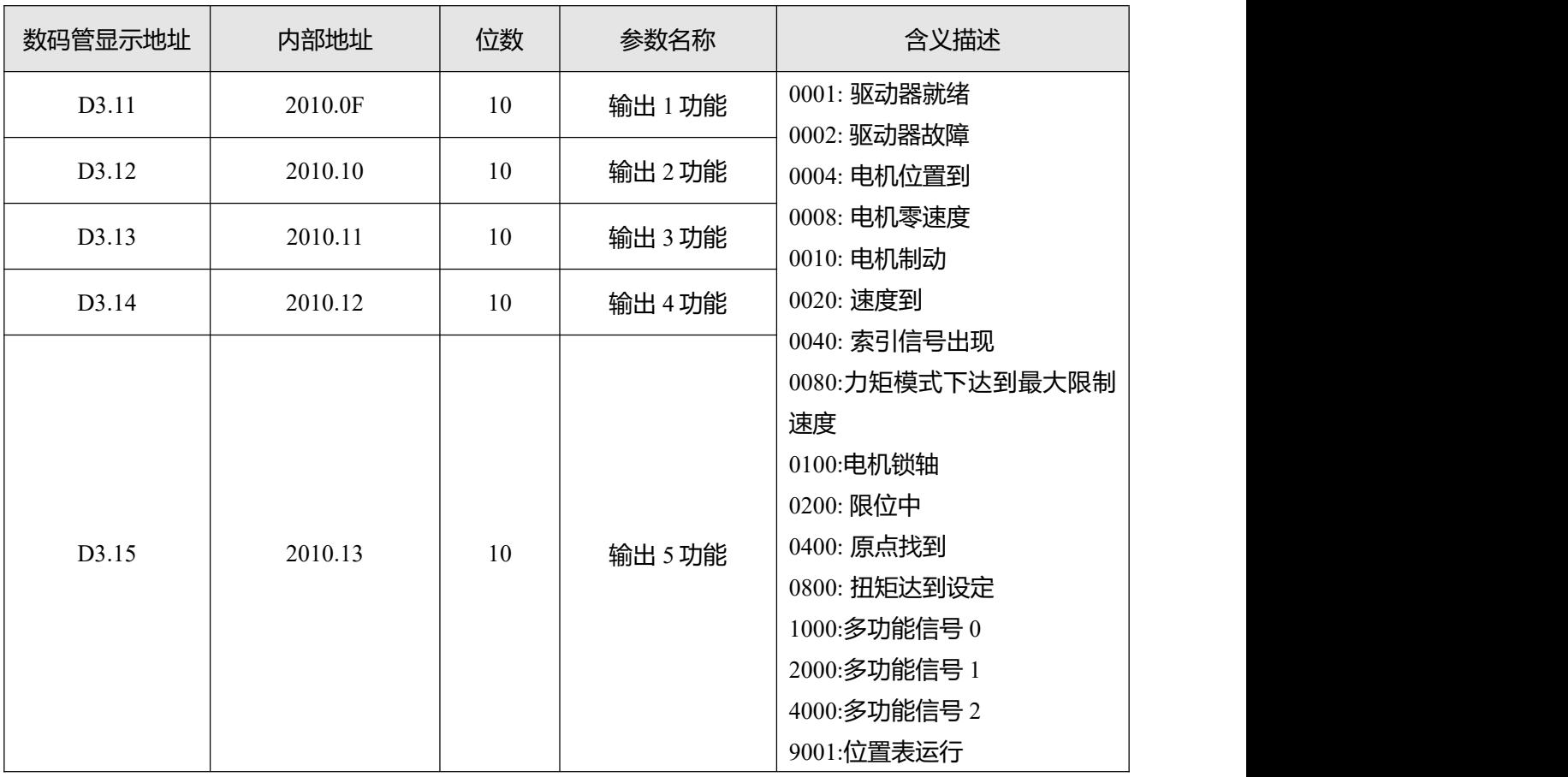

### 表 6-3 极性设置

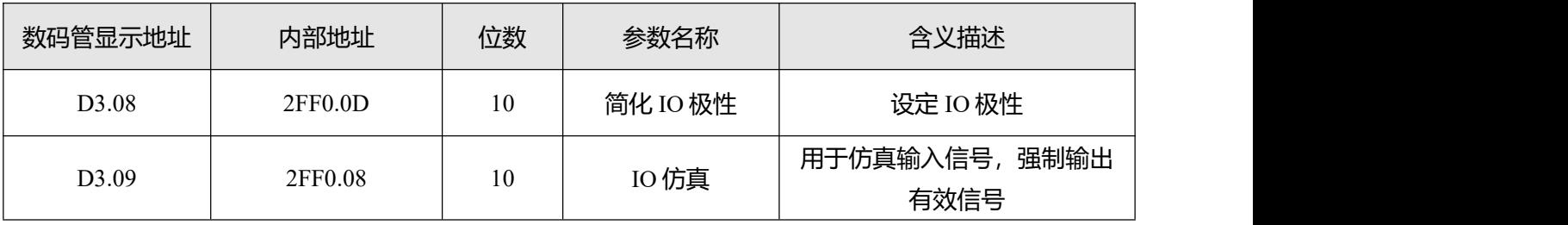

#### 表 6-4 数字输入输出信号极性与仿真设置方法

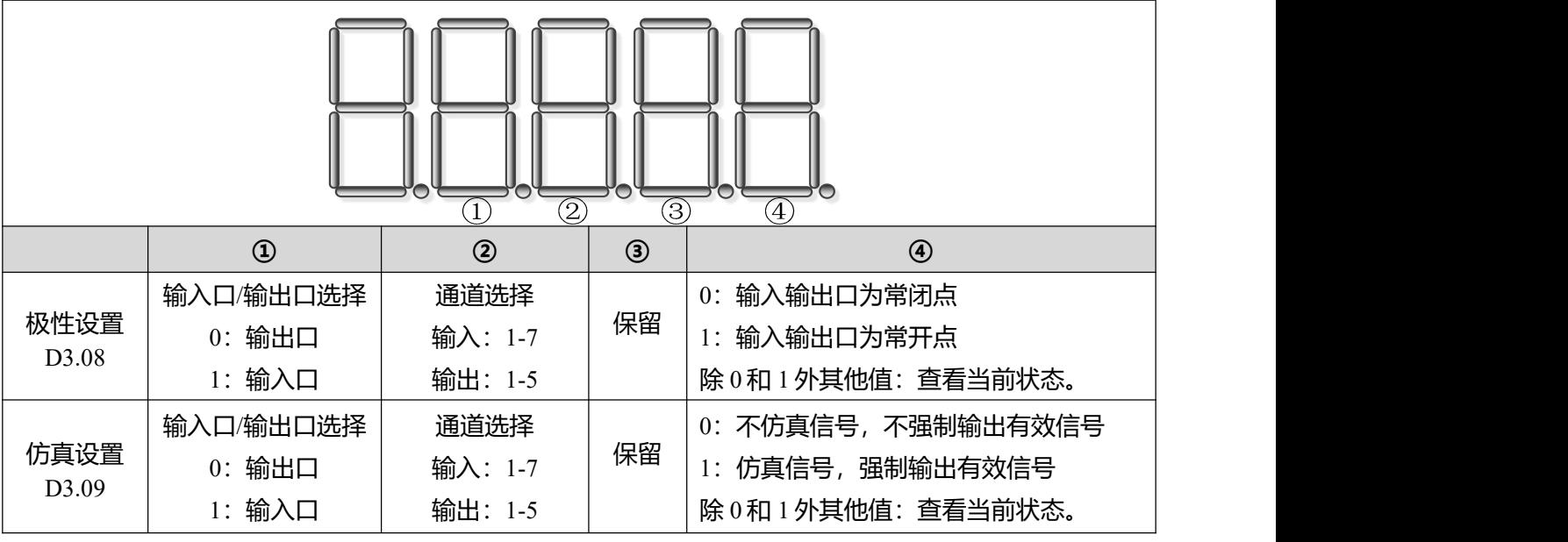

例如: 将 d3.08 设置为"110.0"表示 DIN1 输入口为常闭点, 将 d3.08 设置为"110.1"表示 DIN1 输入口 为常开点。将 d3.09 设置为"110.0"表示不仿真 DIN1 输入信号,将 d3.09 设置为"110.1"表示仿真 DIN1 输入信号。

上电自使能(专家模式)

若用户不需要通过 DIN 口的定义来控制驱动器使能信号,可使用驱动器内部提供的上电自使能的功能, 使用该功能时需要对如表 6-5 所示的上电自使能参数进行设置:

表 6-5 上电自使能

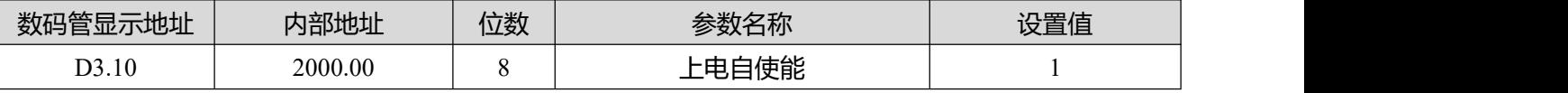

### **注意**

若 DIN 口定义了使能信号,则无法通过面板设置上电自使能。不推荐客户使用上电自使能 操作,若要使用请务必要充分考虑到安全问题。

### **第三步:相关参数的设置**

本章节将介绍基本操作参数的设置,在上位机软件界面中点击**驱动器->基本操作**进入基本操作参数设置 界面。对于伺服的性能调节请参照第 7 章。对于伺服面板的操作说明请参考第 9 章。 相关基本参数设置(个别基本参数不在软件的**基本操作**界面内,可以参照 5.1.5 章节自由添加)

表 6-6 基本参数设置说明

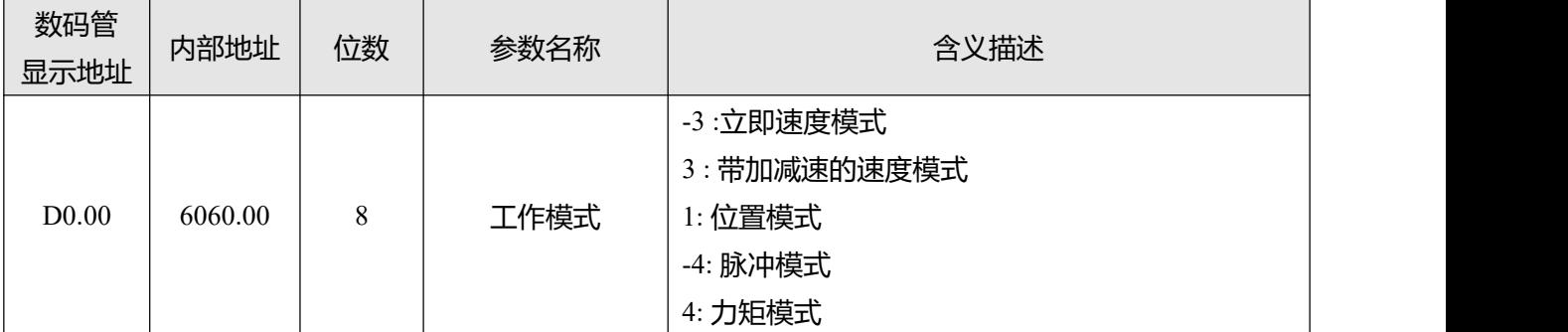

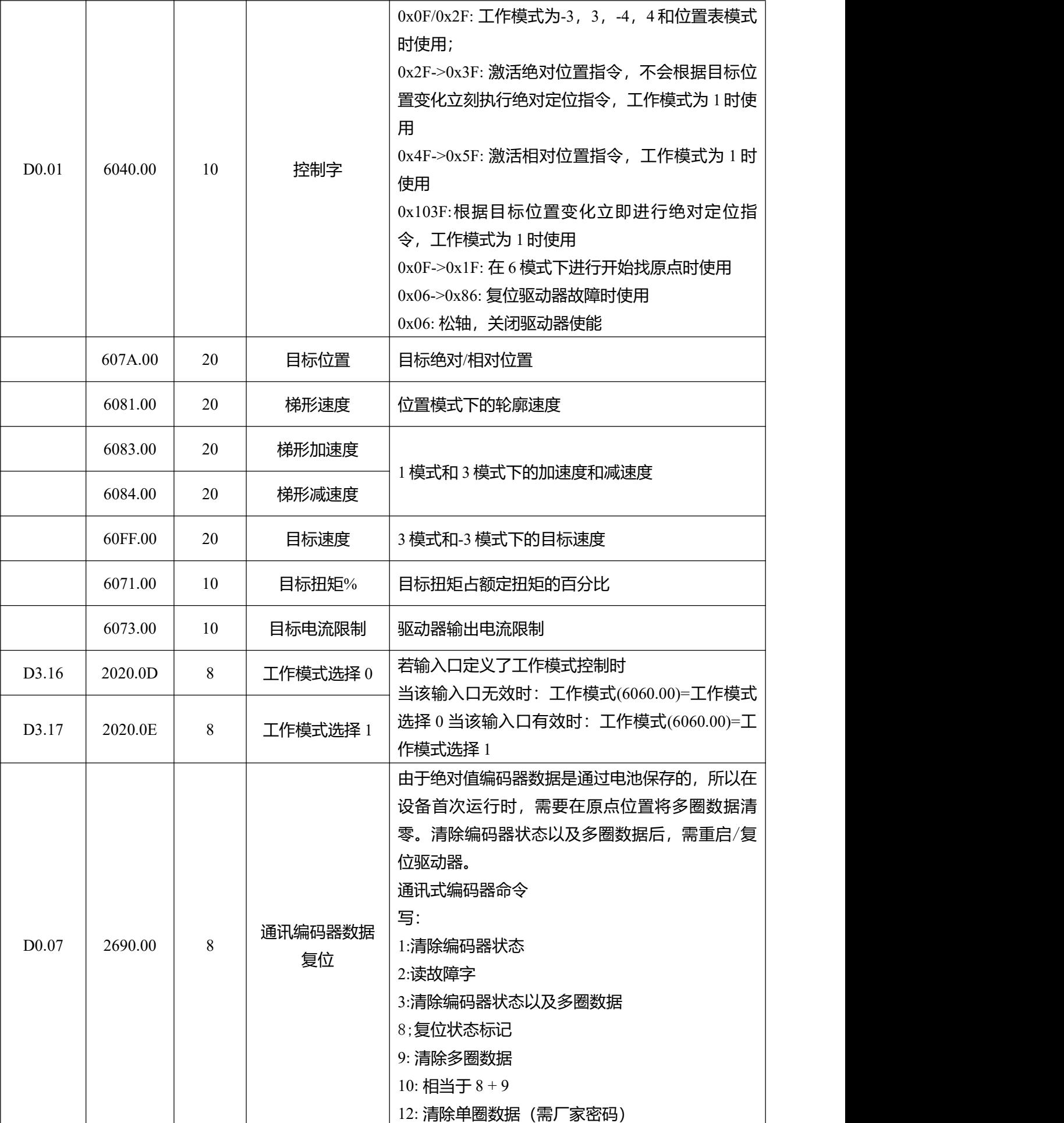
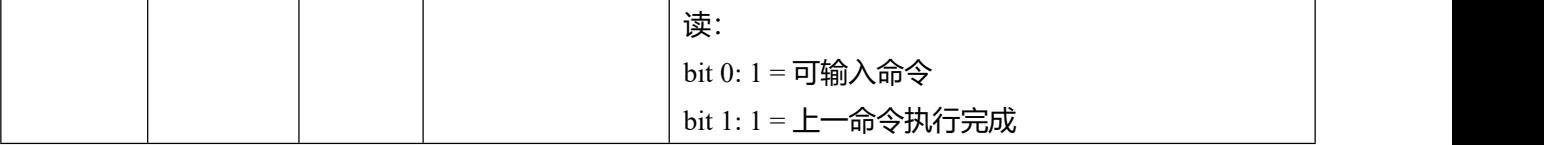

### **注意**

 $\rightarrow$ 

 $\rightarrow$ 

当通过基本操作界面直接写入工作模式的值在断电重启后是不能保存的,可以通过对驱动 器输入口配置工作模式控制功能来实现工作模式断电保存,但需要注意先对工作模式选择 0 和工作模式选择 1 的值进行设置,然后存储控制参数。

## **第四步:保存和重启操作**

对驱动器进行保存并重启的操作方法请参照第 5 章。

### **第五步:开始运行模式**

开始运行模式的相关参数可通过 I/O 配置或者上位机直接写入参数这两种方式进行启动。

### **注意**

由于 DIN 具有最高的优先级别, 如果对象数据受 DIN 控制, 则不可以手动修改该对象参数 的值。比如当工作模式参数通过 I/O 配置来设置时, 内部对象工作模式的值不能再通过上位 机进行直接写入;当控制字参数通过 I/O 配置来设置时, 内部对象控制字的值也不能再通过 上位机进行直接。

## **6.2 速度模式 (-3, 3)介绍**

速度模式有 3 和-3 两种模式,速度模式的控制可通过外部 I/0 控制、内部指令写入两种方式。

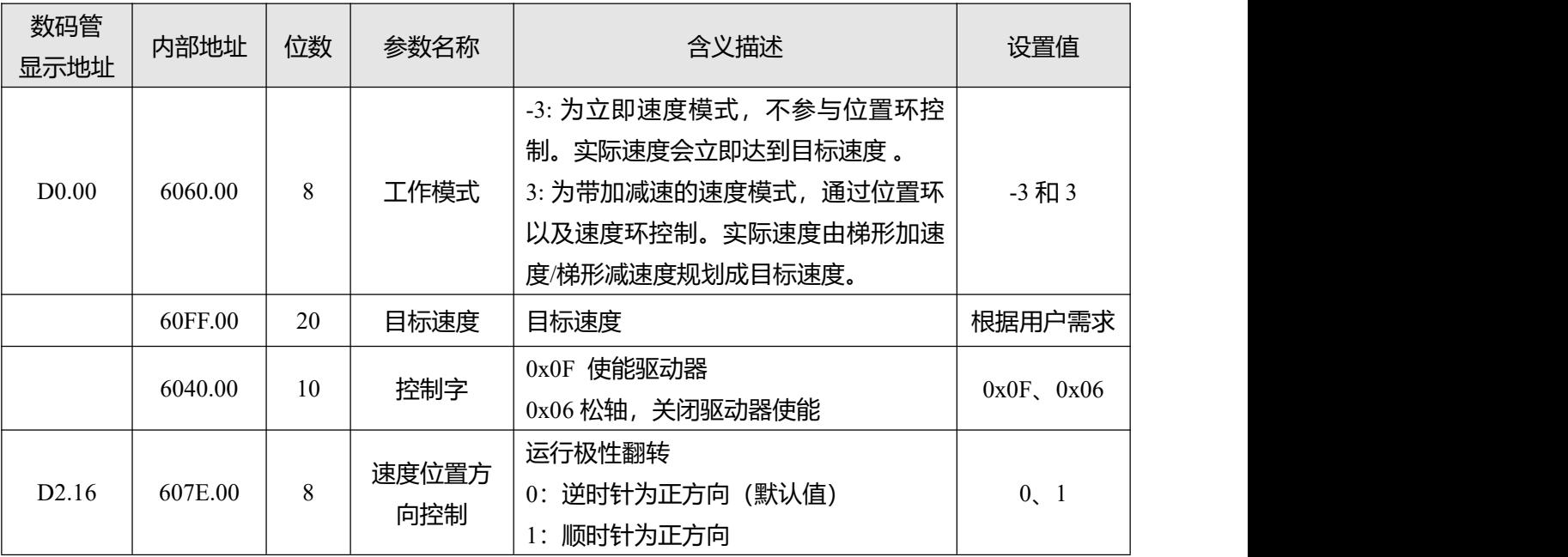

表 6-7 速度模式相关参数说明

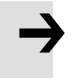

**注意**

使能状态下无法修改速度位置方向控制。

### **6.2.2 DIN 速度模式介绍**

#### DIN 速度段的设置界面在上位机软件中的打开方式为菜单栏**驱动器->控制模式->DIN 速度模式**。

#### 表 6-8 DIN 速度模式介绍

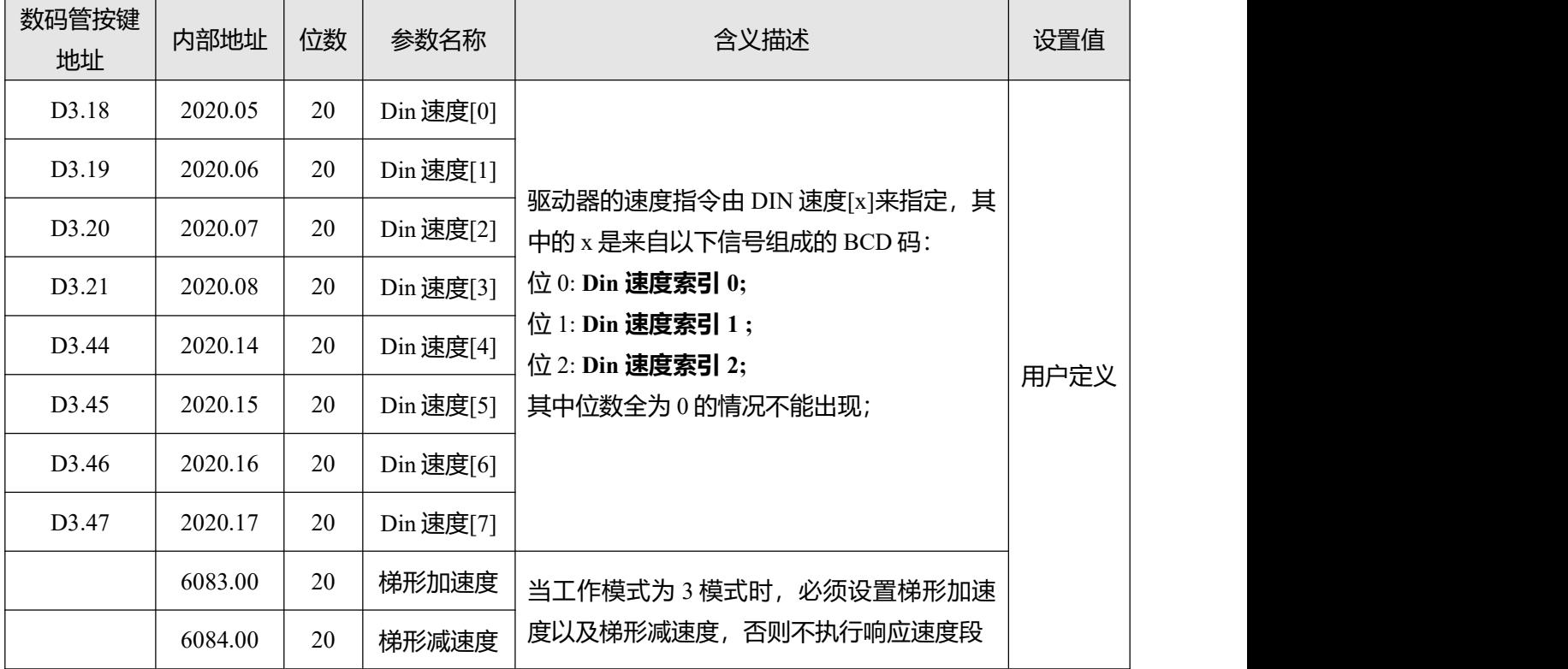

表 6-9 DIN 速度段设置

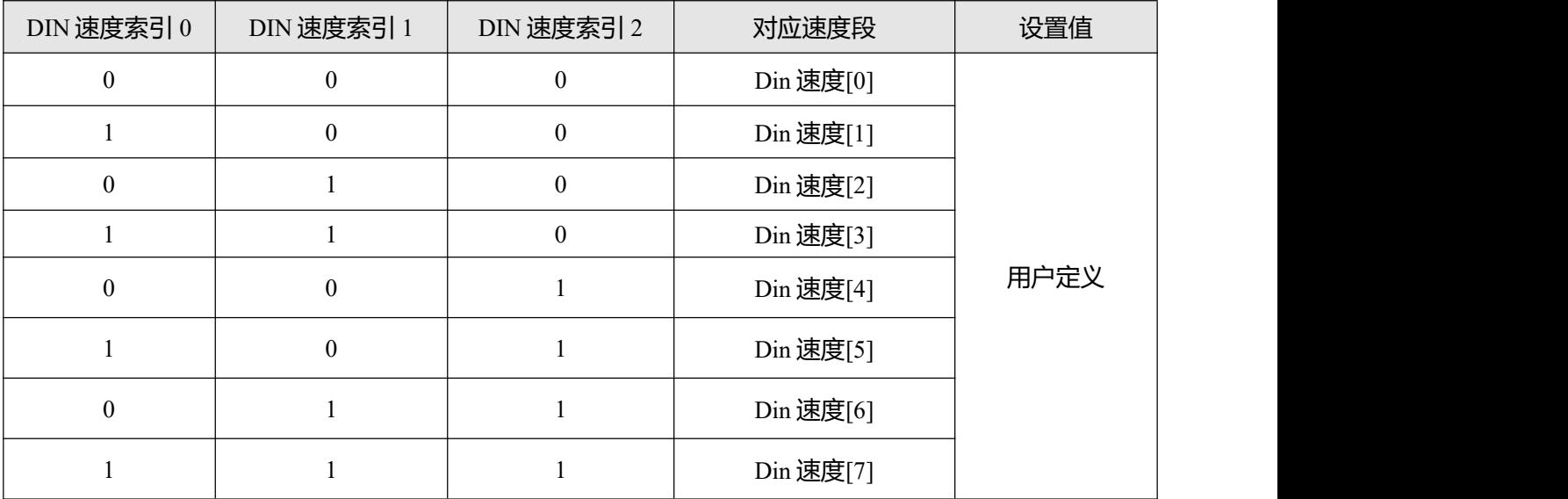

0 代表信号断开,1 代表信号接通。

激活 DIN 速度模式需要注意以下几点:

1. DIN 速度模式只在 3 或-3 模式下进行, 在其他的工作模式下无效。

2. 模拟-速度控制(250207)为 0,关闭模拟-速度通道。

3. 数字输入 DIN 中至少定义 DIN 速度索引 0, DIN 速度索引 1, DIN 速度索引 2 中的一个作为速度段的 切换信号。

## **6.3 力矩模式 (4)**

在力矩模式下,驱动器将控制电机在运行过程中输出用户设定的扭矩大小。

表 6-10 力矩模式相关参数说明

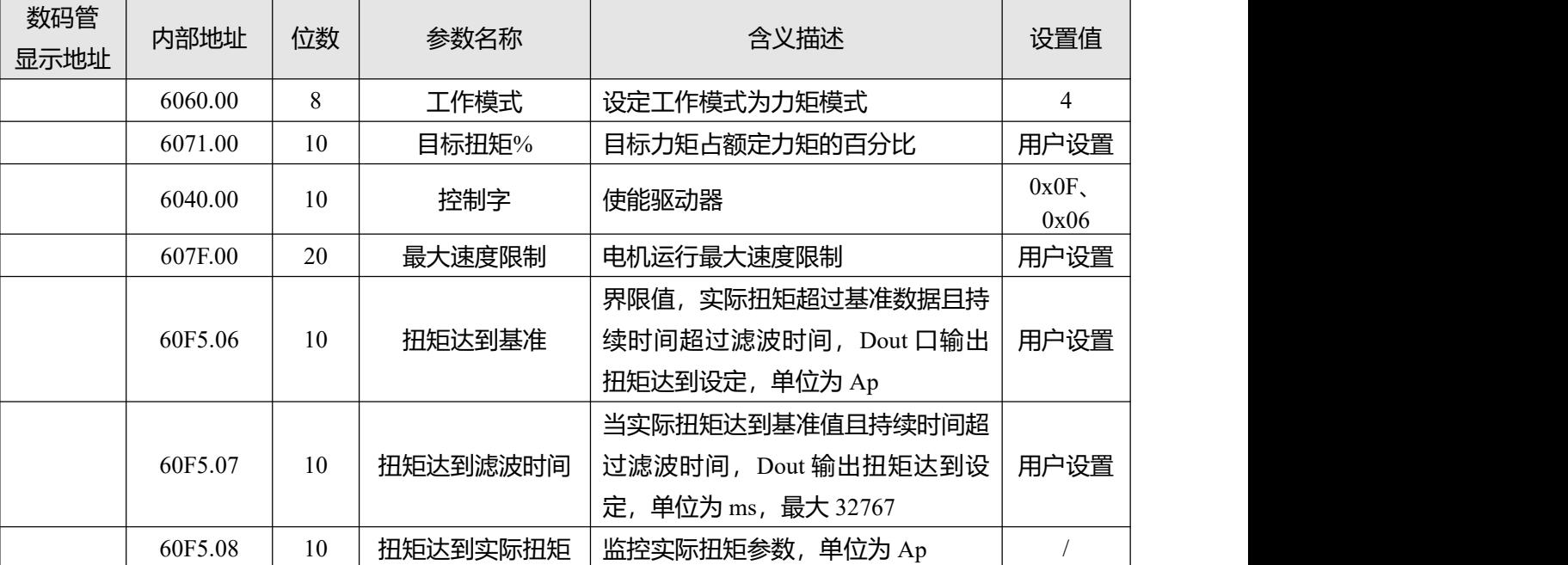

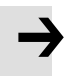

### **注意**

Dout 的扭矩达到设定功能在任意工作模式下皆可使用。

# **6.4 位置模式 (1)**

在位置模式下,驱动器控制电机可进行绝对位置定位和相对位置定位两种定位方式,速度和位置指令由 驱动器内部的目标位置、梯形速度和位置表方式来控制。

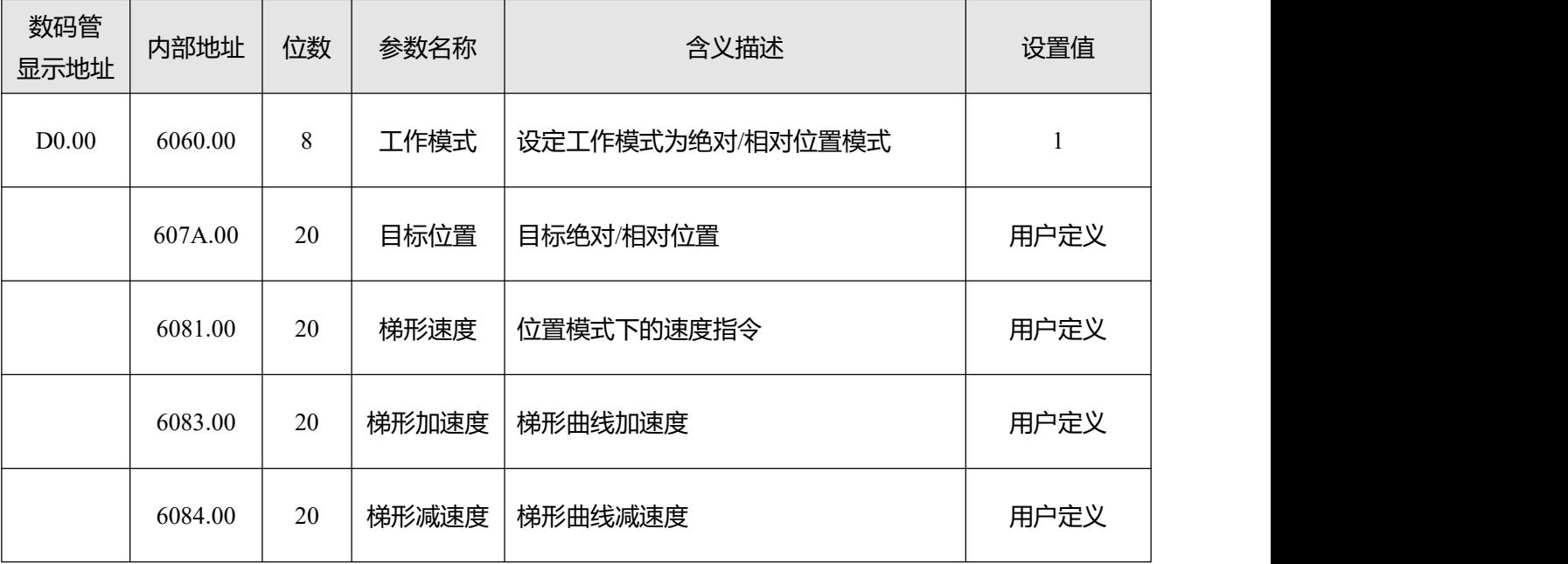

表 6-11 位置模式参数说明

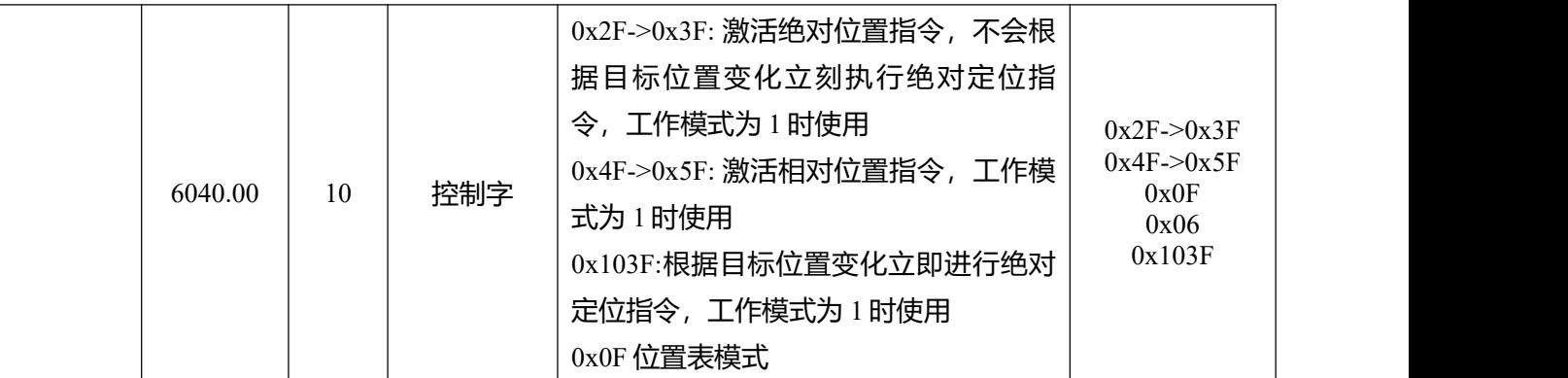

### **6.4.1 DIN 位置模式介绍**

首先, 在使用 DIN 位置模式时必须在 I/O 配置中至少定义 Din 位置索引 0, Din 位置索引 1, Din 位置索 引 2 中的一个作为位置段的切换信号。

DIN 位置段的设置界面可通过上位机软件菜单栏中的**驱动器->控制模式->DIN 位置模式**打开。

表 6-12 DIN 位置模式介绍

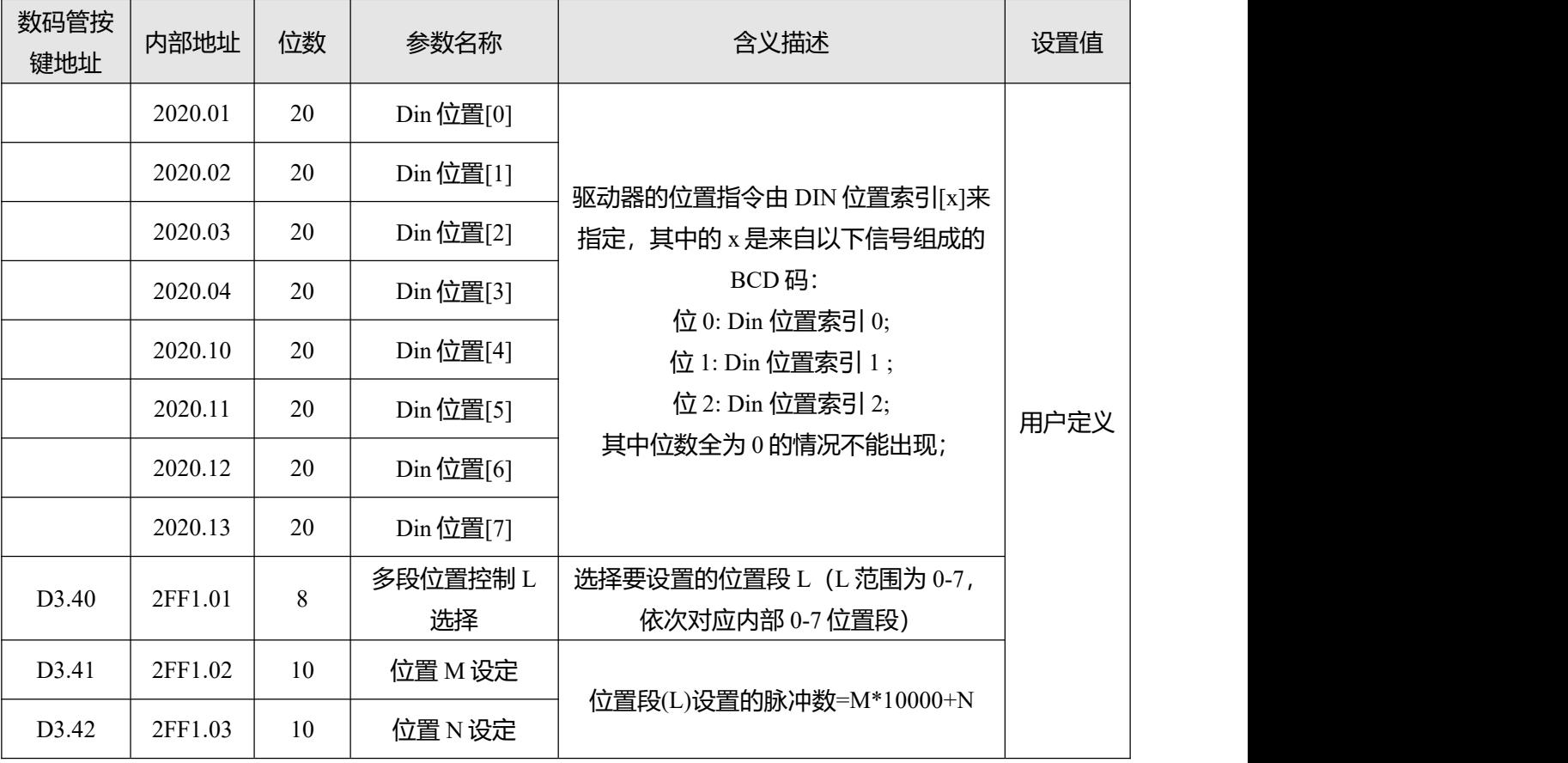

举例:

I/O 的配置界面如下图所示:

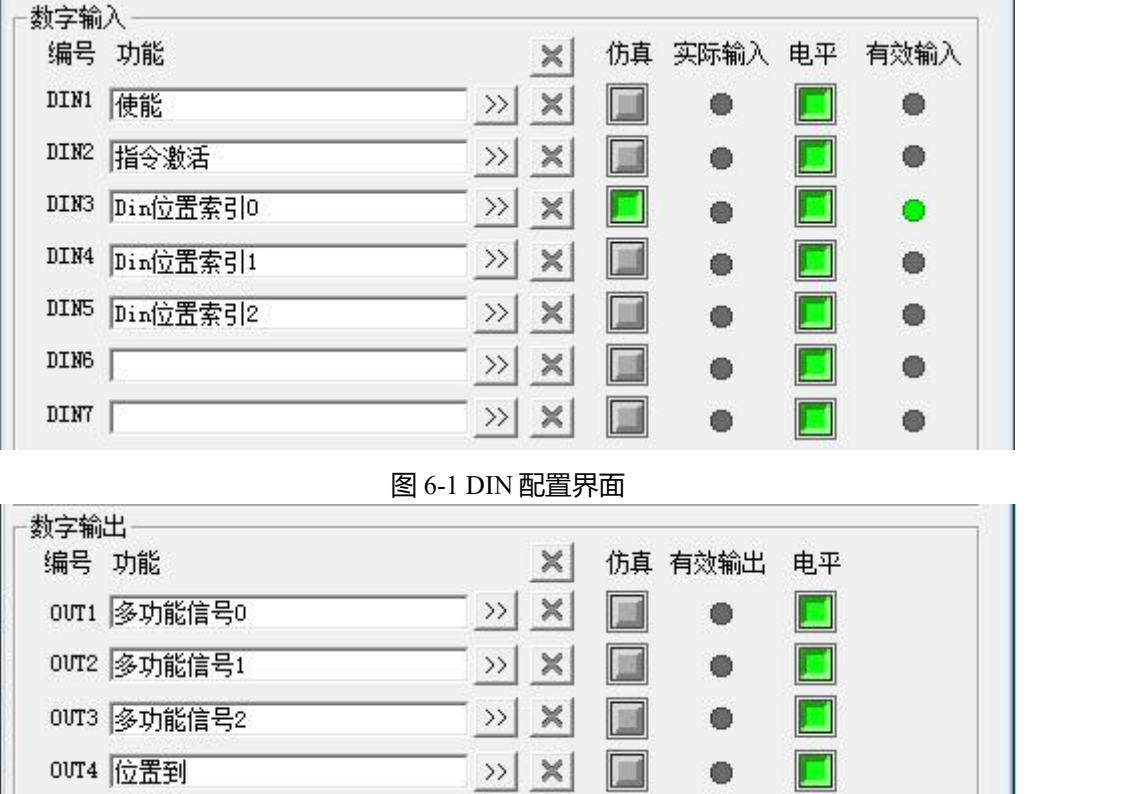

图 6-2 DOUT 配置界面

表 6-13 DIN 位置模式相关设置

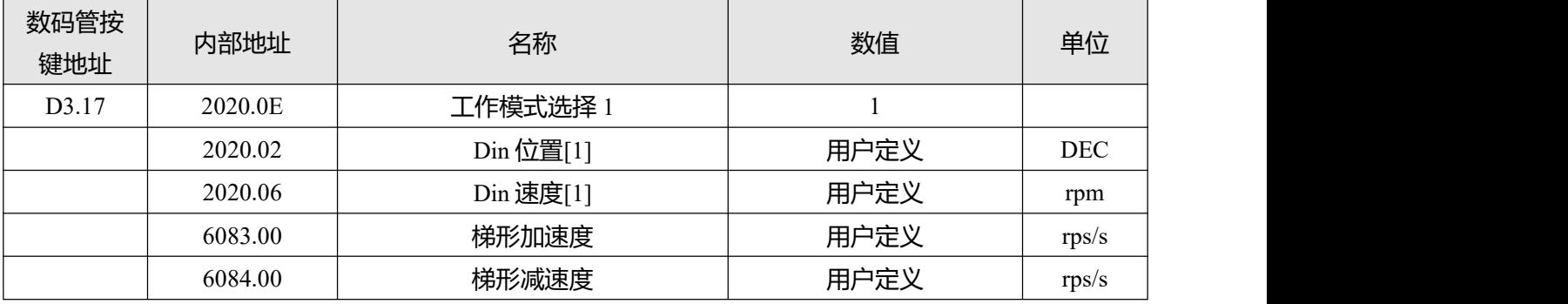

使能后选择要走的位置段,仿真指令激活,驱动器执行所选位置段程序,到达 Din 位置[1]后输出多功能 信号 0。

● 多段位置模式中, Din 位置 1-7 段的位置到信号由多功能信号 0-2 组成的 BCD 码表示

 指令激活可以将控制字的 bit4 置位以激活位置命令,DIN 位置索引 0~2 的电平变化同 样可以激活位置命令,但使能后第一段定位为 DIN 位置 0 时由于没索引信号无电平变 化无法激活 DIN 位置 0, 因此需要 DIN 输入口定义指令激活。

#### **6.4.2 位置表模式**

Ľ

位置表模式用于在位置模式下运行高达 32 个任务的位置表。 每个任务包括关于目标位置, 速度, 加速 度,减速度,停止/前进下一个任务,下一个任务索引,下一个索引的条件,最大循环次数等的信息。 要使用位置表功能,必须在输入口中配置"激活位置表"功能,其他位置表功能可根据使用需求定义。

### 表 6-14 位置表模式输入口功能

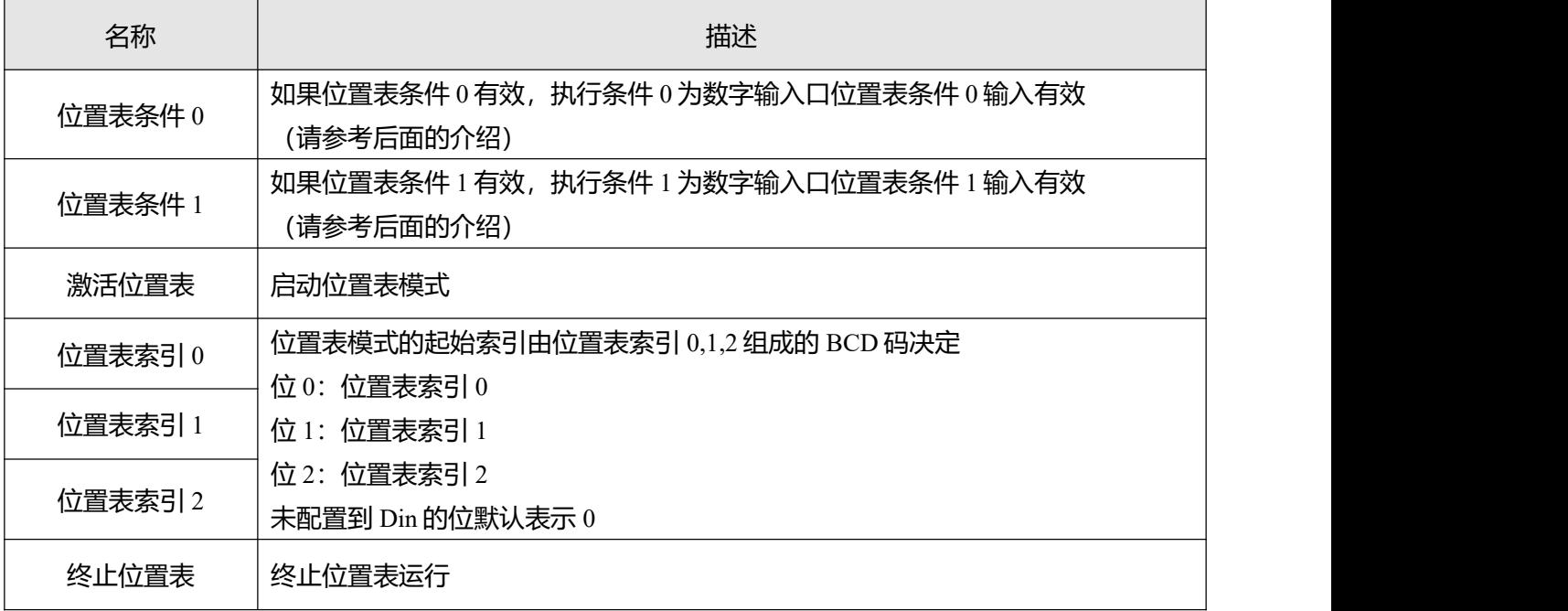

#### 表 6-15 位置表模式输出口功能

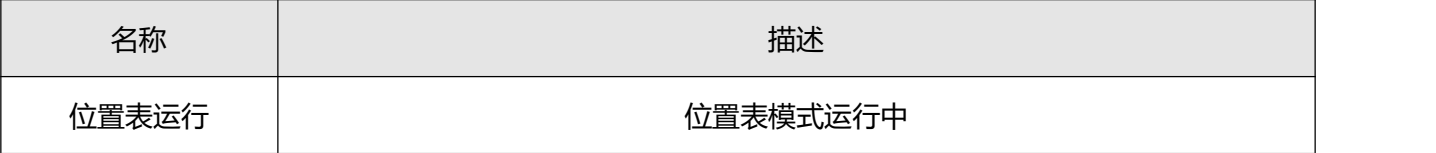

通过 PC 软件,单击菜单栏**驱动器 - >控制模式 - >位置表模式**,进入位置表参数设置。

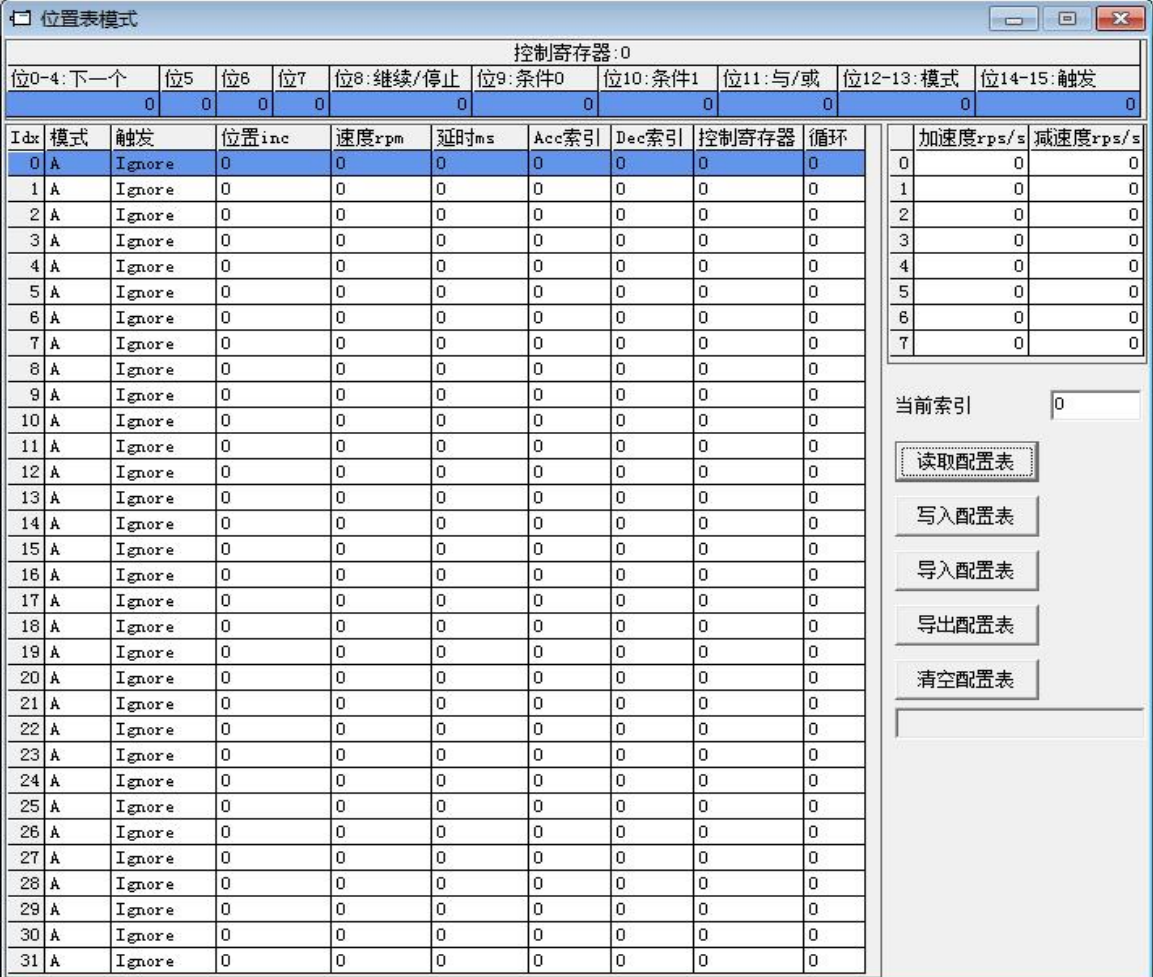

图 6-3 位置表模式窗口

输入口"激活位置表"信号(上升沿)将触发位置表执行,起始索引由"位置表索引"信号决定,但位 置表任务是否被马上执行取决于触发条件(控制寄存器位 14〜15)。当一个任务完成后,它将根据继续/ 停止(控制寄存器位 8)、执行条件(控制寄存器位 9〜11)和循环的设置值决定执行下一个任务(控制 寄存器位 0〜4)或者停止。 界面右边的当前索引会显示正在执行的任务索引。驱动器支持多达 32 个位 置控制任务,每个任务包含以下项目:

索引 Idx **任务索引**, 范围 0〜31

位置 inc 位置指令(单位:inc)

速度 rpm 定位时的速度指令 (单位: rpm)

延迟 ms 执行完当前任务后跳到下一个索引前的延迟时间(单位:ms)。

Acc 索引, Dec 索引 范围 0∽7, 位置表模式下使用的加速度和减速度的索引, 相关参数在界面右侧区 域设置,如图 6-4 所示

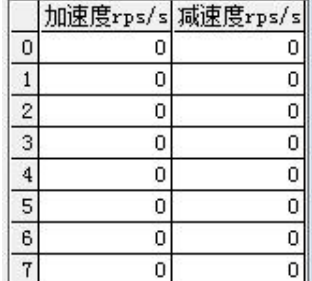

图 6-4 加减速设置界面

控制寄存器包含以下信息

- 位 0〜4: 下一个, 定义下一个位置控制任务的索引
- 位 5〜7:保留
- 位 8: 继续/停止, 1 表示继续执行下一个,如果条件(位 9〜11)为 1,目执行次数未达上限(参见循环),则转到下 一个任务

0 表示停止,当前定位任务完成后停止

- 位 9: 条件 0 控制 1 表示条件 0 有效,条件 0 即为数字输入口中位置表条件 0 的有效输入状态 0 表示条件 0 无效
- 位 10: 条件 1 控制 1 表示条件 1 有效,条件 1 即为数字输入口中位置表条件 1 的有效输入状态 0 表示条件 1 无效
- 位 11: 条件逻辑控制, 仅在条件 0 和条件 1 都有效时才能起作用 1 表示"与",执行条件=(条件 0) & & (条件 1) 0 表示"或",执行条件=(条件 0) || (条件 1)

#### **注意** →

如果条件 0 和条件 1 都无效, 则执行条件一直为 1; 如果条件 0 有效,条件 1 无效,则执行条件为条件 0; 如果条件 0 无效, 条件 1 有效, 则执行条件为条件 1;

- 位 12〜13: 模式, 位置指令方式 0 表示模式 A: 位置指令(位置 inc)是绝对位置, 设置值为目标位置; 1 表示模式 RN: 位置指令(位置 inc)是相对位置, 设置值是目标位置与当前目标位置的位置差 2 表示模式 RA: 位置指令(位置 inc)是相对位置, 设置值是目标位置与当前实际位置的位置差
- 位 14〜15:触发,位置表运行条件。 当输入口的激活位置表信号触发时,驱动器将检查是否有定位任务正在执行。如没有正在执行的任 务, 则位 14~15 不起作用; 如有正在执行的任务, 则按位 14~15 的定义处理; 0 表示忽略,即忽略新的位置表任务,继续执行当前任务; 1 表示等待,即在当前任务完成后,立即(无延迟)执行新任务;
	- 2 表示中断,即中断当前任务,立即执行新任务。

为方便起见,控制寄存器可以在窗口上面的区域中进行设置,如图 6-5 所示。

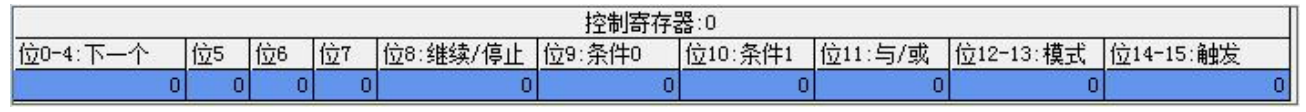

#### 图 6-5 控制寄存器设置界面

循环

● 循环的功能是为循环运行的任务定义循环限制

0 表示无限制

>=1 表示如果循环计数=循环,或下一索引的循环计数=下一索引的循环,则位置表将停止 剩余 しょうしょう しゅうしょう しんしょう

● 任务剩余可被执行的次数, 循环为 0 时无效

位置表启动时从循环导入数据,每执行一次任务,剩余的次数减一,当剩余次数减到 0,相应任务将 退出执行。

复制粘贴

● 位置表任务信息可以拷贝到另一行,在选中的任一行任务上单击鼠标右键,将会出现以下窗口,单 击复制行,然后再选择另外一行,单击粘贴行。

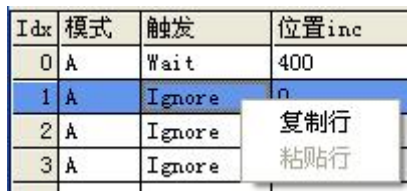

图 6-6 位置表复制

激活位置表

- 在完成位置表设置后,单击 <sup>写入配置表</sup> 按钮将其写入驱动器。
- DIN 中的激活位置表信号有效输入上升沿时,起始索引对应的任务被触发,位置表模式启动。
- DIN 中的终止位置表信号有效输入上升沿或删除输入口中的激活位置表功能,会使位置表执行完当 前任务后,立即终止位置表运行。
- 如果发生故障或驱动器工作模式更改, 位置表将立即中止。

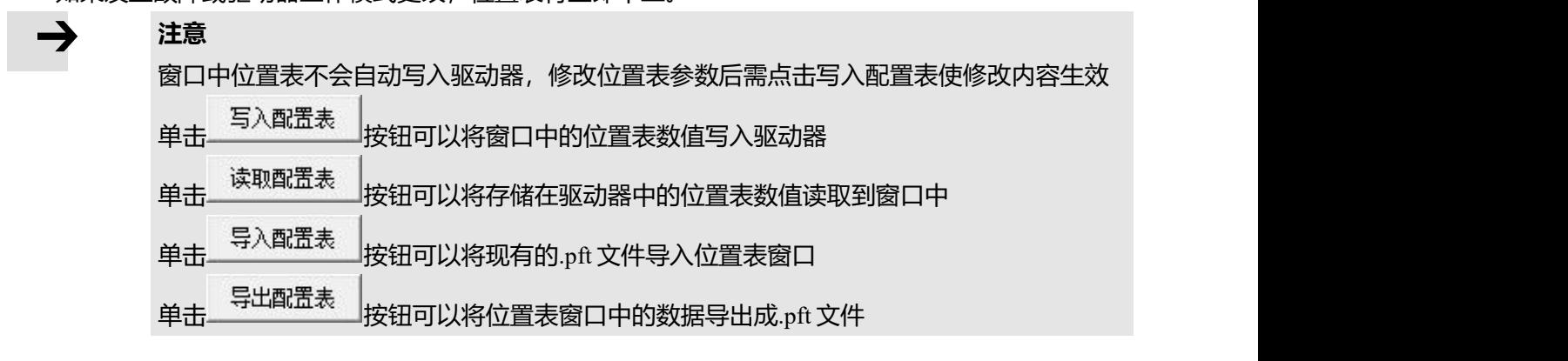

## **6.5 脉冲模式介绍(-4)**

在脉冲模式中,目标速度指令由外部脉冲频率和电子齿轮比来决定,可通过软件中**驱动器 D**——**控制模 式**——**脉冲模式**展开相关参数进行调试。

| 数码管<br>显示地址       | 内部地址    | 位数 | 参数名称      | 含义描述                                                                            | 设置值      |  |
|-------------------|---------|----|-----------|---------------------------------------------------------------------------------|----------|--|
|                   | 6060.00 | 8  | 工作模式      | 设置工作模式                                                                          | -4       |  |
| D3.34             | 2508.01 | 10 | 电子齿轮分子[0] | 电子齿轮比 = 电子齿轮分子 / 电子齿轮分母                                                         | 用户       |  |
| D3.35             | 2508.02 | 10 | 电子齿轮分母[0] |                                                                                 | 定义       |  |
|                   | 6040.00 | 10 | 控制字       | 使能驱动器                                                                           | $0x2F$ : |  |
| D <sub>3.36</sub> | 2508.03 | 8  | 脉冲模式      | 0: CW/CCW, 双脉冲模式<br>1: P/D, 脉冲方向模式<br>2: A/B, 正交 (增量式编码器) 模式<br>默认值为 1, 脉冲方向模式。 | 0, 1, 2  |  |

表 6-16 脉冲模式相关参数介绍

Kinco FD5P 系列伺服驱动器使用手册 インスティング こうしゃ こうしゃ 第六章 工作模式介绍

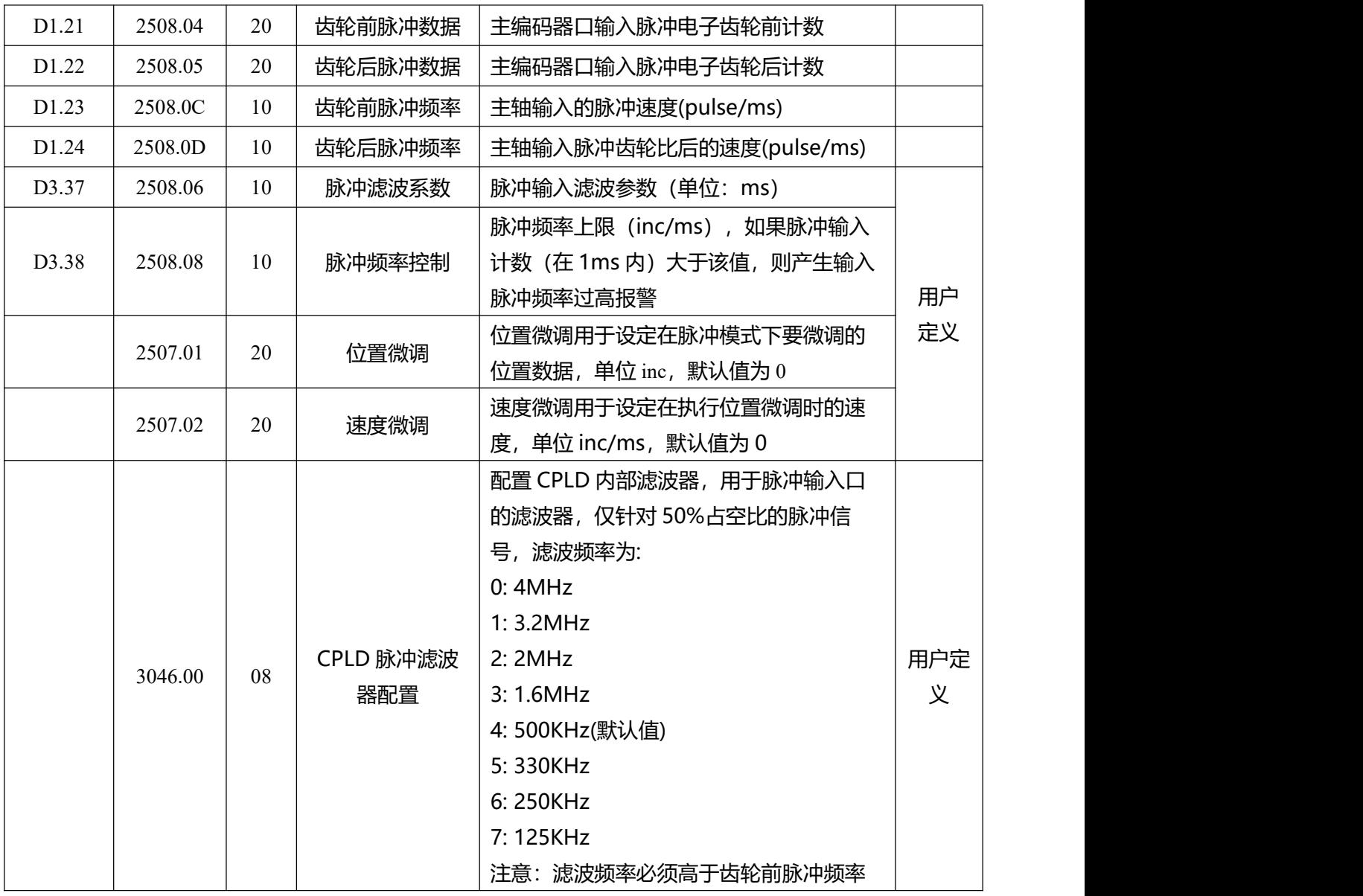

### **6.5.1 脉冲模式设置步骤**

第一步: 确认脉冲模式

根据外部输入的脉冲信号类型选择相应的脉冲模式,脉冲模式修改后需存储重启才能生效。

表 6-17 驱动器支持的脉冲输入

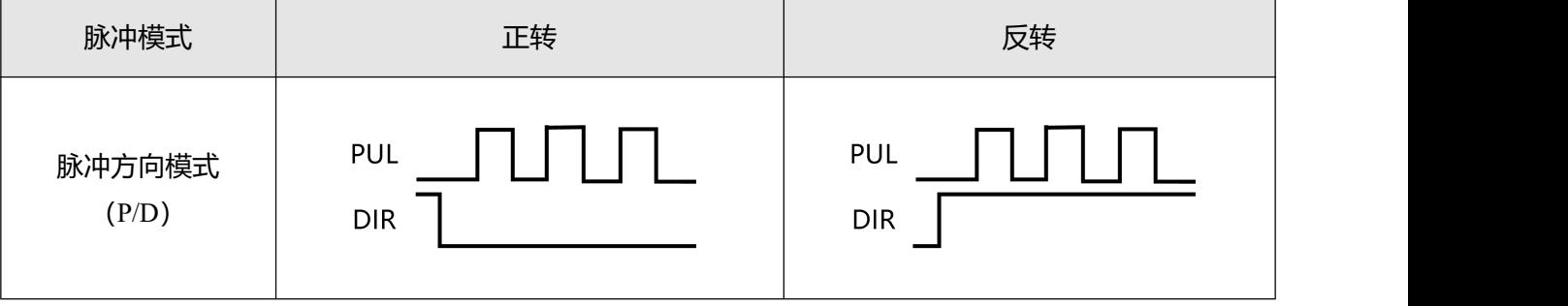

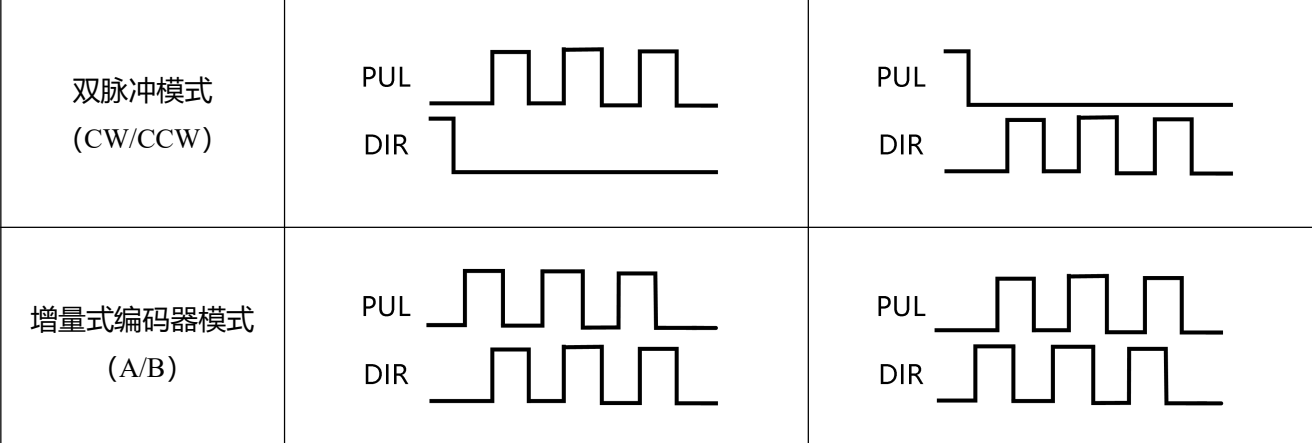

### 第二步:确认 CPLD 脉冲滤波器配置

驱动器内部的 CPLD 滤波器, 用于过滤脉冲输入口的高频杂波, 防止脉冲干扰。该滤波器仅针对 50%占 空比的脉冲信号有效。需注意滤波频率必须大于齿轮前脉冲频率,否则会导致有效的脉冲信号被过滤。

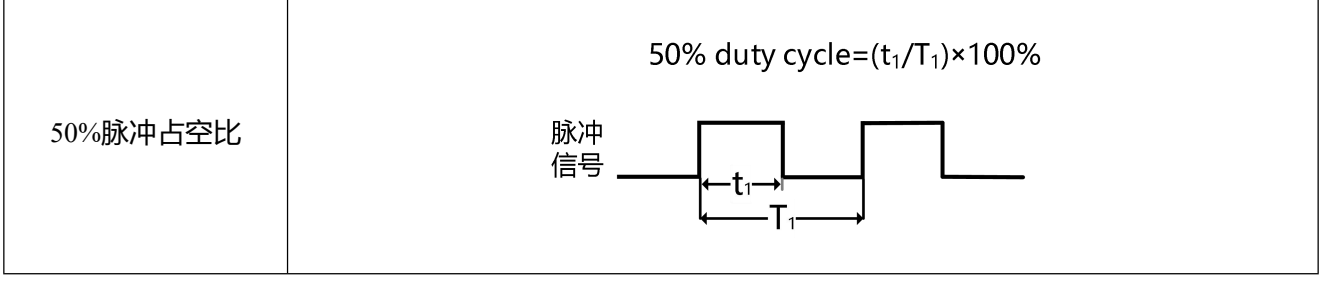

第三步: 确认电子齿轮比

电子齿轮分子/电子齿轮分母=65536/外部输入脉冲个数

实例:如需外部输入脉冲个数为 10000 时让电机转一圈, 则电子齿轮比为 65536:10000, 电子齿轮分子需 设置为 4096,电子齿轮分母需设置为 625。

第四步:运行前基本参数设置

在设置完前三步的参数后可以检查齿轮前脉冲数据是否有数据,齿轮前脉冲频率与上位装置下发的脉冲 频率是否一致。确认无误后可设置工作模式以及控制字运行电机,电机的运行方向可通过修改速度位置 方向控制进行调整。

## **6.5.2 其他功能**

脉冲滤波系数:设置滤波系数使外部输入的脉冲指令平滑输入至驱动器。调整此参数可以减小因电子齿 轮比设置过大或脉冲指令没有加减速导致的电机震动,系数设置过大可能会造成电机响应变慢。需在电 机停止时调整该滤波系数。

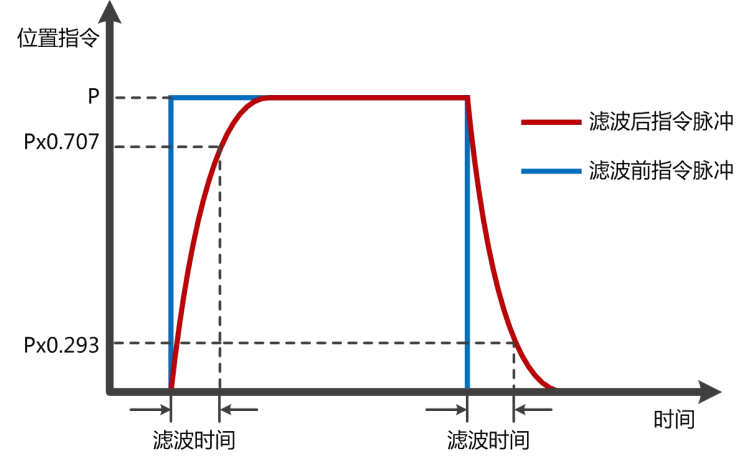

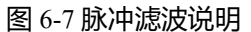

清除脉冲:DIN 中的清除脉冲功能可清除驱动器已经接收但未完成的脉冲数,可在运行中调整偏差脉 冲。当 DIN 定义了清除脉冲且实际输入由 0 变为 1 时, 使用上升沿对齿轮前脉冲数据与齿轮后脉冲数据 的偏差值进行清除。

位置微调:位置微调用于设定在脉冲模式下要微调的位置数据,速度微调用于设定在位置微调时执行微 调的速度,微调功能可在脉冲定位运行过程中使用,有以下 2 种操作方式:

方式一:通过直接设置位置微调数据值实现正负方向微调。当位置微调的数值为大于 0 时执行正向微 调,数值小于 0 时执行负向位置微调,当位置微调以及速度微调为 0 时,表示不启用微调功能。在该控制 方式下, DIN 不定义正向微调/负向微调功能, 位置微调及速度微调数据掉电不保存。

方式二:通过 DIN 定义正向微调及负向微调功能控制微调,位置微调及速度微调数据掉电可保存。

### **6.5.3 电子齿轮比切换 (专家模式)**

#### **这个功能只用于高端应用!**

驱动器支持 8 组电子齿轮比设置,这些设置只在脉冲模式下有效(参考第六章 6.5 节)。

表 6-18 电子齿轮比切换

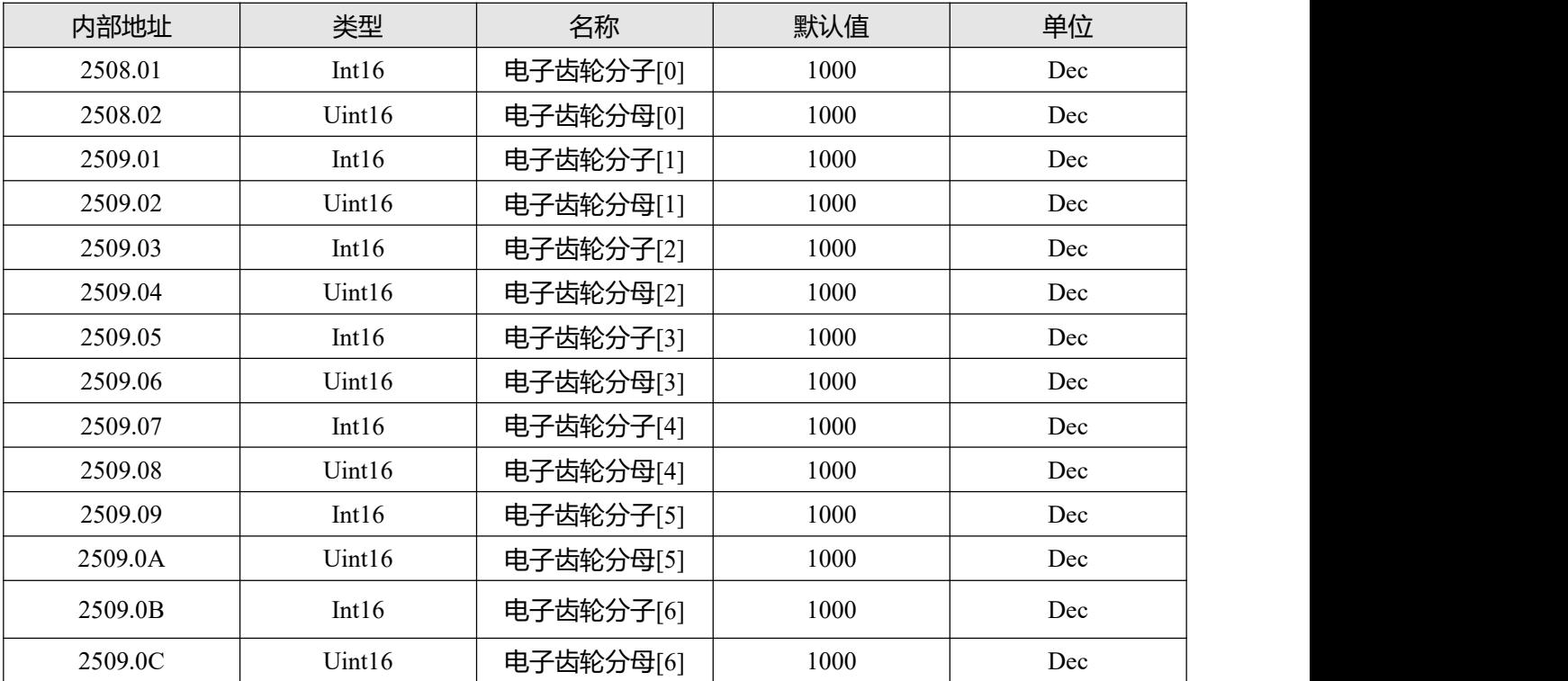

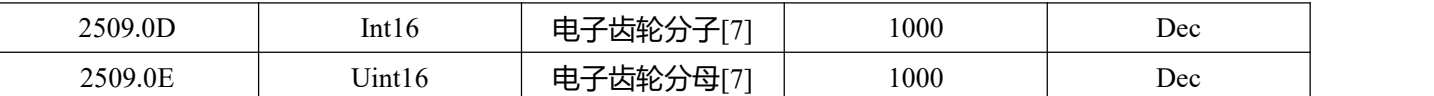

实际使用的电子齿轮比为电子齿轮分子[x], 电子齿轮分母[x], x 是多功能输入组成的 BCD 码:

 $Bit0: 35$ 功能输入  $0$ 

Bit1:多功能输入 1

Bit2:多功能输入 2

未定义的位按 0 计算。

举例:

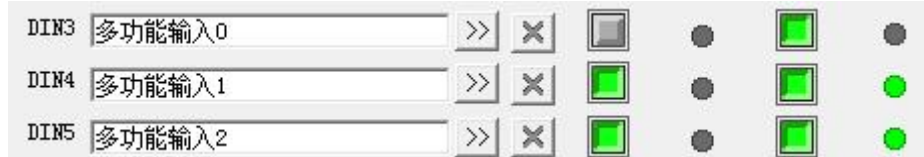

#### 图 6-8 多功能输入定义

多功能输入  $0 = 0$ , 多功能输入  $1 = 1$ , 多功能输入  $2 = 1$ , 所以  $x = 6$ , 实际使用的电子齿轮比为电子齿轮 分子[6]和电子齿轮分母[6]。

注意 しょうしょう しょうしょう しょうしょう

 $\rightarrow$ 

电子齿轮比切换后,若造成齿轮后脉冲数据出现偏差值,属于正常现象,请谨慎考虑使用 该功能。

### **6.5.4 主从跟随模式介绍**

从驱动器跟随主驱动器指令同步运行。从驱动器的脉冲输入来自外部编码器信号或主驱动器的编码器输 出。主驱动器的编码器输出信号分辨率由编码器分频分辨率指定。

表 6-19 主从模式需要设置的参数

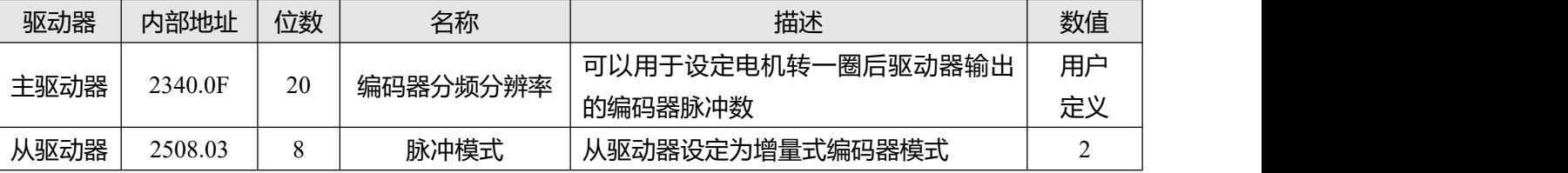

有关从机驱动器参数设置,请参考上一节介绍的脉冲模式。

主从之间的接线如下图所示:

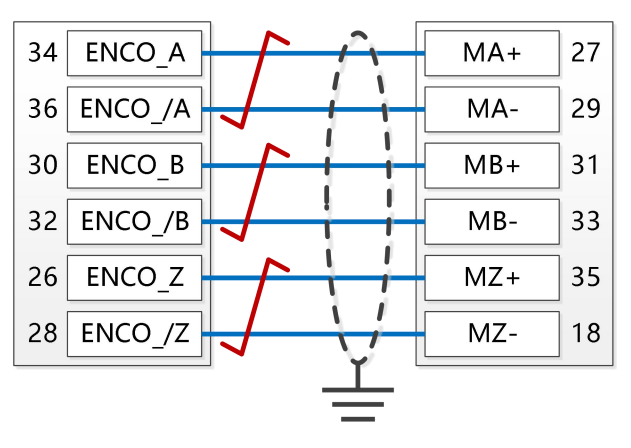

图 6-9 编码器线连接说明

## **注意**

—

正转表示正位置计数, 默认为 CCW 方向, 可以设置速度位置方向控制 (607E.00) = 1, 改 变电机轴的旋转方向

# **6.6 全闭环模式**

通过伺服驱动器连接机械末端的编码器/光栅尺反馈信号进行更精确的闭环控制,可避免由于机械系统打 滑引起的定位误差。

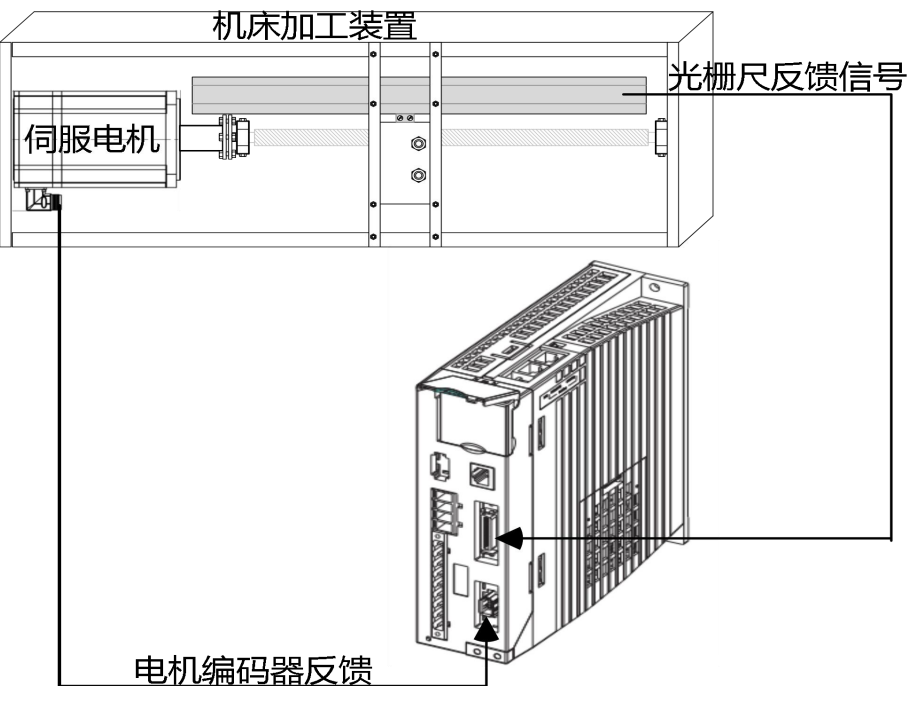

图 6-10 全闭环应用案例

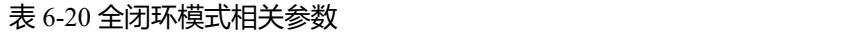

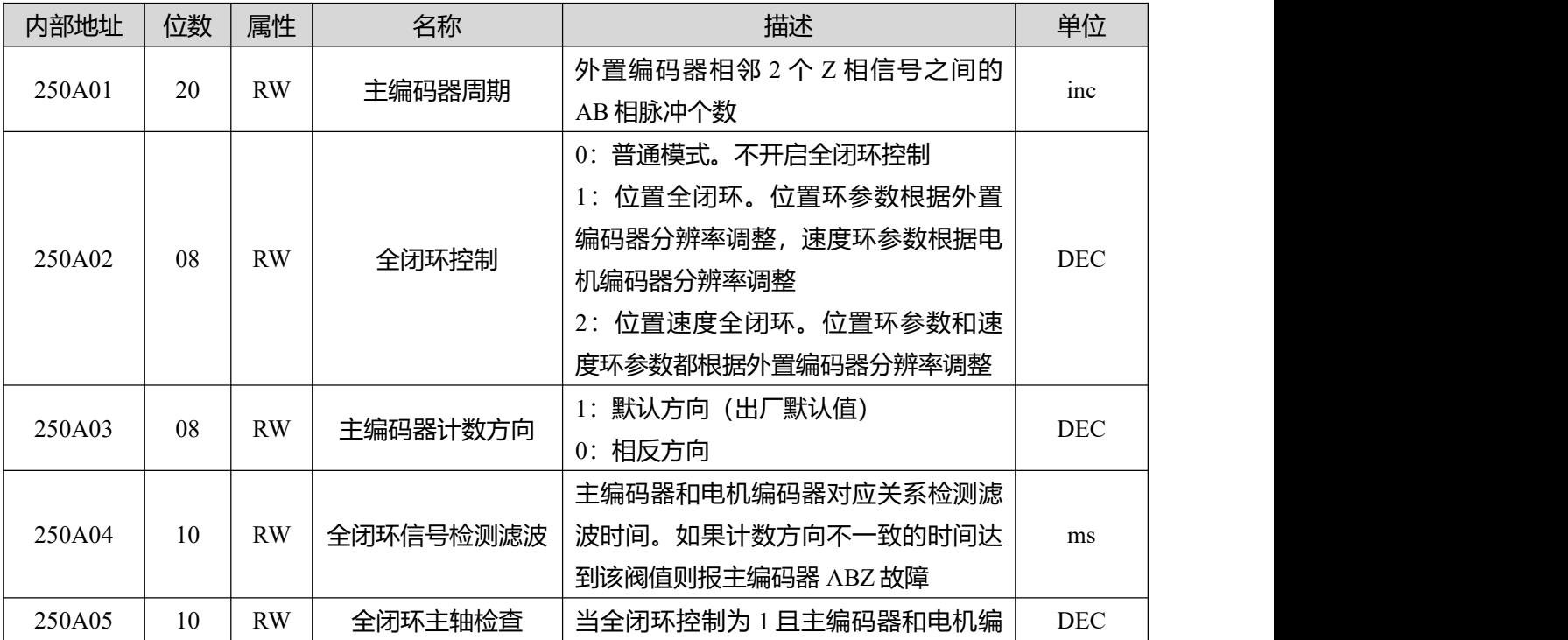

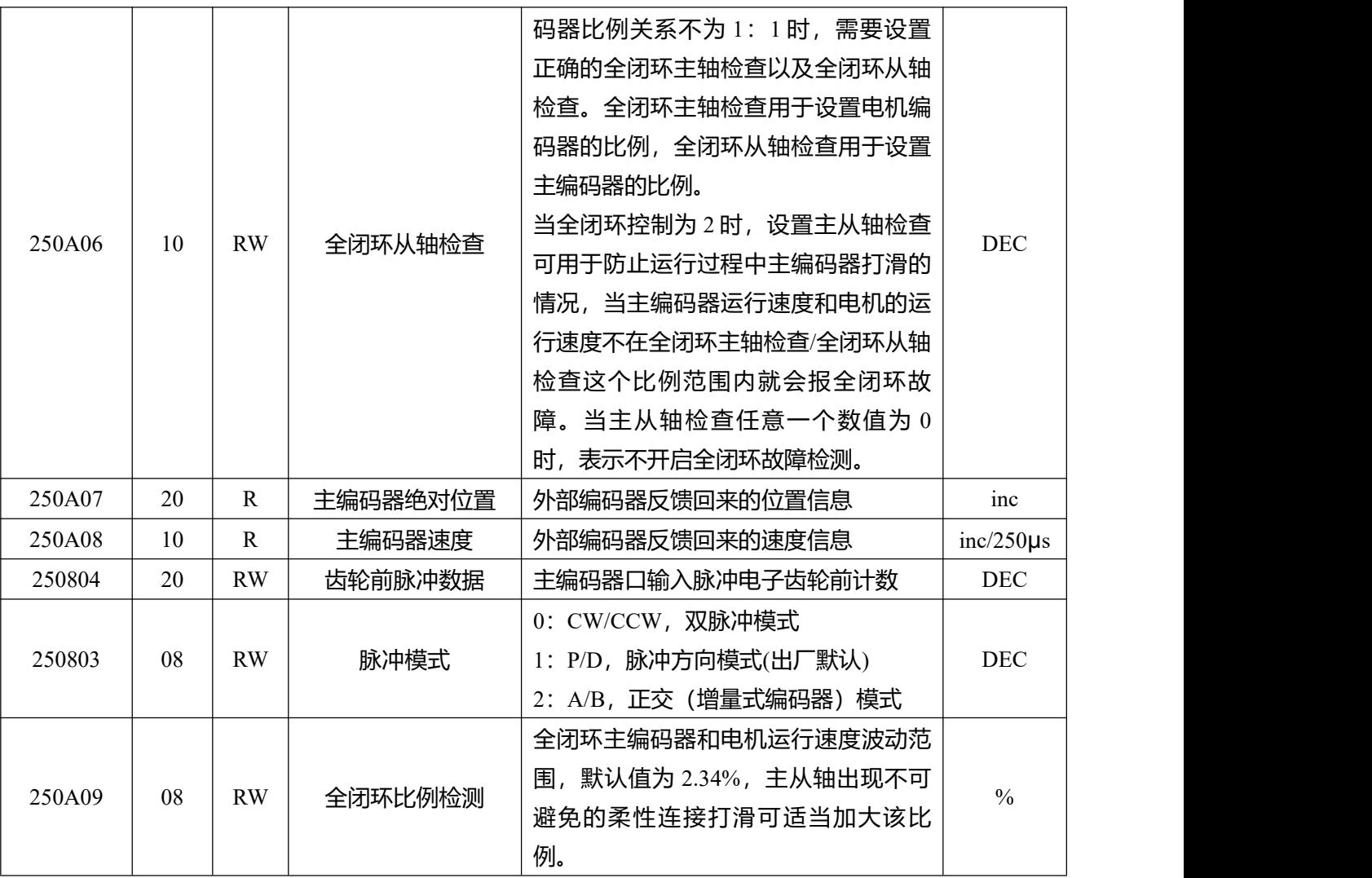

全闭环控制接线如下图所示:

①使用普通脉冲接口连接外部编码器信号,要求外部编码器输出频率在 500KHz 以下,信号电压范围 12V-30VDC。

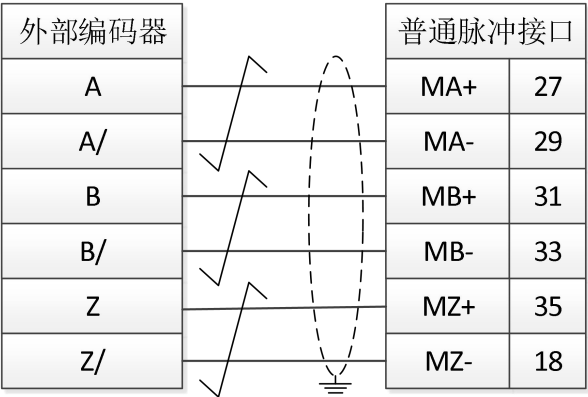

图 6-11 全闭环控制连接普通脉冲接口

②使用高速脉冲接口连接外部编码器信号,要求外部编码器输出频率在 4MHz 以下,信号电压范围 3.3- 5VDC。

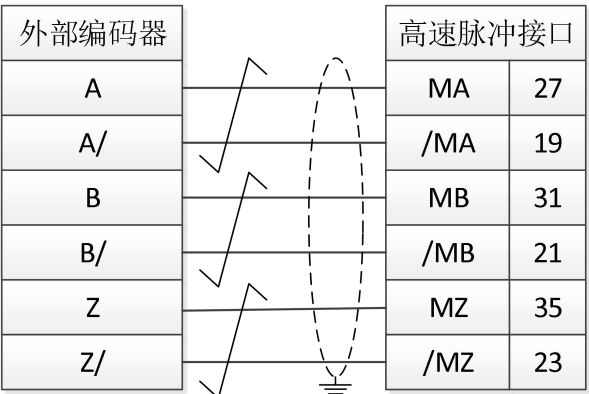

#### 图 6-12 全闭环控制连接高速脉冲接口

**注意**

全闭环控制功能占用脉冲输入口,使用该模式控制后驱动器无法使用脉冲模式。

### **6.6.1 全闭环控制设置步骤**

第一步:添加全闭环参数

全闭环的控制参数都需要用户自行添加到窗口中,全闭环的控制参数在对象字典的 250A 组。在软件任意 窗口右键然后选择"**添加**",可以将对象字典中的全闭环参数添加到窗口中。可通过软件菜单栏中的**文件 F->保存**将添加的软件窗口界面保存为.kpjt 文件,以便后续调试使用。

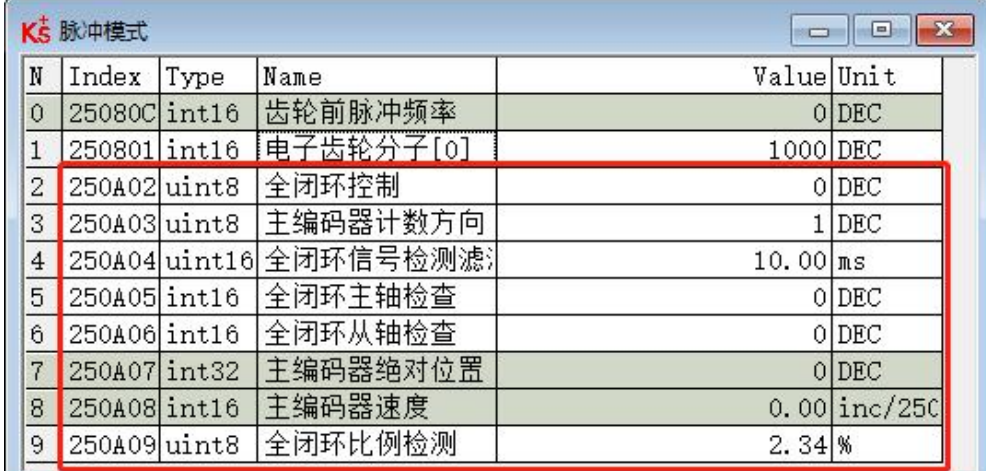

图 6-13 全闭环设置窗口

#### 第二步:确认脉冲模式

根据外部编码器输出信号接好线后,根据信号类型确认脉冲模式,转动外部编码器能看到齿轮前脉冲数 据持续变化。

当外部编码器移动固定的距离反馈同样的齿轮前脉冲数据,即可进入下一步操作,否则,请再次检查外 部编码器的安装,硬件接线以及脉冲模式。

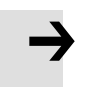

脉冲模式(2508.03)更改后需存储控制参数——重启驱动器后生效。

**注意**

#### 第三步: 设置主编码器周期

主编码器周期需填写外部编码器相邻 2 个 Z 相信号之间的 AB 相脉冲个数。如旋转式编码器 1 圈 1 个 Z 相 信号, 则主编码器周期等于外部编码器的分辨率。将主编码器周期设置为 0 则表示不检测相邻 Z 信号间 的脉冲个数。

第四步:设置主编码器计数方向

主编码器与电机编码器计数方向不一致时,开启全闭环控制运行时将出现全闭环故障报警,可通过主编 码器计数方向(0x250A03)调整。

主编码器计数方向默认值为 1, 此时转动电机轴并观察实际位置和主编码器绝对位置的变化方向, 若两个 对象的位置变化方向一致则无需修改主编码器计数方向的数值,若前后两次位置变化方向不一致则需将 主编码器计数方向设置为 0。注意:以上操作都在松轴情况下完成。

第五步:设置全闭环主轴检查和全闭环从轴检查

主从轴比例关系可通过以下方式得出:首先将全闭环控制设成 0 并保证电机和主编码器之间的机械联接 完好、不打滑,清零齿轮前脉冲数据并记住实际位置的值(如 150231),手动转动电机带动主编码器运 转一段距离,再观察齿轮前脉冲数据和实际位置,根据前后两次位置的差值确认这个比例。如下图表格 所示,根据最终结果算出全闭环主轴检查=1586,全闭环从轴检查=1000。

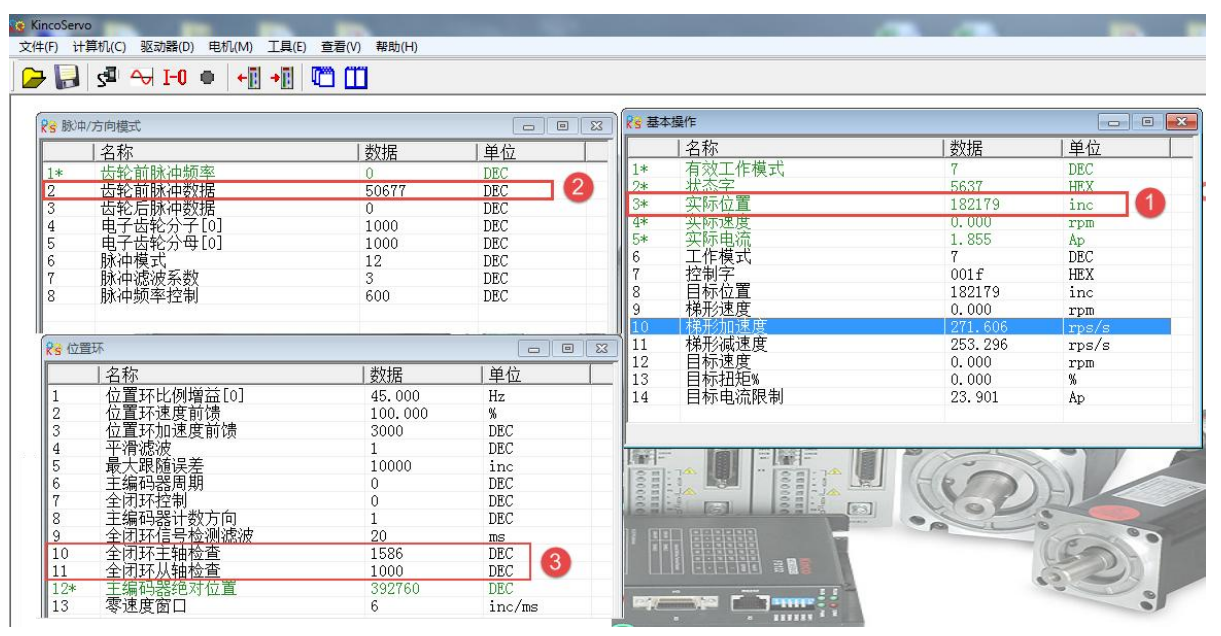

图 6-14 全闭环主从轴检查设置

#### 表 6-21 主从轴检查计算方式

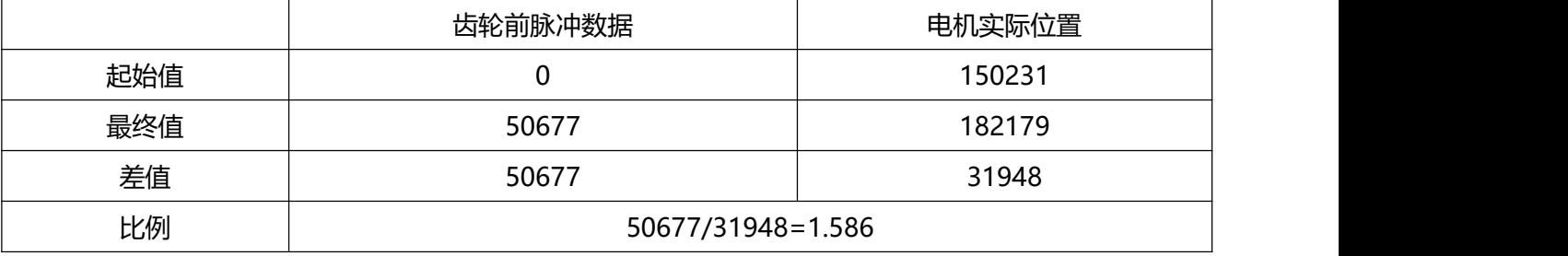

第六步:设置全闭环比例检测及全闭环信号检测滤波

全闭环比例检测是全闭环控制下主编码器和电机运行速度波动比例检测范围,默认值为 2.34%可满足绝大 部分应用,当主从轴若柔性连接打滑严重可适当加大该比例。

全闭环信号检测滤波是主编码器和电机编码器对应比例关系检测时间,默认值为 10ms,在主从轴柔性连 接或打滑严重时可适当加大该检测时间。

第七步:设置位置环速度前馈

当主从轴的比例关系不为 1:1 时,需要根据主从轴检查的比例关系调整位置环速度前馈。

全闭环模式下,位置环速度前馈(%)=全闭环主轴检查/全闭环从轴检查\*100%,

例如:第五步中全闭环主轴检查为 1586,全闭环从轴检查为 1000,则需要设置位置环速度前馈为 158%。

## **6.7 原点模式 (6)**

在某些应用场合,系统需要机械负载每一次运动都从相同的位置作为起点,所以用户可通过使用原点模 式来满足需求。在原点模式中,用户可以定义一个原点或者零点从而保证机械负载每次的运行起点保证 相同。原点模式操作界面的打开方式为菜单栏->**驱动器->控制模式->原点定义**进入,打开后的操作界面如 图所示:

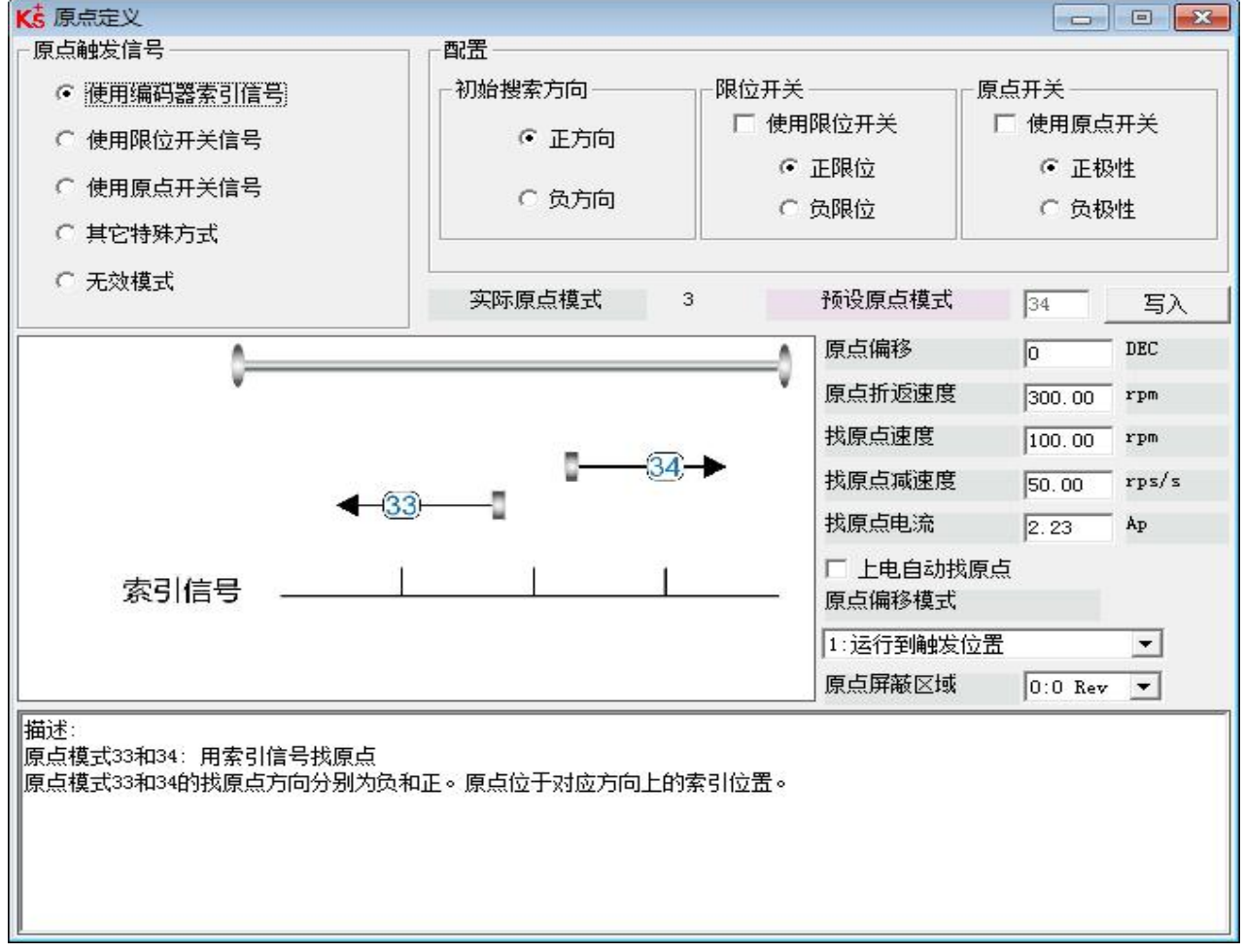

### 图 6-15 原点定义设置界面

在原点操作界面首先需选择一种原点触发信号方式,并且在配置栏中可对其相关参数进行设置,并根据 用户现场和硬件情况选择机械限位和原点开关相关配置。完成硬件配置选择后进行预设原点模式,若在 所选择的原点触发信号方式下不能写入预设原点模式, 则可点击右侧的 <u>第三人称</u> 计行直接写入预设原点 模式。每一种原点模式的图形效果在操作界面下方显示栏实时显示。

#### 表 6-22 原点模式参数说明

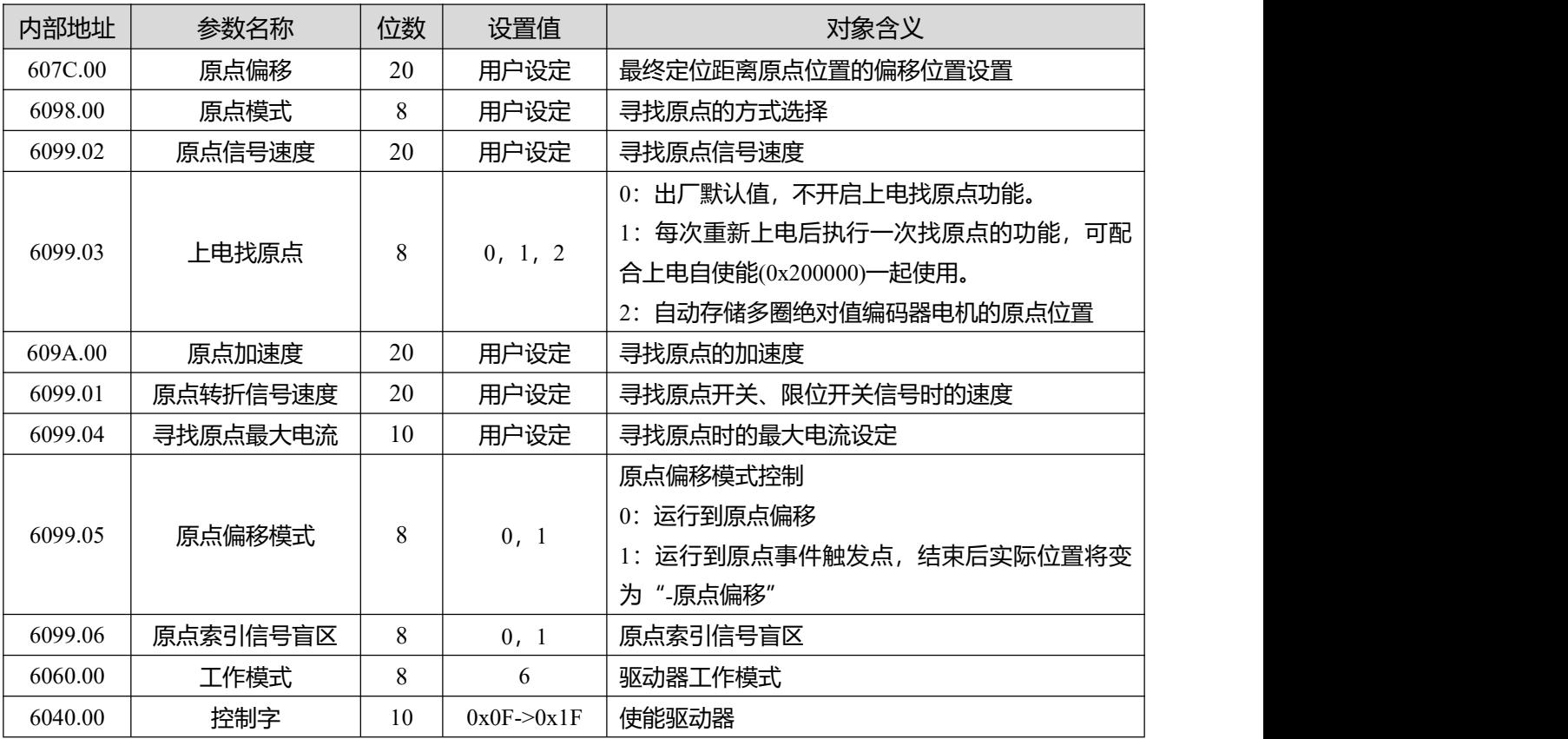

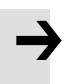

#### **注意**

当驱动器的上电找原点参数设置为 1 时需同时将上电自使能设置为 1, 驱动器上电启动后会 立即使能电机并开始找原点,用户使用前需充分考虑到安全因素。

原点索引信号盲区:

如果使用的原点模式需要归位信号(位置限制/原点开关)和索引信号,则当索引信号非常接近归位信号 时,原点索引信号盲区可以避免相同机器归位结果不同的问题。 通过在原点回归前设置 1,驱动器将自 动找到一个合适的盲窗口。 它可以确保之后,每次找原点的结果是相同的。

在归位期间,在找到归位信号之后,在该盲窗口内部的索引信号将被忽略。原点索引信号盲区(0:0 圈,1:0.25 圈,2:0.5 圈)默认为 0;如果其被设置为 1, 它将根据与原点信号相关的索引信号位置更 改 0 或 2。此参数需要保存。 如果机械设计在此之后改变,只需将其重新设置为 1。

表 6-23 各种原点模式介绍

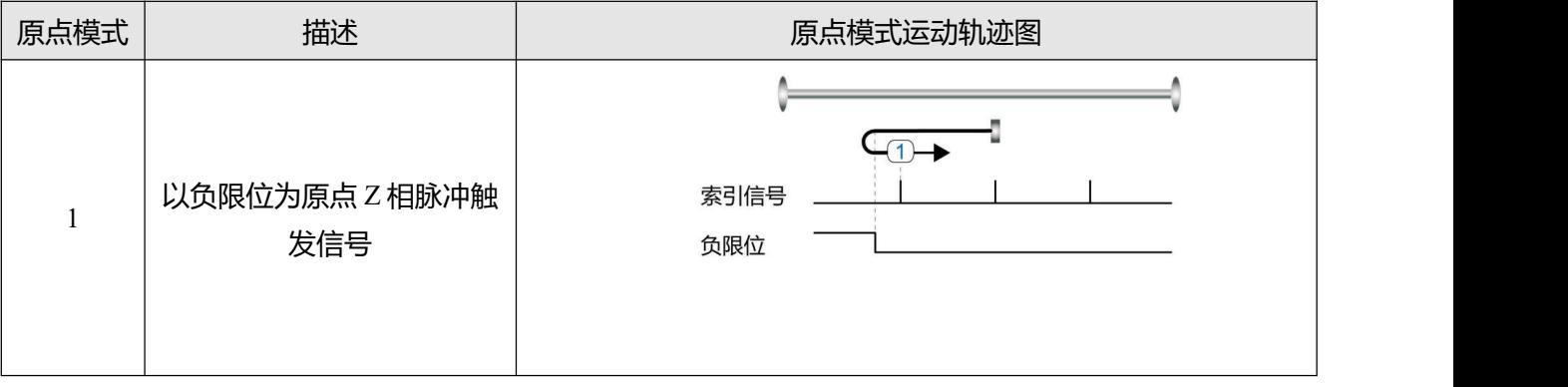

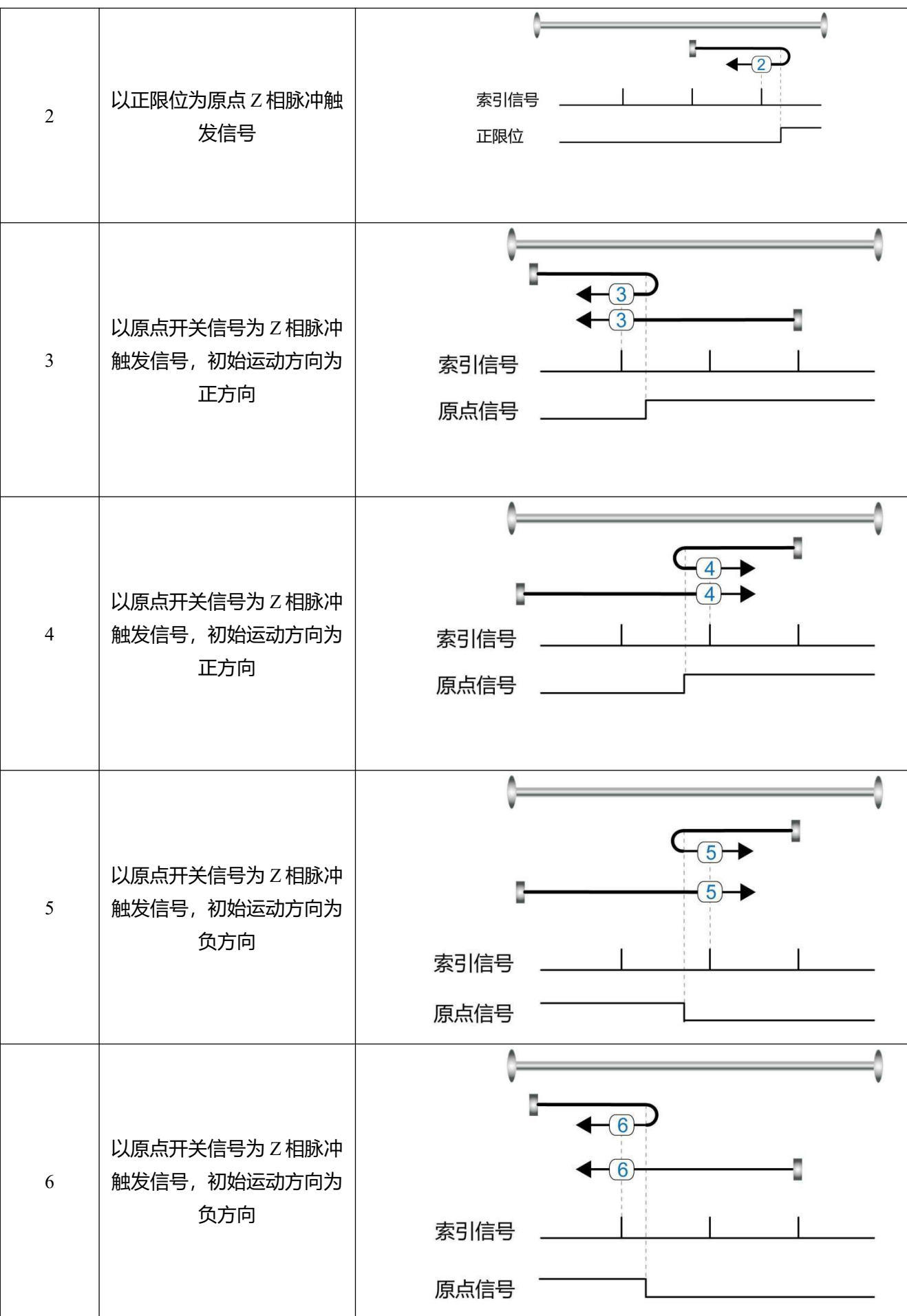

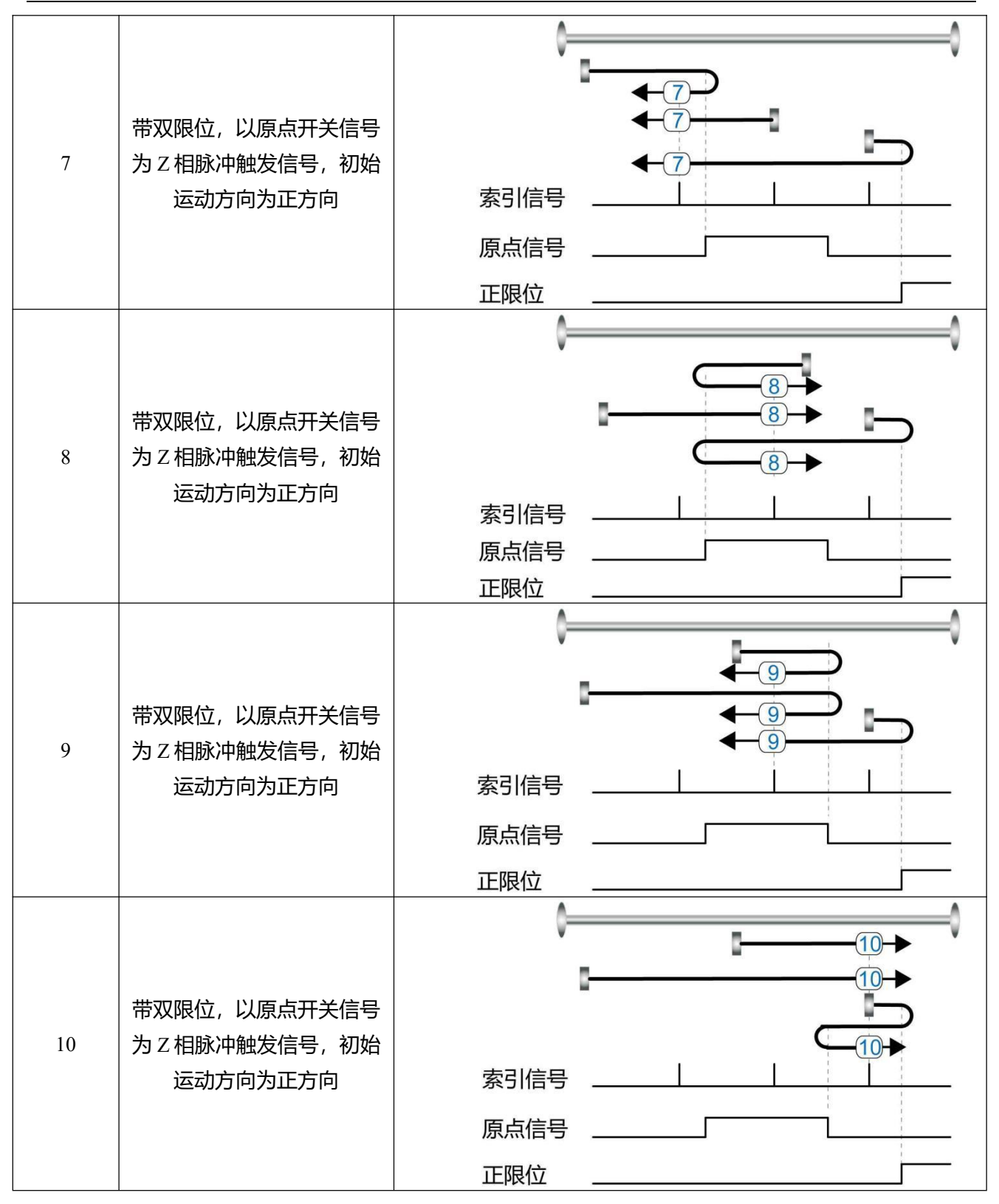

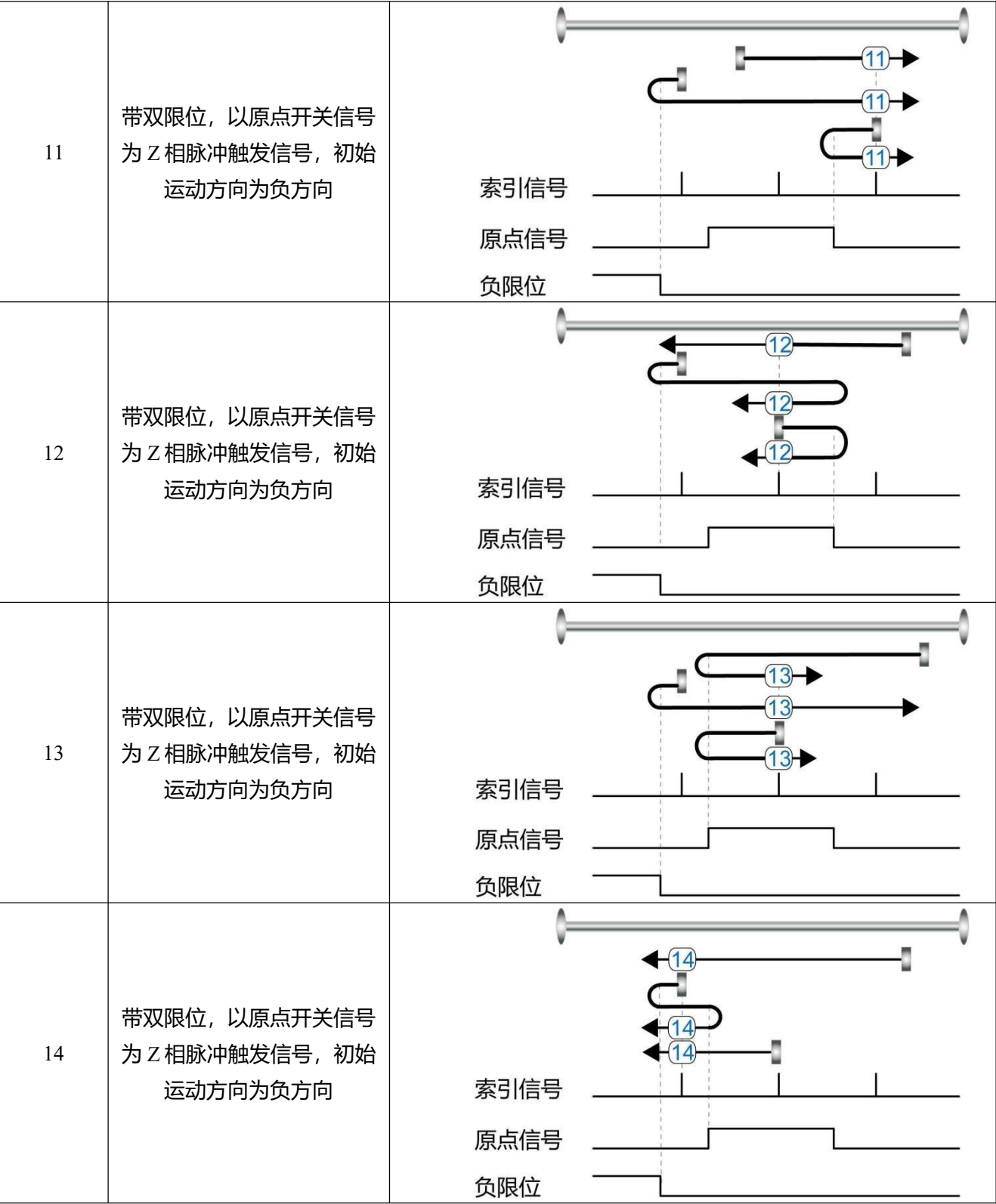

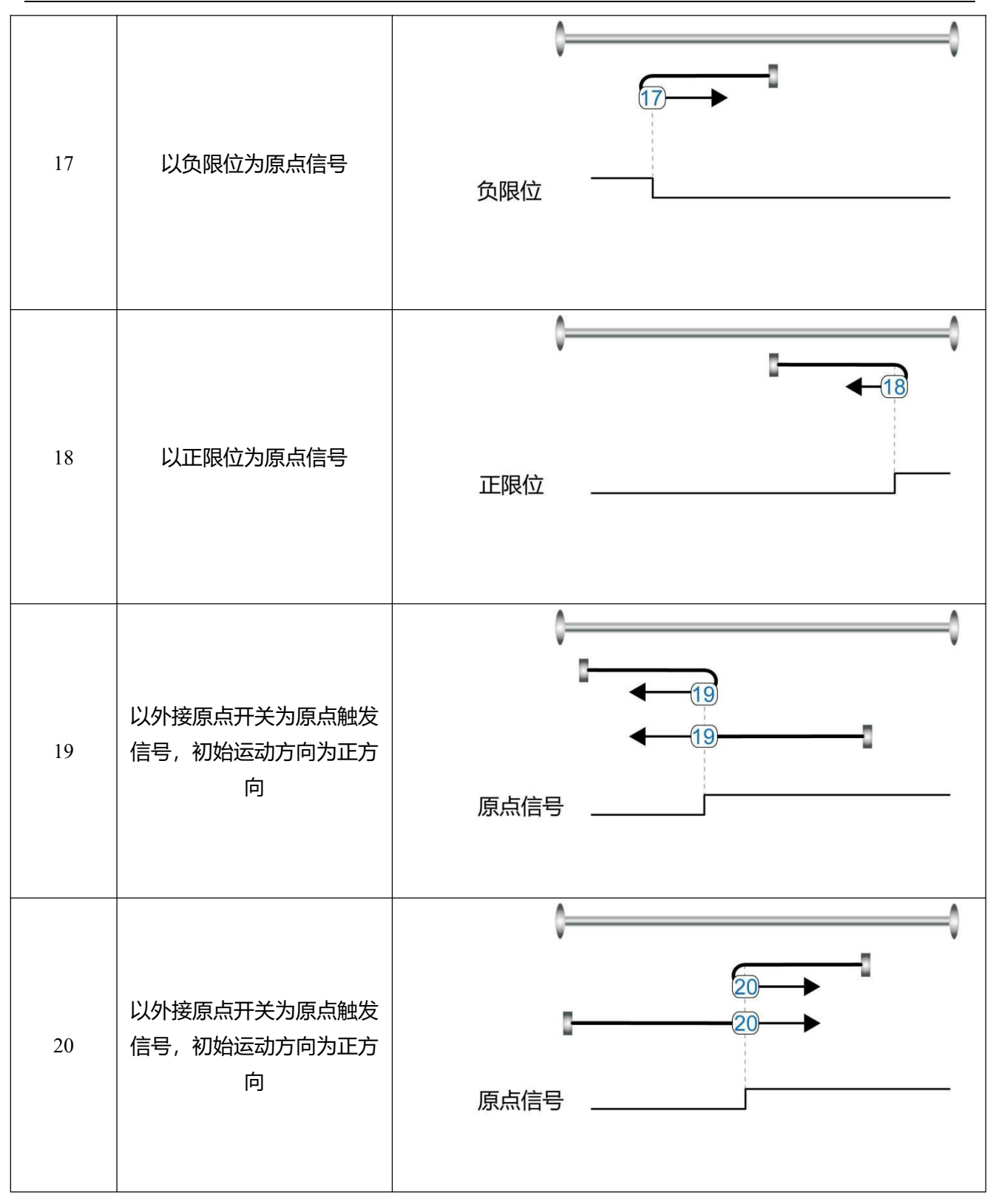

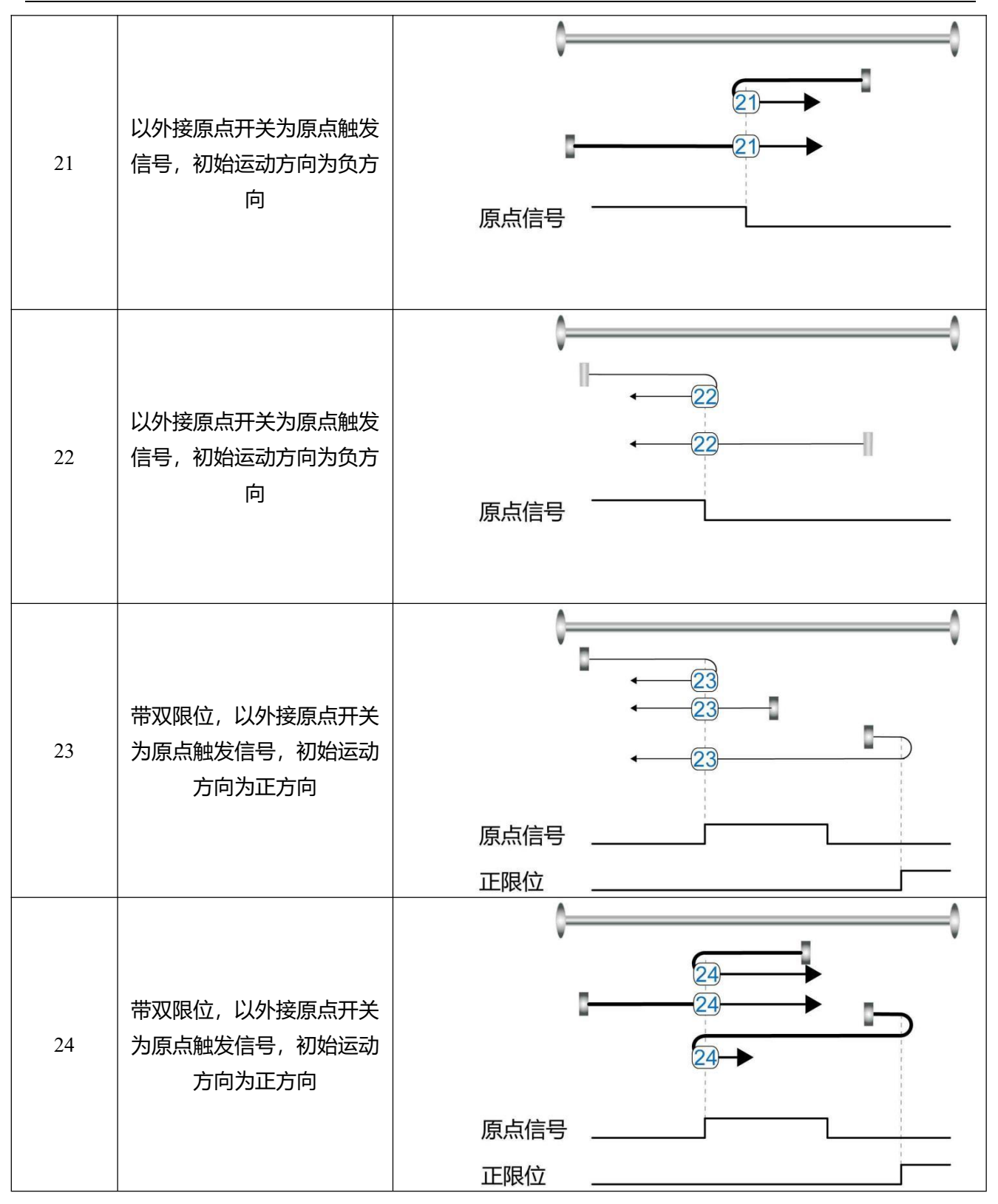

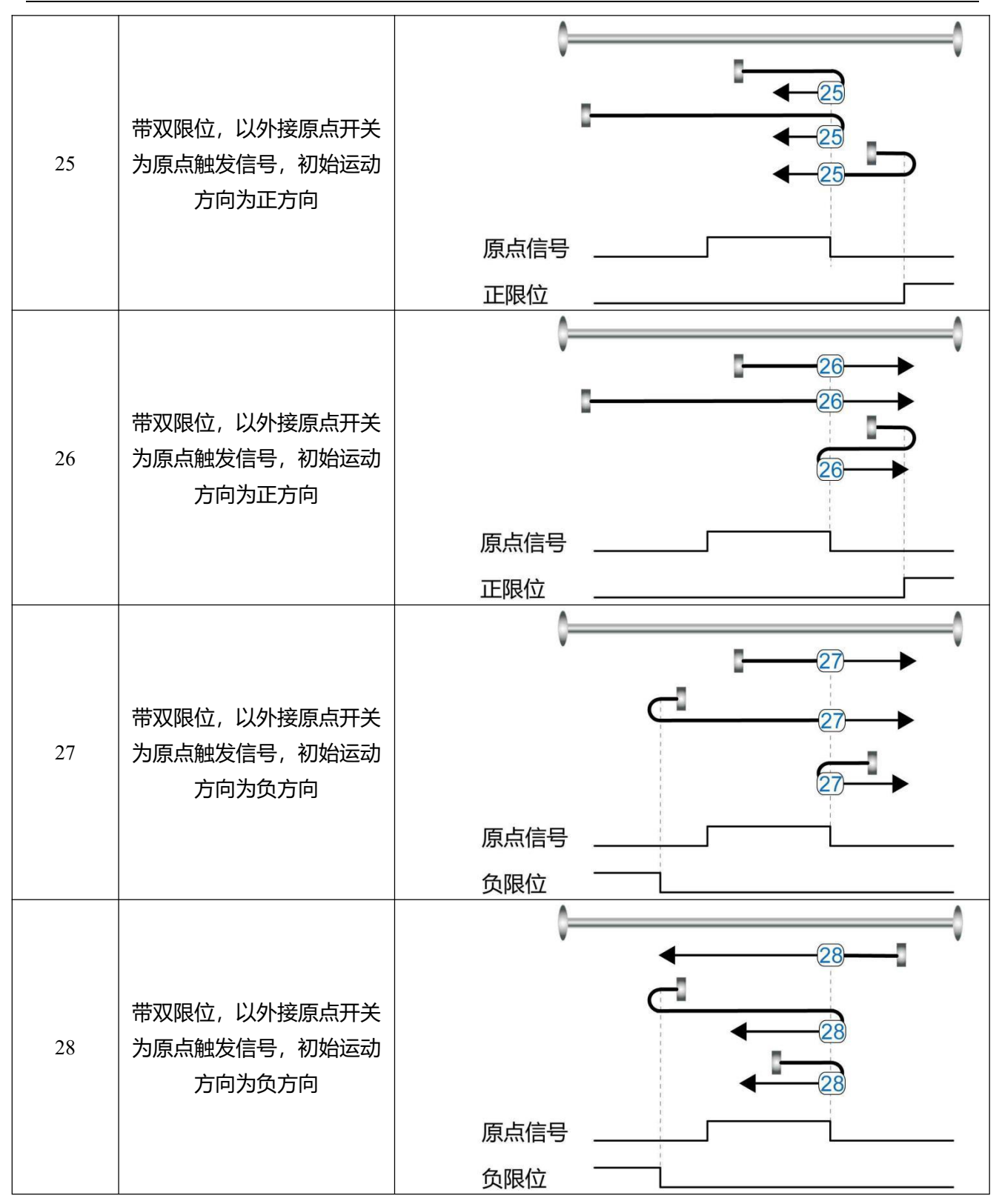

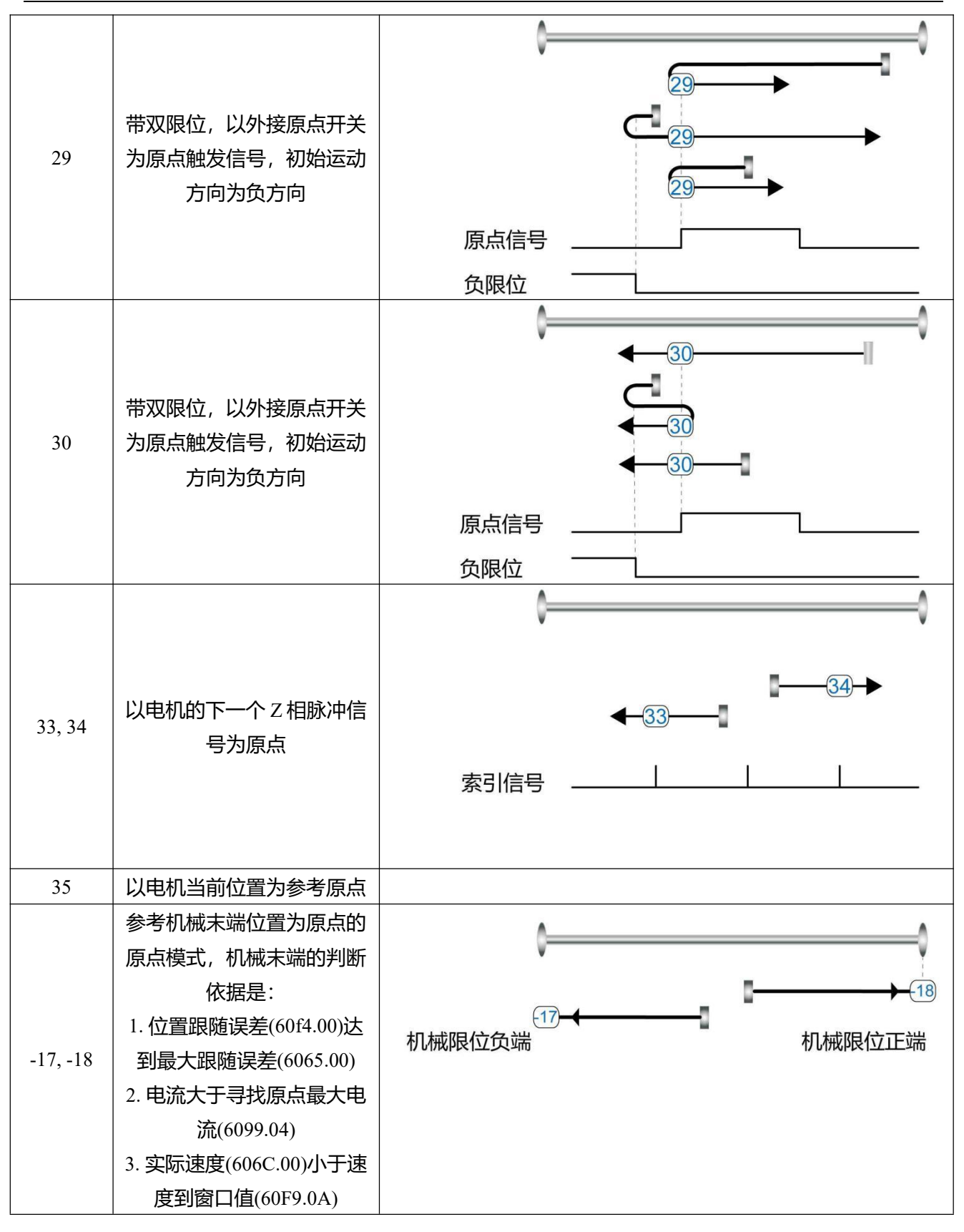

## **6.8 其他应用控制功能**

### **6.8.1 限位功能**

为保证电机在机械结构允许的行程范围内运行,可以通过输入限位信号防止电机超程运行。

表 6-24 限位设置说明

| 数码管<br>显示地址 | 内部地址    | 位数 | 参数名称    | 含义描述                                                           |
|-------------|---------|----|---------|----------------------------------------------------------------|
| D3.04       | 2010.06 | 16 | DIN4 功能 | 定义数字输入 DIN4 功能。出厂默认值为 0010, 表示<br>定义正限位功能                      |
| D3.05       | 2010.07 | 16 | DIN5 功能 | 定义数字输入 DIN5 功能。出厂默认值为 0020, 表示<br>定义负限位功能                      |
|             | 2010.1B | 32 | 正限位位置   | 数字输入信号正限位触发时的实际位置                                              |
|             | 2010.1C | 32 | 负限位位置   | 数字输入信号负限位触发时的实际位置                                              |
|             | 2010.19 | 8  | 限位功能定义  | 定义出现限位信号后是否报警的功能<br>0: 找到原点后出现限位信号, 则报警<br>1: 找到原点后出现限位信号, 不报警 |
|             | 607D.01 | 32 | 软限位正设置  | 软限位正极性数据设置                                                     |
|             | 607D.02 | 32 | 软限位负设置  | 软限位负极性数据设置,负极性数据必须小于正极性<br>数据,否则软限位不工作                         |
|             | 6085.00 | 32 | 快速停止减速度 | 限位信号生效后的停止减速度                                                  |

(1)数字输入限位信号

通过在机械中安装传感器,并将外部传感器信号接入驱动器数字输入信号口,当传感器电平发生变化正 负限位信号生效,电机停机。出于安全考虑,正/负限位信号为常闭型功能信号,当有效输入为 1(有效输 入为绿色)时,限位功能无效。当有效输入为 0(有效输入为灰色)时,表示限位被激活,相应运动方向被禁 止。

(2)软限位位置

通过设置软限位的位置防止超程,需要注意软限位位置只有在驱动器找到原点后生效。当实际位置到达 设置的软限位位置时,电机停机。

### **6.8.2 电机抱闸控制**

为保证电机断电后不会受到重力或其他外力的影响而转动,垂直轴等负载设备需选用抱闸电机。电机抱 闸接线方式请参考 3.4.4 [抱闸连接](#page-37-0), 驱动器出厂默认 OUT2 为抱闸控制接口, 如需通过其他接口控制电机, 抱闸,需要将对应的数字输出信号功能定义为电机制动。

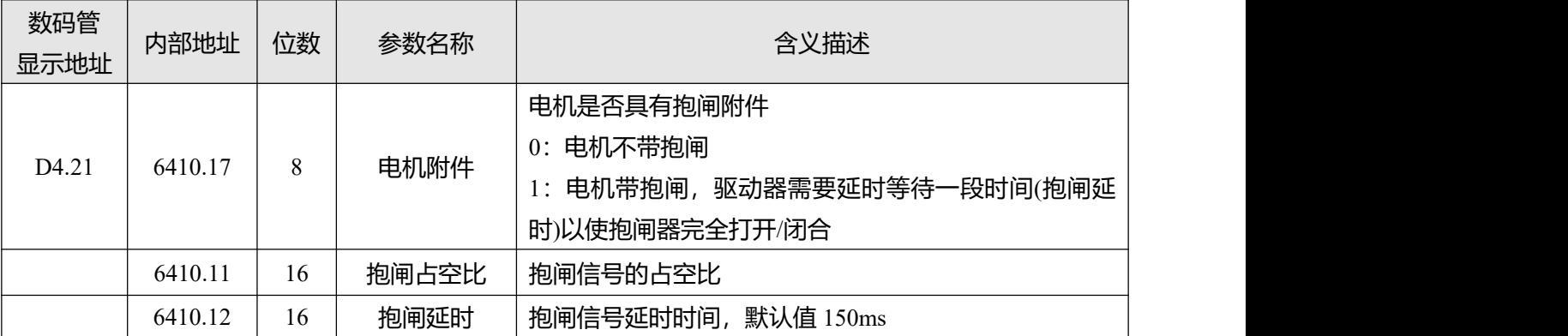

表 6-25 抱闸控制相关对象

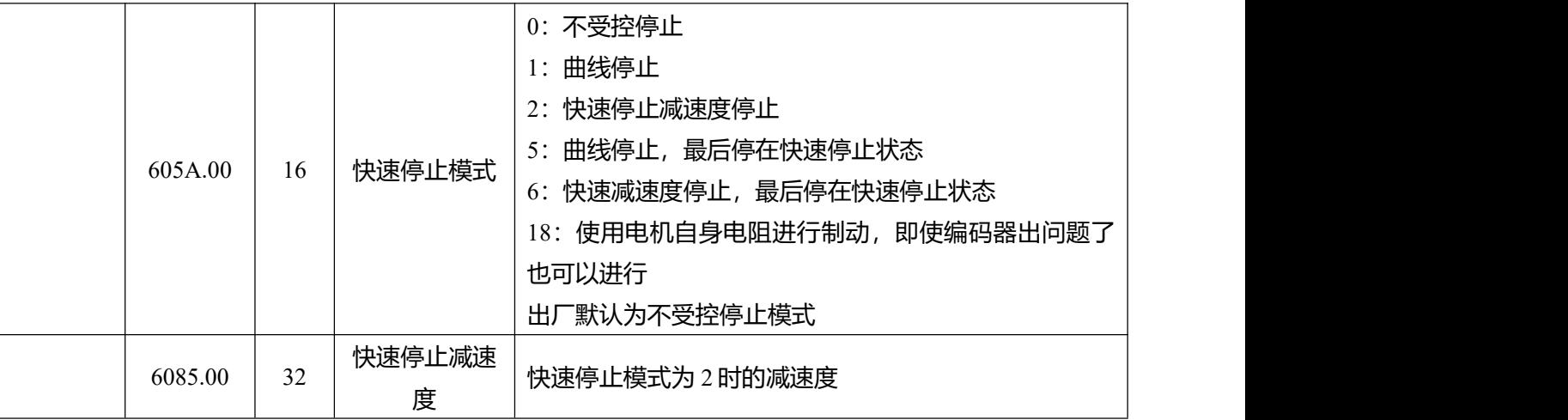

当控制字写入使能命令后,伺服电机通电锁轴,驱动器在继电器吸合延时后输出直流 24V 给抱闸并持续 一定时间(抱闸延时)以使抱闸尽快打开,在抱闸延时之后速度命令正式生效,电机开始运转。

当控制字写入去使能命令后,抱闸的控制与设置的快速停止模式有关。 当快速停止模式为 0(不受控停止),去使能时驱动器将自动切换为立即速度模式(-3)并在内部设置目标速 度为 0 使得电机尽快停下来,在不受控停止模式中驱动器变化目标速度后会马上切断供给抱闸的 24V 电 源,抱闸电源切断且持续一定时间(抱闸延时)后,驱动器真正进入去使能状态,电机断电松轴。

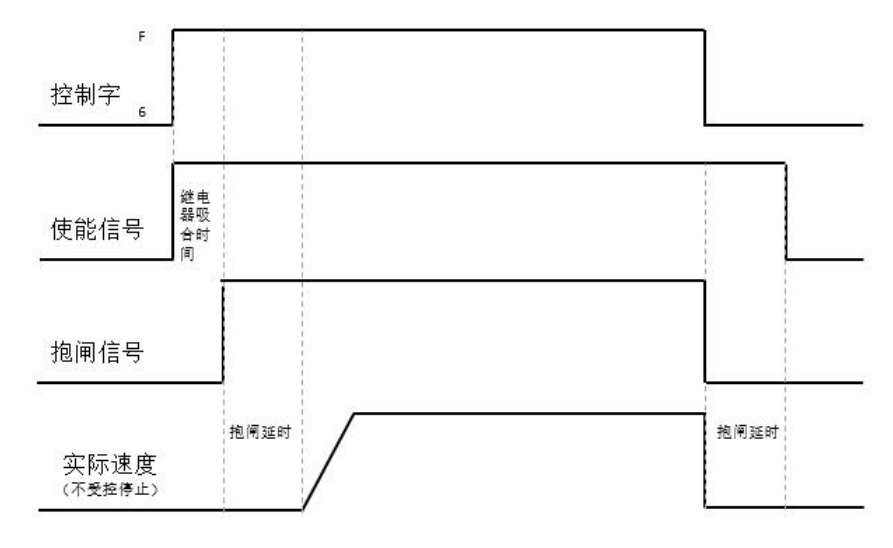

图 6-16 快速停止模式为 0 时电机抱闸时序

当快速停止模式为 2(快速停止减速度停机),去使能时驱动器自动切换为速度模式(3)并以快速停止减速度 (60850020)减速停机,只有驱动器判断有效目标速度为零速度状态后,驱动器才会切断 24V 抱闸电 源,抱闸电源切断且持续一定时间(抱闸延时)后,驱动器真正进入去使能状态,电机断电松轴。

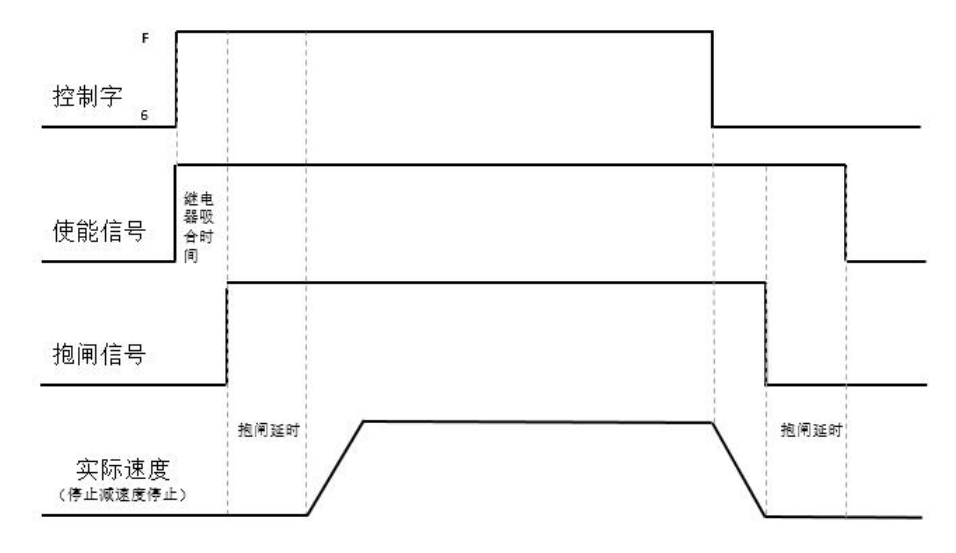

图 6-17 快速停止模式为 2 时电机抱闸时序

### **注意**

→

电机附件设置为 1 后去使能出现负载跌落的现象,可适当加大抱闸延时。如调整抱闸延时 无法改善问题,需检查抱闸扭矩是否满足负载需求。

### **6.8.2 停止模式控制**

电机有以下几种停止方式可以选择:

0,不受控停止;电机将直接断电松轴,不做任何控制,靠摩擦力自然停止,停机完成后电机松轴。不受 控停止模式减速时间较长,但对机械冲击小。

1, 曲线停止;按照梯形减速度 (60840020) 曲线停止, 停机完成后电机松轴。

2,快速停止减速度停止;按照快速停止减速度 (60850020)停止,停机完成后电机松轴。

18,短路制动停止模式,使用电机自身电阻进行停机,停机完成后电机保持锁轴,停在快速停止状态, 控制字下发 0x06 退出快速停止状态后才可以使能。在出现编码器故障时候也可以快速完成停机的一种停 止模式。

5,按照梯形减速度(60840020)停止,停机完成后电机保持锁轴,停在快速停止状态,控制字下发 0x06 退出快速停止状态后才可以使能。

6,按照快速停止减速度(60850020)停止,停机完成后电机保持锁轴,停在快速停止状态,控制字下发 0x06 退出快速停止状态后才可以使能。。

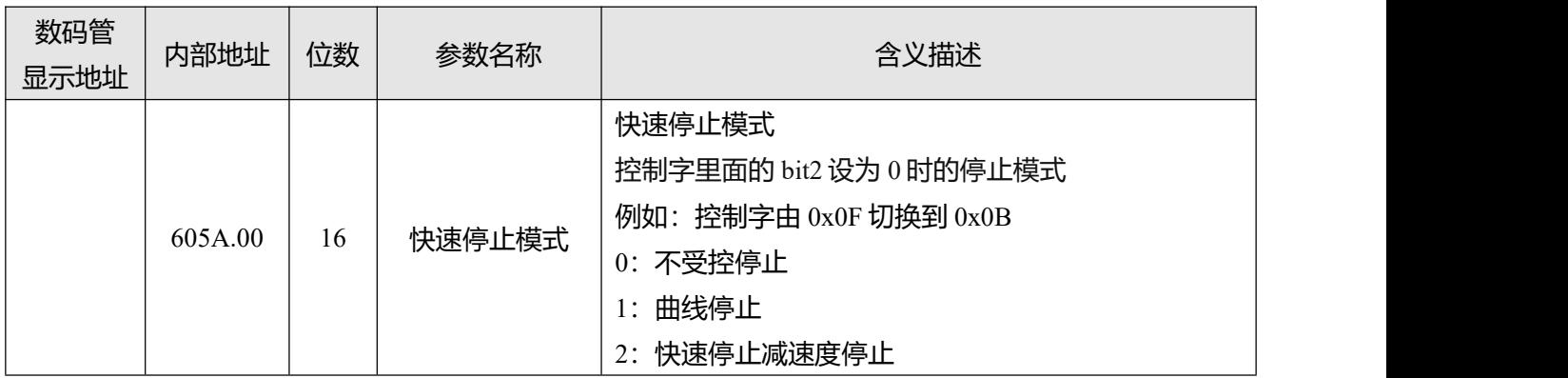

表 6-26 停止控制相关对象

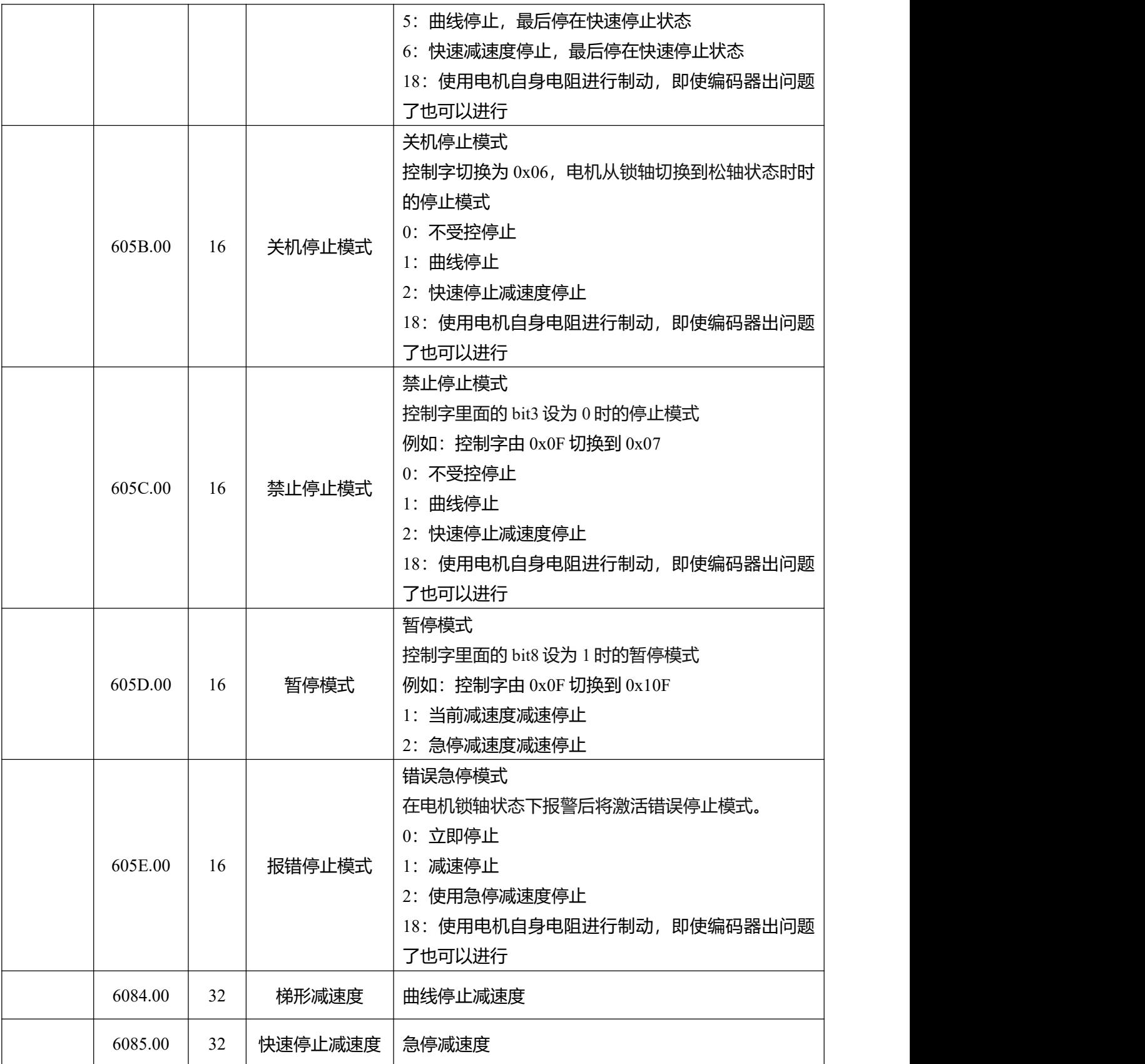

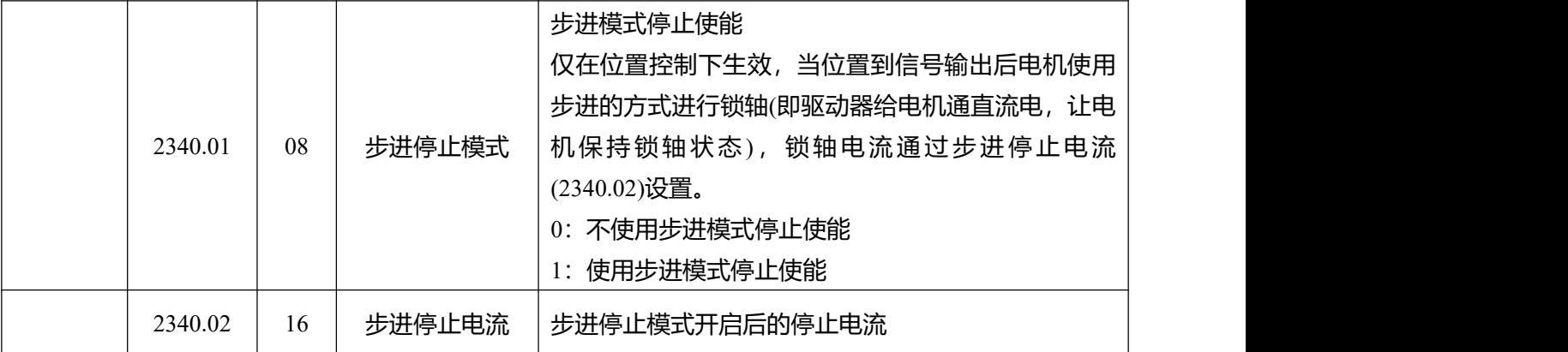

### **6.8.3 绝对值编码器电机配置**

绝对值编码器电机时,请根据选配表选购线缆 ENCDG-LL-GA-DC 以及电池盒 BAT-FD5P。

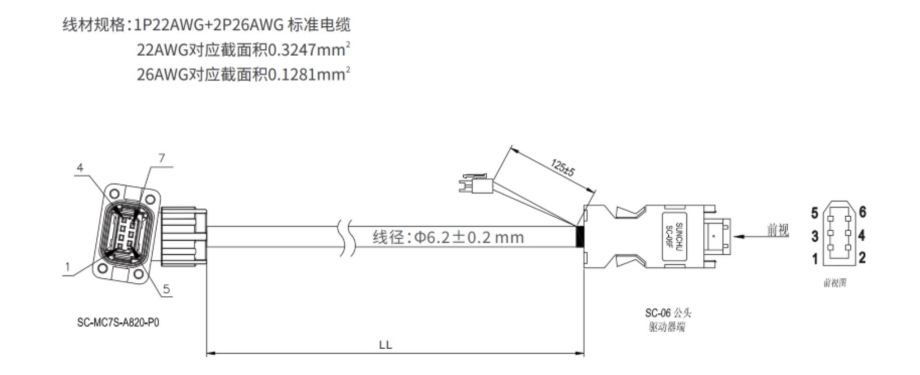

图 6-18 ENCDG-LL-GA-DC 尺寸图

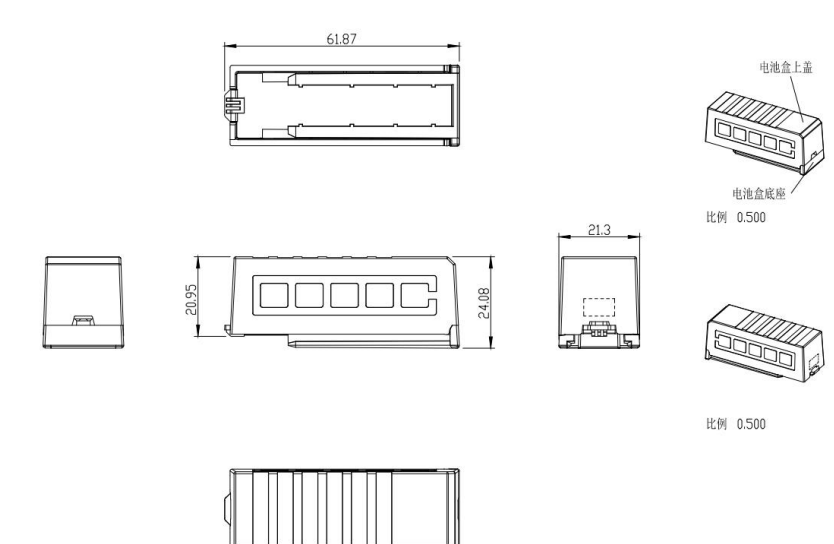

图 6-19 BAT-FD5P 尺寸图

#### 表 6-27 电池盒安装示意图

)将电池盒插入驱动器底部,电池盒中的电池引出线与编码器线的 2p 端子连接。

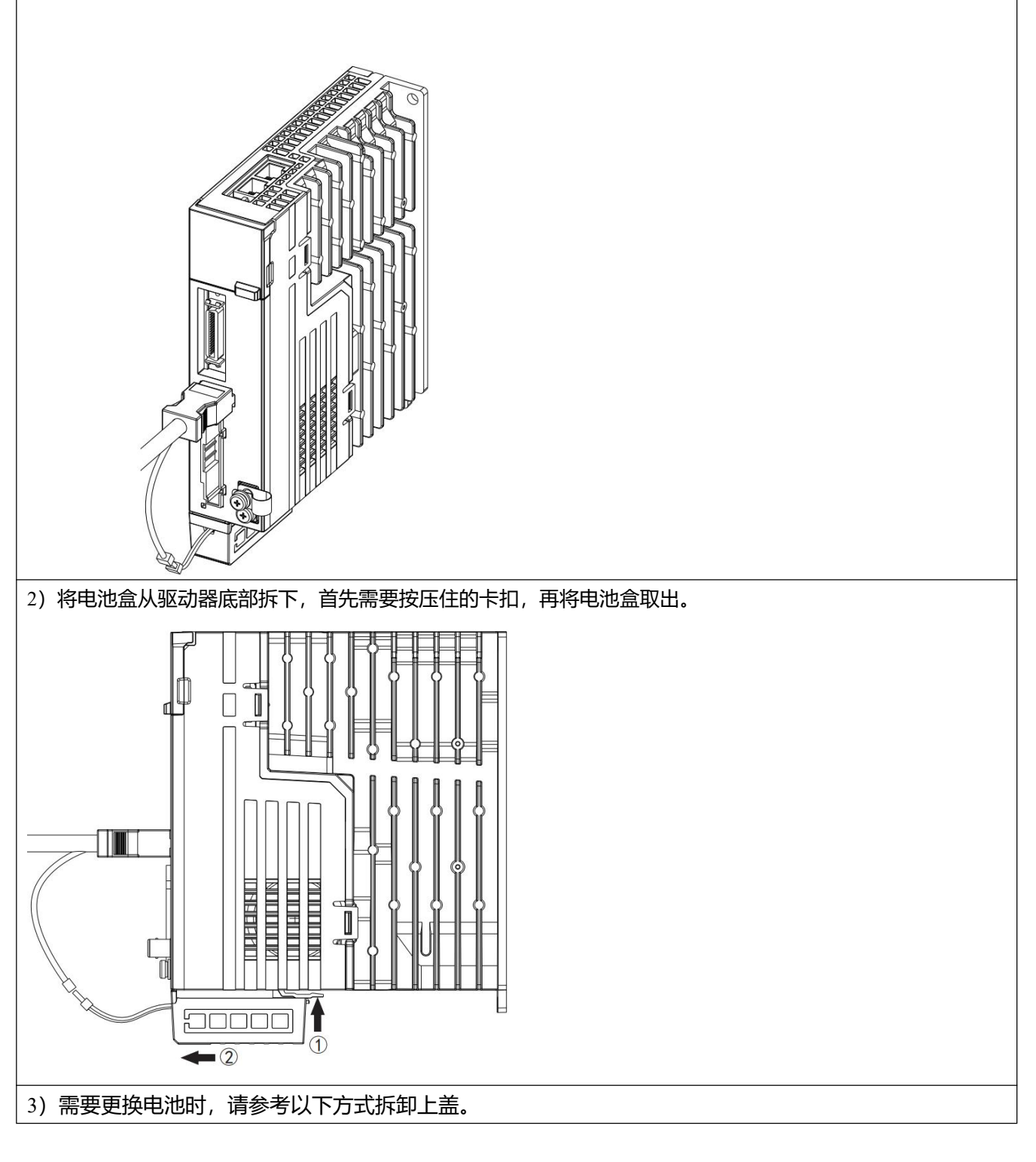

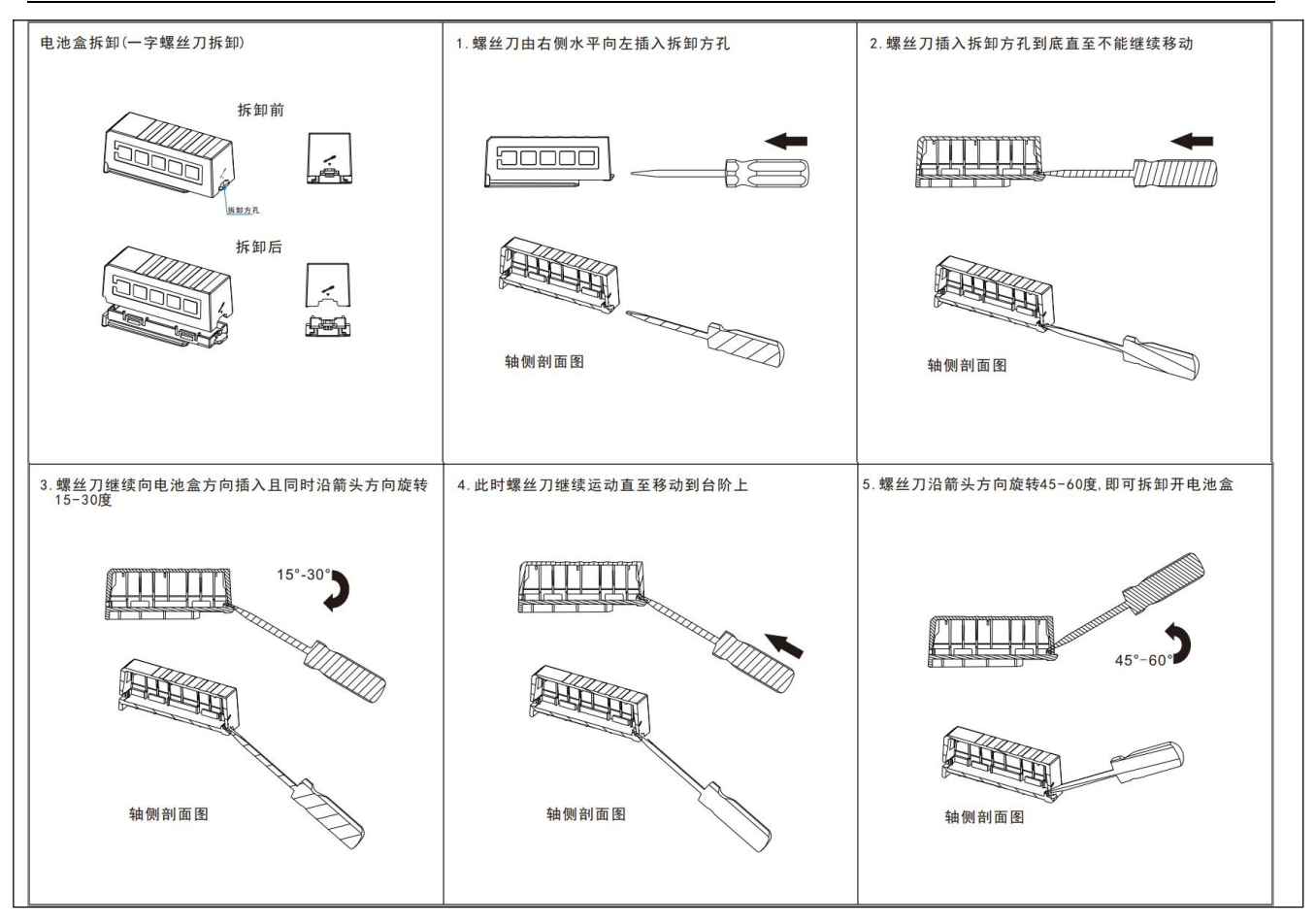

#### 6.8.3.1 多圈电机上电配置

绝对值编码器电机在首次接上驱动器使用时,驱动器会出现 000.4 编码器 UVW 故障或通讯故障报警, 通 过复位编码器的状态标记可以清除该编码器报警。

#### 表 6-28 绝对值编码器相关参数

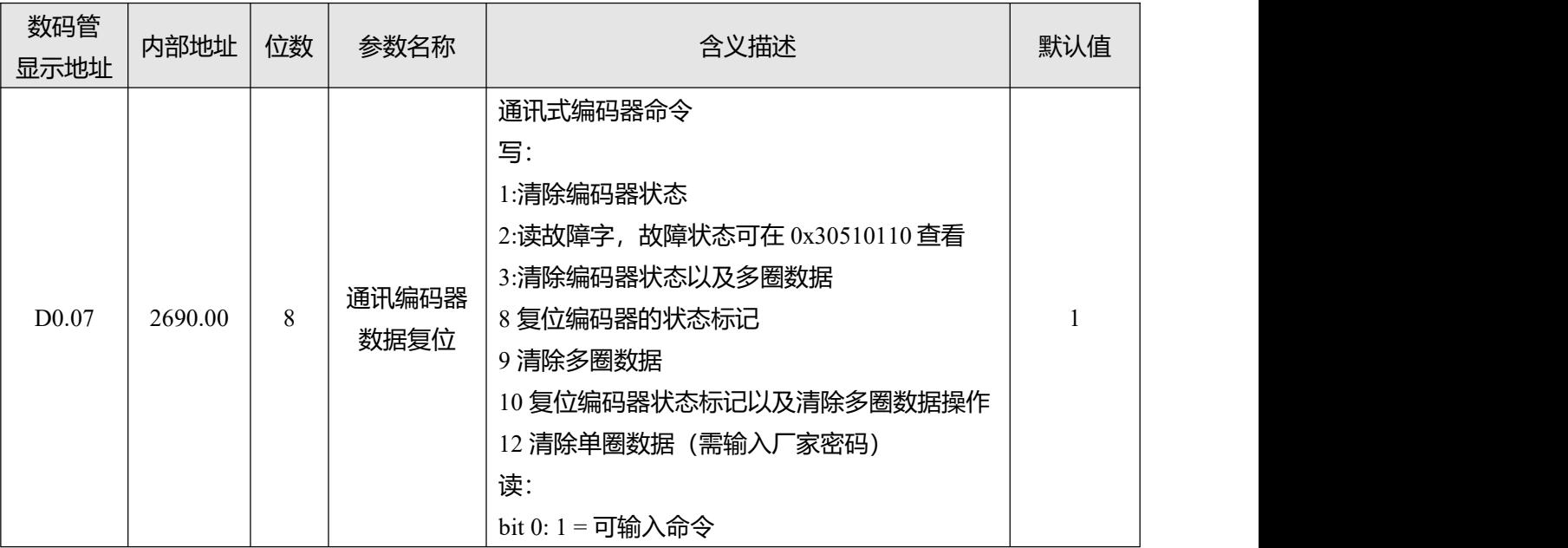

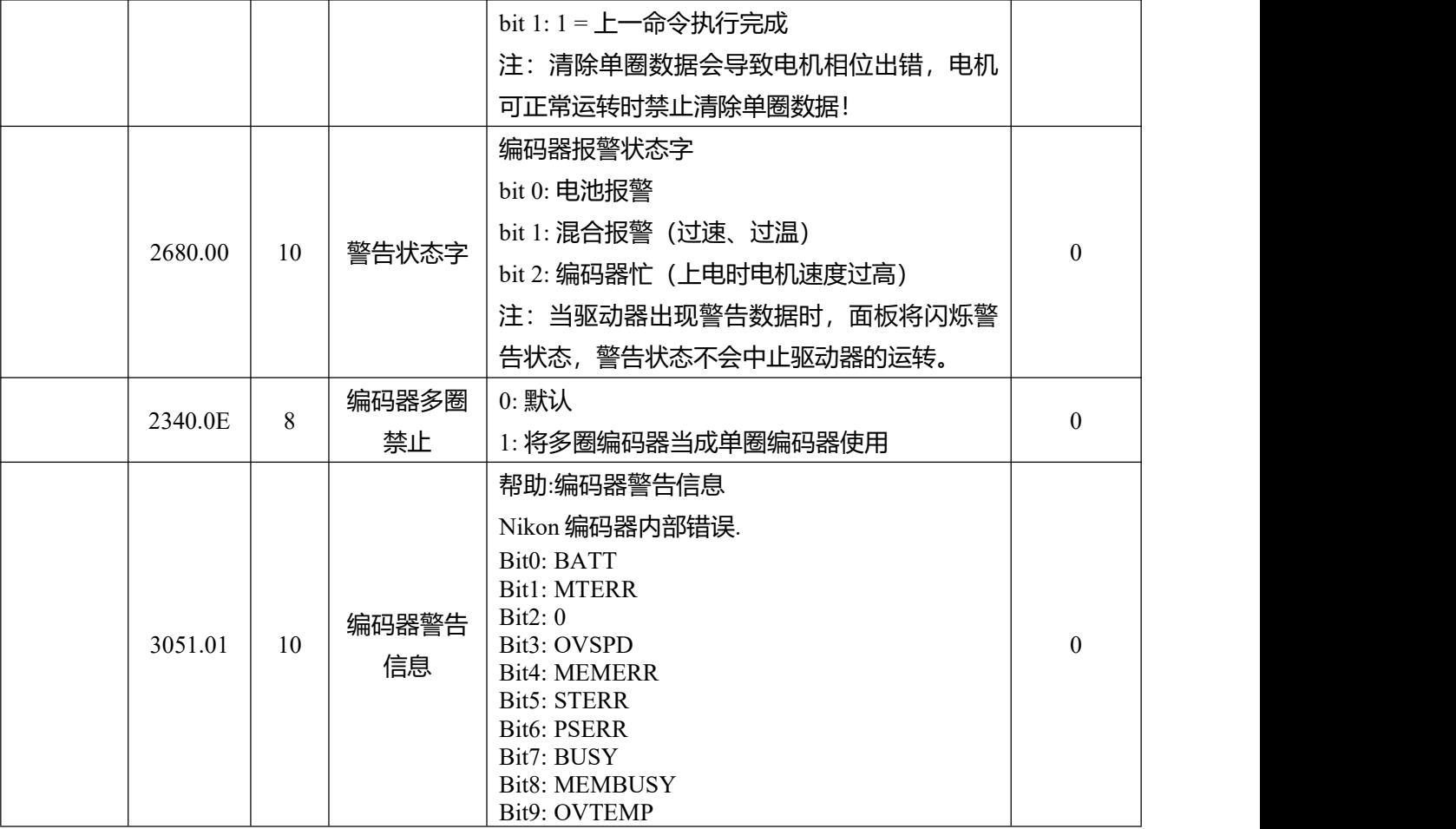

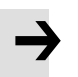

### **注意**

- 设置通讯编码器数据复位后驱动器报警不会直接清除,还需通过控制字或重启驱动器 清除驱动器报警。
- 清除多圈故障后如果断开编码器线与电机端的的连接,会造成驱动器再次出现 000.4 故 障,表示多圈数据丢失,需要重新复位编码器状态。
- 通讯编码器数据复位写入 9/10 后, 实际位置单圈数据不会被清除, 如需将实际位置清 零,需要使用 35 原点模式回原点。

### 6.8.3.2 多圈数据范围

YAK/YBK 绝对值编码器电机单圈分辨率 8388608(23bit), 多圈圈数 65536, 正向多圈数据溢出后实际位 置数值由 2147483647 变为-2147483648,负向多圈数据溢出后实际位置数值由-2147483648 变为 2147483647,溢出后电机旋转方向不变。

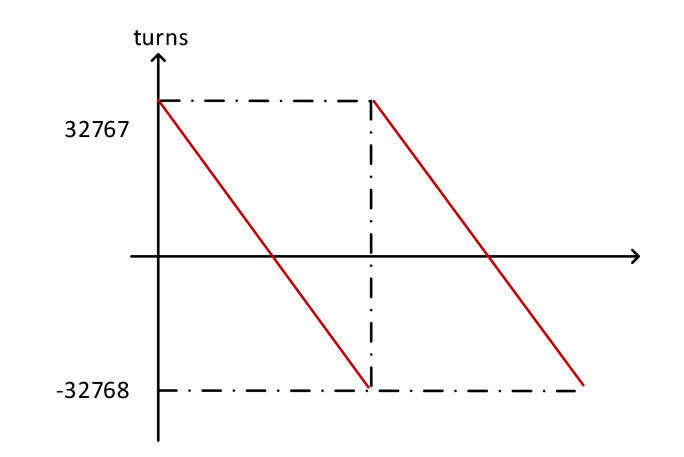

图 6-20 多圈数据范围

#### 6.8.3.3 多圈禁止

将编码器多圈禁止(0x23400E)设置为 1, 绝对值编码器可以不需要连接电池, 当增量编码器来使用。但需 要注意开启多圈禁止后,编码器掉电后位置无法保存。

#### 6.8.3.4 电池使用说明

当电池电压低于 3.1V 时,驱动器出现警告状态字 0001,面板将闪烁 000.1,但此时驱动器不会报警停 机。在驱动器保持正常通电且编码器线连接良好的条件下,更换电池不会造成多圈数据丢失。 当电池电压低于 2.5V 时, 驱动器出现编码器 UVW 故障或内部故障(故障代码 000.4), 此时电机停止运 转,多圈数据丢失,需要更换电池后重新初始化配置绝对值编码器。

 $\rightarrow$ 

#### **注意**

- 电池必须在限定温度范围内使用,远离高温高湿环境,无粉尘无易燃易爆物质。
- 运输以及装配过程中注意避免冲击以及挤压电池, 以免造成电池损坏。
- 长时间放置的电池线在使用前请检查电池是否有胀壳等现象。
- 禁止短接电池正负极,否则可能引起电池爆裂。
- 电池为一次性用品,请勿将电池充电。
- 电池请按当地法规进行废弃。

表 6-29 电池规格

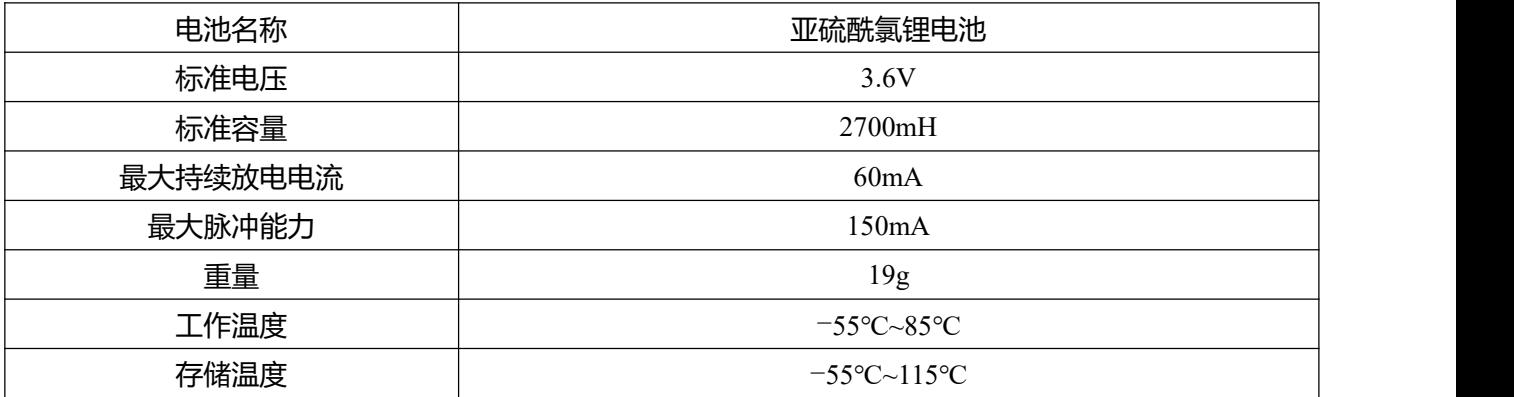

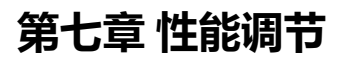

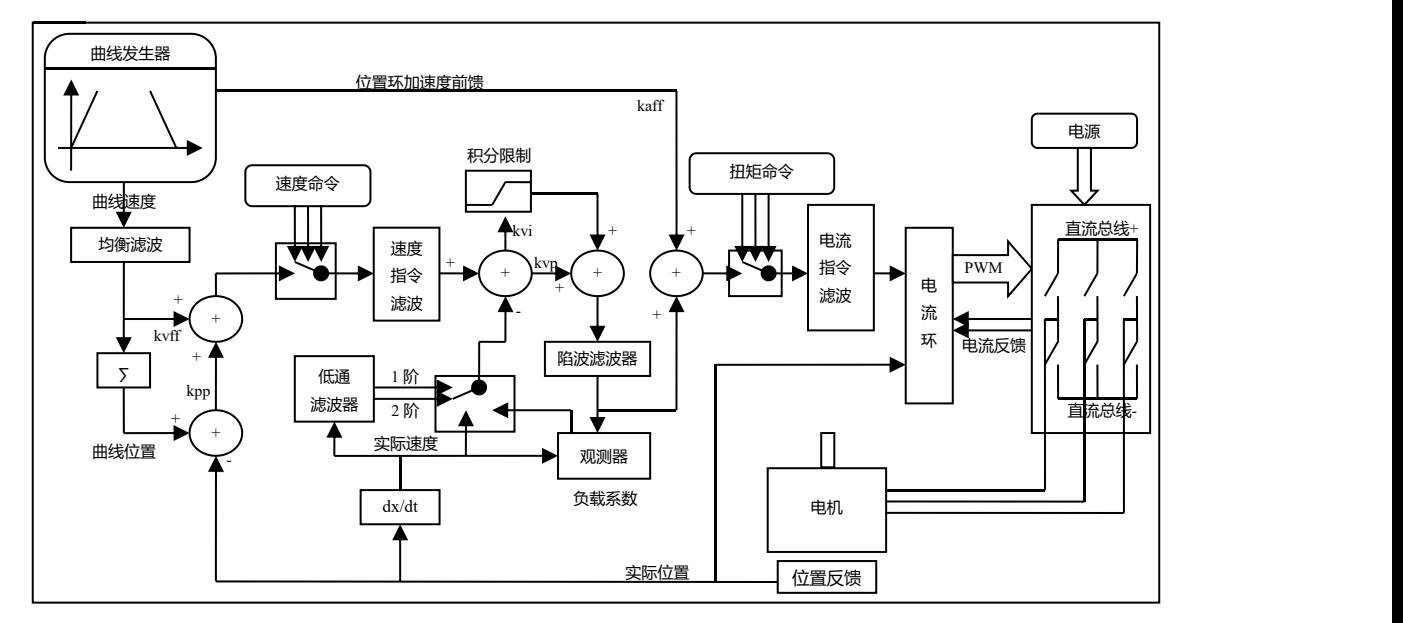

图 7-1 伺服系统控制结构框图

图 7.1 为伺服系统控制结构框图, 从图中可以看出, 伺服系统一般包括电流环、速度环和位置环三个控制 环。对于伺服系统而言,好的控制环参数可以提高伺服的使用性能,能够更好的满足现场的工艺要求。 所以调节出好的控制环参数非常有必要。

- ı
- kaff: 位置环加速度前馈
- kvff: 位置环速度前馈
- kvp:速度环比例增益
- kvi: 速度环积分增益
- kpp:位置环比例增益

## **7.1 离线自整定介绍**

伺服驱动器的离线自整定功能是将电机使能并带动负载进行微小的往复运动而自动测出惯量比和负载刚 性等级。如果惯量自整定成功后,驱动器将根据整定结果自动把刚性等级进行写入。

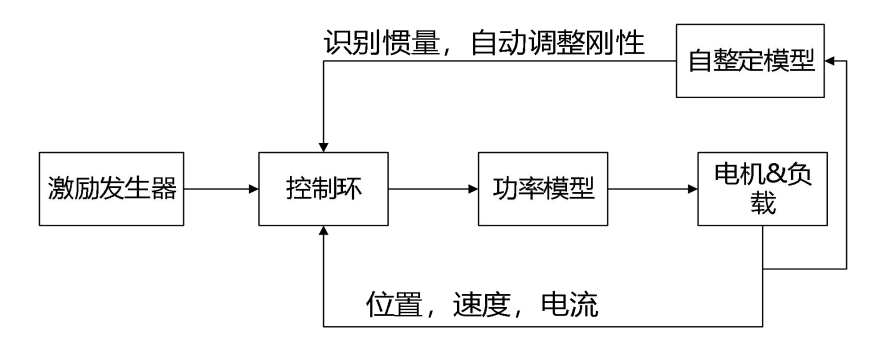

图 7-2 离线自整定框图
# **7.2 离线自整定调试操作方法**

开启惯量自整定操作时会令电机轴在大约 0.5 圈范围内做往复运动,所以使用前请确保预留出一定的机械 空间。

### **7.2.1 离线自整定功能相关对象参数**

表 7-1 离线自整定功能相关参数

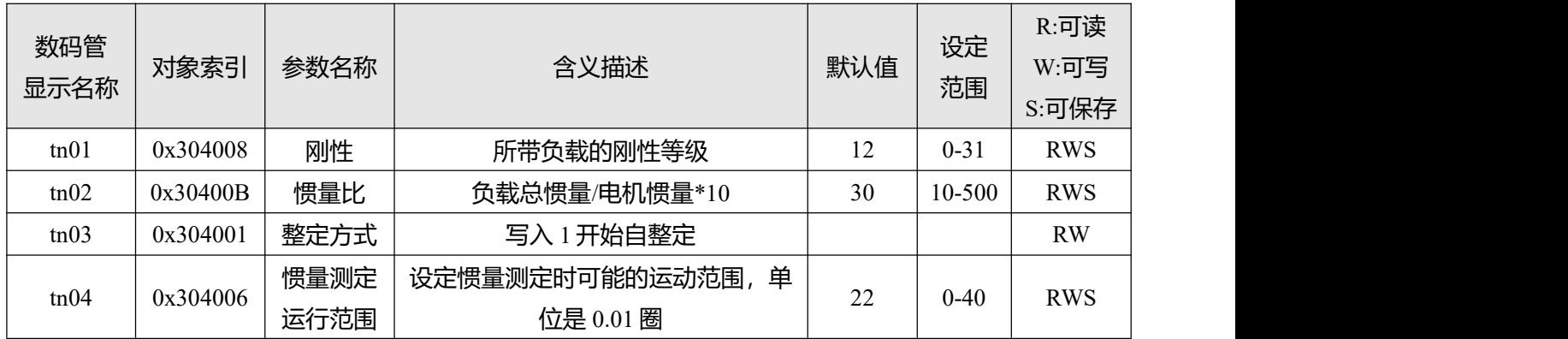

### **7.2.2 数码管按键与上位机软件的离线自整定操作介绍**

### 1.离线自整定面板按键操作

首先在 "tunE" 菜单中通过按键操作进入 "tn03";

对参数"tn03"设置值 1, 随后电机轴在很小的距离内开始做往复运动, 整定时间不超过 1s;

整定结束后, 如果"tn03"值还是保持 1, 那么系统自整定成功。否则自整定失败。

### 2.离线自整定上位机软件操作

离线自整定界面通过上位机软件菜单栏**驱动器->控制模式->自整定**进入。

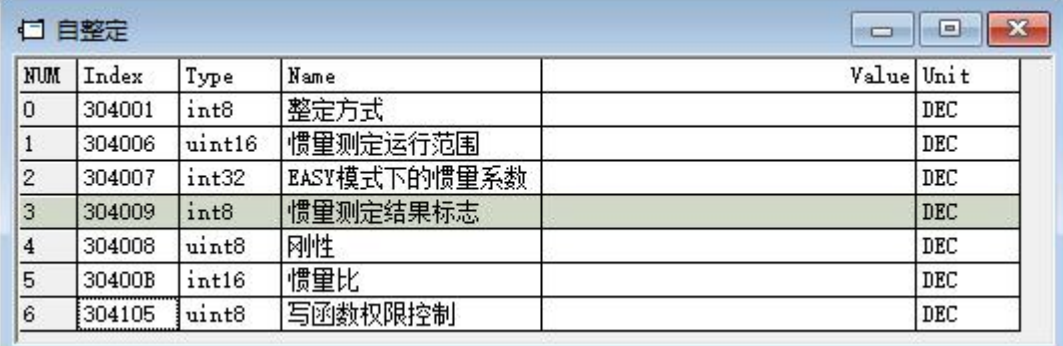

图 7-3 上位机离线自整定窗口

首先将地址为 0x304105 的"写函数权限控制"对象参数设置为 1, 并将地址为 0x304001 的"整定方式" 对象参数设置为 1, 随后电机轴在很小的距离内开始做往复运动, 整定时间不超过 1s, 并且得到整定结果 参数。

最后地址为 0x304009 的"惯量测定结果标志"对象参数内的数值反映出最终整定的结果参数。

用户也可通过增大"惯量测定运行范围"对象参数的值,来使惯量测定时的运动范围增大从而得到更精 确的整定结果参数。若在自整定过程中机械抖动较大,则可适当减小此对象参数的设置值。

### **7.2.3 离线自整定失败可采取的措施**

惯量测定结果标志如下:

1:测量结果正确且惯量比小于 25:1,结果有效

0:惯量测定结果未开启或正在运行

- -1:可能需要增加测量距离,结果无效
- -2:表示测量结果不在正常范围内,可能需要减小积分限制参数来解决,结果无效
- -3: 惯量比超过 25:1, 结果有效但是不会自动设置环路参数
- -4:测量的惯量比超过范围,结果无效

自整定结束后,当惯量测定结果标志显示 0,-1,-2,-4 时,惯量比被设定为 30,当惯量测定结果标志显 示-3 时, 惯量比根据测定结果设定, 刚性被设置为刚性等级 7-10。

除了 1 以外的测定结果都会导致控制环参数根据惯量比=30 以及当前刚性值确定。当惯量测定结果为-3 时,要使惯量测定的惯量比生效,需要访问 tn02, 按 SET 键进行确认。

若系统自整定失败,则导致自整定失败的原因如下:

1. 因电机或者驱动器的硬件接线错误导致驱动器不能使能电机;

- 2. 输入口定义了预使能且预使能处于关闭状态;
- 3. 机械负载摩擦力较大或者机械负载卡住;
- 4. 电机与负载间机械间歇太大;
- 5. 负载柔性连接,机械刚性极小;
- 6. 负载的惯量比过大;

#### 措施:

1. 尝试增加"惯量测定运行范围"对象参数的值来再次进行自整定;

2. 若还是失败,则进行手动调节性能。

### **7.2.4 离线自整定刚性等级**

离线自整定结束后,系统会将根据得到的整定参数来选择一个内部的刚性等级,惯量比越大,刚性越 小。所有自整定后的结果参数的范围如表 7-2 中所示:

表 7-2 刚性表

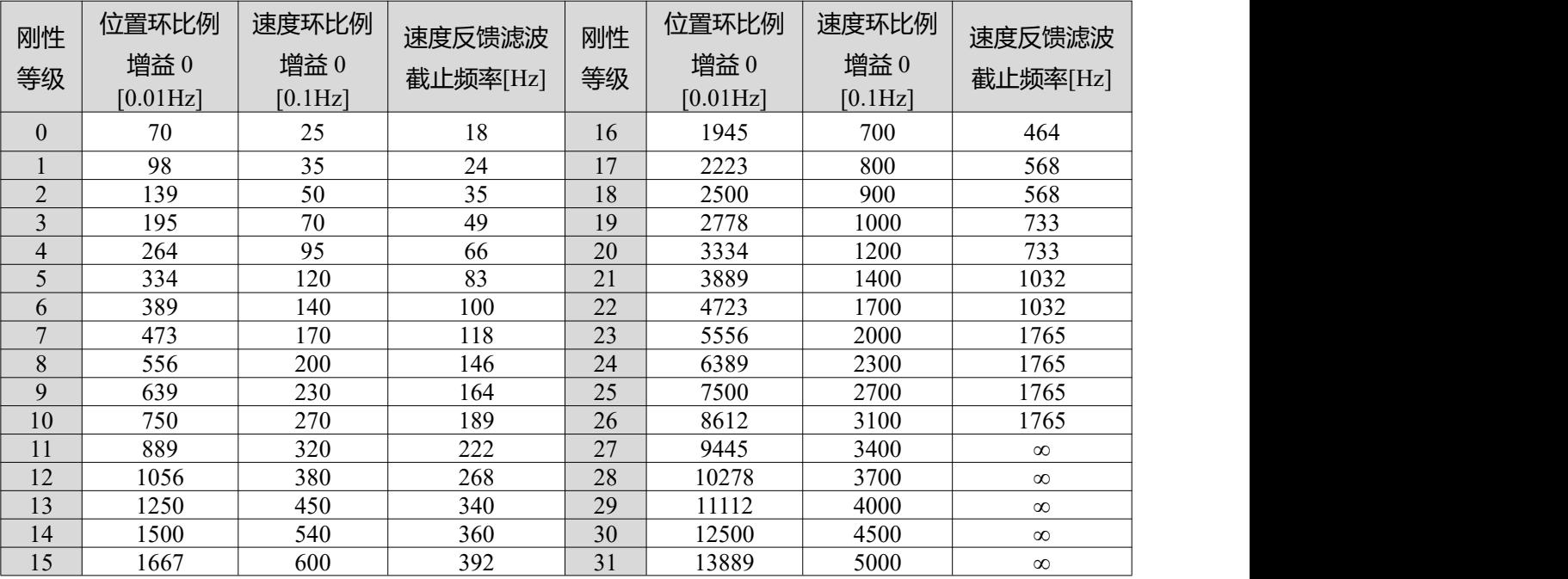

当修改刚性或惯量比令 Kvp 大于 4000,再提升刚性对性能调节已没有作用,再提高惯量比 则会降低带宽。 低于 80000PPR 分辨率的编码器,刚性等级最大设置为 22。如果通过通讯 修改刚性, 则需要先将写函数权限控制设置为 1 再修改刚性, 刚性修改完毕后需将写函数 权限控制设回 0。

刚性等级的调整需要根据实际需求来调整

如果响应太慢了,增加刚性;如果电机震荡和噪音越来越大,减低刚性。

**注意**

如果控制器发的指令不合理或者不适合该机器,我们需要手动增加滤波来降低电机震荡(详情看第 7.3 节)

# **7.3 在线自整定**

伺服驱动器的在线自整定功能无需脱离控制器程序,在设备运动过程中一键开启,通过自动计算负载惯 量并自动将增益调整至适应负载状态。

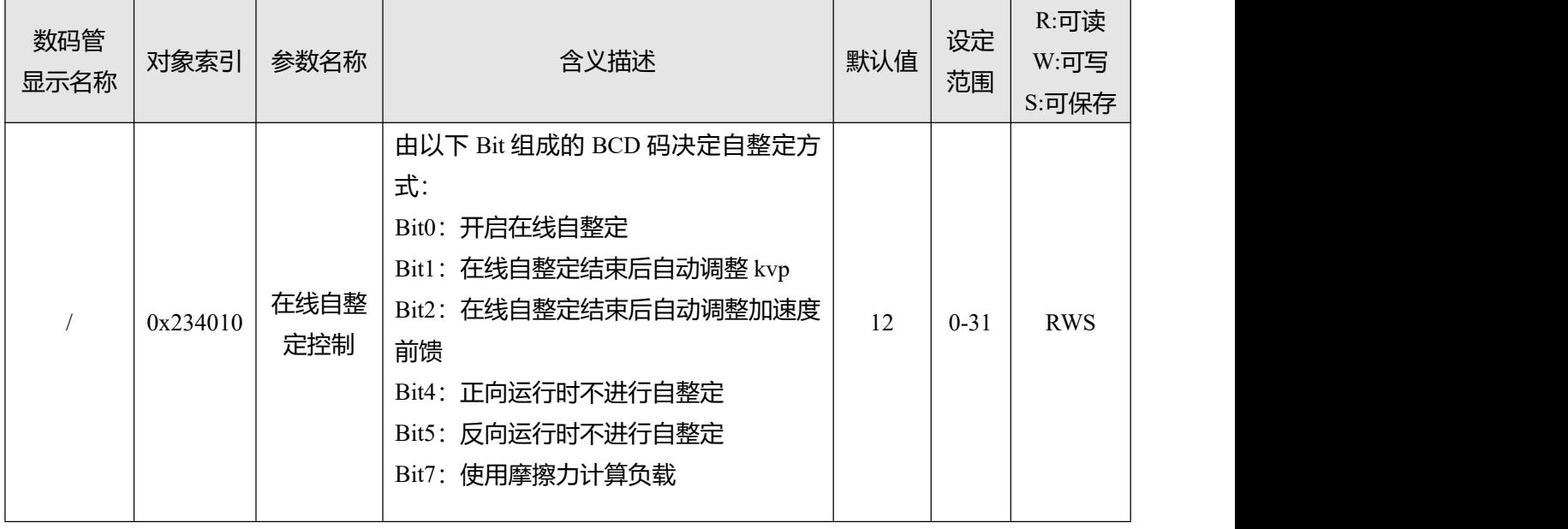

表 7-3 在线自整定功能相关参数

# **7.4 手动调整**

通过自整定过程得到的最后整定参数无法满足用户现场要求或者当存在机械间隙、惯量改变或柔性连接 时,可通过手动调节来达到需求。调试过程中主要需调节速度环和位置环参数。速度环参数与整个机械 系统折算到电机轴的负载惯量有关。位置环是伺服系统最外面的控制环,与电机动作模式,即现场应用 有关。电流环是伺服系统中最里面控制环,电流环参数与电机参数有关。在正确配置电机后,系统将默 认电流环参数为所配电机的最佳参数,故不需要再次调节。

手动调整需要配合示波器捕捉数据波形,示波器使用请参考第 5.6 章节。

# **7.4.1 速度环整定方法**

# 表 7-4 速度环参数列表

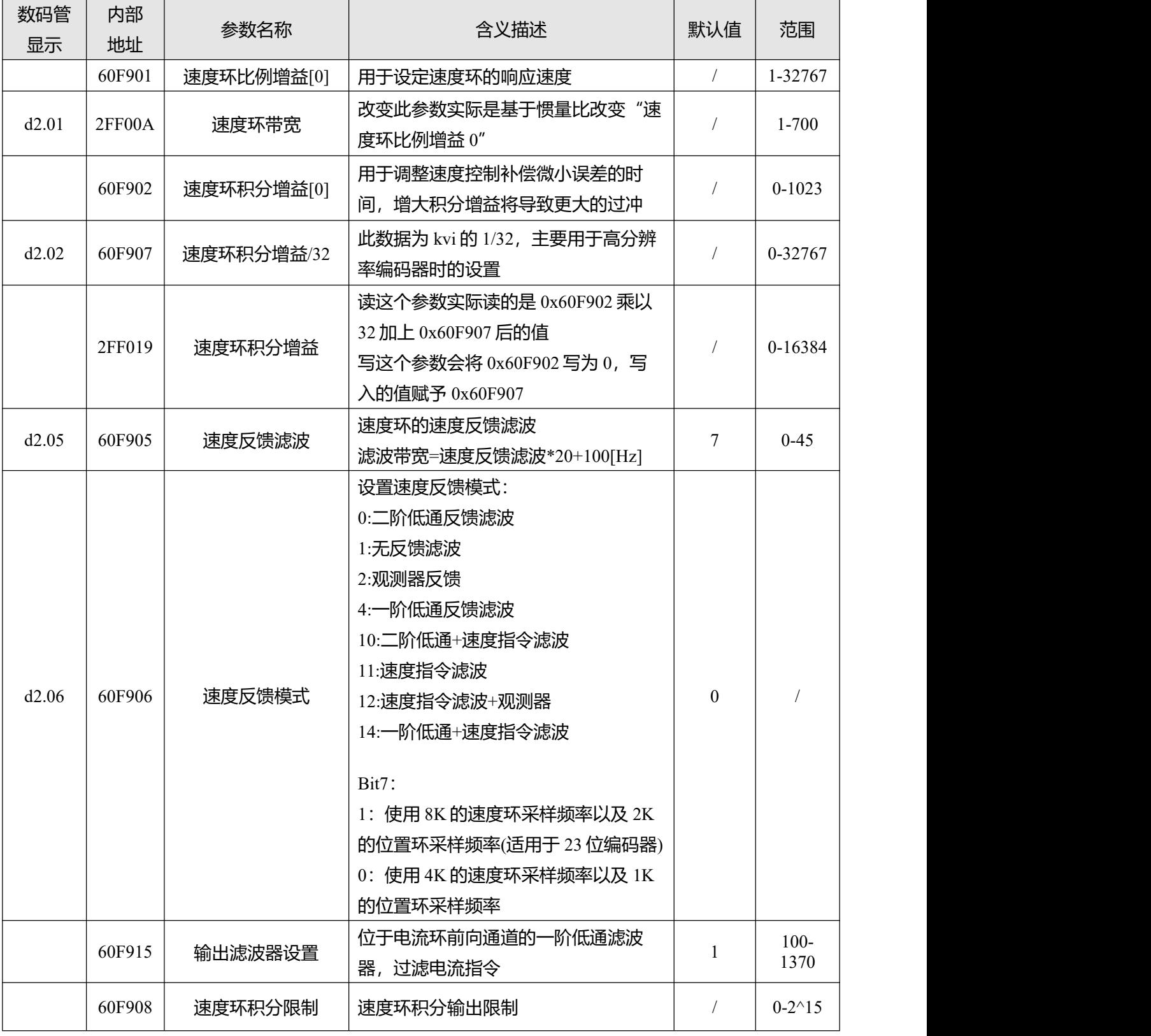

速度环调整步骤如下:

#### 第一步: 速度环比例增益调整

加大速度环比例增益(Kvp)可以使速度环带宽增加,速度响应能力变快。要计算速度环增益,请参考以下 公式:

 $I_{Max} \times Kt \times Encoder$ *J* 1.853358080 10 B <sup>5</sup> π<sup>2</sup>  $kvp = \frac{1.655556666 \times 10^{-10} \times 6 \times 10^{-10}}{10^{-10} \times 10^{-10}}$  $_{Max}$  × Kt × Encoder Kt 电机转矩常数,单位 N.m/Arms\*100 J 系统转动惯量,单位  $\ker^*m^2*10^6$ B 速度环带宽,单位 Hz

 $I_{\text{Max}}$  最大电流 $(6510.03)$ , 单位 DEC

Encoder 编码器分辨率

由于立即速度模式(-3 模式)无加减速度,不参与位置环调控,在调整速度环参数时可以采用-3 模式以及自 动翻转模式运行电机,在往复运动中,通过采集速度阶跃曲线来监控伺服的响应能力。

当速度环比例增益太小容易导致速度环和位置环带宽不匹配从而发生震荡。当速度环比例增益太大时会 导致速度超调从而导致速度环发生震荡。在一些刚性连接负载中(如滚珠丝杠,齿轮齿条等),速度环比例 增益应尽可能的大,通过比较不同增益下的示波图,找到最优的曲线——实际速度曲线应紧随目标指令 且没有出现速度震荡。

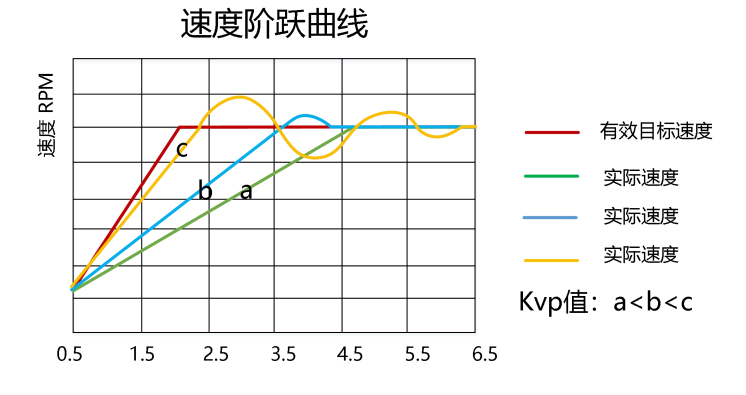

图 7-4 速度环比例增益调节后的速度阶跃曲线

阶跃曲线:呈现上升/下降变化的曲线。

可以通过手触摸和耳朵听去感受电机或机械的震荡和噪音。

### 第二步: 速度环积分增益调节

Ť

速度环积分增益(Kvi)旨在消除静态误差。它可以加强速度环低频增益,更大的积分增益可以降低低频干 扰响应,从而提高低频抗扰动能力。

当速度环积分增益过小时容易导致积分时间较长,跟随误差调整较慢,系统进入稳态的时间变长。当速 度环积分增益太大时会导致误差超调,严重时还可能造成电机震荡。速度环积分增益应调节至伺服尽快 消除误差进入稳定状态。

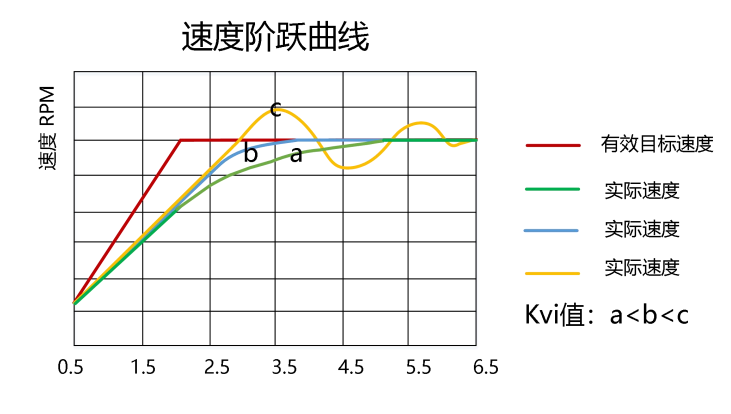

图 7-5 积分增益调节后的速度阶跃曲线

通常,如果机器具有较大的摩擦力,则积分增益应设置得更大。如果整个系统需要快速响应,则积分应 设置尽可能的小或甚至为 0,如需在运行过程中动态关闭积分,可以使用 Din 功能中的 Kvi 关闭。

#### **注意** i.

- 速度环积分增益 32=速度环积分增益[0]的 1/32, 在高分辨率编码器中, 直接在速度 环积分增益[0]中加大数据容易导致超调,此时可以将速度环积分增益[0]的数据减 小,在速度环积分增益 32 中进行微调。
- 通常来说,比例增益和积分增益的参数大小是相对的,当比例增益数据调节后比出 厂值要大得多,积分增益也应在出厂值基础上适当增加。

### 第三步: 速度环积分限制调节

速度环积分限制是执行积分调节时的最大电流限制。通常默认值能满足绝大部分应用, 如果应用系统具 有较大的阻力或加速度太大从而导致实际电流已经达到积分限制的电流,且实际速度远不及目标速度 时,则应加大该参数的数值。如果输出电流容易饱和,但饱和输出电流将引起一些低频振荡,则应减小 此参数。

速度环积分限制应该在满足应用的基础上尽可能的小,积分限制越小,积分调节时间越短。

### 第四步: 速度反馈滤波调节

反馈滤波器可以减少来自反馈路径的噪声,例如,降低编码器分辨率噪声。

对于不同的应用,速度反馈滤波器可以通过 Speed\_Mode 转换为一阶和二阶。

一阶滤波器可以减少较少的噪声,但也提供较少的相移,使得速度环增益可以设置得更高。

二阶滤波器可以减少更多的噪声,但也提供更多的相移,从而可以限制速度环增益。

通常,如果机器和负载采用柔性连接,建议选择使用一阶低通反馈滤波或者关闭反馈滤波器。如果机器 和负载采用刚性连接或者负载较重,我们可以选择二阶低通反馈滤波。出厂默认为二阶低通反馈滤波, 适用于大部分应用场合。

如果调节速度环增益时电机噪声过大,则可以适当减小速度反馈滤波参数(60F9.05)。然而,速度环反馈 滤波器带宽 F 必须大于速度环带宽的 2 倍。否则,可能会导致振荡。速度反馈滤波带宽 F = 速度反馈滤波  $*$  20 + 100 [Hz].

### 第五步:输出滤波器调节

输出滤波器是一阶低通扭矩滤波器。它可以降低速度控制回路输出的高频扭矩指令,从而达到抑止整个 系统共振的目的。

当输出滤波器设置为 2546Hz(1DEC)时表示关闭输出滤波器控制。在系统出现共振时, 用户可以尝试将输 出滤波器设置的 DEC 值从小调整到大,以减少噪声。

输出滤波器频率可以通过以下公式计算:

 $f = \frac{1}{2 \times \pi \times T s \times Output}$  Filter \_N 1  $=\frac{1}{2 \times \pi \times T s \times Output}$  Filter N

Output Filter N 输出滤波器设置(60F9.15), 单位 DEC

Ts 常数 62.5us

Ť

输出滤波器设置的 DEC 值越大,滤波效果越强。

**注意**

● 输出滤波器设置[Hz]=2546/[DEC] 输出滤波器设置[DEC]=2546/[Hz]

第六步: 陷波滤波器调节

陷波滤波器可以通过减小机械共振附近的增益来抑制谐振频率。

如果谐振频率未知,可以将负载调节至系统运行在谐振区域,在示波器监控谐振时的实际电流,然后调 节陷波滤波器观察谐振是否消失。

当在软件示波器上采集到共振时的电流数据时,可以通过光标测出相邻谐波的周期值从而计算谐振频 率。可收集多组谐波周期算出周期的平均值后,使用周期的平均值计算谐振频率。

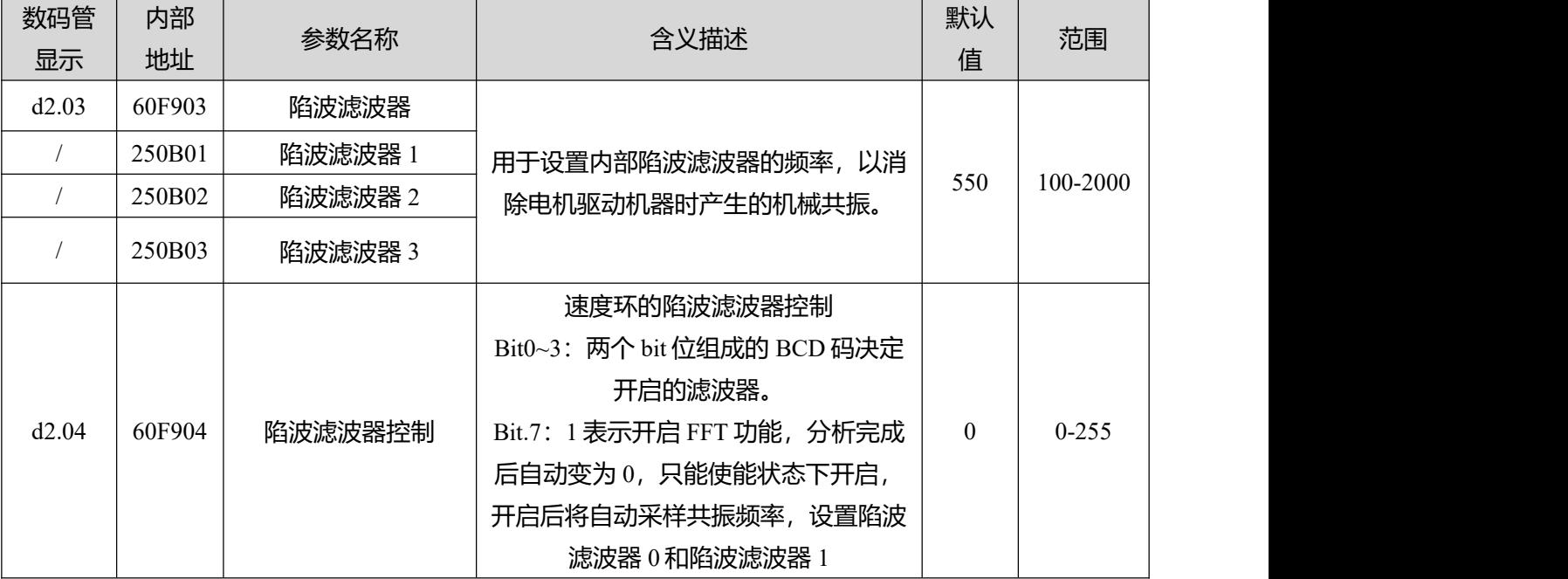

表 7-5 陷波滤波器参数列表

(1)单点陷波滤波器

陷波滤波器控制(60F9.04)设置为 0 时, 表示关闭陷波滤波器控制, 设置为 1 时, 表示开启单个陷波滤波 器, 滤波器的频率通过陷波滤波器 60F9.03)设置。

### 表 7-6 单点陷波滤波器调试案例

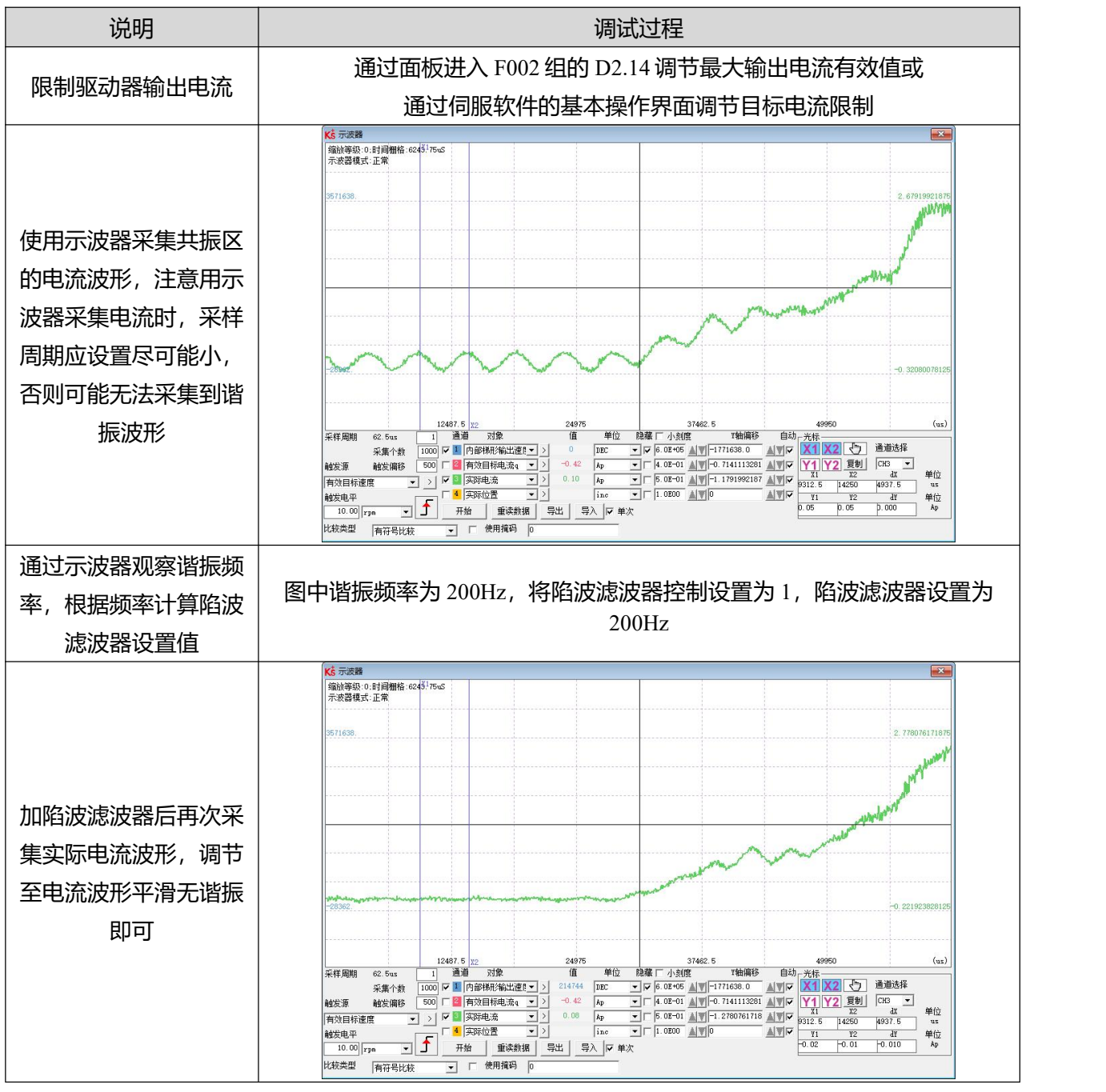

**注意**

- 在调试过程中为防止共振幅度大导致机器损坏,可将目标电流限制的值调小后再调 整陷波滤波器。
- 陷波滤波器自动整定过程中,示波器功能将无法使用。整定成功后,示波器自动切 换采集对象,点击重读数据即可显示 FFT 结果幅度。

### (2)FFT 多点陷波滤波器

采集高阶多点陷波滤波器技术,自动测量负载的机械共振频率,并将整定结果写入滤波器 0 及滤波器 1。 FD5P 驱动器共开放 4 个陷波滤波器, 滤波器 0 及滤波器 1 为自动调节的陷波滤波器, 滤波器 2 及滤波器 3 为手动调节的陷波滤波器, 通过陷波滤波器控制可开启/关闭相应滤波器。

陷波滤波器控制(60F9.04)设置为 128DEC 时, 表示使用进行 FFT 分析。当 FFT 整定成功后, 陷波滤波器 控制 bit7 复位, bit0 和 bit1 组合的 BCD 码决定开启的滤波器, 驱动器自动填写陷波滤波器数据。

### **7.4.2 位置环整定方法**

表 7-7 位置环参数列表

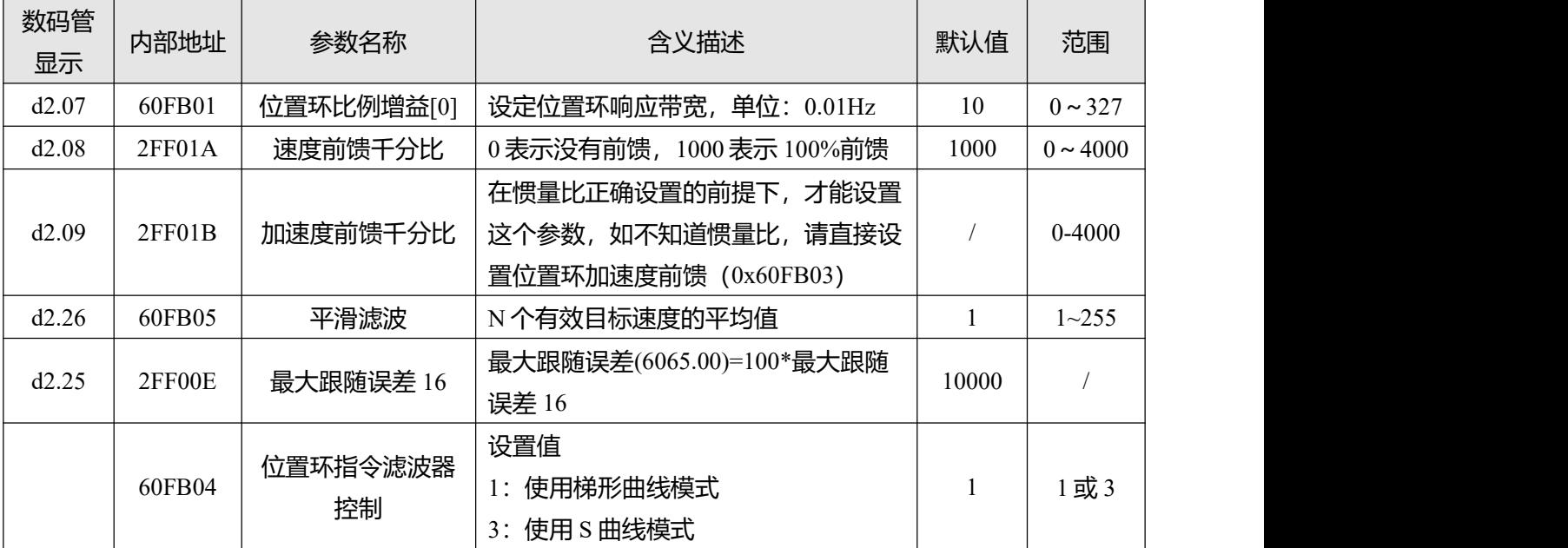

位置环整定步骤如下:

第一步:位置环比例增益调节

增加位置环比例增益可以提高位置环带宽,从而减少定位时间,减少跟随误差,但设置过大会导致噪声 甚至振荡, 必须根据负载条件进行设置。Kpp = 103 \* 位置环带宽。位置环带宽不能超过速度环带宽, 建 议位置环带宽设定值小于速度环带宽的四分之一。

第二步:位置环速度前馈调节

增加位置环速度前馈可以减少位置跟随误差,提高整个系统的动态响应特性,但可能导致加减速时产生 更大的过冲。 当位置命令信号不平滑时,减小位置环速度前馈可以减少电机振荡,当速度前馈设置为 0 时,只使用位置环比例增益让伺服定位,到位时间会更长。

速度前馈功能可以视为上控制器(例如 PLC)有机会直接控制位置操作模式下的速度。 实际上该功能会 消耗部分速度环响应能力,因此设置值需要匹配位置环和速度环带宽。

柔性负载(如皮带轮等)的弹力因素会导致加载到速度环的速度前馈指令不平滑从而引起负载震荡,在这类 负载中可以适当的减小位置环速度前馈。在刚性负载中,调整位置环比例增益如果无法消除电机在加减 速时产生的震动,也可以尝试将默认的 100%前馈逐步往下减小。

109

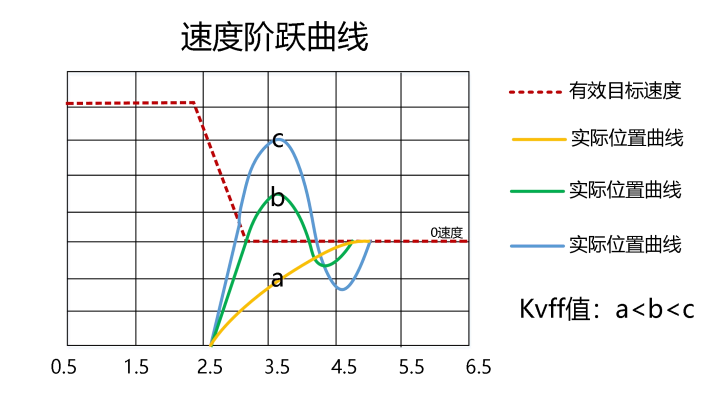

图 7-6 位置环比例增益调节后的速度阶跃曲线

### 第三步: 位置环加速度前馈调节

不建议用户调整此参数。当实际应用需要非常高的位置环响应时,可以适当地调整加速度前馈 K\_Acc\_FF 以改善响应性能。

加速度前馈功能可以视为上控制器(例如 PLC)有机会直接控制位置操作模式中的扭矩。实际上这个功 能会消耗部分电流回路响应能力,因此如果设置不能匹配位置环比例增益和速度环带宽,则会发生过冲 与振荡。

此外,前馈到速度环的速度可能不平滑,并且在内部有一些噪声信号,因此大速度前馈值也将放大噪 声。

加速度前馈可以通过以下公式计算:

ACC  $%= 6746518 / K$  Acc\_FF / Easy\_Kload \* 100

ACC % 这意味着将使用多少百分比用于加速度前馈。

K Acc FF 位置环加速度前馈(60FB.03), 计算前馈的最终内部因子。

Easy Kload Easy 模式下的惯量系数(3040.07)从自整定或用户直接输入惯量比计算的负载系数。

### **注意**

K Acc FF 参数值越小, 位置环加速度前馈越大。

第四步:平滑滤波调节

 $\rightarrow$ 

平滑滤波是移动平均滤波器。它过滤来自速度发生器的速度命令,使速度和位置命令更平滑。 使用此滤 波会导致速度命令和位置命令在驱动程序中延迟。 所以对于一些应用程序, 如 CNC, 最好不要使用这个 过滤器,而是在 CNC 控制器中进行平滑。

平滑滤波器可以通过平滑命令来减少机器影响。 平滑滤波(60FB.05)以 ms 为单位定义该过滤器的时间常 数。正常情况下,如果机器系统在启动和停止时振动,建议加大平滑滤波设置。

### 第四步:其他调节

在位置模式(工作模式 1)下,可将位置环指令滤波器控制(60FB.04)设置为 3 开启 S 曲线控制,该曲线无指 令延时,适用于长距离定位控制。当梯形速度曲线的速度阶跃较大时,对机械设备会造成一定的冲击, S 型曲线柔性较好,加减速度平滑,可以有效克服因为速度突变引起的机械震动。

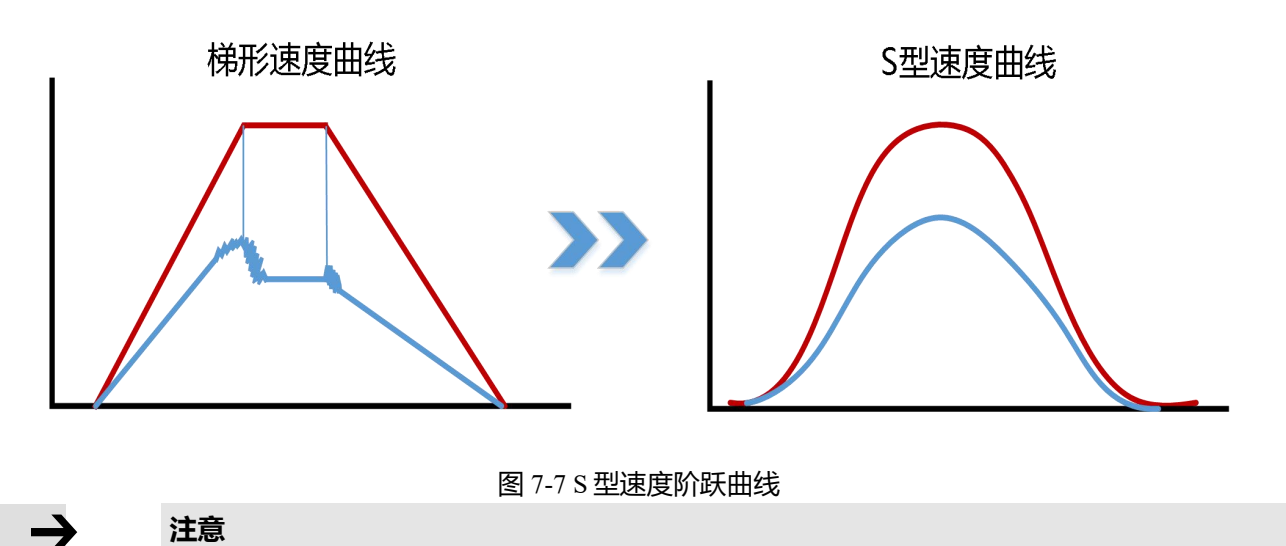

**注意** S 曲线仅在位置模式(工作模式 1)下有效。

# **7.5 增益切换 (专家模式)**

### **这个功能只用于高端应用!**

驱动器支持 4 组 PI 增益设置。每组包括速度环比例增益(Kvp), 速度环积分增益(Kvi), 位置环比例增益  $(kpp)$ 。实际使用的 PI 参数为速度环比例增益[x], 速度环积分增益[x], 位置环比例增益[x], x = PI 指针的 数据 医二氯化物 医心包的 医心包的 医心包的

表 7-8 增益切换参数

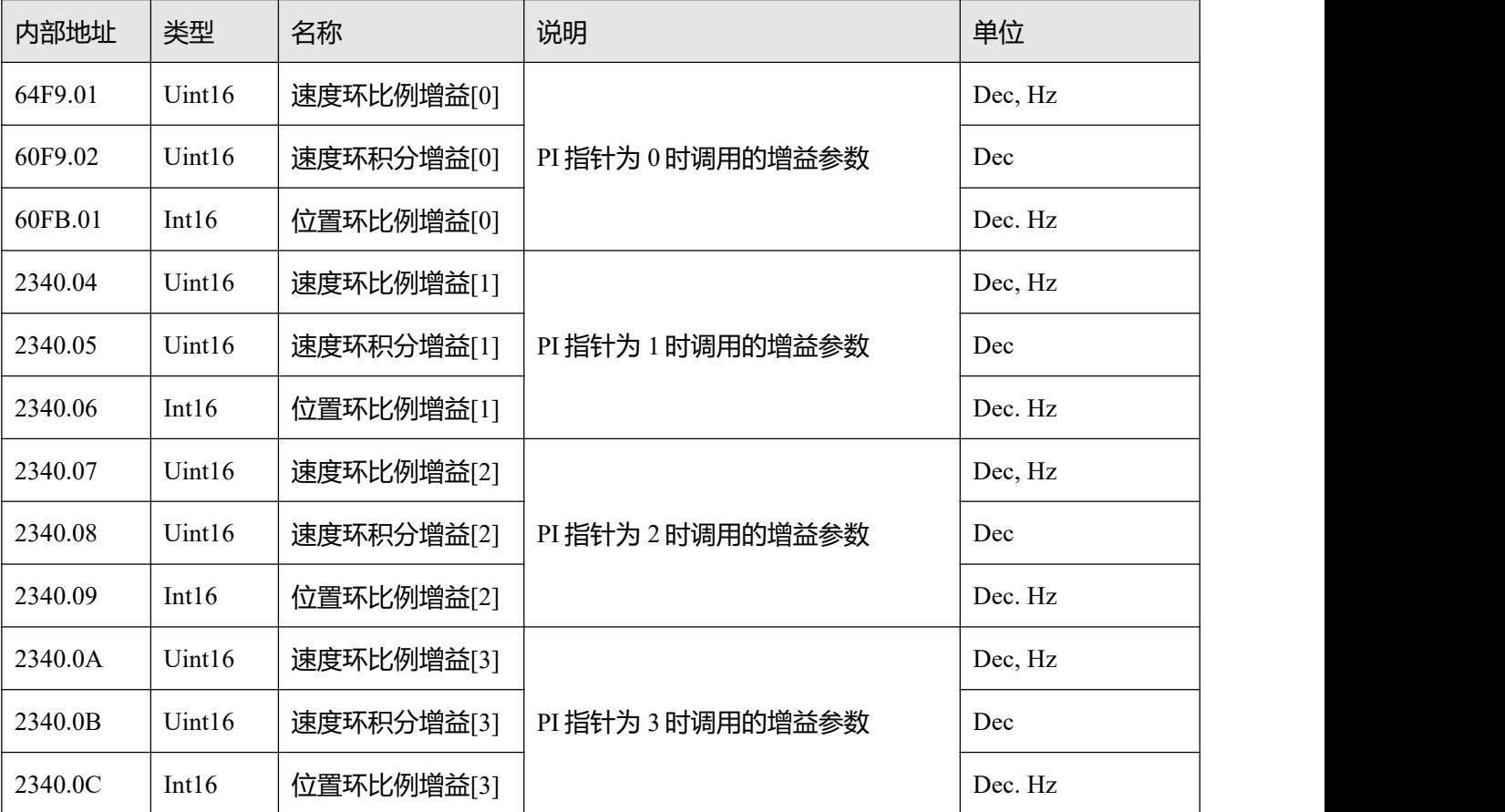

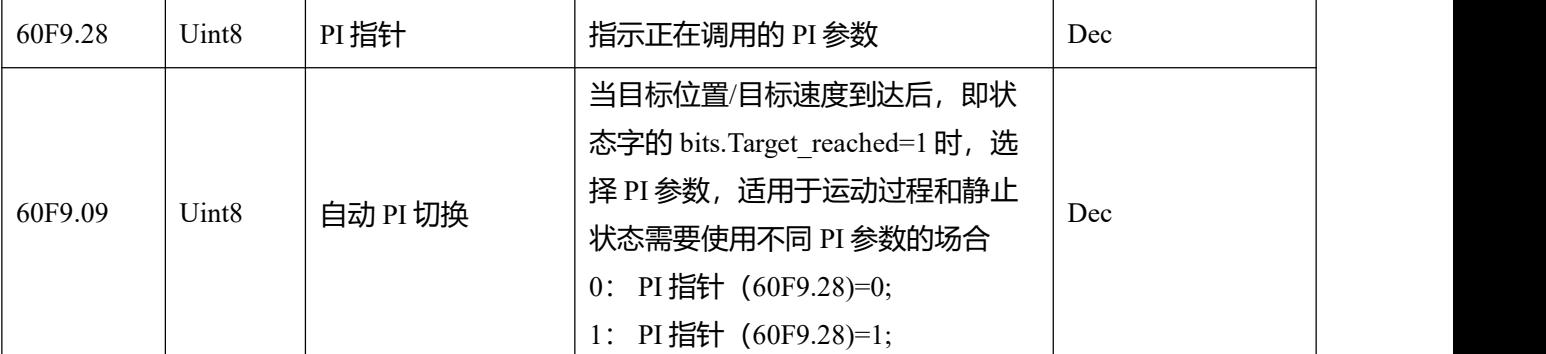

### **7.5.1 增益切换方式**

驱动器提供三种动态选择 PI 控制参数的方法:

方法 1: 通过数字输入口切换 PI

在数字输入口配置功能增益切换 0 或/和增益切换 1, PI 指针的值为输入组成的 BCD 码:

 $Bit0:  $$ 增益切换 0$ 

Bit1: 增益切换 1

表 7-9 增益切换与 PI 指针对应关系

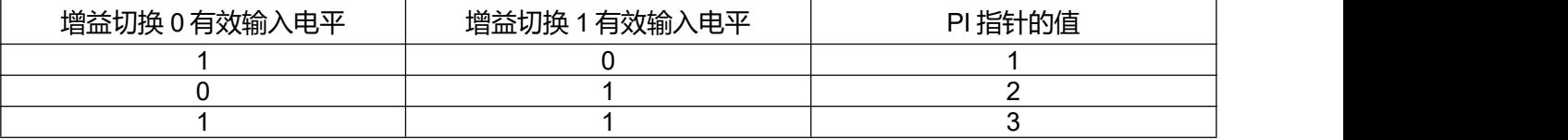

举例:

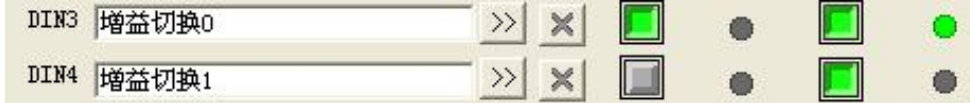

图 7-8 增益切换定义

增益切换 0 = 1, 增益切换 1 = 0, 因此 PI 指针=1, 有效的 PI 参数为速度环比例增益[1], 速度环积分增益 [1],位置环比例增益[1]。

方法 2: 驱动器自动切换 PI

设置自动 PI 切换 (6069.09) = 1, 则在电机运行过程中, PI 指针为 0; 当电机处于位置到或电机零速度 状态时, PI 指针为 1。

部分惯量较大的设备在减速度停机时,可能会受到惯性或弹力的影响产生振动,这时候切换柔性的 PI 参 数有助于实现高效停机。自动 PI 切换适用于这些电机在运行和停止状态时需要不同 PI 参数的应用。如果 在数字输入口定义了增益切换功能,自动增益切换将会失效。

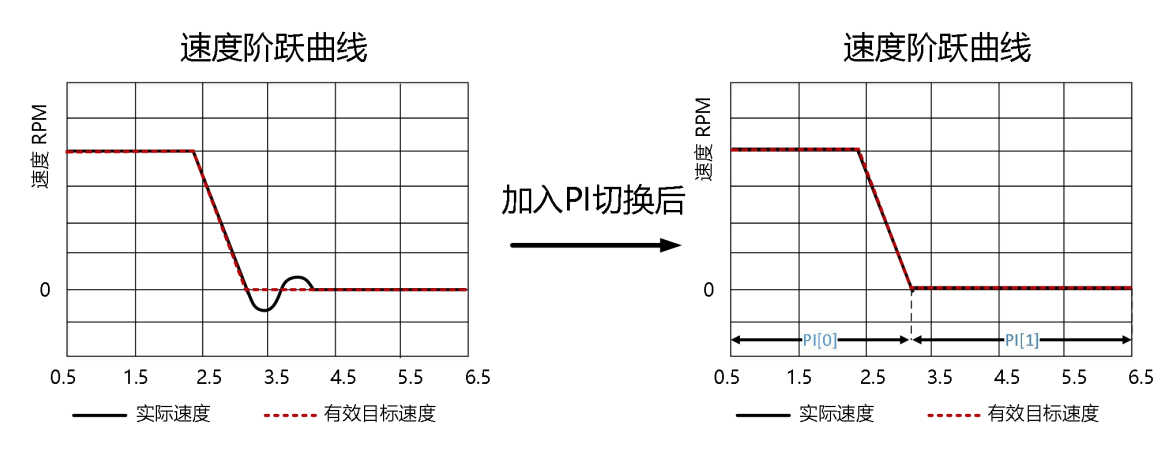

方法 3: 通过通讯直接设置 PI 指针数值

# **7.6 其他影响性能的因素**

由控制器(例如 PLC)创建的控制命令。

● 控制命令应尽可能平滑,并且必须正确合理。例如,控制命令中的加速度不能超过电机转矩所能产 生的最大加速度。通过采集速度和电流阶跃波形,在加速过程中,电流出现饱和削平时可以适当的 减小加减速度或加大平滑滤波,如调整加减速无改善可考虑更换更大功率的电机。

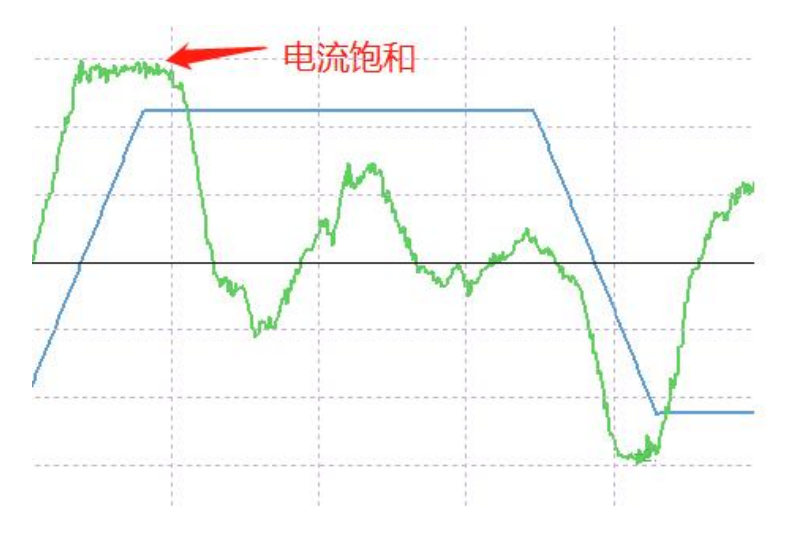

控制命令应该遵循控制回路的带宽限制。

机械设计

在应用中,性能通常受机器限制。 齿轮中的间隙,皮带的柔性连接,运行导轨中的打滑,机械系统中的 共振, 都会影响最终控制性能。

控制性能将影响机器的最终性能,如精度,响应性和稳定性。

# **第八章 报警排除**

当驱动器报警时,驱动器面板上会闪烁报警代码。

如果想查询更详细的错误信息和错误历史记录,请用 RS232 串口通讯线将驱动器连接到电脑上并参照 5.9 章节。

表 8-1 错误状态(2601.00)报警代码

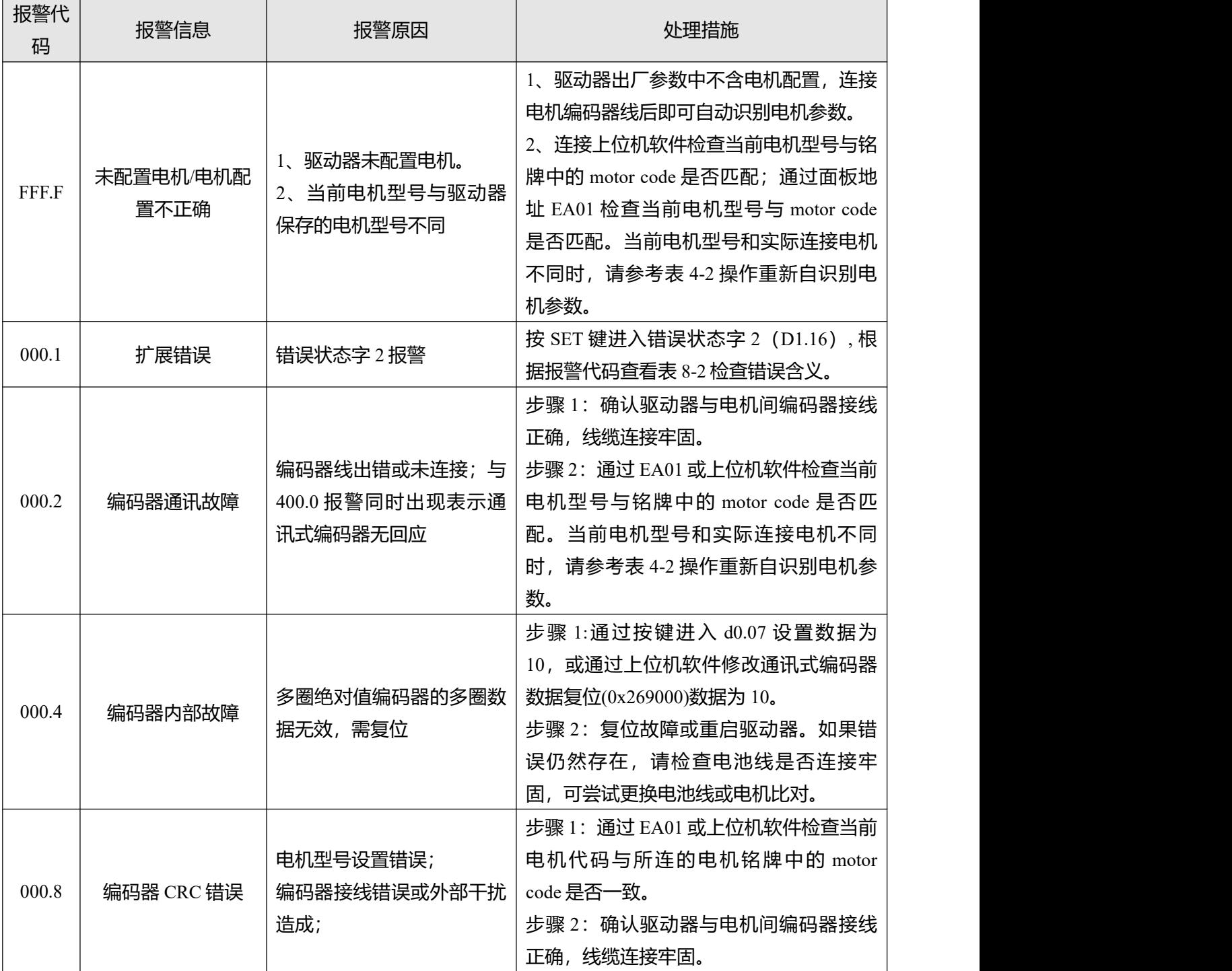

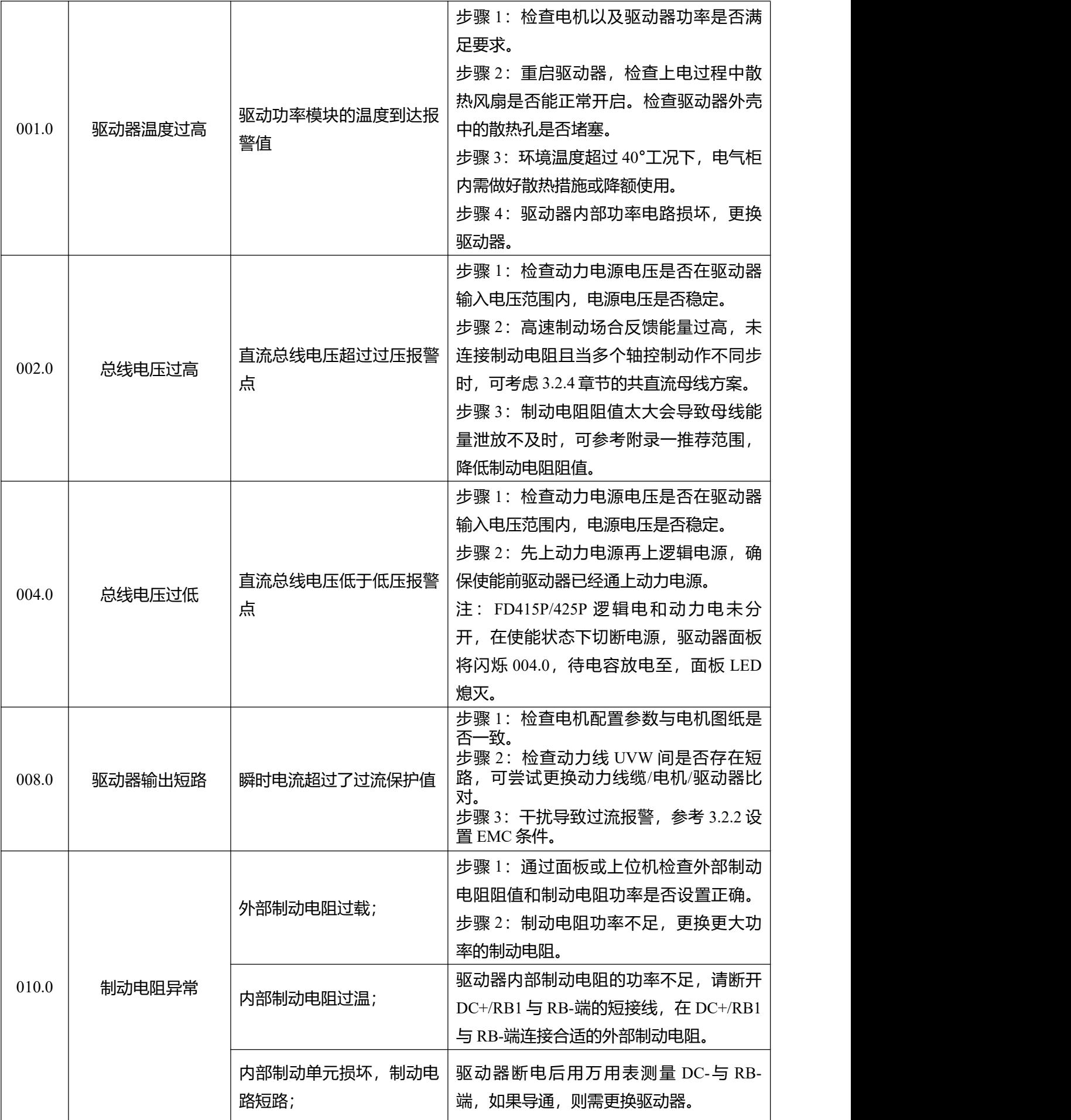

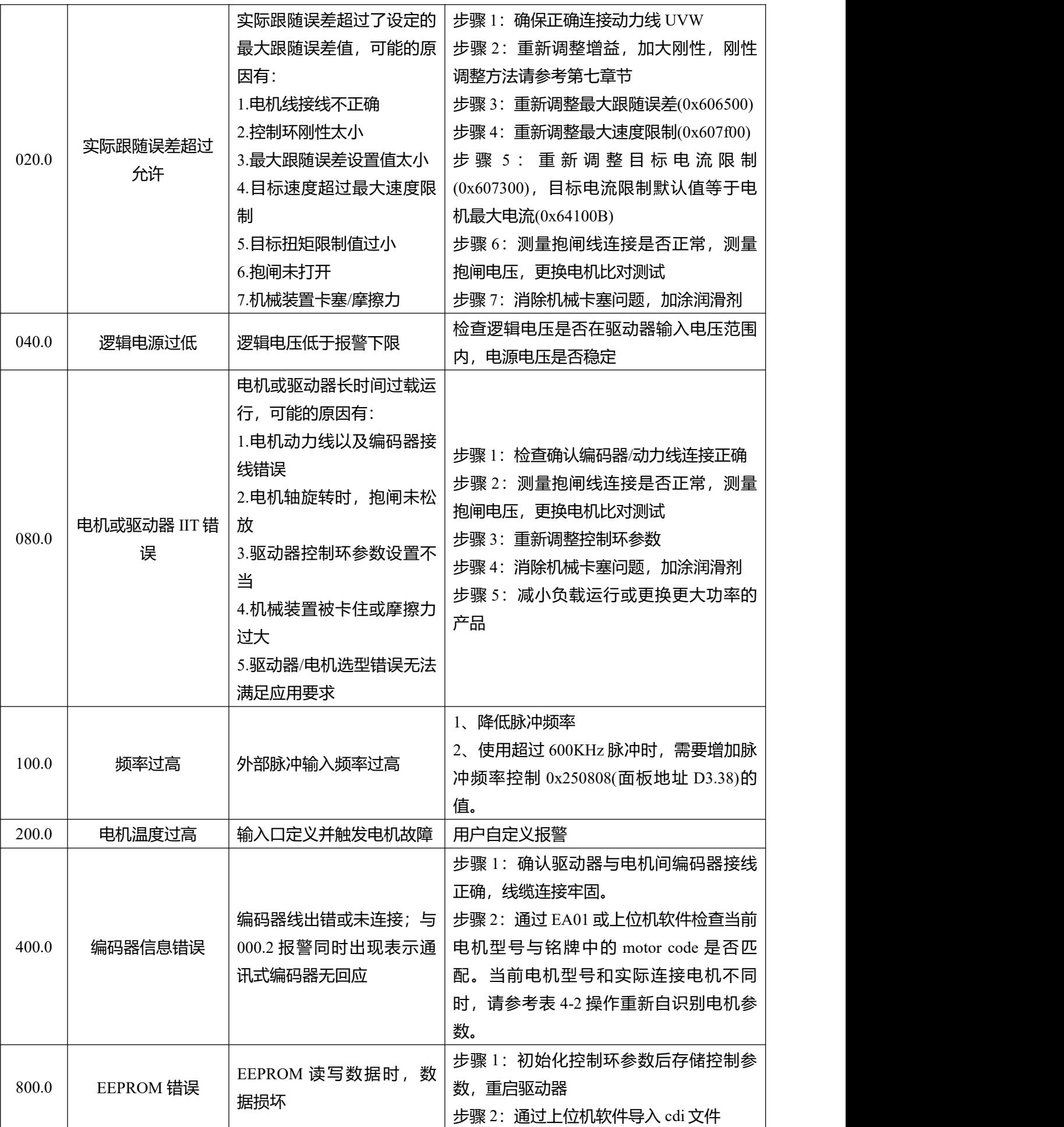

### 表 8-2 错误状态 2(2602.00)报警代码

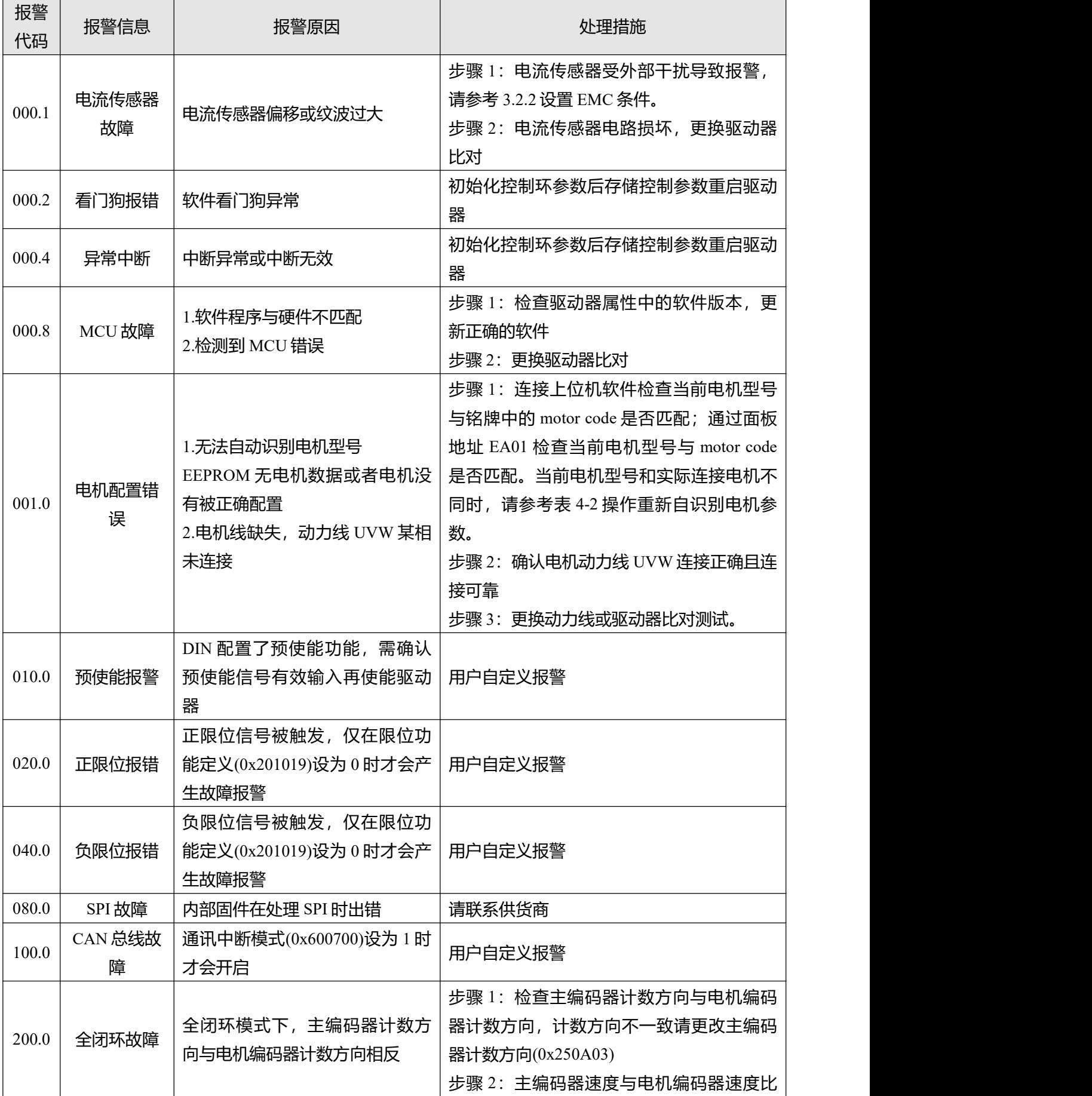

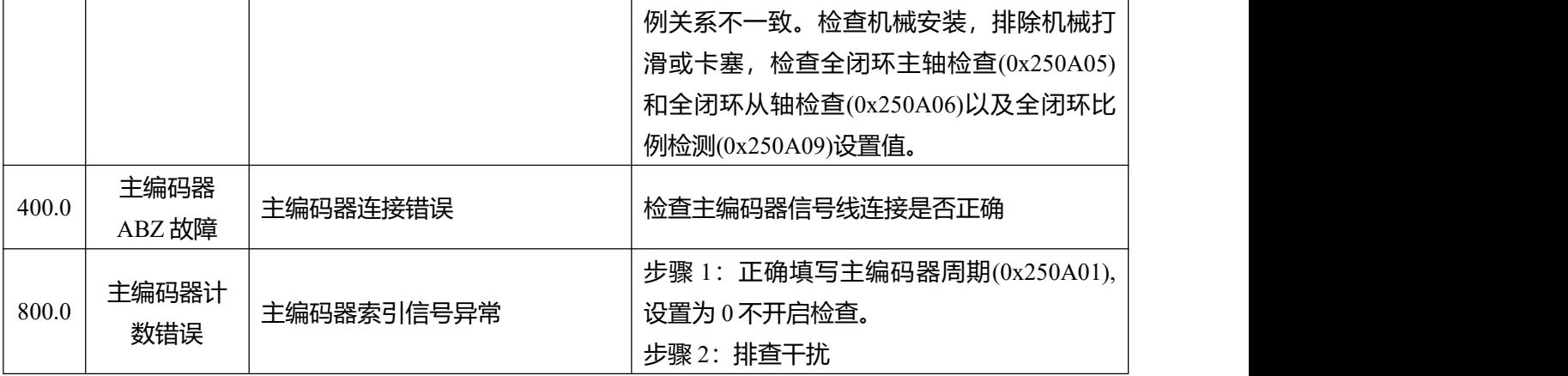

### 表 8-3 性能异常及解决方案

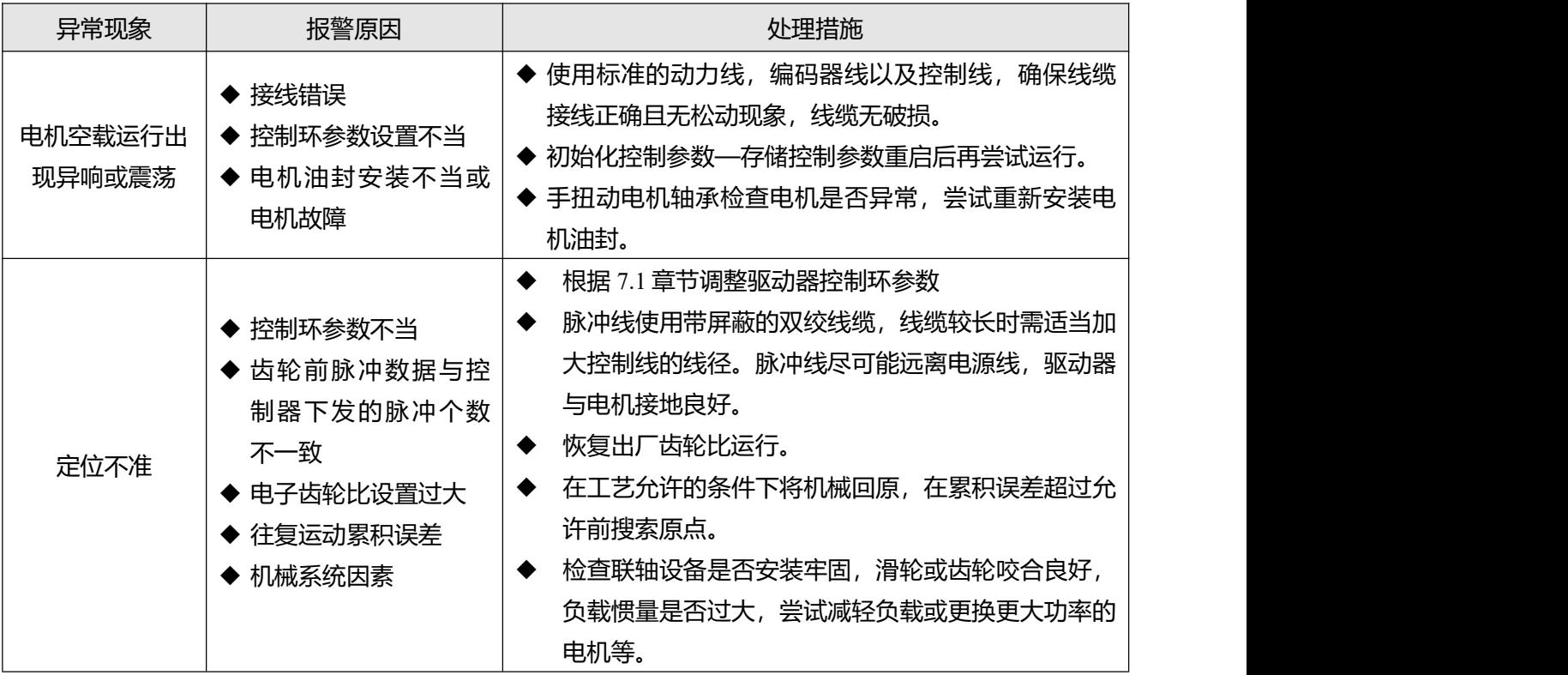

# **第九章 伺服面板参数列表**

EASY 组供用户快速地设定常用的控制参数。

表 9-1 EASY 组参数

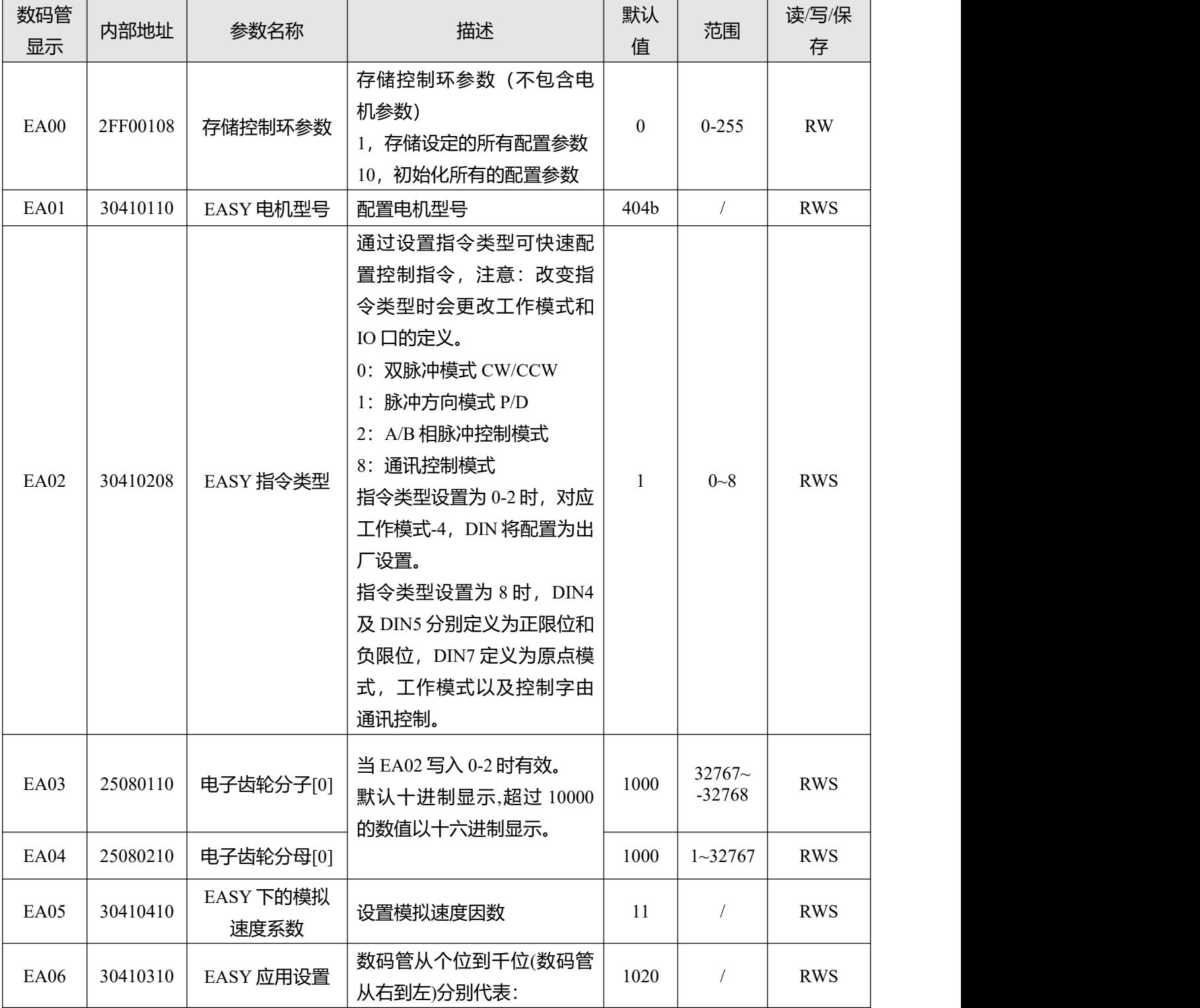

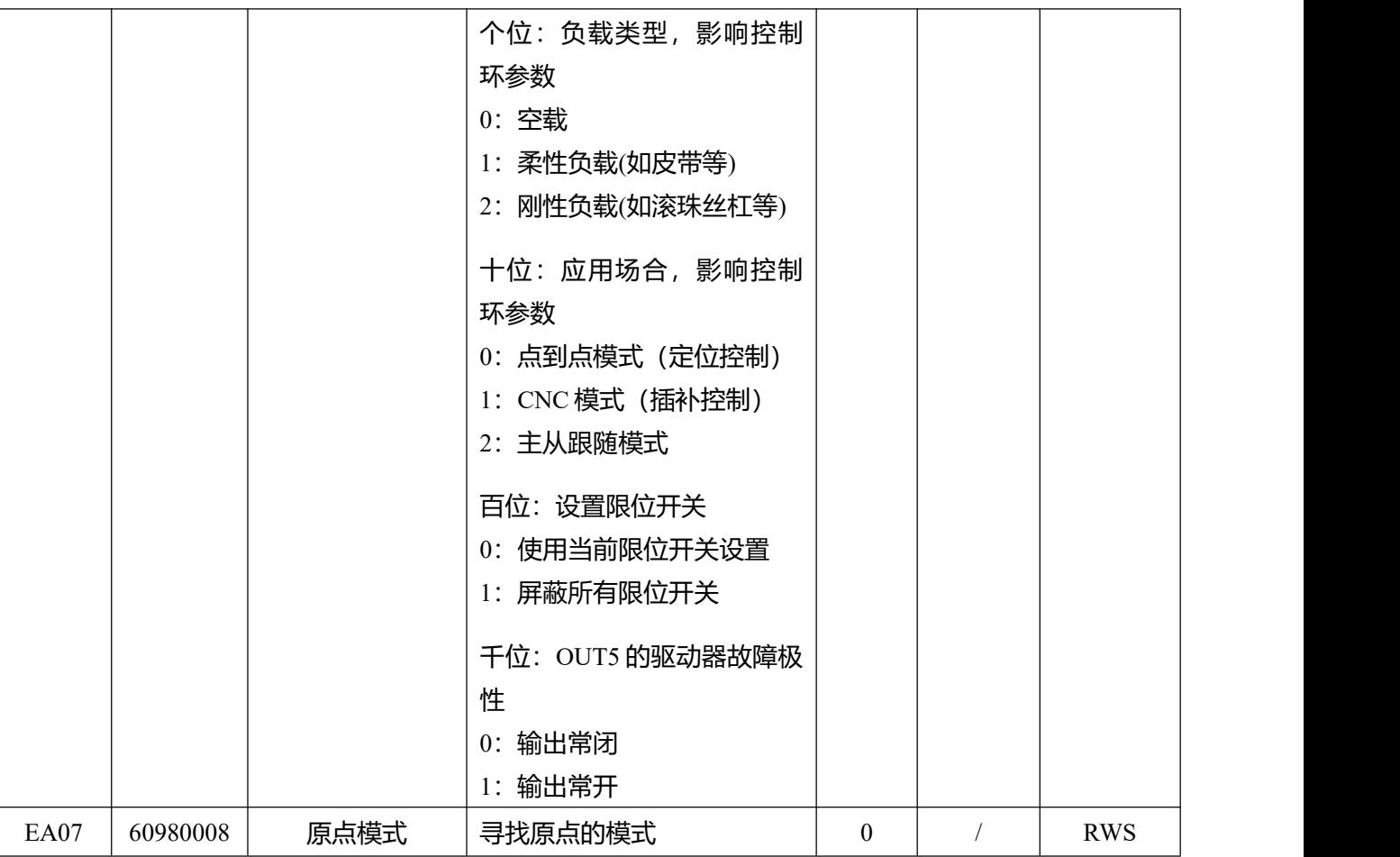

Tune 组为驱动器惯量测定相关参数。

表 9-2 EASY 组参数

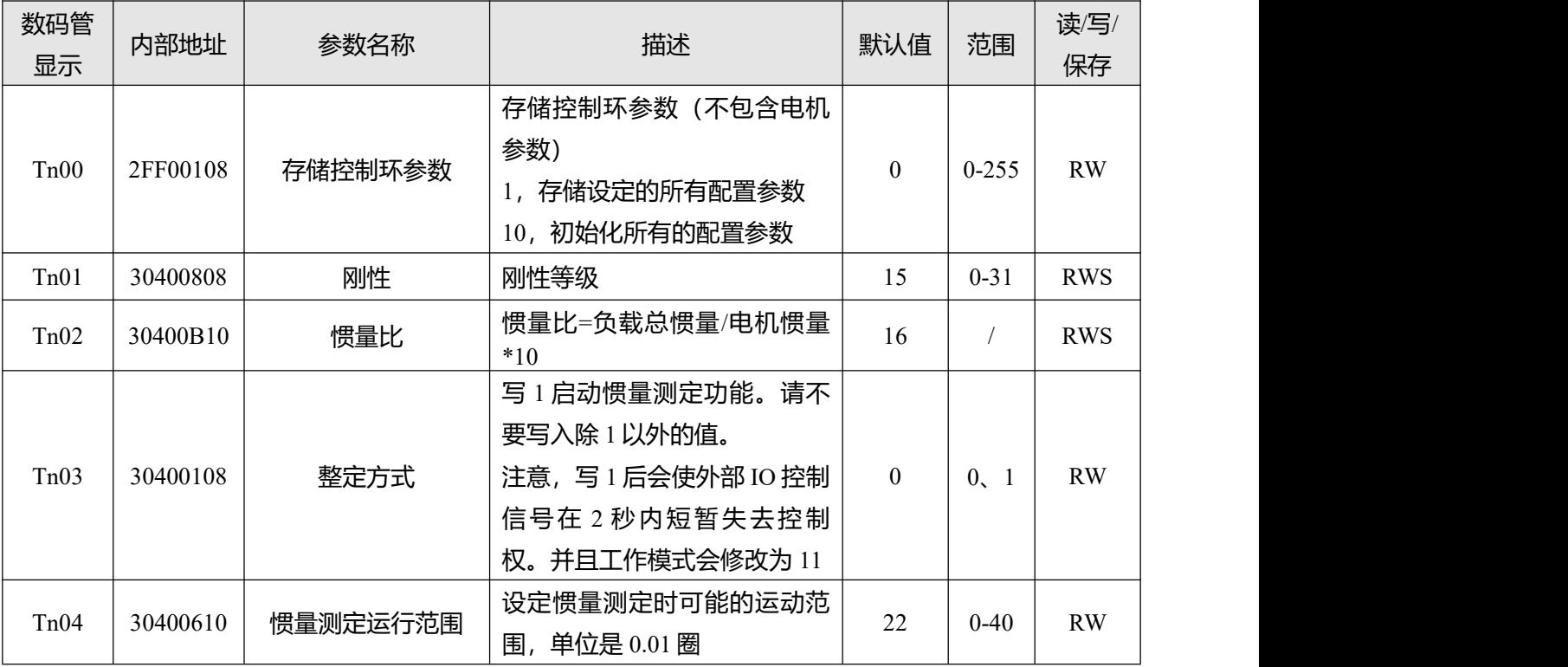

F000 组为驱动器指令组,该组参数不能保存。

### 表 9-3 F000 组参数

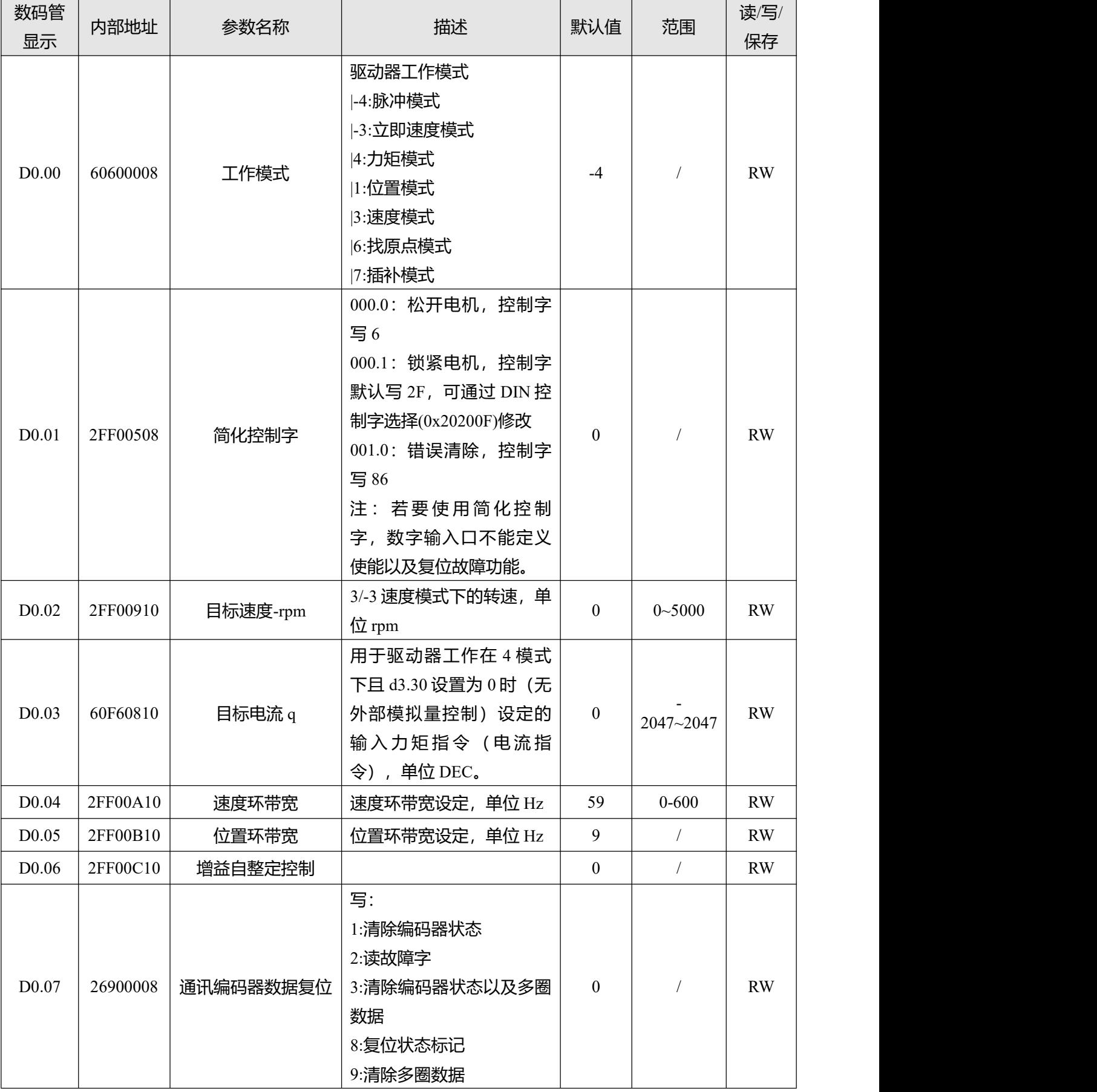

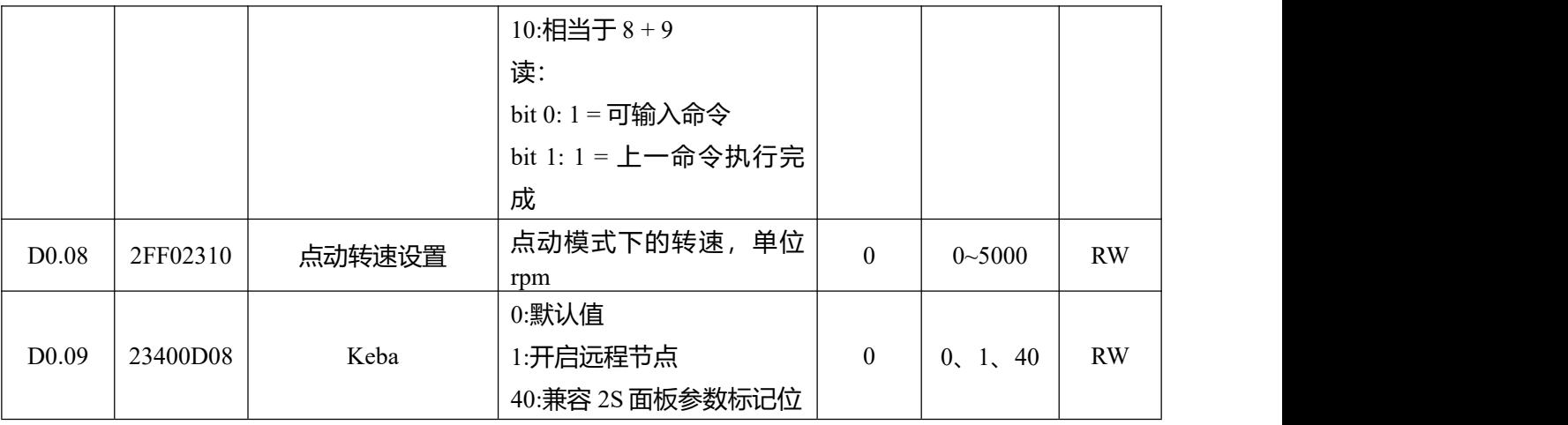

F001 面板菜单包含了在驱动器没有故障报警时面板监控的实时数据。通过按键进入 F001 组后, 选择需要 显示的数据地址并长按 SET 键直到面板右下方最后一个小数点亮起代表设置成功。长按 MODE 键返回监 控界面,被选择的数据将会在监控面板上显示。

表 9-4 F001 组参数

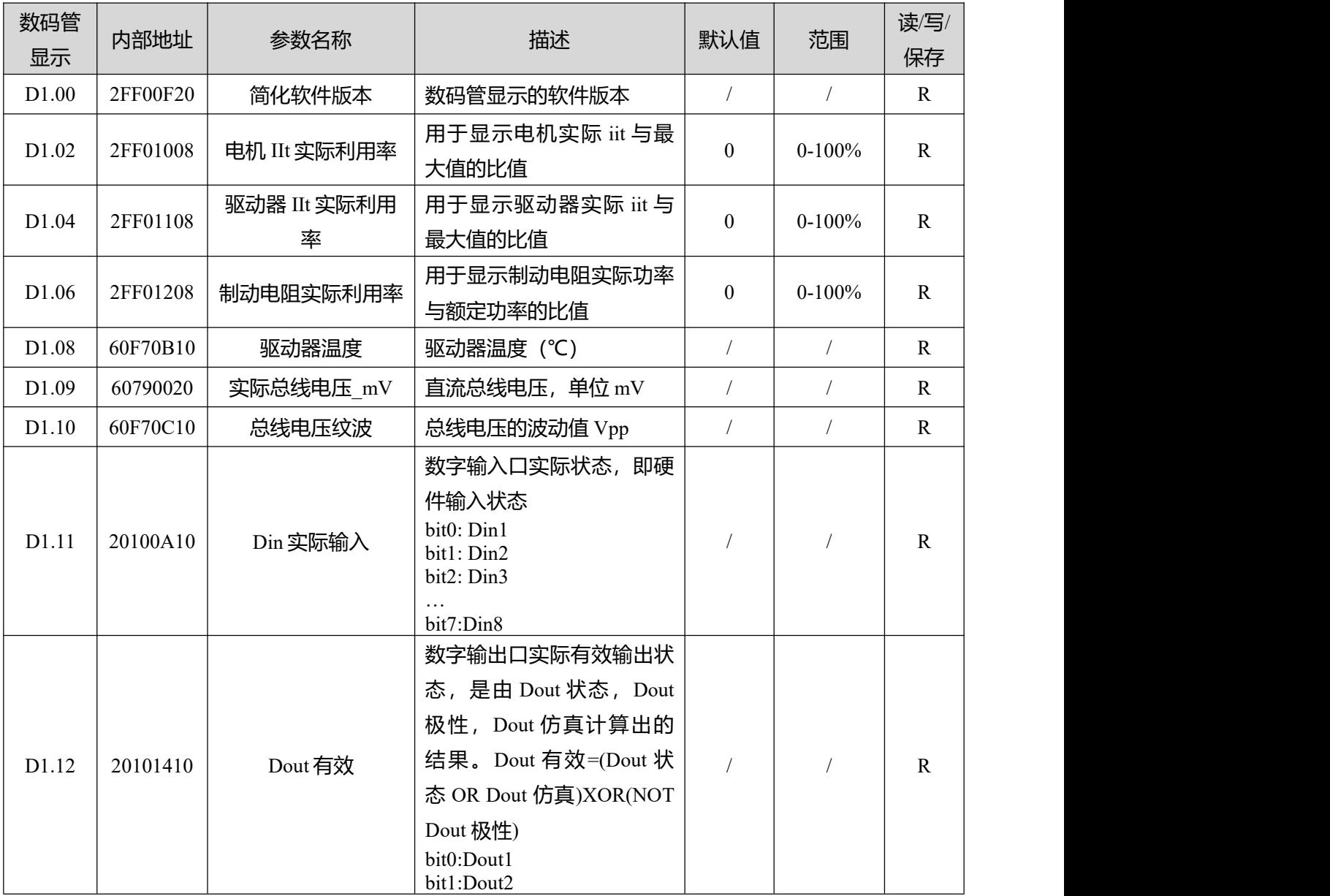

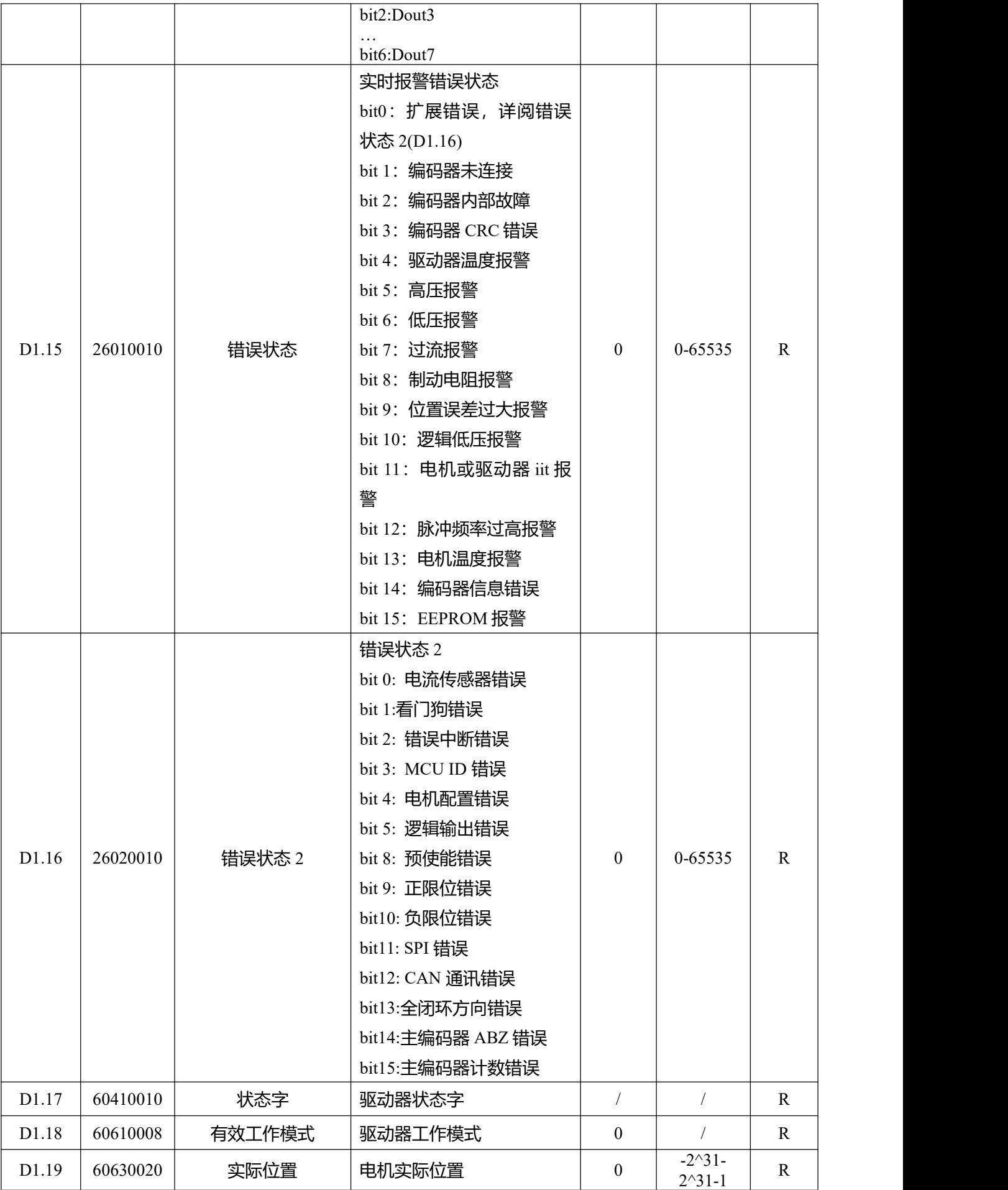

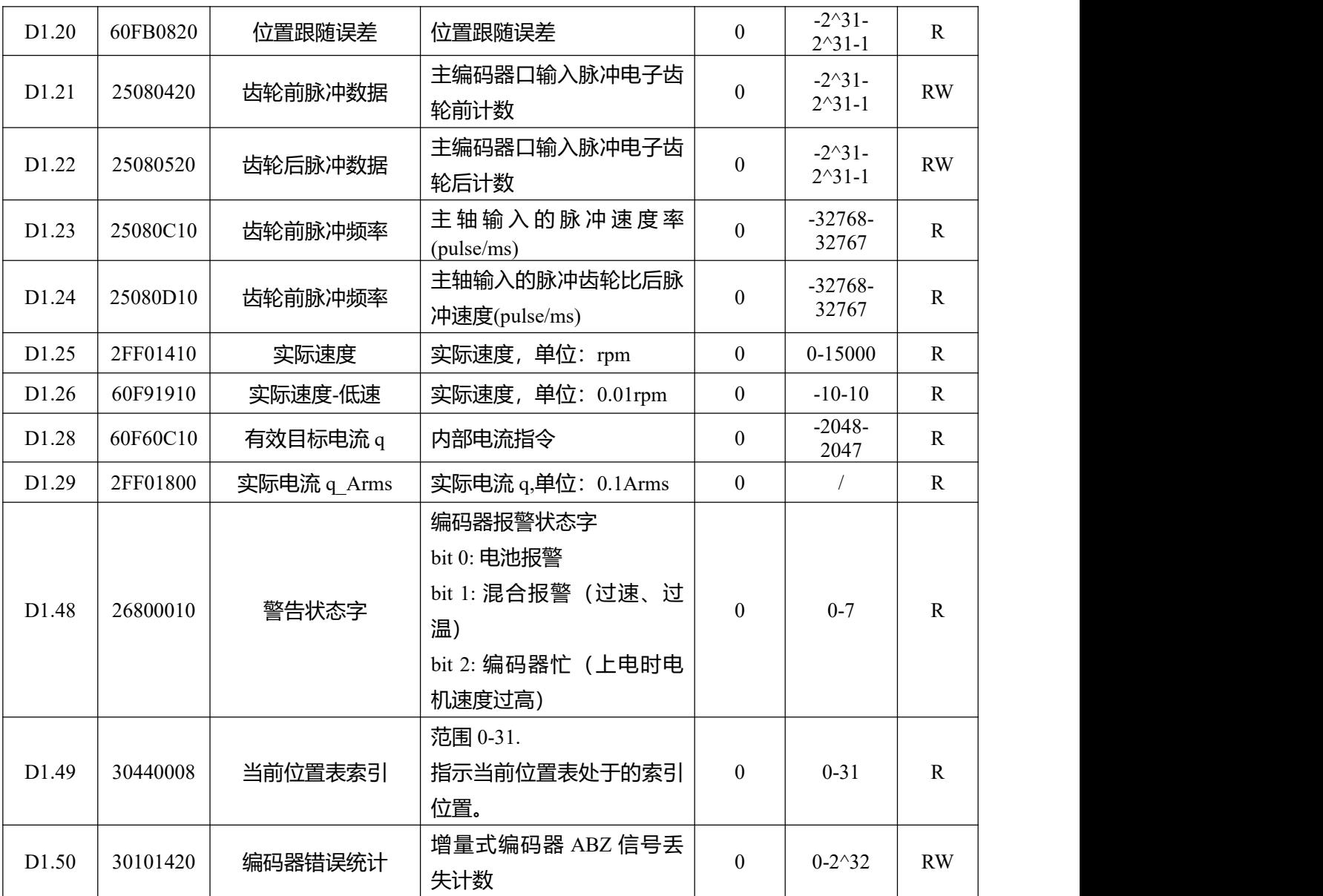

F002 组面板菜单包含了控制环需要设置的参数。

表 9-5 F002 组参数

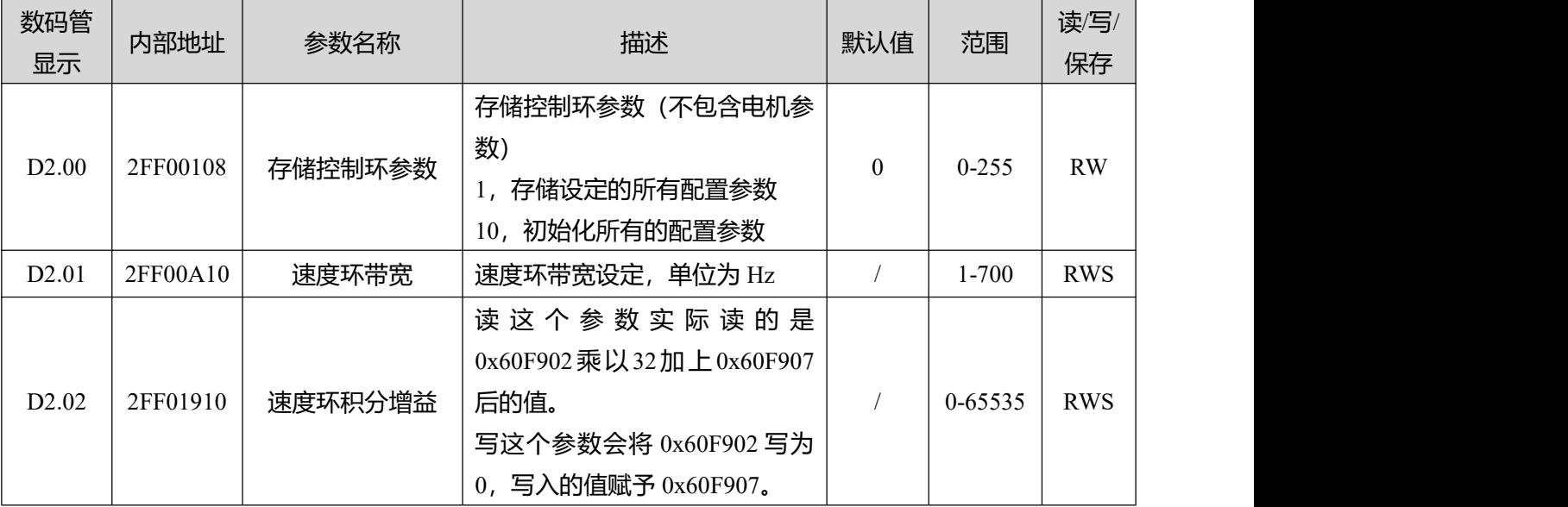

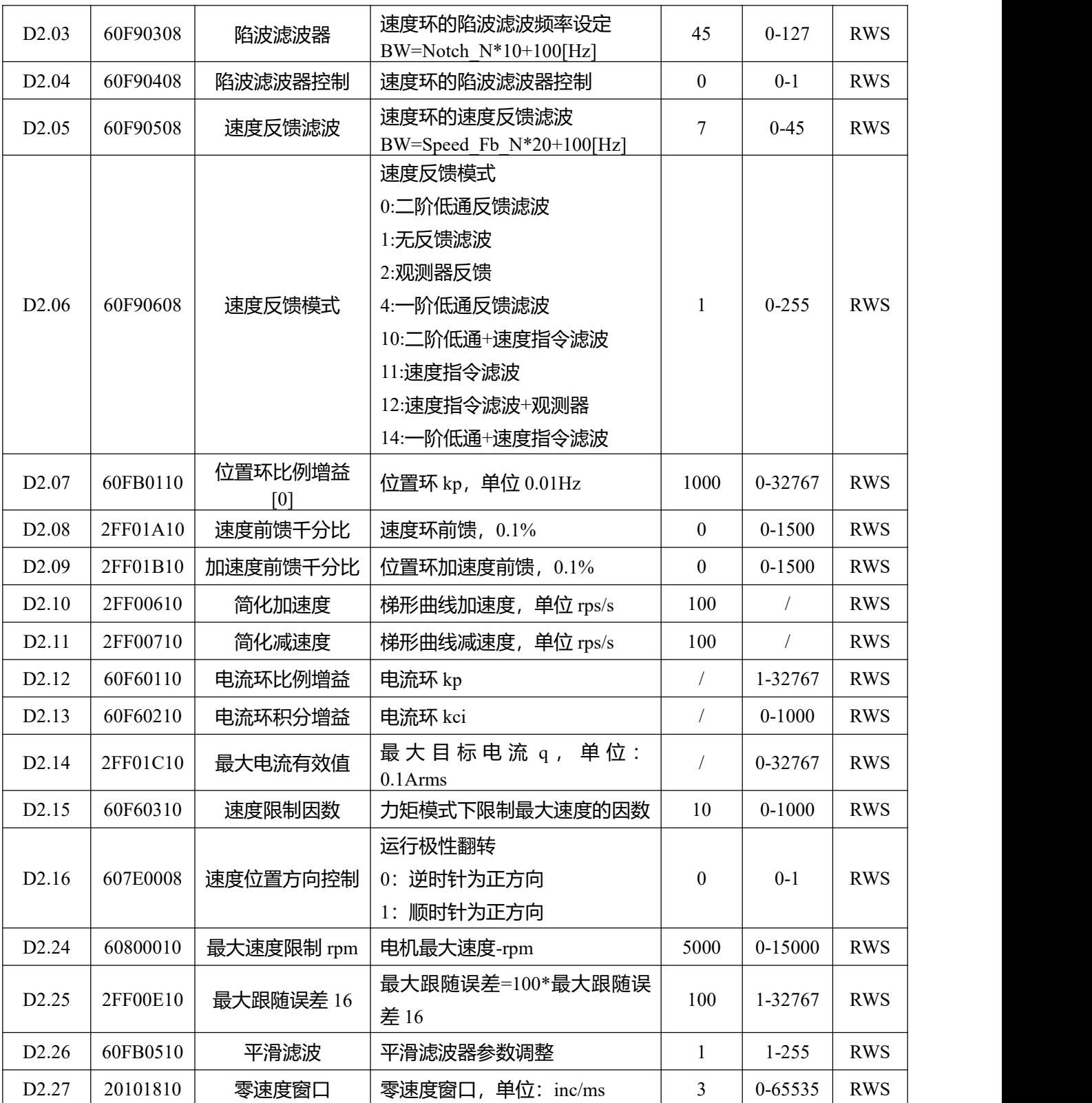

F003 组面板菜单包括了配置多段速多段位控制以及数字输入输出功能所需的参数。

### 表 9-6 F003 组参数

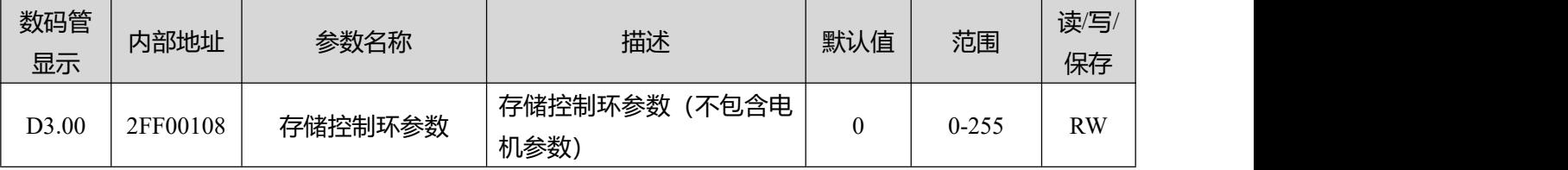

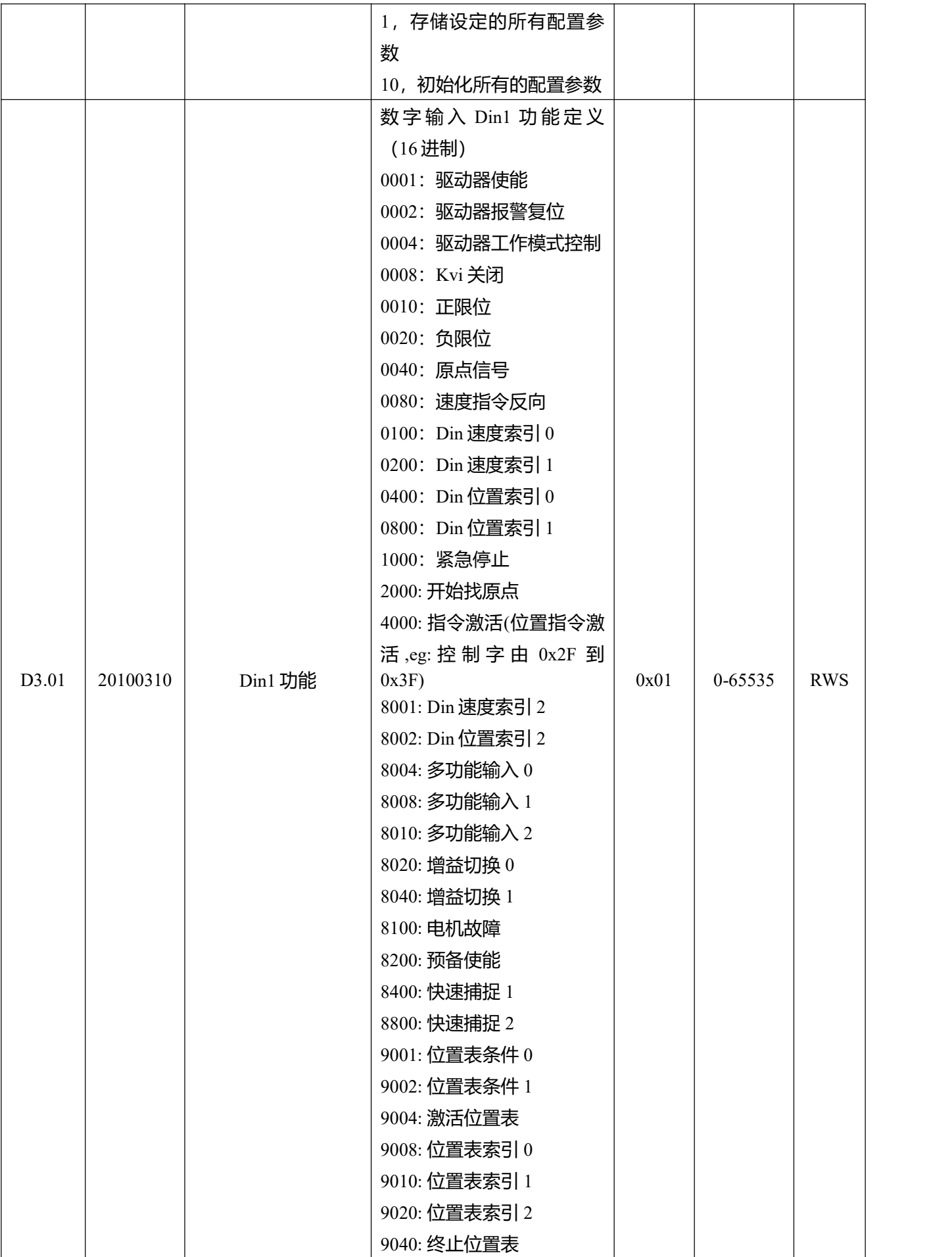

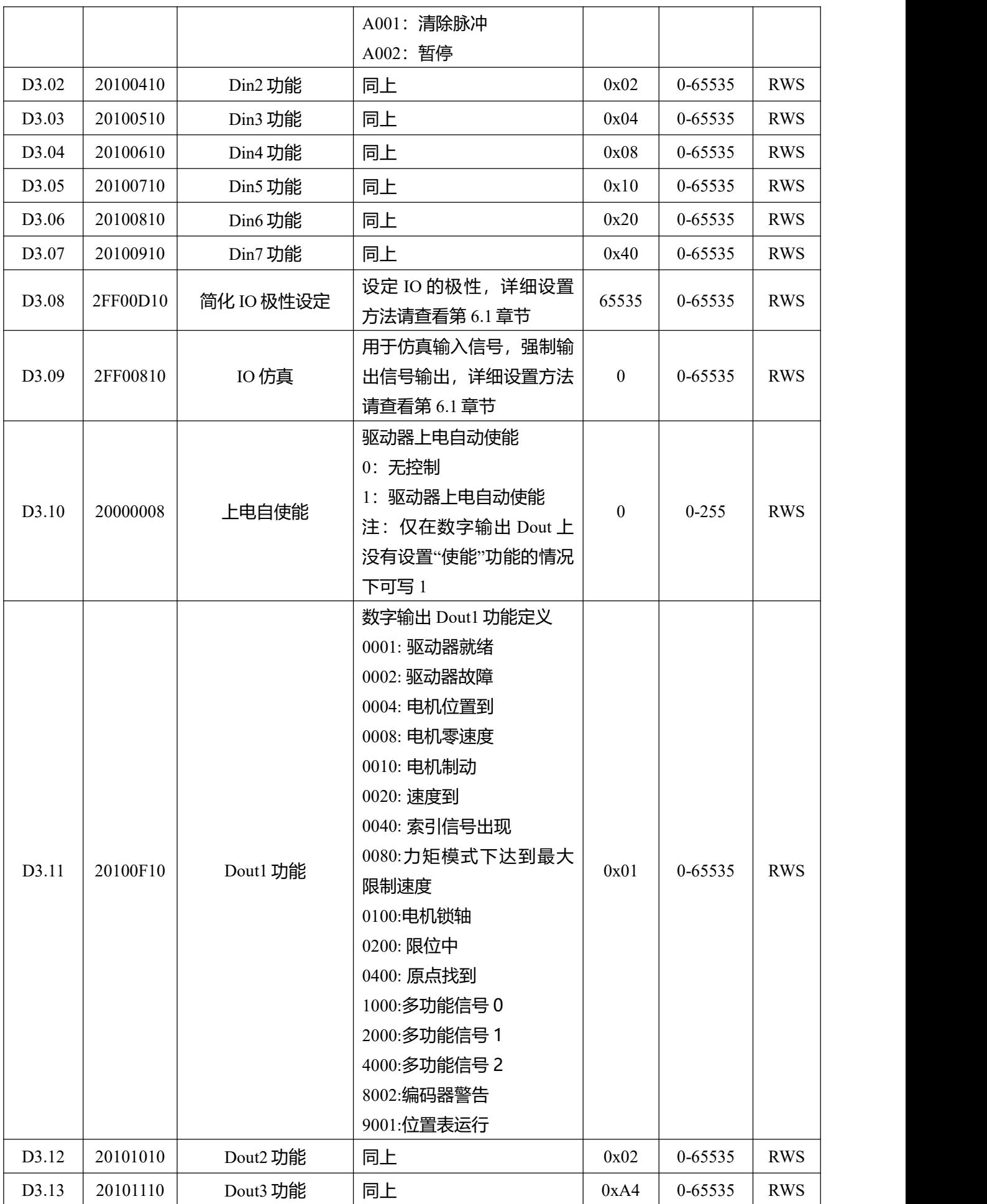

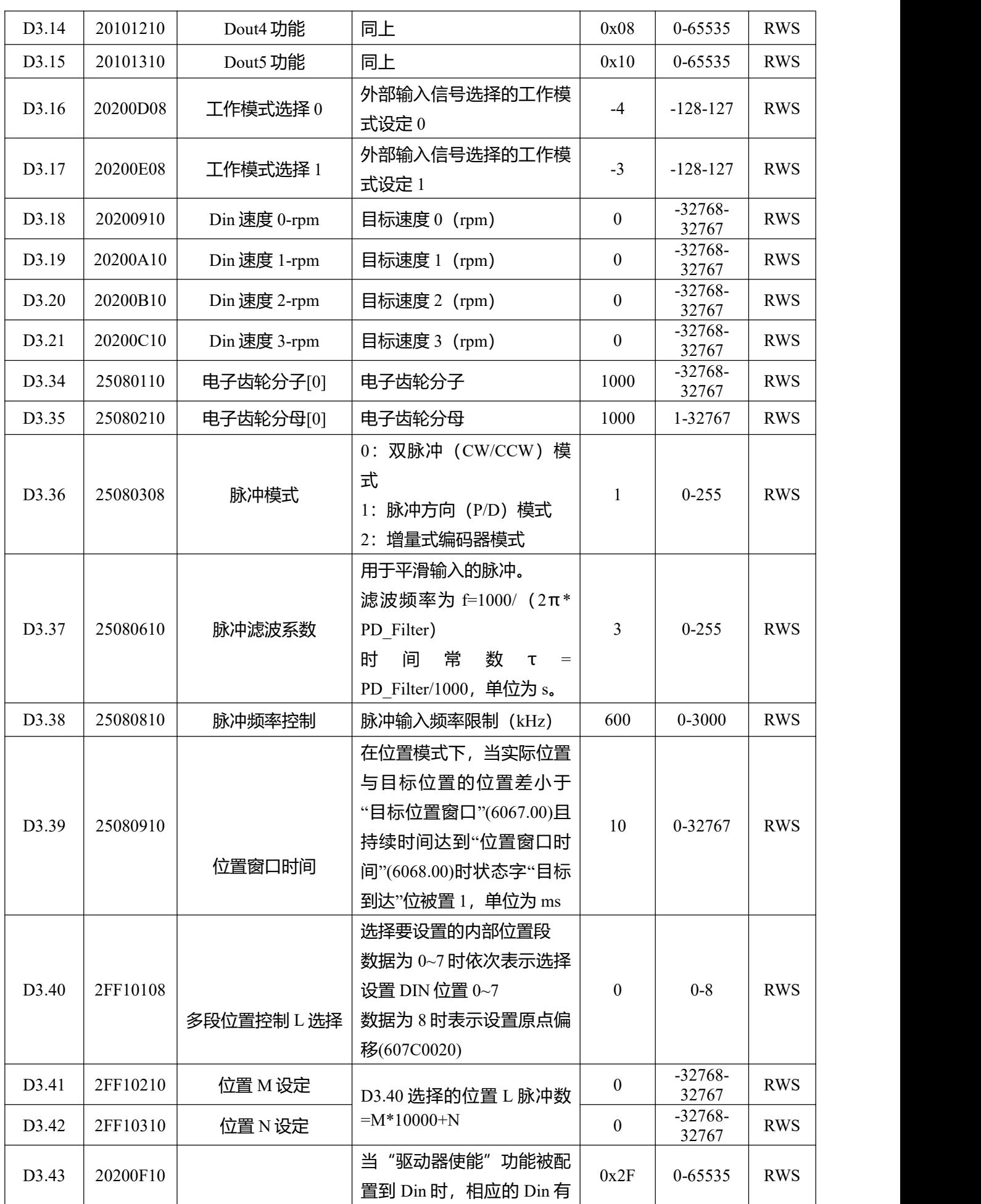

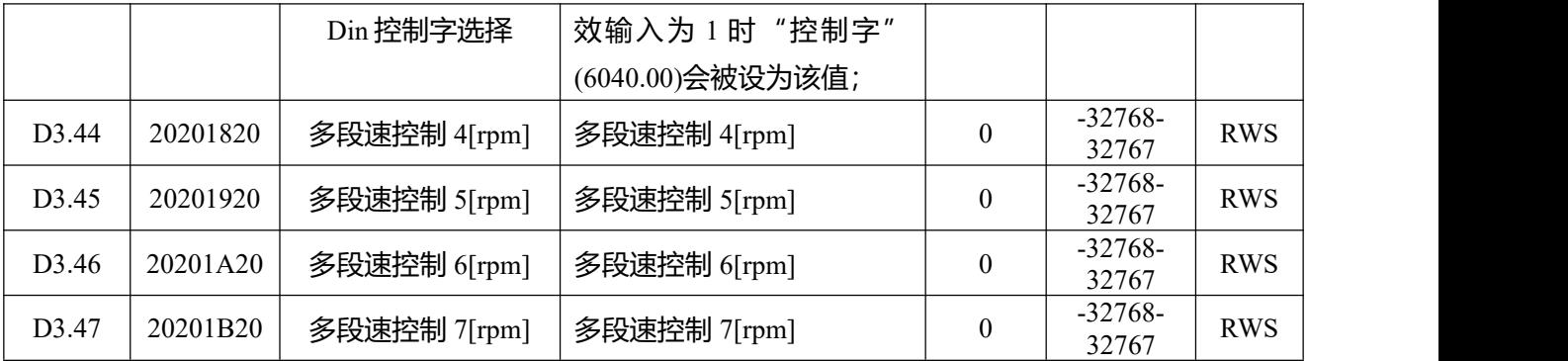

## F004 组面板菜单包括了电机相关的参数。

表 9-7 F004 组参数

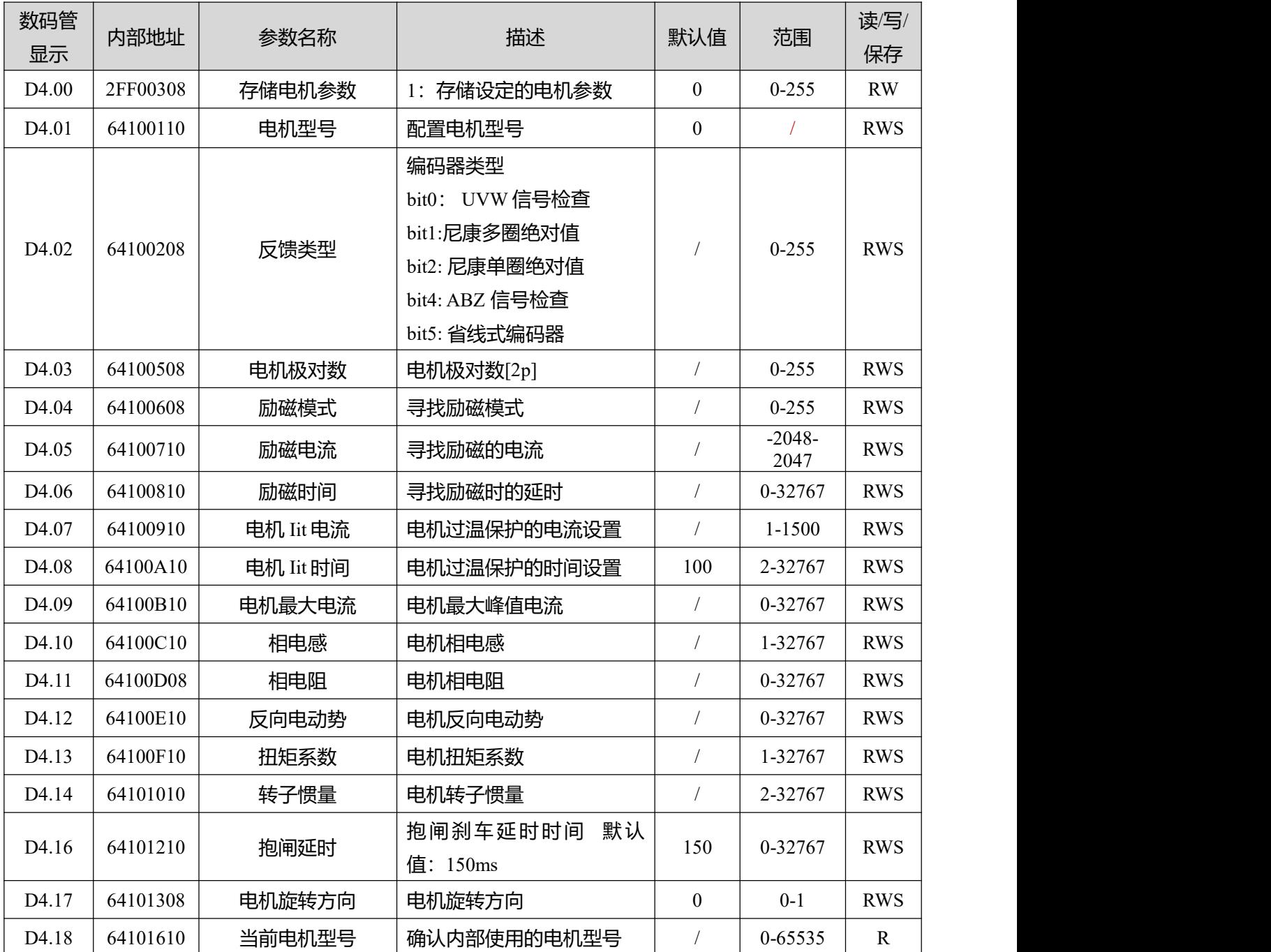

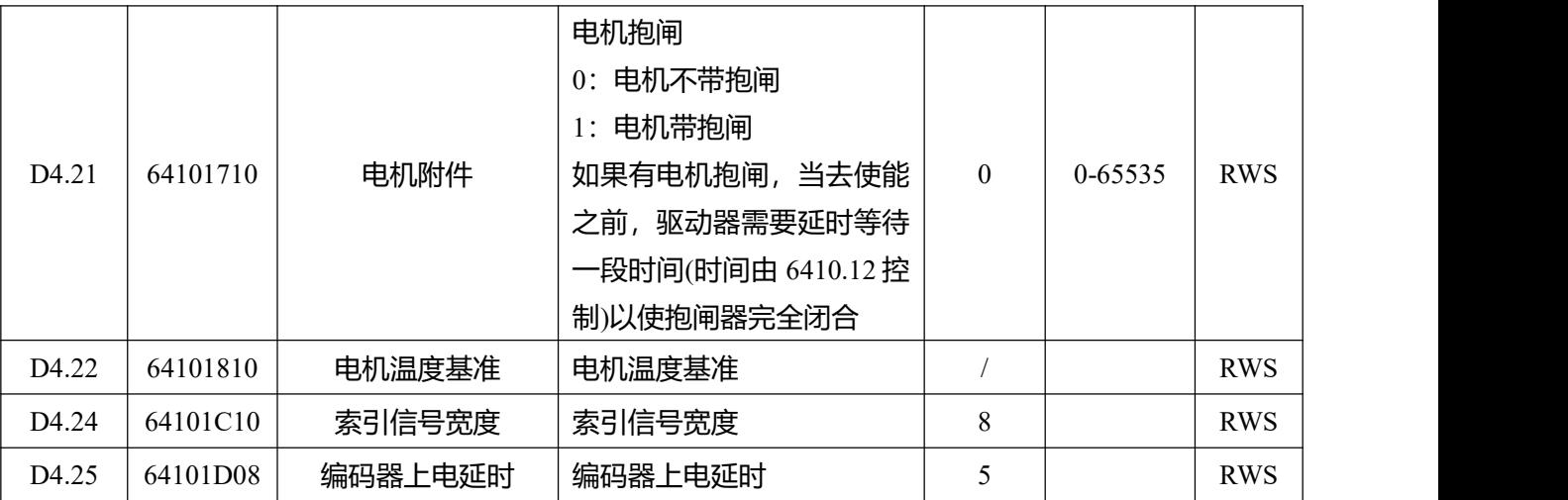

# F005 组面板菜单包含了常用的控制器参数设置。

表 9-8 F005 组参数

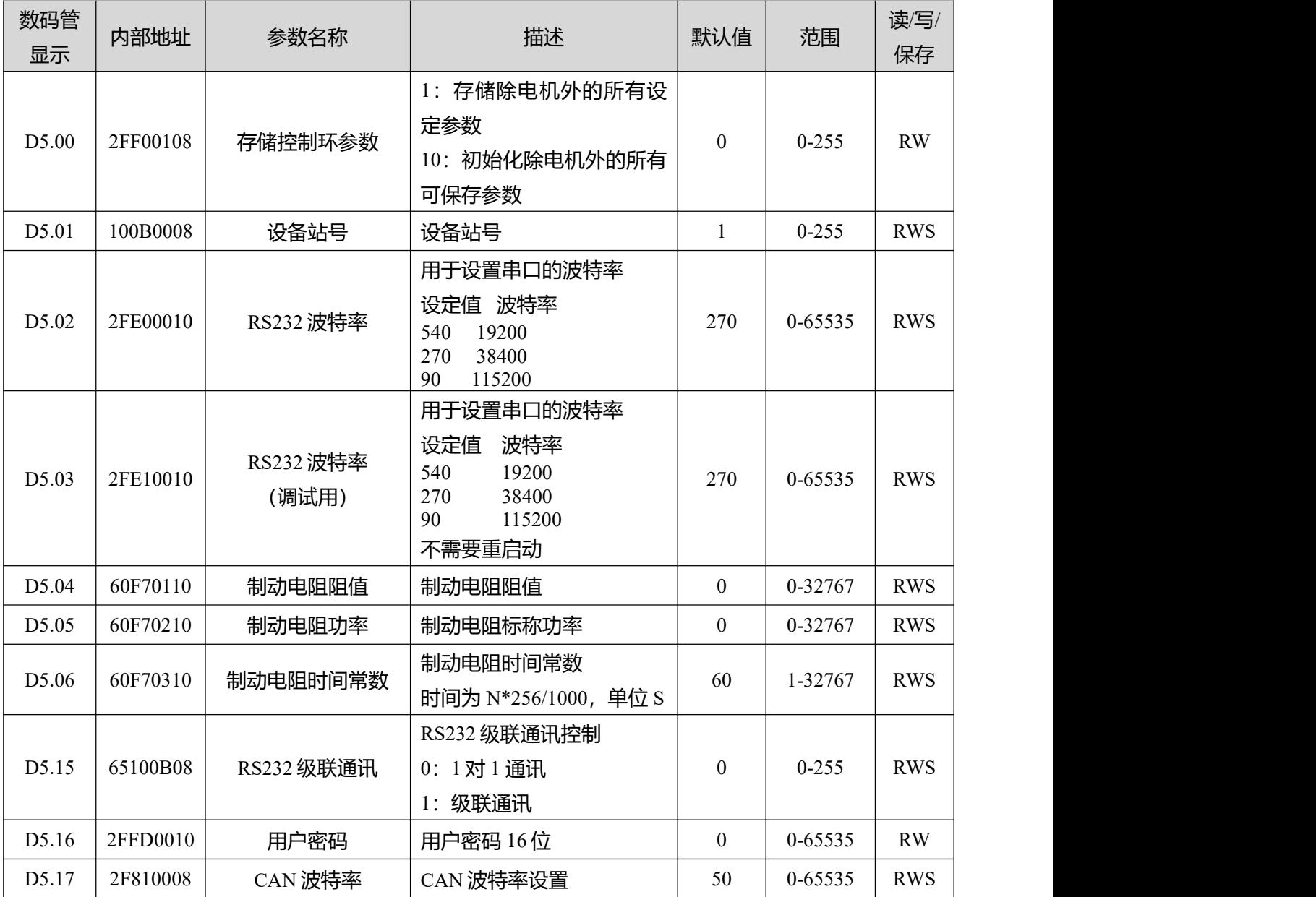

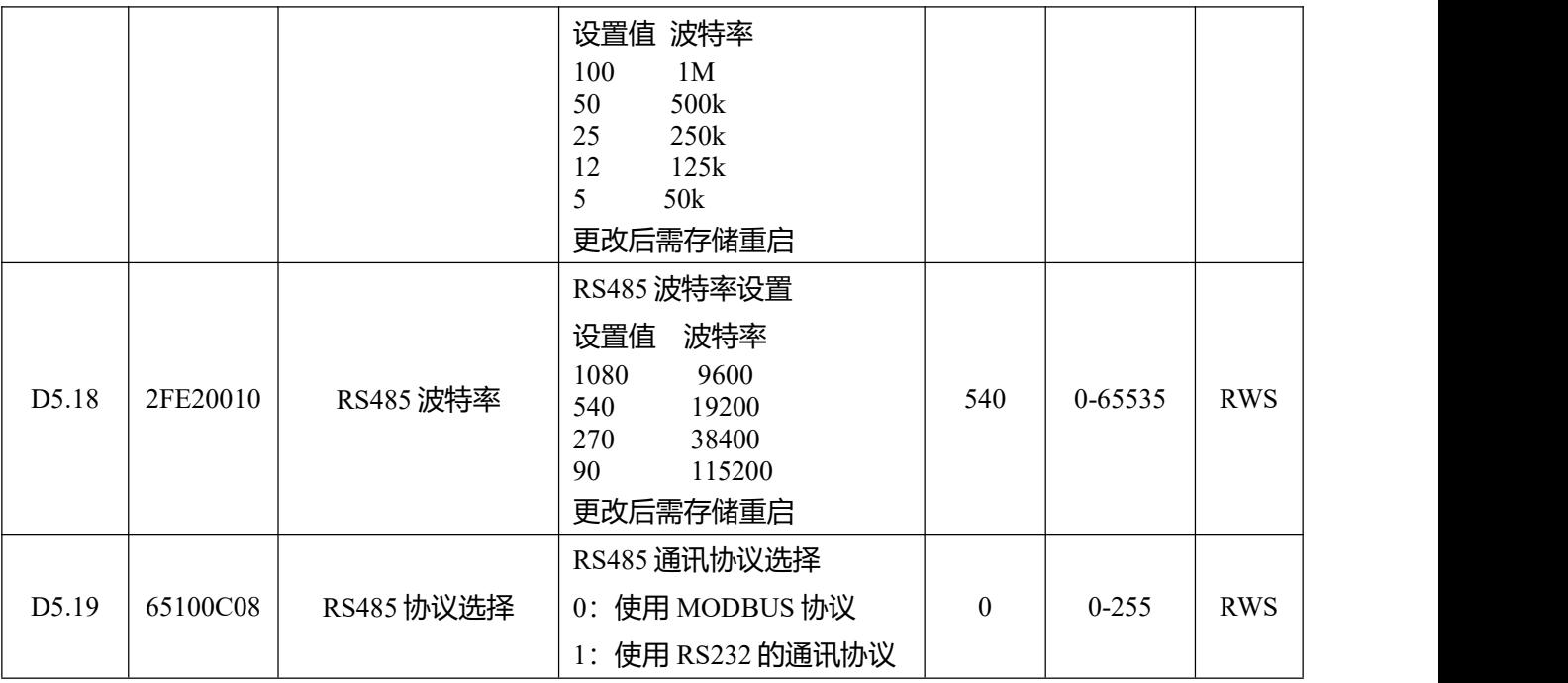

# **第十章 通讯连接**

# **10.1 RS232 通讯**

### **10.1.1 RS232 硬件接口**

FD5P 系列伺服驱动器面板盖下 mini-usb 端口为 232 调试口, 可以通过该接口连接上位机软件, 直接控制 伺服驱动器工作。

### **10.1.2 RS232 通讯线缆**

MINIUSB5p 转 DB9 配置线为驱动器与电脑的转接线,一头接电脑的 RS232 (DB9 针头接口), 另一 边接驱动器 Mini-usb 接口。若您的电脑没有 RS232 的 DB9 接口,还需使用 USB 转串口线缆进行连接。

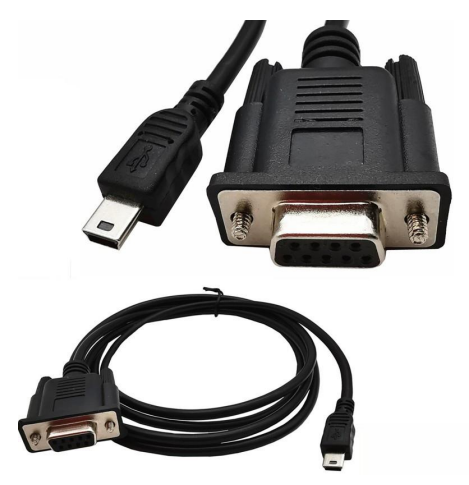

图 10-1 miniusb-5p 转 DB9

### **10.1.3 RS232 传输协议**

FD5P 系列驱动器 RS-232C 通讯严格遵循主从站协议,上位机可以发送任何数据给驱动器。驱动器设置了 地址可以计算这些数据,并应答一个返回值。FD5P 系列伺服默认的通讯参数如下:

波特率 = 38400 bps

数据位 =  $8$ 

 **停止位** $= 1$ 

### 无校验

通讯 ID 可以通过设备站号 d5.01 进行设置, 波特率可以通过 d5.02 进行设置, 设置完后, 必须通过设置 d5.00 保存波特率,更改后的波特率和 ID 在驱动器重启后生效。

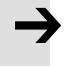

### **注意**

通过 115200 波特率连接 KincoServo+时, 由于传输信号的频率较高, 对通讯环境有一定的 要求,若出现掉线或丢帧的现象,建议降低通讯波特率连接上位机软件。

RS232 使用的传输协议采用固定的十字节数据包格式:

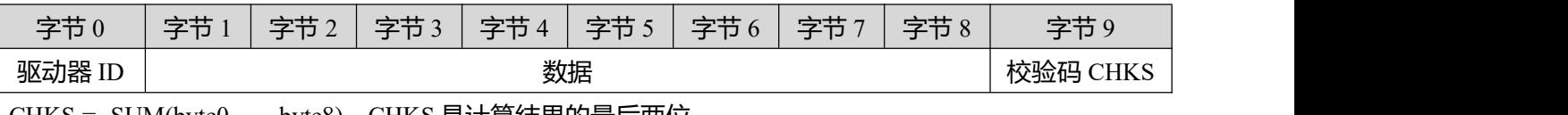

CHKS = -SUM(byte0......byte8), CHKS 是计算结果的最后两位

主机发送:

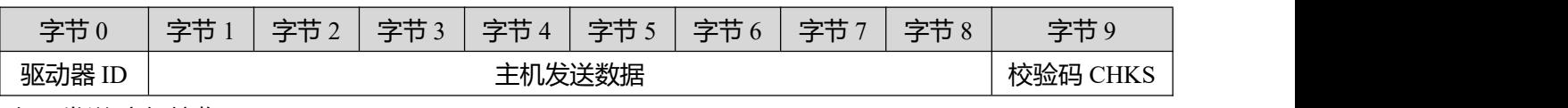

伺服发送/主机接收:

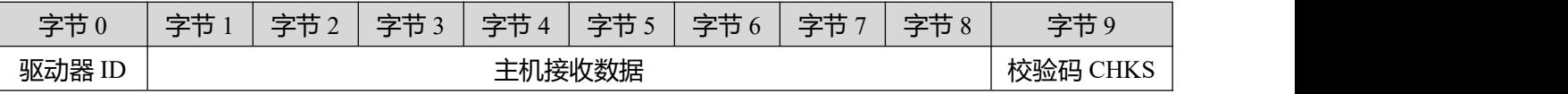

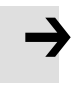

### **注意**

- 每十个字节有一个独立的 CHKS。
- 如果主机发送一个网络中不存在的地址给伺服驱动器,那么伺服驱动器将不会有响 应。
- 当主机发送一个正确的数据后,从站将会寻找相对应地址的从站数据并且检查校验 值,如果校验值不符合,从站也不会响应。

### **10.1.4 RS232 数据协议**

数据协议不同于传送协议,其内容是指上面 10 个字节中的 8 个数据字节。FD5P 系列伺服驱动器内部数 据定义符合 CANopen 国际标准。数值和功能通过索引和子索引表达。

### **A:下载(从主站到从站)**

下载指的是主站发送命令给从站对象写值,如果下载到一个不存在的对象中,主站将会生成一个错误。 主站发送数据格式

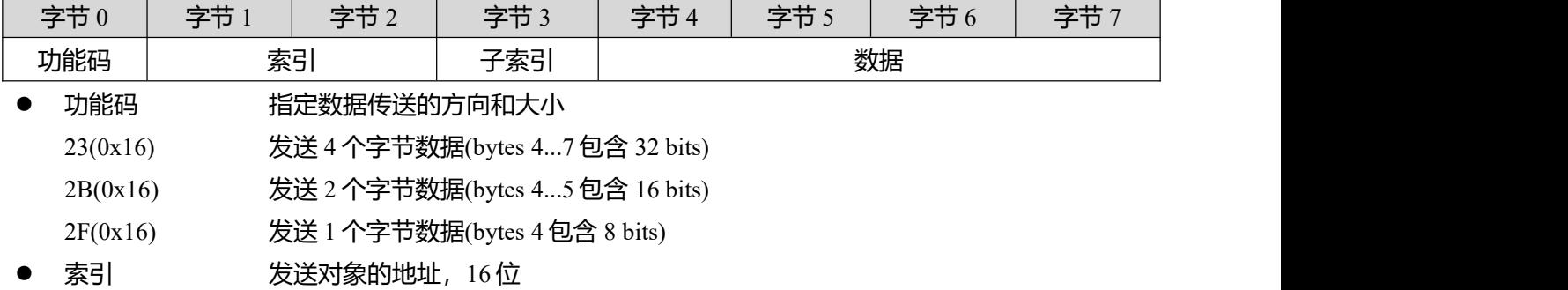

- 子索引 发送对象的子地址, 8位
- 数据 要发送的数据

数据里的四个字节顺序是高字节在后,低字节在前。

举例:

向从站的"目标速度"写 600rpm, 2FF0.09 的内部单位是 rpm, 600 是十进制, 十六进制表示为 258.由于 要写入的对象长度是 4 个字节, 但是计算结果只有两个字节, 应该在高位补 0, 所以最终结果=00 00 02 58

### 从站响应数据格式

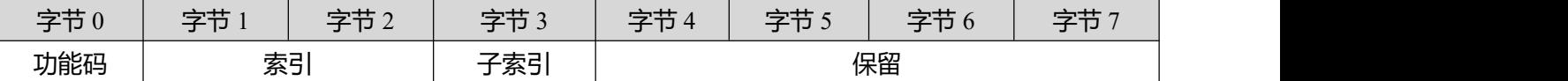

功能码: 显示从站响应

60(0x16) 数据发送成功

80(0x16) 错误,由字节 4…7 产生

- 索引 发送对象的地址, 16位, 和主站发送的一样
- 子索引 发送对象的子地址, 8位, 和主站发送的一样
- 保留 保留备用

### **B:上传(从站到主站)**

上传指的是主站发送一个命令读取从站对象地址,上传不存在的地址主站将会产生一个错误。

#### 主站发送数据

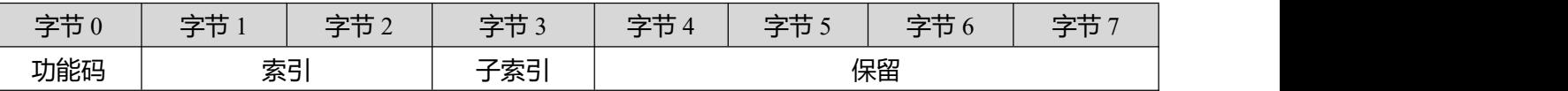

- 功能码 定义数据的传送方向 40(0x16) 读数据
- 索引 发送对象的地址,16位
- 子索引 发送对象的子地址,8位
- 保留 字节 4…7 不使用

#### 从站接收数据

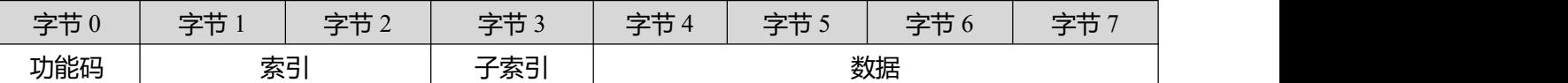

- 功能码 显示从站响应
	- 43(0x16) 字节 4…7 包含 32 位数据
	- 4B(0x16) 字节 4…5 包含 16 位数据
		- 4F(0x16) 字节 4 包含 8 位数据
	- 80(0x16) 错误,由字节 4..7 产生
- 索引 发送对象的地址, 16位, 和主站发送的一样
- 子索引 发送对象的子地址, 8位, 和主站发送的一样
- 数据 从站返回的数据 如果数据没有错误,字节 4...7 保存着从站对象的值,低位在前,高位在后。

如果数据有错误,这四个字节的数据就不等于从站对象的数值

● 举例:

主站发送一个"上传"命令给从站:

01 40 F0 2F 09 00 00 00 00 97 (这个命令是读取从站的目标速度 2FF00910)

从站响应:

01 4B F0 2F 09 58 02 00 00 32

- 说明: 01 从站站号是 1
	- $4B$   $4B$   $4B$   $4B$   $3A$   $2A$   $7B$   $7B$   $10A$   $7B$   $7B$   $10A$   $8B$   $10A$   $9B$   $10A$   $10A$   $10A$   $10A$   $10A$   $10A$   $10A$   $10A$   $10A$   $10A$   $10A$   $10A$   $10A$   $10A$   $10A$   $10A$   $10A$   $10A$   $10A$   $10A$   $10A$   $10A$   $10A$   $10A$ F0 2F 对象索引地址为 2FF0

## 09 对象子索引地址为 09

58 02 00 00 数据为 00 00 02 58(hex)= 600 rpm

表 10-1 通过 RS232 通讯设定原点模式/位置模式/速度模式

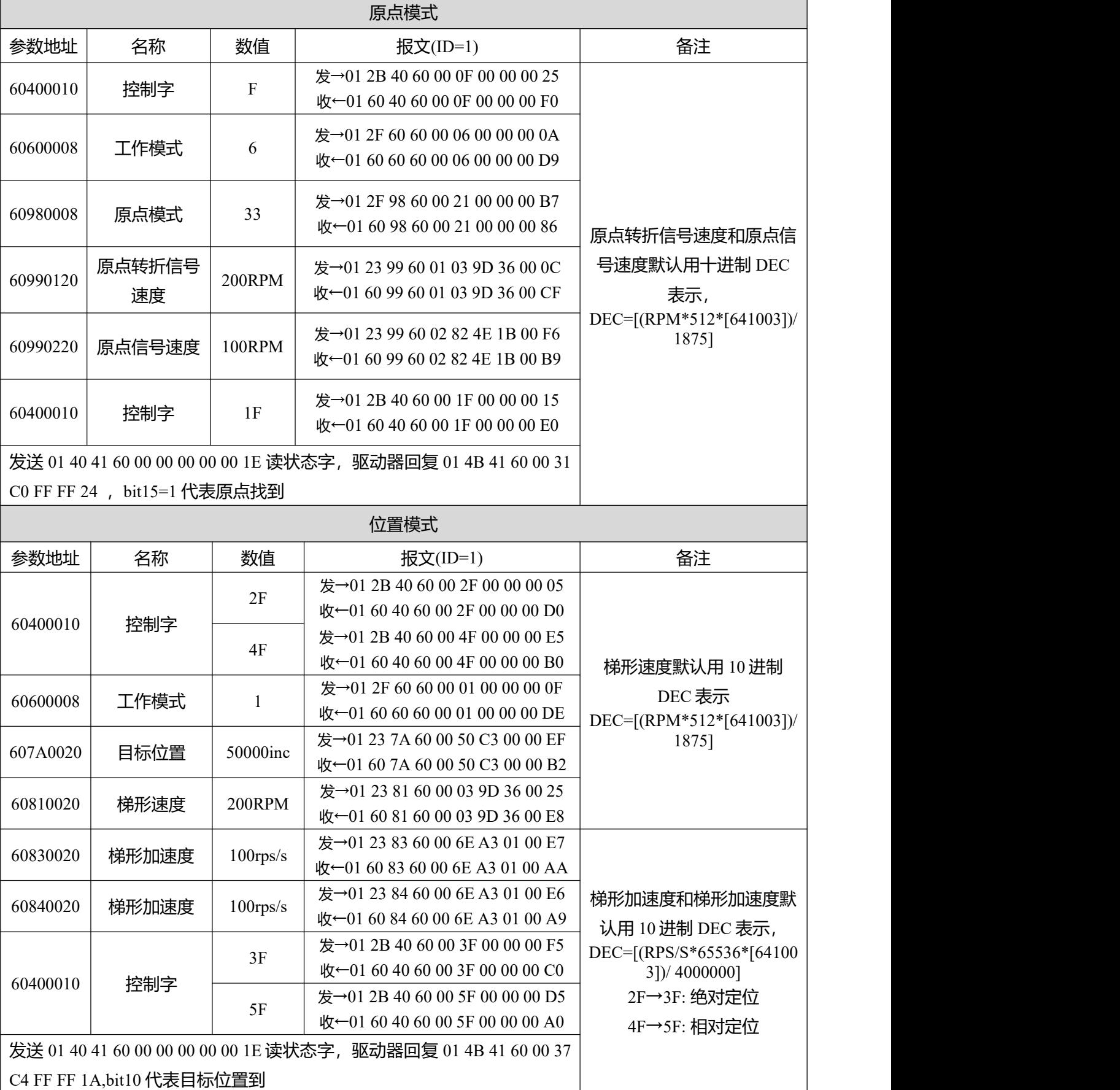

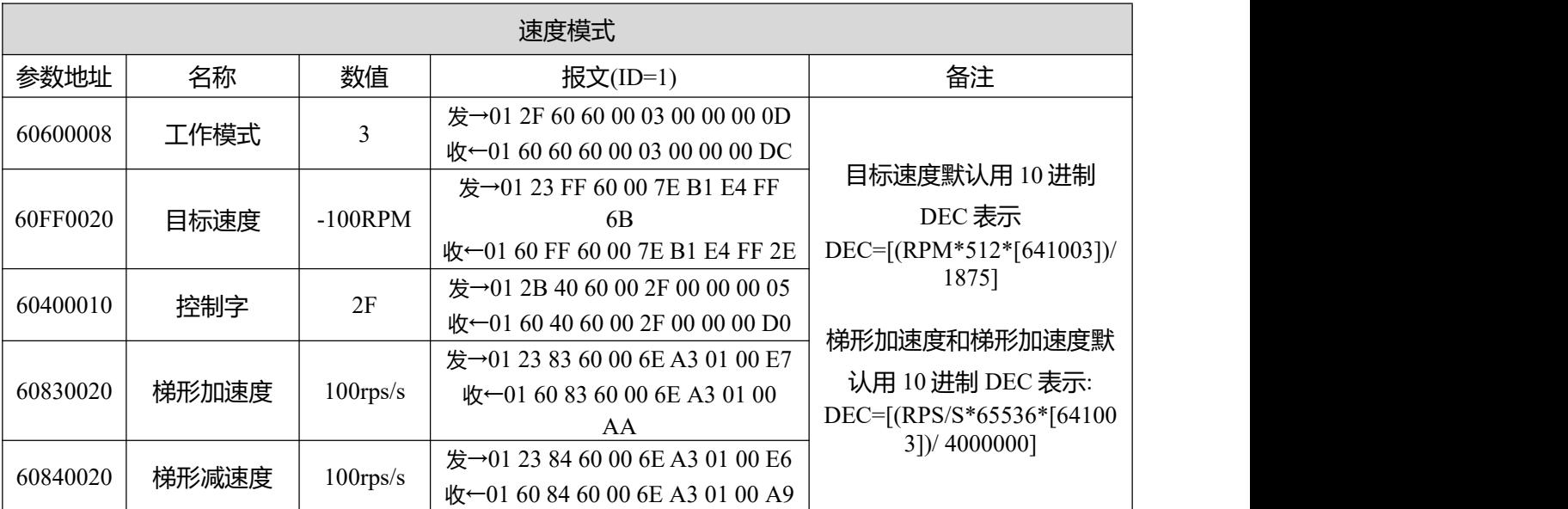

**注意: 报文以 16 进制表示,本案例使用的电机分辨率为 65536**
## **10.2 RS485 通讯**

## **10.2.1 RS485 硬件接线**

FD5P 系列伺服驱动器 RS485 口支持 MODBUS 通讯功能, 该功能可以用来修改伺服内部参数以及 监控伺服状态等。主站的通讯线连接至 X4A(IN), X14B(OUT)连接下一台从站设备。接线如图 10-2 以 及图 10-3 所示。

表 10-2 RS485 通讯端口说明

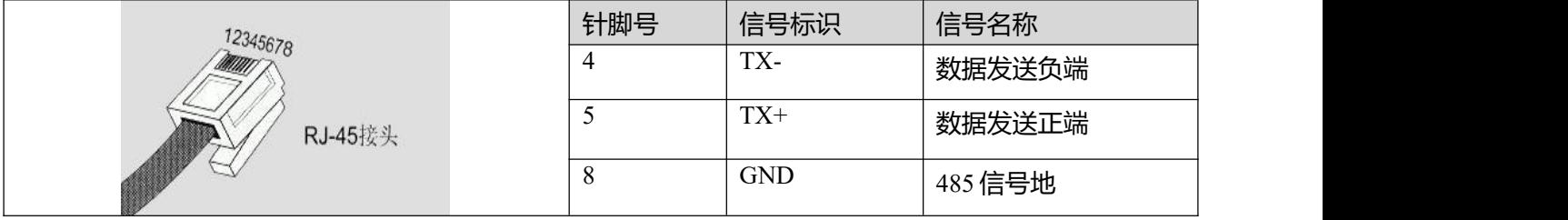

| 485通讯模块         |  |     | FD5P  |
|-----------------|--|-----|-------|
| RS485+/A        |  | 5   | $TX+$ |
| <b>RS485-/B</b> |  | TX- |       |
| GND             |  | 8   | GND   |

图 10-2 RS485 信号接线图

## **10.2.2 RS485 通讯参数**

#### 表 10-3 RS485 通讯参数设置

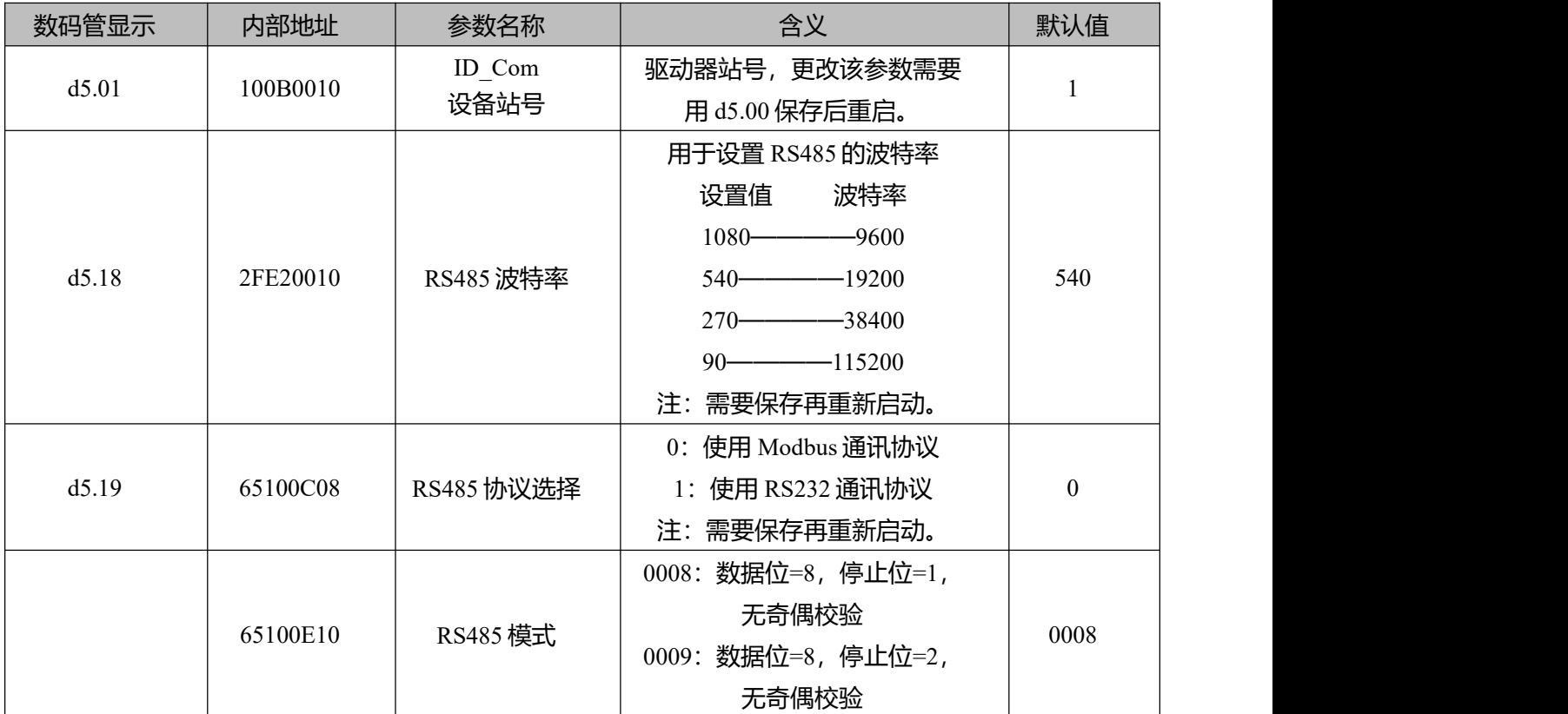

### **10.2.3 MODBUS RTU 通讯协议**

FD5P 伺服驱动器支持 MODBUS RTU 通讯协议, 其内部对象为不连续的 16 位数据寄存器, (被 上位机读写时映射为 4X)。

表 10-4 Modbus RTU 通讯协议基本格式

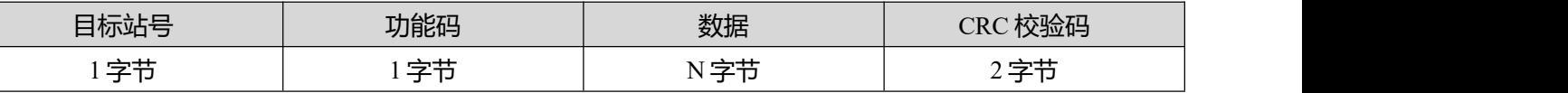

注: 起始应有不小于 3.5 个字符的报文间隔。

Modbus 常用功能码简介如下:

功能码 0x03: 读数据寄存器

请求格式:

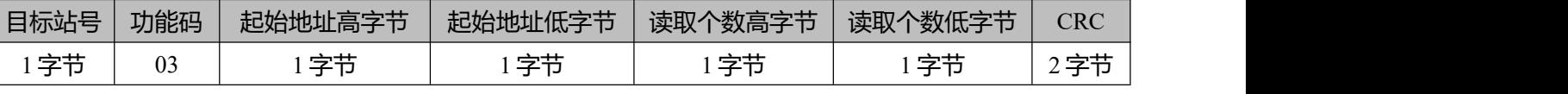

正确应答格式:

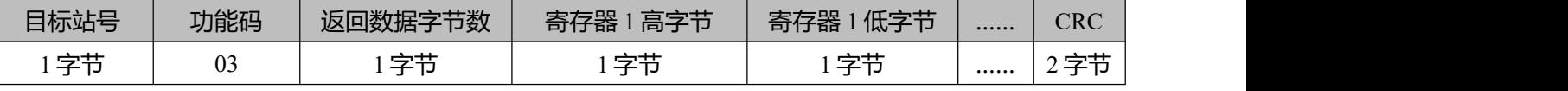

若地址不存在等响应错误,则返回的功能码为 0x81

范例说明:发送报文 01 03 32 00 00 02 CA B3

报文含义:01——ID 号;

03 ——功能码,读数据寄存器;

32 00 ---- 伺服只读对象 "状态字" 60410010 之 modbus 地址;

00 02——读取 word 数据个数;

CA B3——校验码。

功能码 0x06:写单数据寄存器

请求格式:

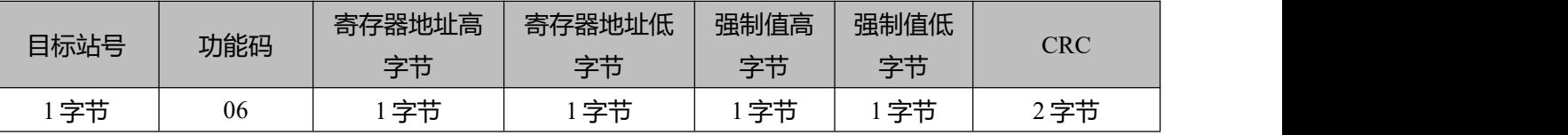

应答格式:若设置成功,原文返回。

若所写数据超出范围,地址不存在,对只读数据操作等响应错误,则返回的功能码为 0x86。

范例说明:发送报文 01 06 31 00 00 0F C7 32

报文含义:01——ID 号;

06——功能码写单个 WORD;

31 00——伺服可写对象"控制字"60400010 之 modbus 地址, 数据长度为单字;

00 0F——写入数据 16 进制 000F;

C7 32——校验码。

功能码 0x10:写多保持寄存器

请求格式:

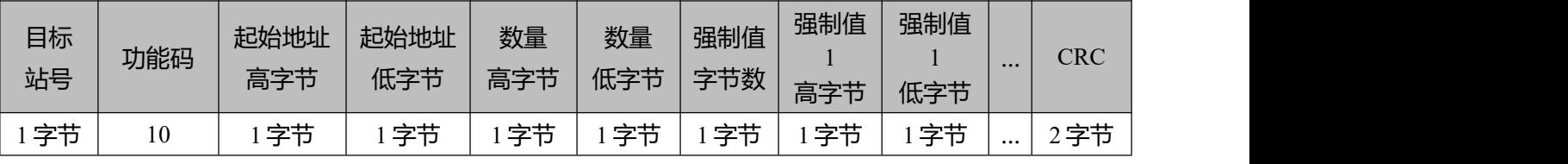

正确应答格式:

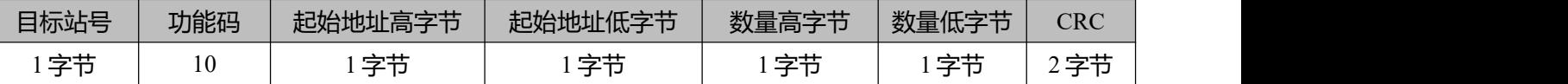

若所写数据超出范围,地址不存在,对只读数据操作等响应错误,则返回的功能码为 0x90。

范例说明:发送报文 01 10 6F 00 00 02 04 4E 82 00 1B ED 56

报文含义:01——ID 号;

10——功能码,写多个 WORD;

6F 00——伺服可写对象"目标速度"60FF0020 之 modbus 地址,数据长度为 2 个 WORD;

00 02——写入 2 个 WORD;

04——数据长度为 4 个 BYTE (2 个 WORD);

4E 82 00 1B——写入数据 16 进制 001B4E82, 十进制 1789570, 换算为 100RPM;

ED 56——校验码;

#### **10.2.4 通讯故障排查措施**

当驱动器与上位机无法进行通讯连接时,请参考 10.2 章检查驱动器通讯参数以及接线。当驱动器出现通 讯容易掉线,只读不写或只写不读等问题时,可通过以下几个方面进行排查:

1. 终端电阻。当 485 通讯速率较高,通讯距离较长时,信号在传输线路的末端会出现信号反射的现象。 因此需要在通讯组网的起始端和末端各并联一个 120Ω终端电阻。由于 FD 伺服驱动器自带终端电阻, 只 需要将第一台和最后一台驱动器的拨码拨到 ON 的位置即可。

2. 线缆规格。485 信号线缆推荐线径 24AWG, 应采用屏蔽双绞线缆, 线缆的屏蔽层应共同接地且接地 电阻不应大于 1Ω。采用双绞线可以有效的消除对抗性干扰,具有良好屏蔽层的线缆可有效的减小外部干 扰源造成影响。

3. 合理布线。通讯线缆与强电线缆分线槽走, 间距应≥20cm, 若能将线缆收拢套入金属管中, 抗干扰能 力会更好。布线过程中信号线与动力电源线垂直相交,尽可能避免平行铺设。

4. 良好接地。电机动力线必须使用带屏蔽网的线缆, 电机 PE 接至驱动器接地端子上, 驱动器外壳必须良 好接地,接地示意图请参考第三章图 3.6。

5. 电源干扰。电网供电电源不稳定同样会直接影响到伺服的正常使用,驱动器外部电路部分可参考 3.2 章进行连接。

### **10.3 CANopen 总线通讯**

开放的现场总线标准中 CANopen 是最著名和成功的一种,已经在欧洲和美国获得广泛的认可和大 量应用。1992 年在德国成立了"自动化 CAN 用户和制造商协会"(CiA,CANinAutomation),开始着手 制定自动化 CAN 的应用层协议 CANopen。此后,协会成员开发出一系列 CANopen 产品,在机械制造、 制药、食品加工等领域获得大量应用。

FD5P 系列伺服是标准的 CAN 从站设备, 严格遵循 CANopen2.0A/B 协议, 任何支持该协议的上位 机均可以与其进行通讯。伺服内部使用了一种严格定义的对象列表,我们把它称作对象字典,这种对象 字典的设计方式基于 CANopen 国际标准, 所有的对象有明确的功能定义。这里说的对象 (Objects) 类 似我们常说的内存地址,有些对象如速度和位置等可以由外部控制器修改,有些对象却只能由驱动器本 身修改,如状态、错误信息。这些对象举例如表 10-5 所示。

表 10-5 对象字典举例列表

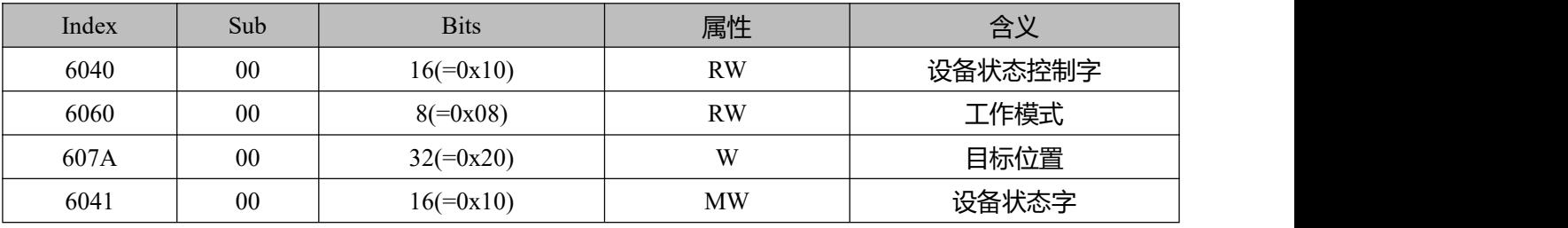

对象的属性有下面几种:

1. RW(读写): 对象可以被读也可以被写入;

2. RO(只读):对象只能被读;

3. WO(只写): 只能写入;

4. M(可映射): 对象可映射, 类似间接寻址;

5. S(可存储):对象可存储在 Flash - ROM 区, 掉电不丢失。

#### **10.3.1 CANopen 总线通讯硬件说明**

表 10-6 管脚名称及功能描述表

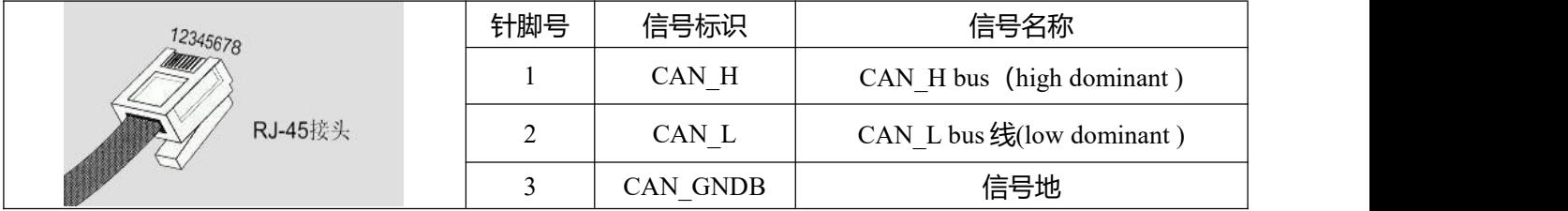

CAN 通讯协议主要描述设备之间的信息传递方式, CAN 层的定义与开放系统互连模型 OSI 一致, 每一层与另一设备上相同的那一层通讯,实际的通讯发生在每一设备上相邻的两层而设备只通过模型物 理层的物理介质互连,CAN 的规范定义了模型的最下面两层数据链路层和物理层。CAN 总线物理层没 有严格规定,能够使用多种物理介质例如双绞线光纤等,最常用的就是双绞线信号,使用差分电压传送 (常用总线收发器), 两条信号线被称为 CAN H 和 CAN L,静态时均是 2.5V 左右, 此时状态表示为

逻辑 1, 也可以叫做隐位, 用 CAN H 比 CAN L 高表示逻辑 0, 称为显位, 此时通常电压值为 CAN H=3.5V 和 CAN L=1.5V, 竞争时显位优先。CAN 通讯接口管脚名称及功能如表 10-3 所示。

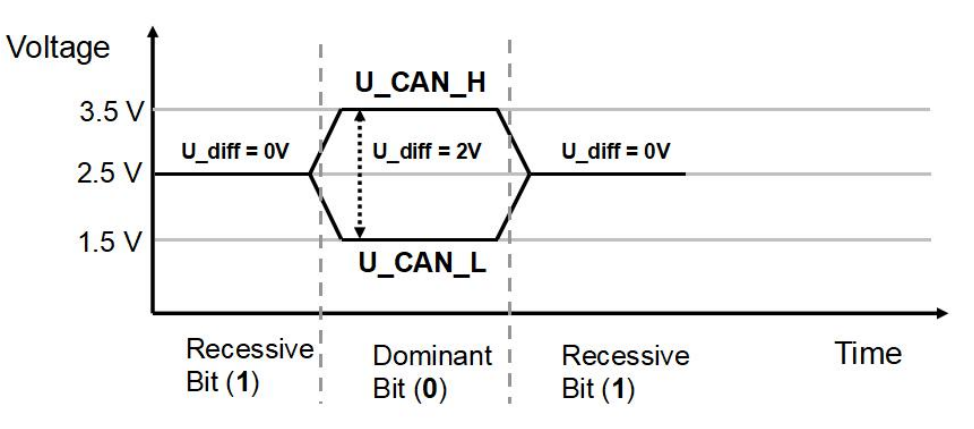

#### 图 10-3 CAN 信号标识

注意:

1、所有从站的 CAN L、CAN H 脚直接相接即可, 采用串连的方式接线.

2、主站端和最后一个从站端需要接 120 欧姆的终端电阻。FD5P 驱动器自带终端电阻拨码 SW1,拨 为 ON 开启终端电阻。更改终端电阻拨码状态后请重启驱动器。

3、通讯电缆请采用屏蔽双绞线,并做好接地处理(短距离通讯时 3 脚地线可以不接, 但是长距 离、高波特率通讯时建议把 3 脚接地);

4、各种波特率所理论上能够通讯的最长距离如表 10-7 所示。

5、FD5P 系列伺服驱动器不需要连接外部 24V 电源给 CAN 供电。

表 10-7 各波特率理论上能够通讯的最长距离表

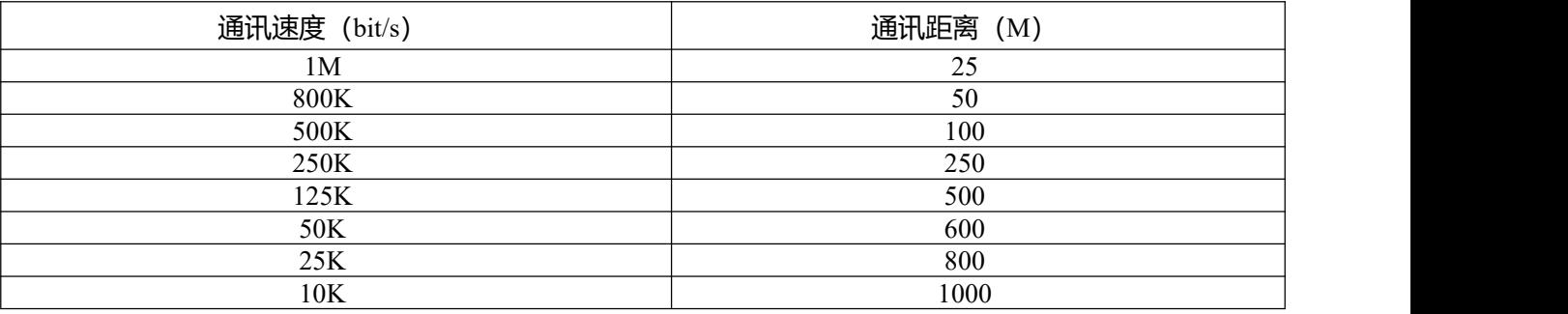

### **10.3.2 CANopen 总线通讯软件说明**

EDS 文件说明

EDS (电子数据表格) 文件是 PLC 所连接从站的标识文件或者类似码, 通过该文件来辨认从站所属 的类型(是 401、402、403 中的何种类似,或者属于 402 中的哪一种设备)。该文件包含包含了从站的 所有信息,比如生产厂家、序列号、软件版本、支持波特率种类、可以映射的 OD 及各个 OD 的属性等 等参数,类似于 Profibus 的 GSD 文件。因此在进行硬件配置前,我们首先需要把从站的 EDS 文件导入 到上位组态软件中。

SDO 说明

SDO(Service data object)主要用来在设备之间传输低优先级的对象,典型是用来对从设备进行配置、 管理。比如用来修改电流环、速度环、位置环的 PID 参数,PDO 配置参数等,这种数据传输跟 MODBUS 的方式一样,即主站发出后,需要从站返回数据响应。这种通讯方式只适合对参数的设置, 不适合于对实时性要求较高的数据传输。

SDO 的通讯方式分为上传和下载,上位机可以根据专用的 SDO 读写指令来读写伺服内部的 OD 即 可。在 CANopen 协议中, 对对象字典的内容进行修改可以通过 SDO (Service Data Object) 来完成, 下 面介绍 SDO 命令的结构和遵循的准则。

SDO 的基本结构如下:Client→Server/Server→Client

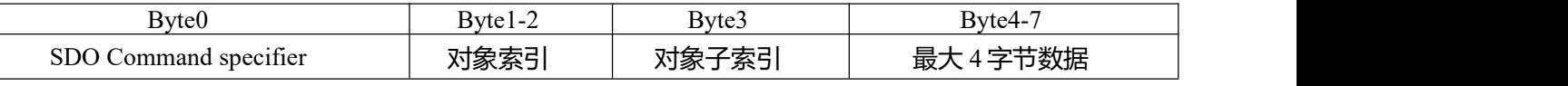

SDO 命令字包含如下信息:

- 下载/上传(Download/upload)
- 请求/应答(Request/response)
- 分段/加速传送(Segmented/expedited transfer)
- CAN 帧数据字节长度,用于后续每个分段的交替清零和置位的触发位(toggle bit) SDO 中实现了 5 个请求/应答协议:
- 启动域下载(Initiate Domain Download);
- 域分段下载 (Download Domain Segment) ;
- 启动域上传(Initiate Domain Upload);
- 域分段上传(Upload Domain Segment);
- 域传送中止(Abort Domain Transfer)。

其中,下载(Download)是指对对象字典进行写操作,上传(Upload)指对对象字典进行读操作; 读取参数时,使用启动域上传(Initiate Domain Upload )协议;设置参数时,使用启动域下载(Initiate Domain Download)协议; 协议的 SDO 命令字 (SDO CAN 报文的第一个字节) 语法在表 10-8 和表 10-9 中说明, 其中"-"表示不相关, 应为 0)。

表 10-8 启动域下载

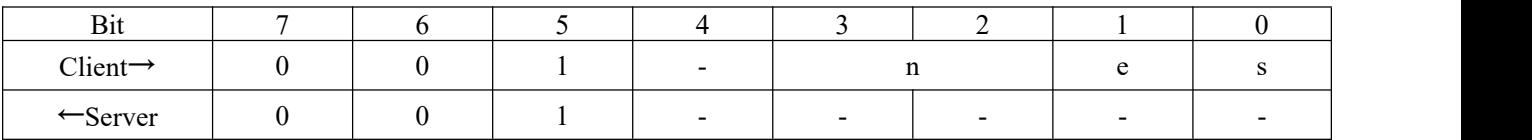

表 10-9 启动域上传

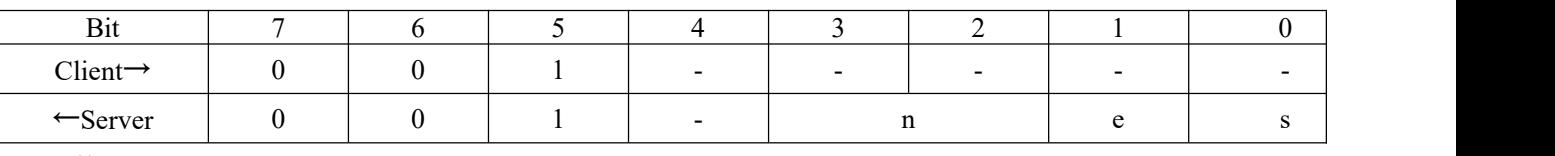

说明:

n——表示报文数据中无意义数据的字节数【从(8-n)字节到第 7 字节数据无意义】(当 e=1 且 s=1 时 n 有效, 否则 n 为 0);

e——e=0 时正常传送, e=1 时加速传送;

s——表示是否指明数据长度,0 为数据长度未指明,1 为数据长度指明。

e=0,s=0——由 CiA 保留;

e=0, s=1——数据字节为字节计数器,byte4 是数据低位部分(LSB),byte7 是数据高位部分  $(MSB)$  ;

e=1 -- 数据字节为将要下载 (download) 的数据。

读取参数时发送和接收 SDO 报文格式如表 10-10 和 10-11 所示。

表 10-10 读取参数时发送 SDO 报文

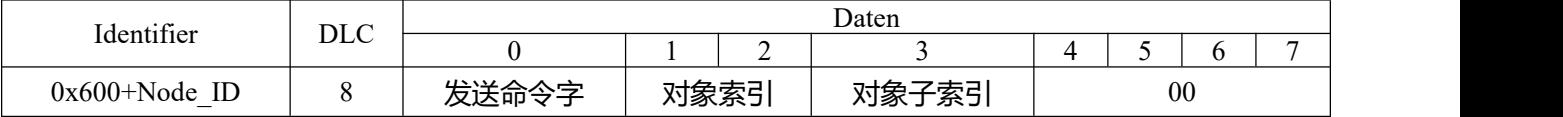

表 10-11 读取参数时接收 SDO 报文

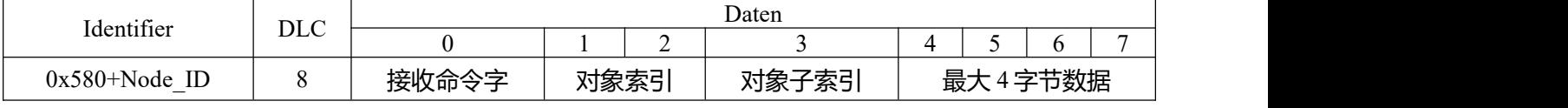

注 : SDO 报文发送时命令字均为 0x40; 如果接收数据为 1 个字节, 则接收命令字为 0x4F; 如果接收数据为 2 个字节, 则接收命令字为 0x4B; 如果接收数据为 4 个字节, 则接收命令字为 0x43; 如果接收数据存在错误,则接收命令字为 0x80。 修改参数时发送和接收 SDO 报文格式如表 10-12 和 10-13 所示。

表 10-12 修改参数时发送 SDO 报文

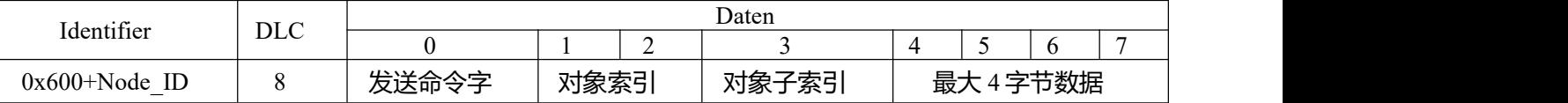

表 10-13 修改参数时接收 SDO 报文

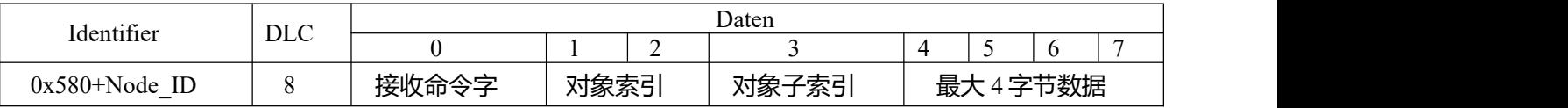

注: SDO 报文发送成功, 接收命令字为 0x60; SDO 报文发送失败, 接收命令字为 0x80。 如果待发数据为 1 个字节, 则发送命令字为 0x2F; 如果待发数据为 2 个字节, 则发送命令字为 0x2B;

如果待发数据为 4 个字节, 则发送命令字为 0x23。

当 SDO 报文发送失败,可根据回复的错误代码进行问题排查。

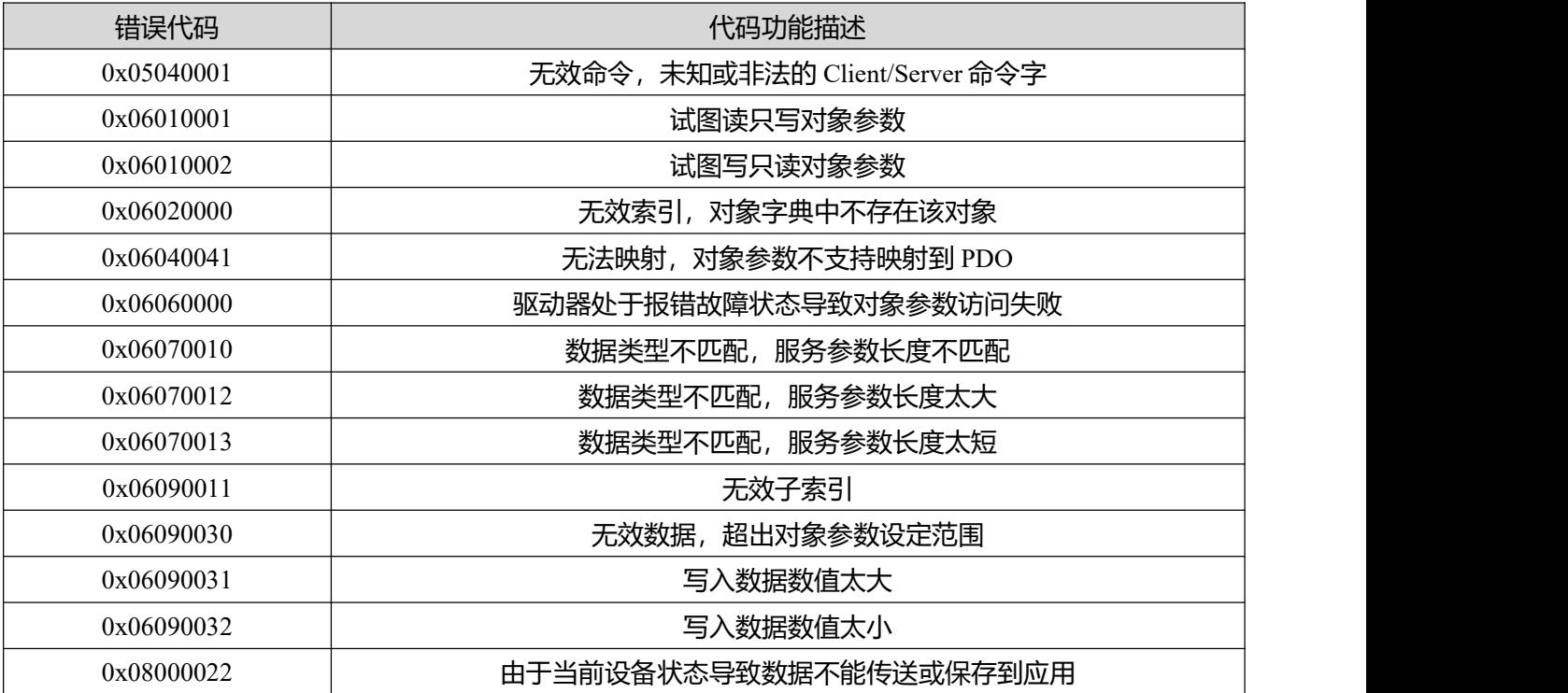

## 表 10-14 SDO 报文错误代码

表 10-15 通过 SDO 报文设定原点模式

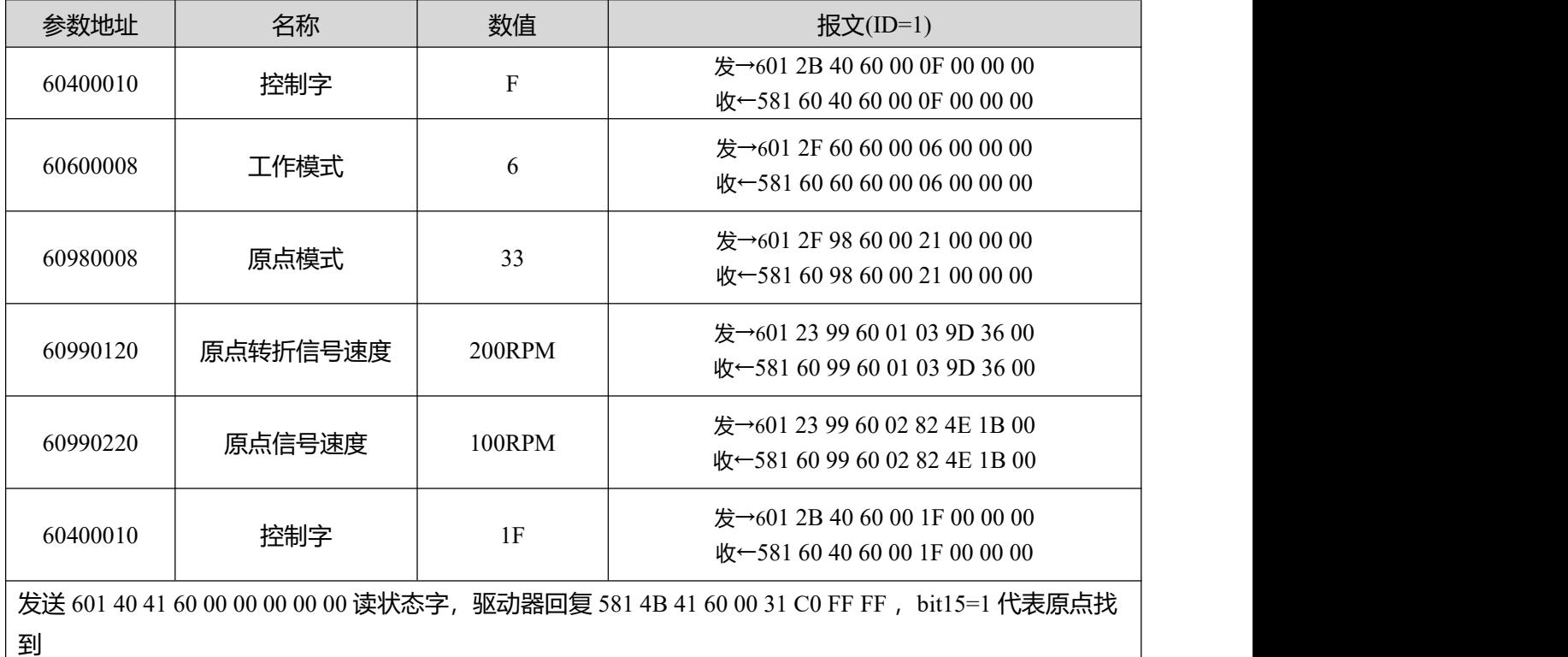

表 10-16 通过 SDO 报文设定位置模式

| 参数地址             | 名称                                   | 数值          | 报文 $(ID=1)$                                     |  |
|------------------|--------------------------------------|-------------|-------------------------------------------------|--|
|                  |                                      | 2F          | 发→601 2B 40 60 00 2F 00 00 00                   |  |
|                  | 控制字                                  |             | 收←581 60 40 60 00 2F 00 00 00                   |  |
| 60400010         |                                      | 4F          | 发→601 2B 40 60 00 4F 00 00 00                   |  |
|                  |                                      |             | 收←581 60 40 60 00 4F 00 00 00                   |  |
|                  | 工作模式                                 |             | 发→601 2F 60 60 00 01 00 00 00                   |  |
| 60600008         |                                      |             | 收←581 60 60 60 00 01 00 00 00                   |  |
| 目标位置<br>607A0020 |                                      | 50000 inc   | 发→601 23 7A 60 00 50 C3 00 00                   |  |
|                  |                                      |             | 收←581 60 7A 60 00 50 C3 00 00                   |  |
|                  |                                      | 200RPM      | 发→601 23 81 60 00 03 9D 36 00                   |  |
| 60810020         | 梯形速度                                 |             | 收←581 60 81 60 00 03 9D 36 00                   |  |
|                  | 梯形加速度                                | $100$ rps/s | 发→601 23 83 60 00 6E A3 01 00                   |  |
| 60830020         |                                      |             | 收←581 60 83 60 00 6E A3 01 00                   |  |
|                  | 梯形加速度                                | $100$ rps/s | 发→601 23 84 60 00 6E A3 01 00                   |  |
| 60840020         |                                      |             | 收←581 60 84 60 00 6E A3 01 00                   |  |
| 60400010         |                                      | 3F          | 发→601 2B 40 60 00 3F 00 00 00                   |  |
|                  |                                      |             | 收←581 60 40 60 00 3F 00 00 00                   |  |
|                  | 控制字                                  | 5F          | 发→601 2B 40 60 00 5F 00 00 00                   |  |
|                  |                                      |             | 收←581 60 40 60 00 5F 00 00 00                   |  |
|                  | 发送 601 40 41 60 00 00 00 00 00 读状态字, |             | 驱动器回复 581 4B 41 60 00 37 C4 FF FF,bit10 代表目标位置到 |  |

表 10-17 通过 SDO 报文设定速度模式

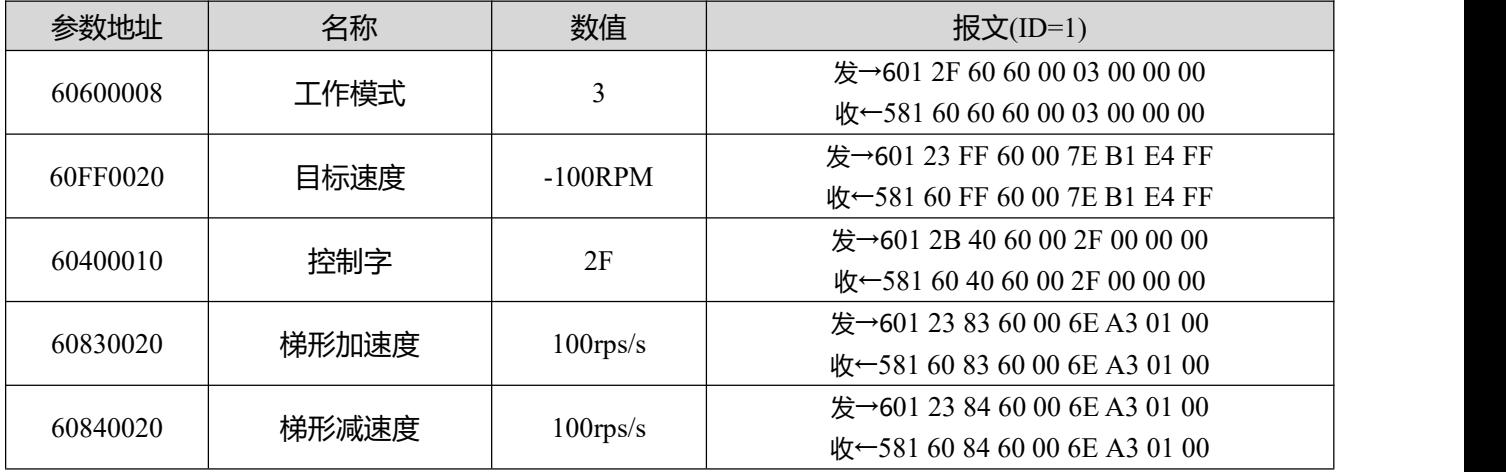

**注意: 报文以 16 进制表示,本案例使用的电机分辨率为 65536**

PDO 说明

PDO 一次性可传送 8 个字节的数据, 没有其它协议预设定(意味着数据内容已预先定义), 主要用 来传输需要高频率交换的数据。PDO 的传输方式打破了现有的数据问答式传输理念,采用全新的数据交 换模式,设备双方在传输前先在各个设备定义好数据接收和发送区域,在数据交换时直接发送相关的数 据到对方的数据接收区即可,减少了问答式的询问时间,从而极大的提高了总线通讯的效率,从而得到 了极高的总线利用率。

#### PDO 的 COB-ID 说明

COB-ID 是 CANopen 通讯协议的特有方式,它的全称是 Communication Object Identifier-通讯对象-ID,这些 COB-ID 为 PDO 定义了相应的传输级别,有了这些传输级别后,控制器和伺服就能够在各自的 软件里配置里定义相同的传输级别和其里面的传输内容,这样控制器和伺服都采用的同一个传输级别和 传输内容后,数据的传输即透明化了,也就是双方都知道所要传输的数据内容了,也就不需要在传输数 据时还需要对方回复数据是否传输成功。

缺省 ID 分配表是基于 CANopen 2.0A 定义的 11 位 CAN-ID (CANopen 2.0B 协议 COB-ID 是 27 位), 包含一个 4 位的功能码部分和一个 7 位的节点 ID(Node-ID)部分, 如图 10-4 所示。

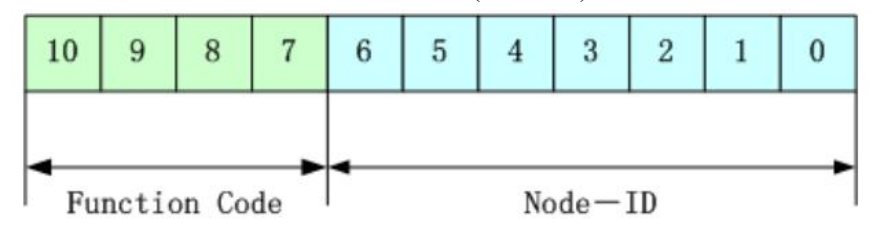

图 10-4 缺省 ID 说明图

Node-ID ——由驱动器定义, 通过设备站号设置, 号 Node-ID 范围是 1~127 (0 不允许被使用); Function Code ——数据传输的功能码, 定义各种 PDO、SDO、管理报文的传输级别, 功能码越

小,优先级越高。

表 10-18 CANopen 预定义主/从连接集 CAN 标识符分配表

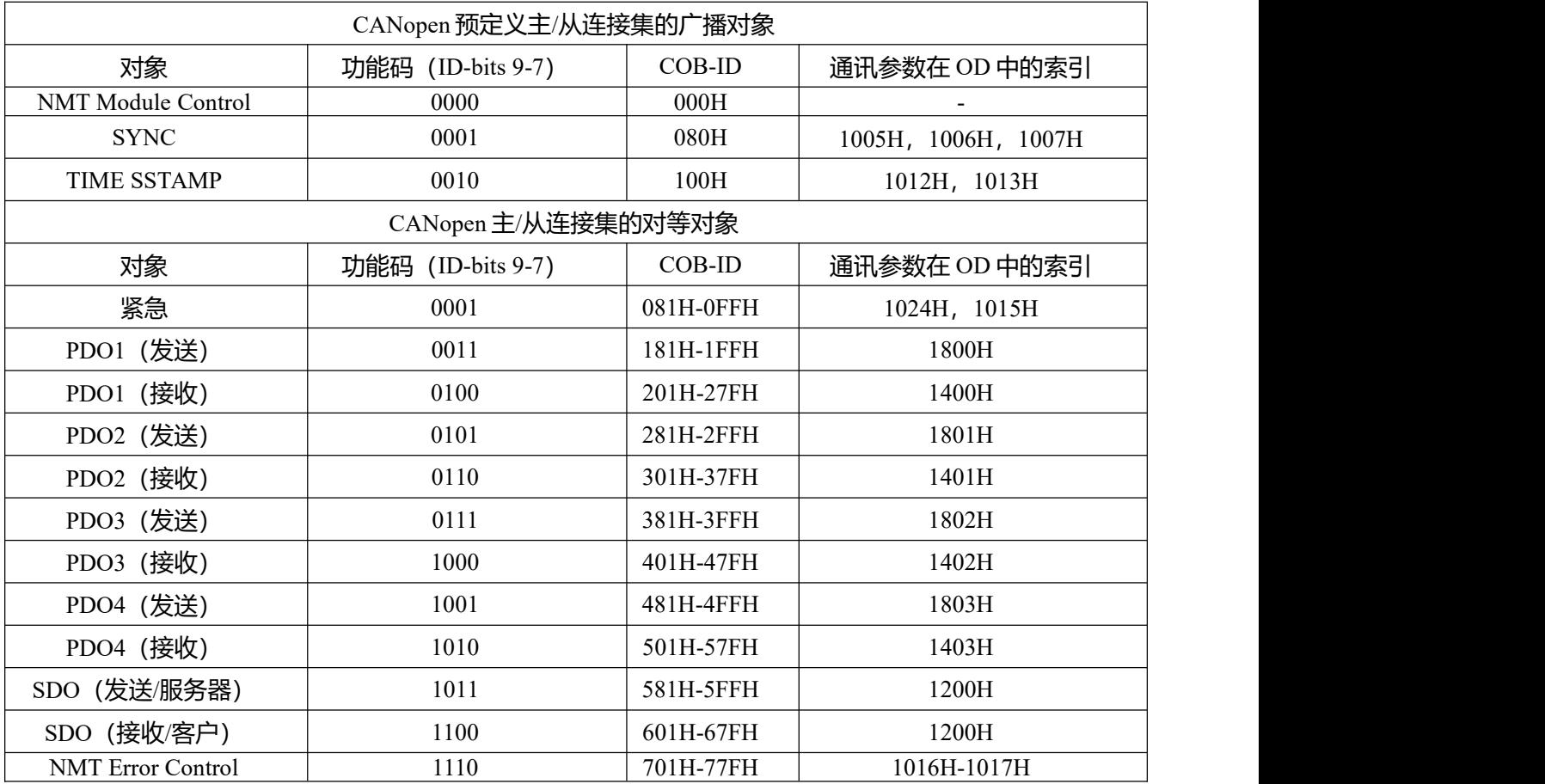

- 注: 1、COB-ID 越小, 优先级越高;
	- 2、每一个级别的 COB-ID 前面的功能码是固定格式;
	- 3、COB-ID 为 00H、80H、100H、701H-77FH、081H-0FFH 均为系统管理格式。
- FD5P 系列伺服驱动器支持的 COB-ID
- 发送 PDO(TXPDO)

发送 PDO 相对于伺服来说就是指伺服发送出去的数据,这些数据由 PLC 来接收。发送 PDO 的功能 码(COB-ID)为:

- 1、0x180+伺服站号
- 2、0x280+伺服站号
- 3、0x380+伺服站号
- 4、0x480+伺服站号
- 接收 PDO (RXPDO)

接收 PDO 相对于伺服来说就是指伺服接收的数据,这些数据由 PLC 来发送,发送 PDO 的功能码 (COB-ID) 为:

- 1、0x200+伺服站号
- 2、0x300+伺服站号
- 3、0x400+伺服站号
- 4、0x500+伺服站号

由于,只要控制器和伺服都按照这个来定义即可。

PDO 传输类型

PDO 有两种传输方式:

同步(SYNC)——由同步报文触发传输(传输类型:0-240)

在该传输模式下, 控制器必须具有发送同步报文的能力 (频率最高为 1KHZ 的周期发送的报文), 伺服在接收到该同步报文后在发送。

周期——传输类型为 1-240。传送在每 1 到 240 个 SYNC 消息后触发。该方式下伺服驱动器每接收 到 n 个同步报文后,PDO 里的数据发送一次。

异步(传输类型: 254/255)

从站报文数据改变后即发送,不管主站是否询问,而且可以定义同一个报文两次发送之间的时间间 隔,避免高优先级报文一直占据总线(PDO 的数值越低优先级越高)。

FD5P 系列伺服驱动器的发送 PDO(TPDO)支持同步以及异步传输方式,根据传输方式选择相应的传 输类型即可。而对于接收 PDO(RPDO)来说,在非插补模式下当驱动器节点开启,只要检测到总线发过 来的 RPDO 报文会将对象数据实时接收,与传输类型设置没有关系。在插补模式下,驱动器检测到 RPDO 信号后会先接收数据,但是只有在特定的时间点才会更新对象数据。详细的插补模式控制见章节 10.3.4 说明。

PDO 禁止时间

一个 PDO 可以指定一个禁止时间,即定义两个连续 PDO 传输的最小间隔时间,避免由于高优先级 信息的数据量太大,始终占据总线,而使其它优先级较低的数据无力竞争总线的问题。禁止时间由 16 位无符号整数定义,单位 100ms。

PDO 事件时间

异步传输模式中驱动器向控制器发送 PDO 报文的周期时间,单位 ms。注意使用事件时间时,禁止时 间应设置为 0。

#### 保护方式/监督类型说明

监督类型是指在运行过程中主站选择何种检查方式检查从站,通过这两种方式来判断从站是否出现 故障,并根据这些故障做出相应的处理!

1、主站心跳报文

从站以"监督时间"周期性的上传报文到主站,如果超过"心跳消费者时间"后主站还没有收到从 站的下一个心跳报文,那么主站判断通讯出错,主站产生报警!

表 10-19 从站上传心跳报文格式

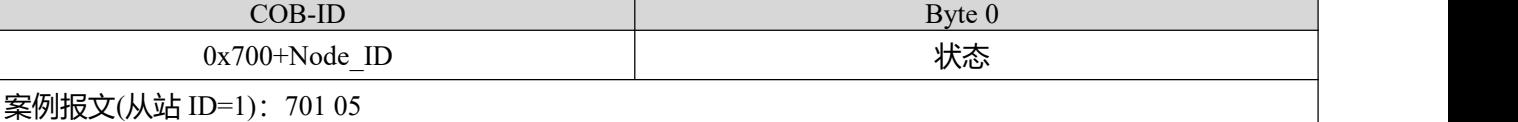

2、从站心跳报文

主站以"监督时间"周期性的发送报文到从站,如果超过"心跳生产者时间"从站还没有收到主站 的下一个心跳报文,那么从站判断通讯出错!当通讯中断模式 (0x600700 设置) 为 1, CAN 通讯出错时 驱动器报警停机。

表 10-20 主站下发的心跳报文格式

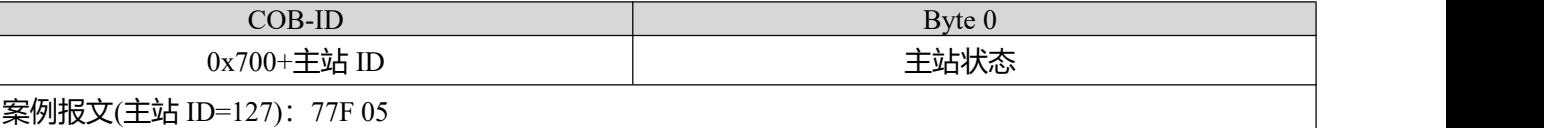

表 10-21 状态值含义

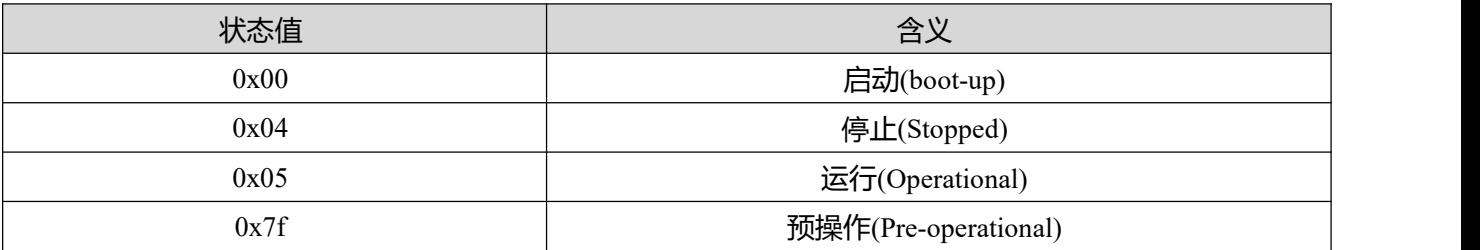

当一个 Heartbeat 节点启动后它的 Boot-up 报文是其第一个 Heartbeat 报文。

**注意**

心跳报文产生时间以及从站心跳报文由主站上电配置,默认断电不保存。

#### 3、节点保护

主站以"监督时间"周期性的发送远程请求报文到从站,从站接收到后即回应,如果超过"监督时 间\*寿命因子"时间后,主站还没有收到从站回应的报文,主站判断从站出错。同时,从站也可以监控 主站的远程请求状态,从收到的第一条远程帧开始启动通讯保护,如果超过"节点保护时间\*节点保护 系数"时间没有收到主站远程帧, 从站也会判断通讯出错。需设置通讯中断模式 (0x600700) 为 1, CAN 通讯出错时驱动器才会报警停机。

主站请求报文格式——(0x700+节点号) (该报文无数据)

从站响应报文格式——(0x700+节点号)+状态

表 10-22 从站应答报文

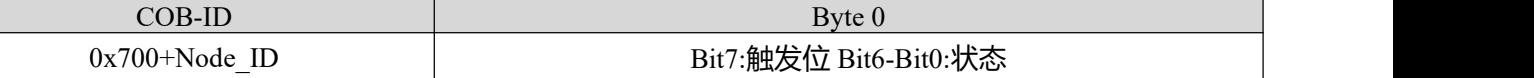

表 10-23 从站应答报文状态值含义

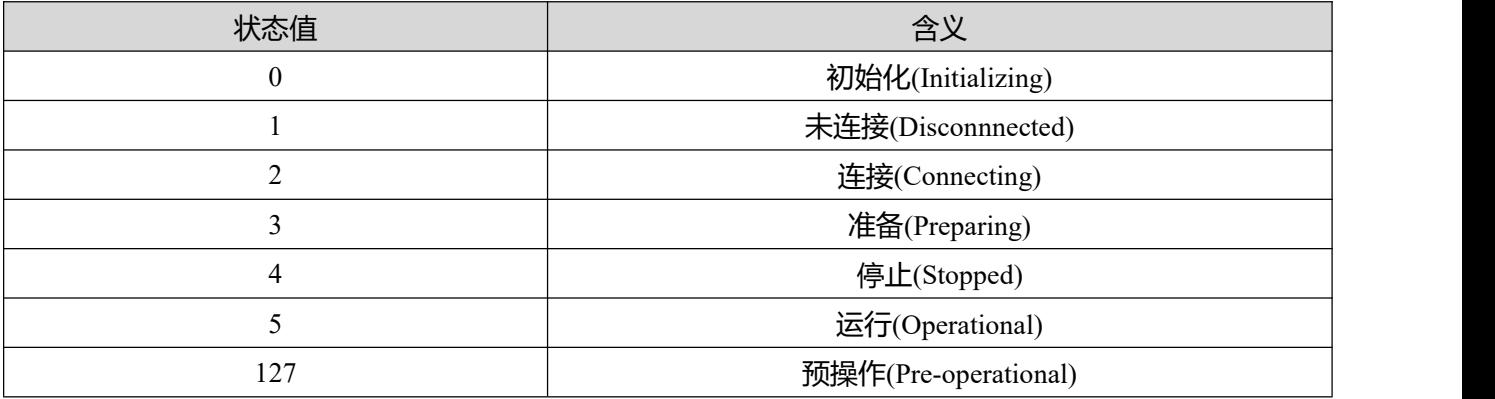

状态——数据部分包括一个触发位(bit7), 触发位必须在每次节点保护应答中交替置"0"或者 "1"。触发位在第一次节点保护请求时置为"0"。位 0 到位 6 (bit0~6) 则用来表示节点状态,数值 含义如表 10-23 所示。

标准的 CAN 从站一般都只支持一种节点保护方式,FD5P 系列伺服驱动器两种保护方式都支持。但 一个节点不能够同时支持节点保护和心跳报文,只能选其中一种作为保护。

启动过程说明

在网络初始化过程中,CANopen 支持扩展的 boot-up,也支持最小化 boot-up 过程。可以用节点状态 转换图表示这种初始化过程,如图 10-5 所示。

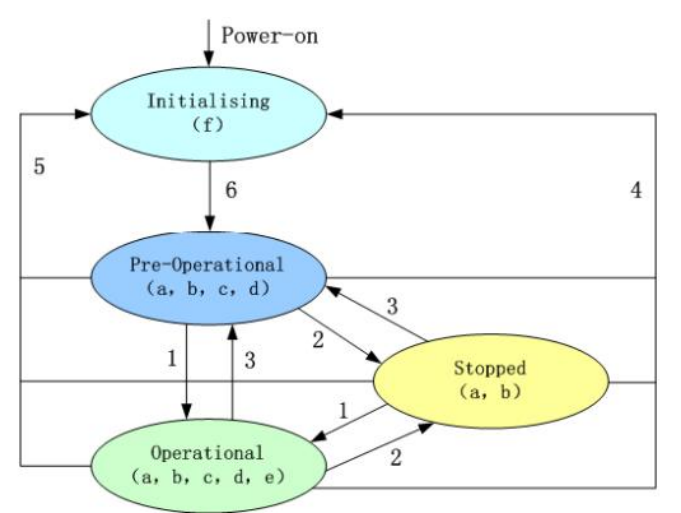

#### 图 10-5 节点状态转换图

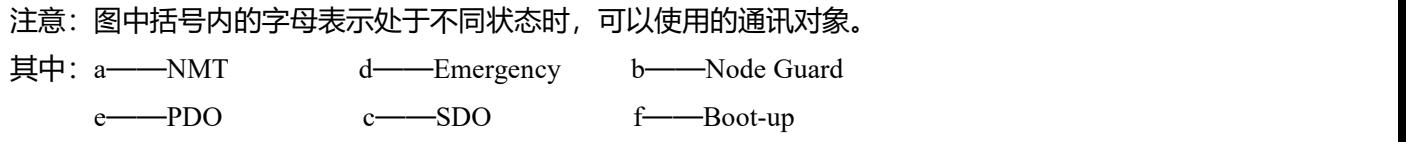

可以通过 NMT 管理报文来实现在各种模式之间切换,只有 NMT-Master 节点能够传送 NMT Module Control 报文,所有从设备都必须支持 NMT 模块控制服务,同时 NMT Module Control 消息不需要应答。 设备在初始化结束后, 自动进入 Pre Operational 状态, 发送 Boot-up 消息。NMT 消息格式如下: NMT-Master→NMT Slave(s)

表 10-24 NMT 管理报文格式

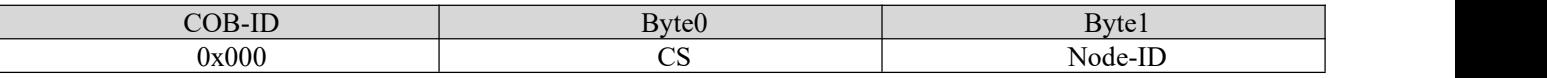

当 Node-ID=0 时,表示所有的 NMT 从设备被寻址。CS 是命令字,其取值如表 10-15 所示。

表 10-25 CS 取值表

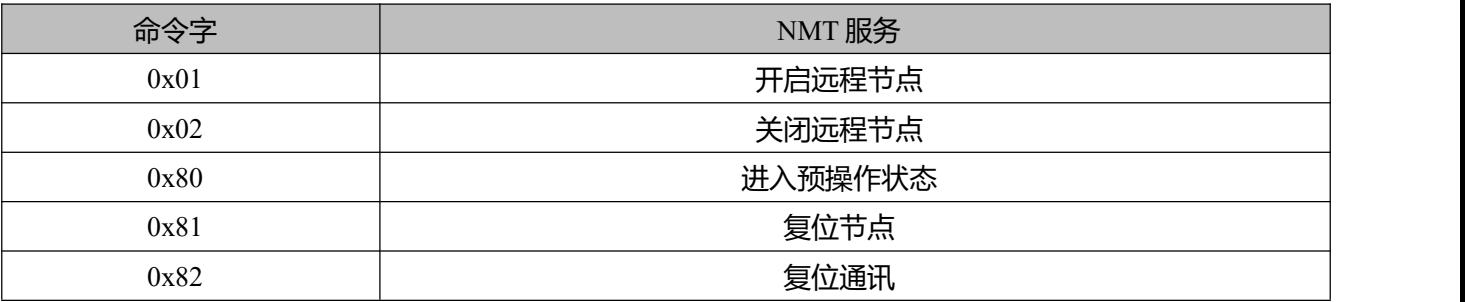

#### 应急报文说明

当设备内部出现致命错误将触发应急报文,由应用设备以最高优先级发送到其他设备。一条应急报文 由 8 字节组成。

表 10-26 应急报文格式

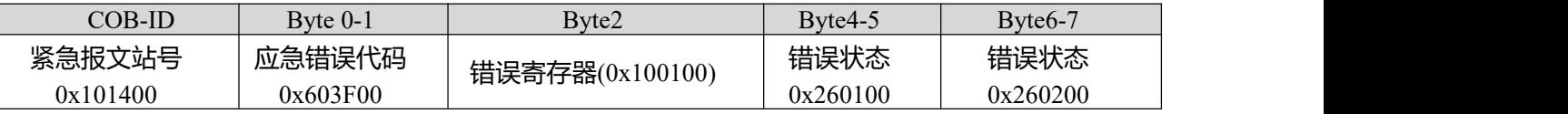

表 10-27 应急错误代码 0x603F00

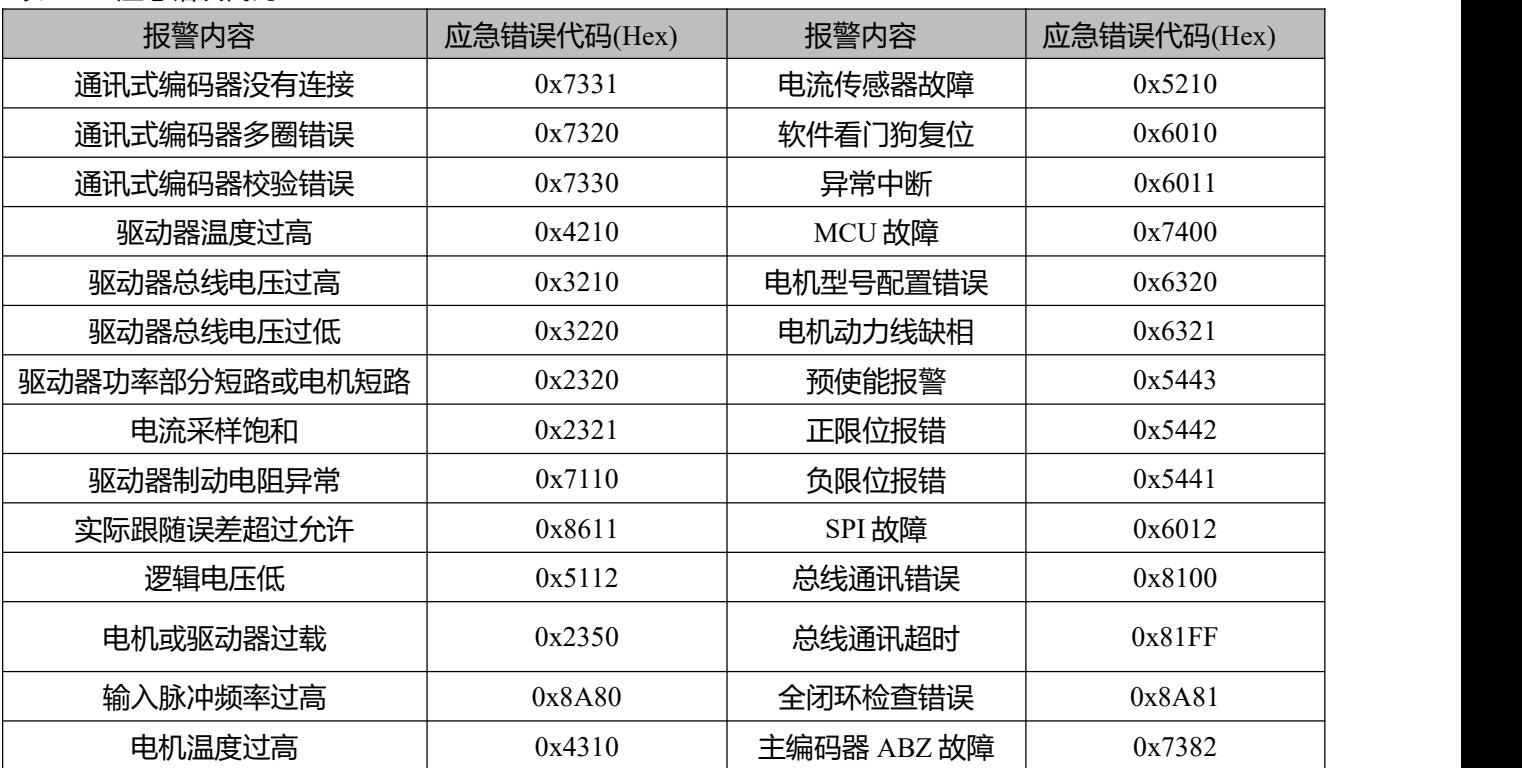

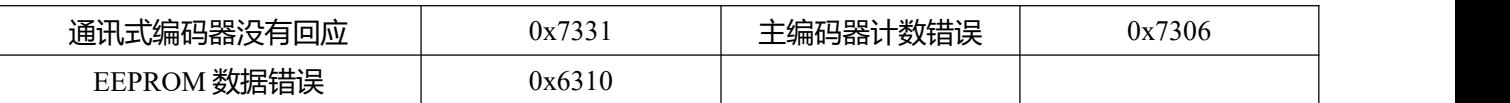

表 10-28 错误寄存器

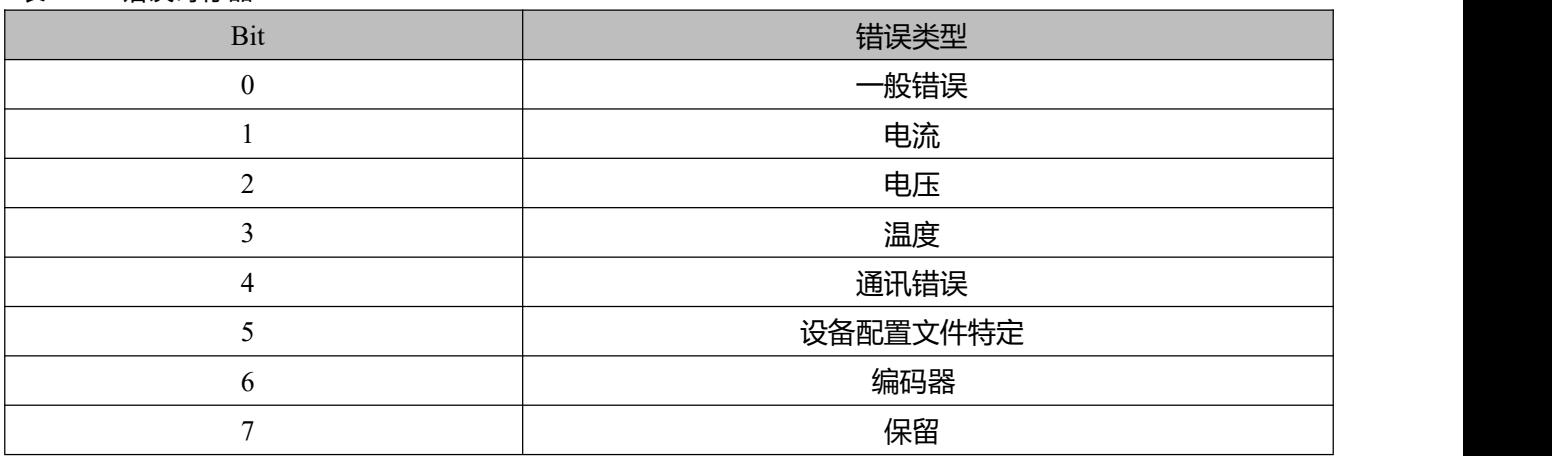

### **10.3.3 CANopen 总线通讯设置**

本章节将介绍 CAN 总线通讯参数的设置,在上位机软件界面中点击**驱动器->ECAN 配置->其他**进入参 数设置界面。具有网络管理功能的主站上电会通过发送 SDO 的方式来初始化从站的参数,一般情况下同 步 ID、节点保护时间、节点保护时间系数、节点保护站号、紧急报文站号、心跳报文产生时间等参数不需 要用户自己设定。

表 10-29 CANopen 通讯参数

| 数码管显示 | 内部地址     | 参数名称    | 含义                                                                                                    | 默认值              |
|-------|----------|---------|----------------------------------------------------------------------------------------------------|------------------|
| d5.00 | 2FF00108 | 存储控制环参数 | 1: 存储除电机外的所有设定<br>参数<br>10: 初始化除电机外的所有可<br>保存参数                                                                   | $\boldsymbol{0}$ |
| d5.01 | 100B0008 | 设备站号    | 驱动器站号<br>注: 更改该参数需要用 d5.00<br>保存再重新启动。                                                                            |                  |
| d5.17 | 2F810008 | CAN 波特率 | CAN 波特率设置<br>波特率<br>设置值<br>1M<br>100<br>500k<br>50<br>25<br>250k<br>12<br>125k<br>50k<br>5<br>10k<br>注:需要保存再重新启动。 | 50               |
|       | 60070010 | 通讯中断模式  | CAN 通讯中断模式<br>0: 不处理<br>1: 报错                                                                                     | $\boldsymbol{0}$ |

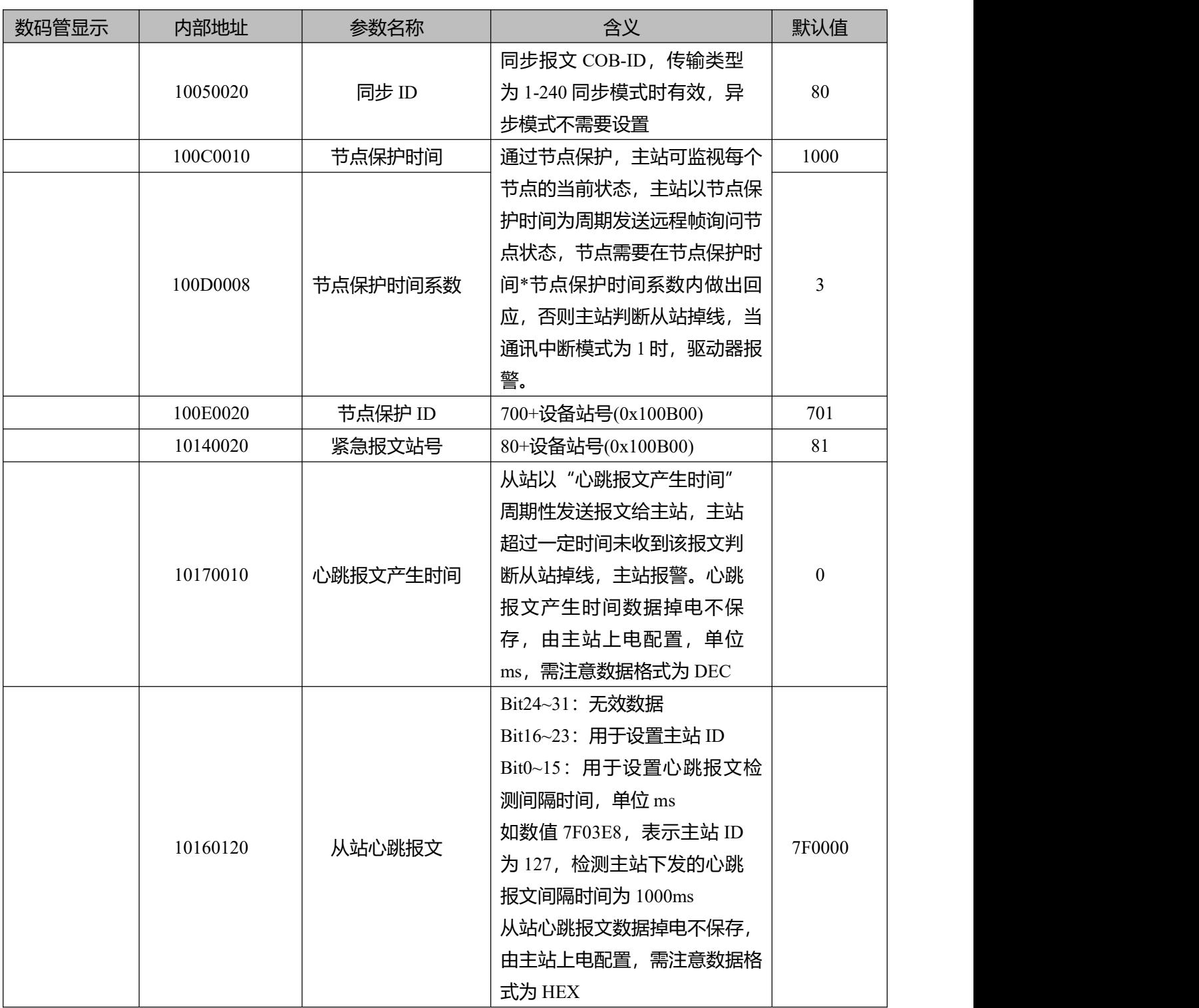

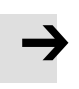

EDS 文件下载地址:

https://www.kinco.cn/download/sfqdqdj36.html

## **10.3.4 基于 CANopen 的插补模式**

插补模式适用于单轴运算控制以及多轴的同步控制,由主站进行运动轮廓规划,目标位置在同步模式下周 期性更新。在上位机软件界面中点击**驱动器->ECAN 配置->其他**进入插补模式参数设置界面。

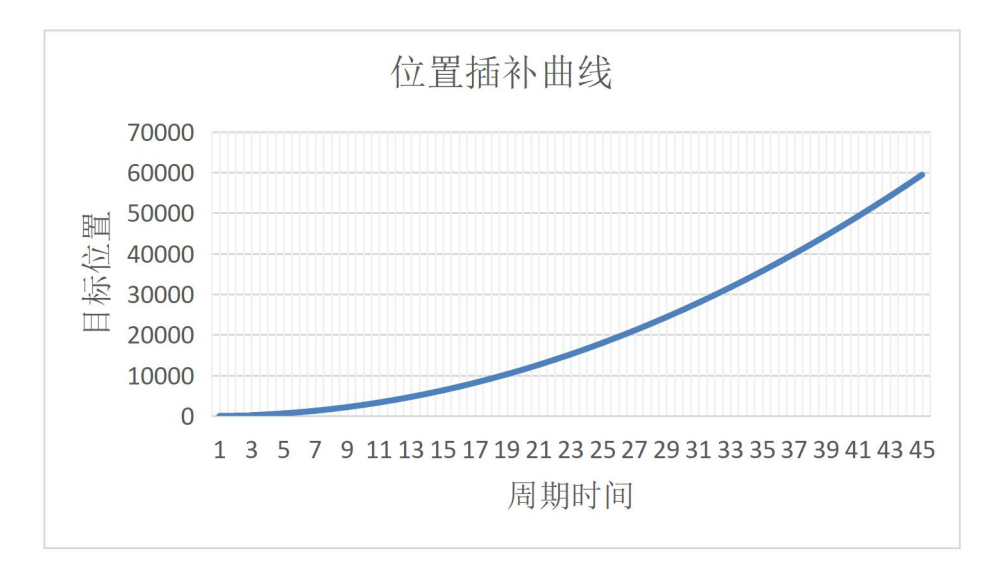

### 图 10-6 位置插补曲线

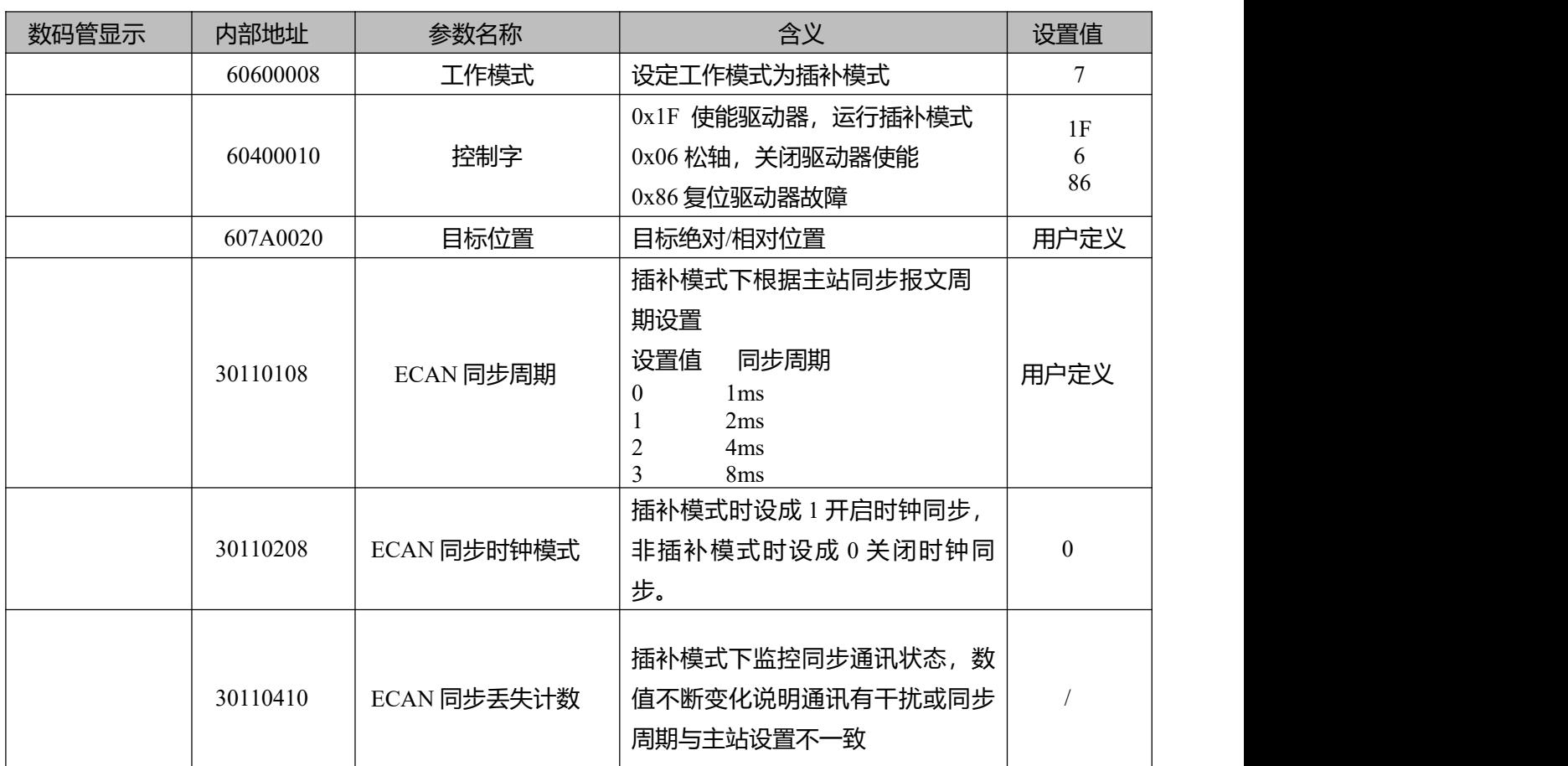

### 表 10-30 插补控制相关参数

## **附录一: 制动电阻选择**

伺服电机在制动状态下产生的能量会反馈回驱动器直流母线中,当直流母线电压值超过保护范围时,驱 动器会报总线电压过高故障,多余的能量需要外接制动电阻来吸收消耗。使用外部制动电阻时可以在驱 动器端设置制动电阻阻值以及制动电阻功率,驱动器会根据设置的阻值及功率开启制动电阻过温保护功 能。

注意,选配的外部制动电阻阻值不可低于推荐阻值。

表 11-1 制动电阻推荐规格

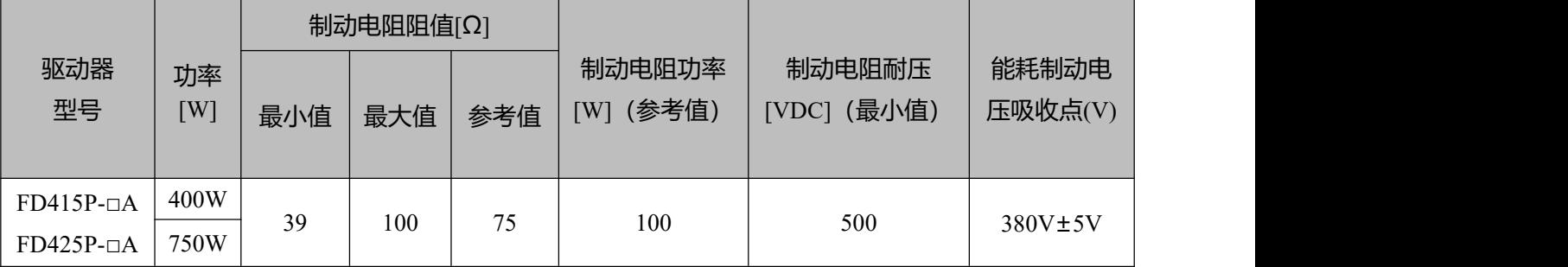

表 11-2 制动电阻相关参数

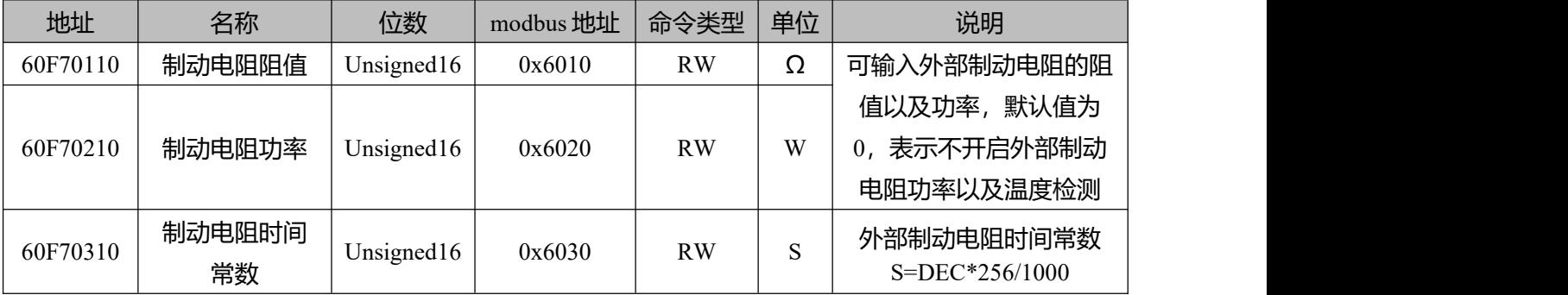

# **附录二: 常用对象参数列表**

### ● 注意

- CANopen 地址和 232 通讯地址相同;
- 用 Index(16 位地址)、Subindex (8 位子地址) 形式表示寄存器寻址;
- 位数 0x08 表示此寄存器将存放的数据长度为 1 个 Byte, 位数 0x10 表示存放的数据 长度为  $2 \triangle$  Byte, 位数  $0x20$  表示存放的数据长度为  $4 \triangle$  Byte;
- R: 可读, W: 可写, S:可保存, M: 可映射;
- 完整的 CANopen 地址格式为主索引+子索引+数据长度, 比如 60400010 (控制 字);
- 完整的 Modbus 地址格式为 4 位 16 进制数, 比如 3100 (控制字) ;

## **模式及控制(0x6040)**

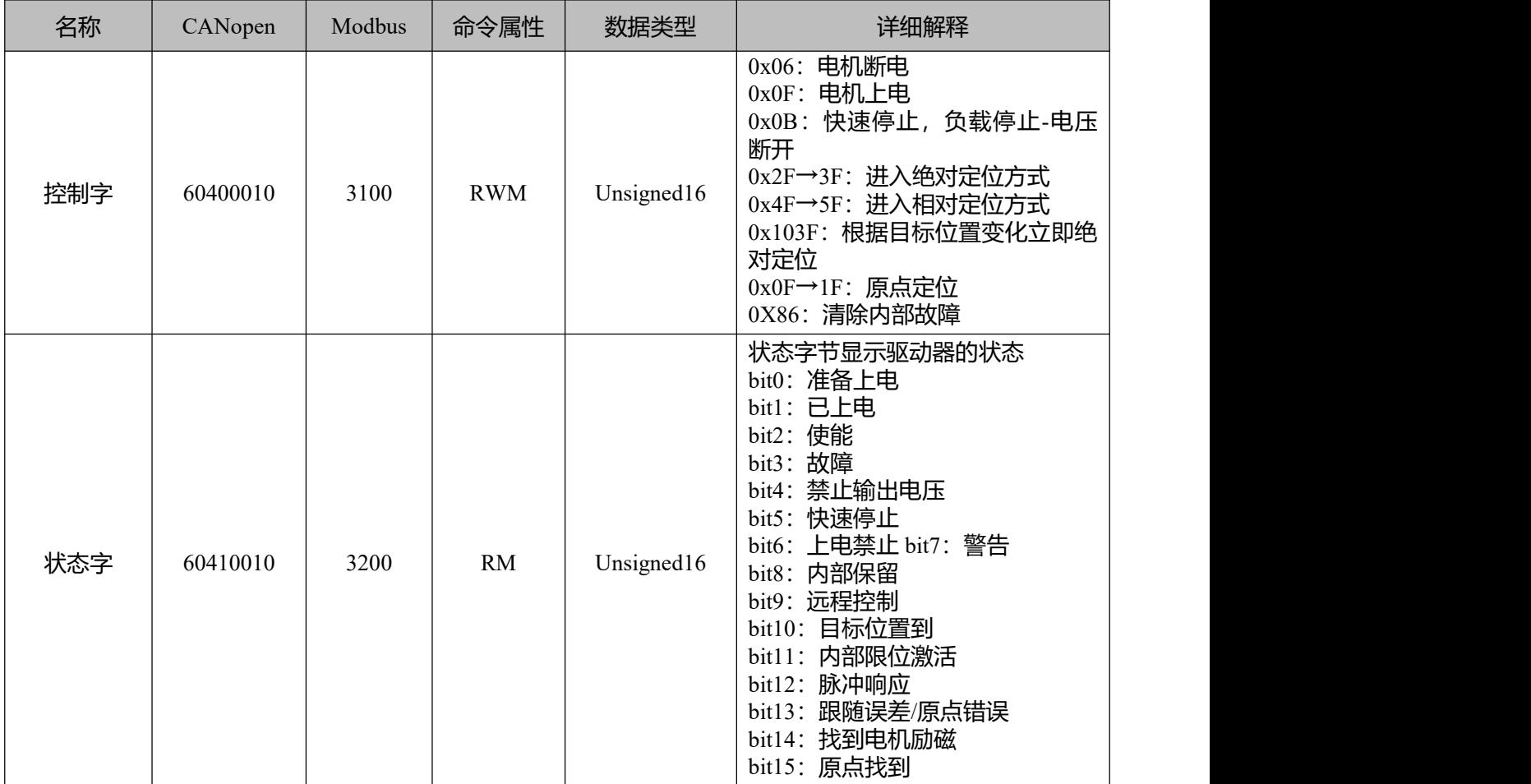

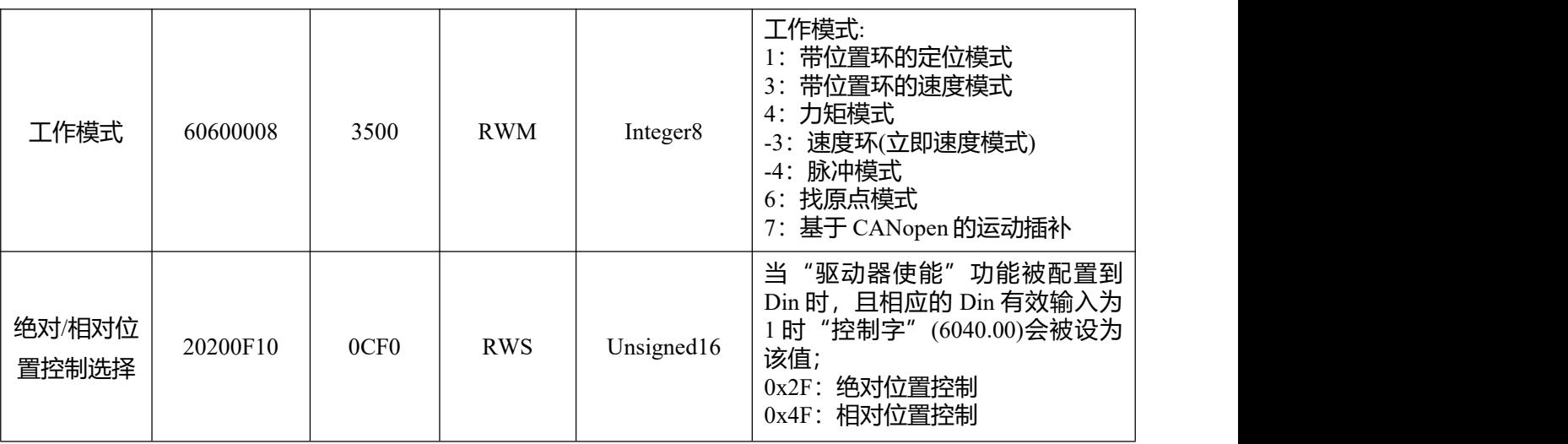

## **测量数据**

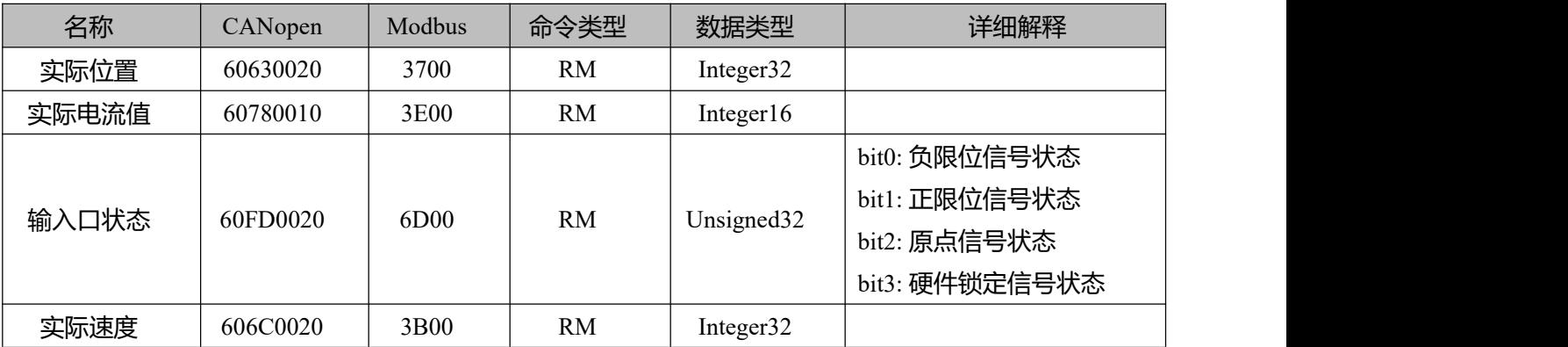

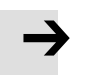

0x606C0020,单位换算关系为 DEC=[(RPM\*512\*编码器分辨率)/1875]

# **目标对象(0x607A)**

**注意**

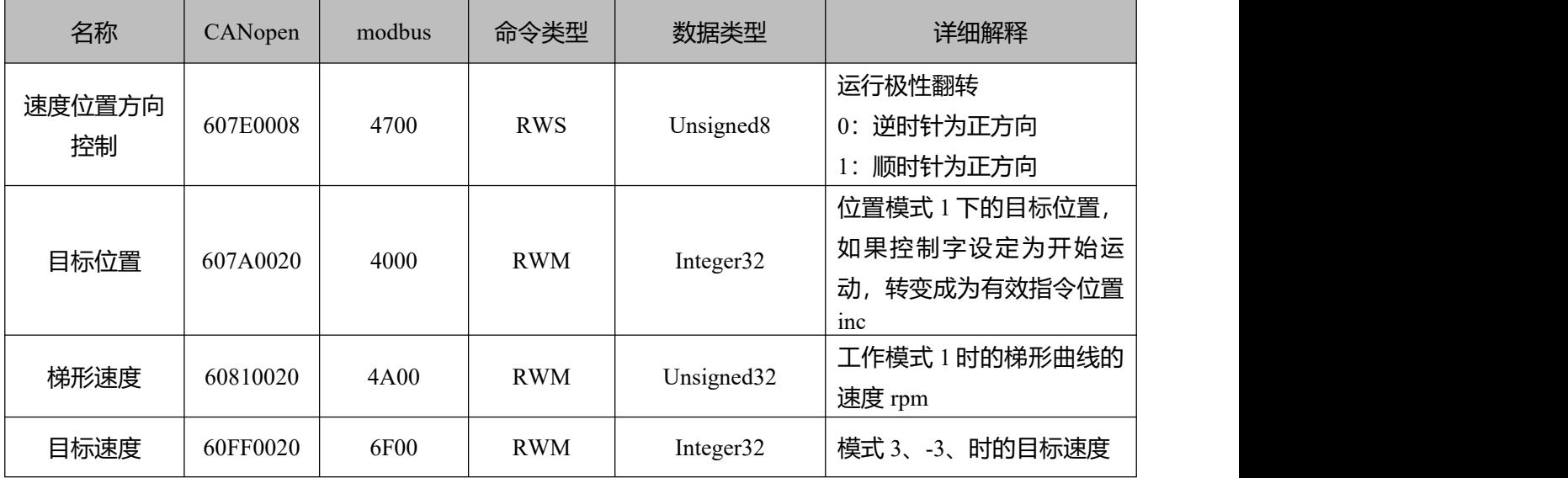

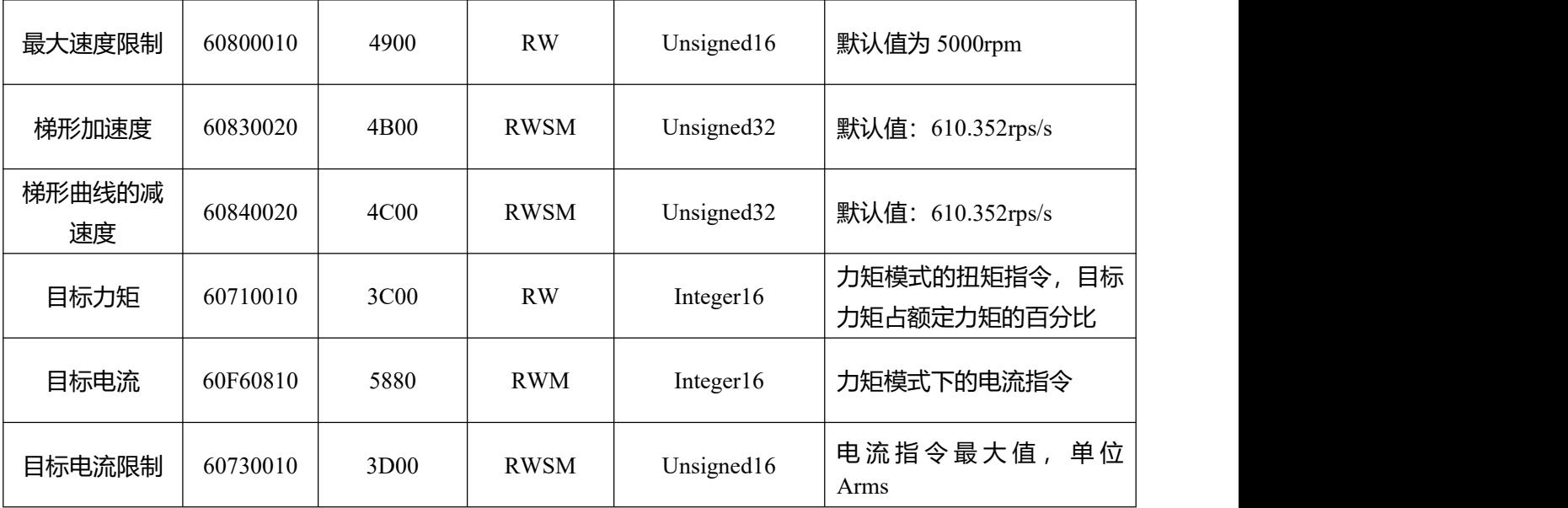

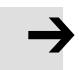

### **注意**

速度地址: 0x60810020, 0x60800020, 0x60FF0020 单位换算关系为 DEC=[(rpm\*512\*编码器分辨率)/1875] 加减速度地址: 0x60830020, 0x60840020, 单位换算关系为 DEC=[(rps/s\*65536\*编码器分辨率)/4000000] 电流地址: 0x60710010, 0x60730010 单位换算关系为 1Arms=[2048/(Ipeak/1.414)]DEC 其中 Ipeak 为最大电流(6510.03)

## **多段位置/多段速度(0x2020)**

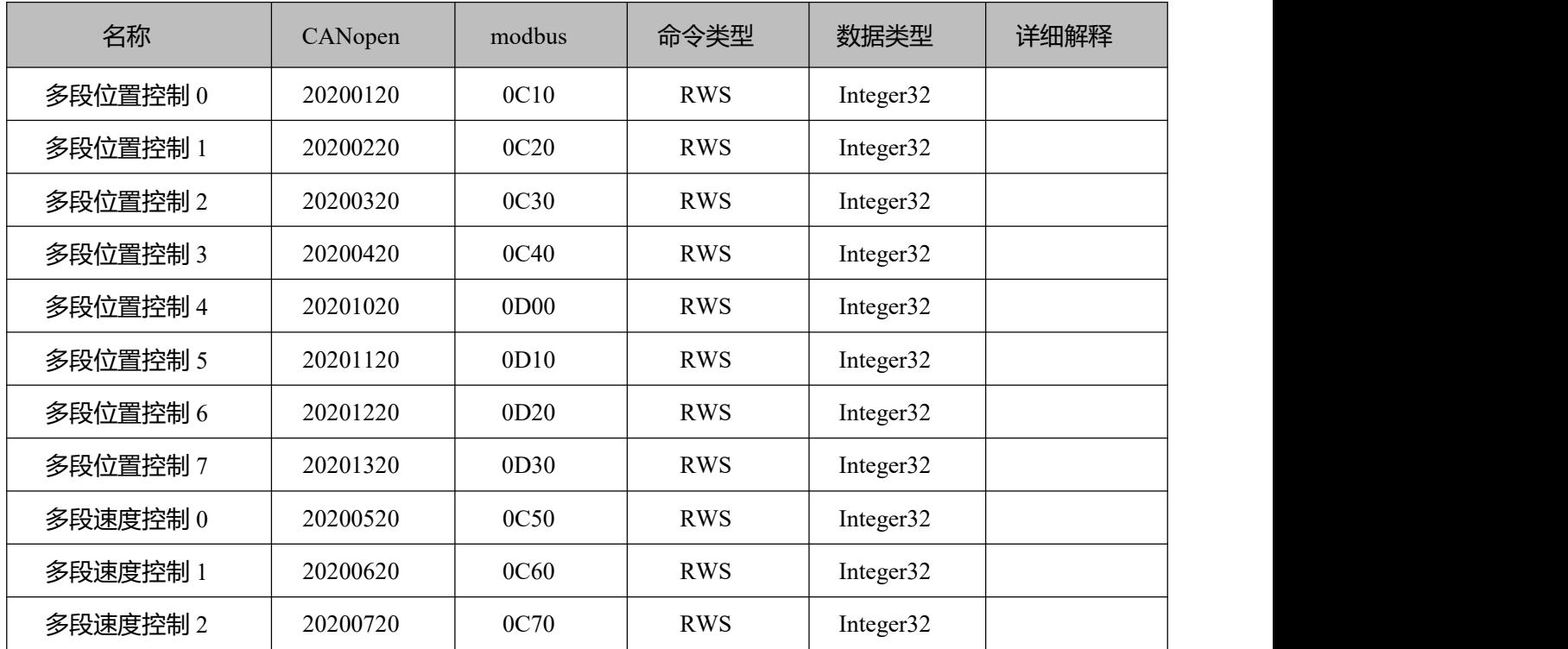

Kinco FD5P 系列伺服驱动器使用手册 インスコンコンコンコンコンコンコンコン 附录二 常用对象参数列表

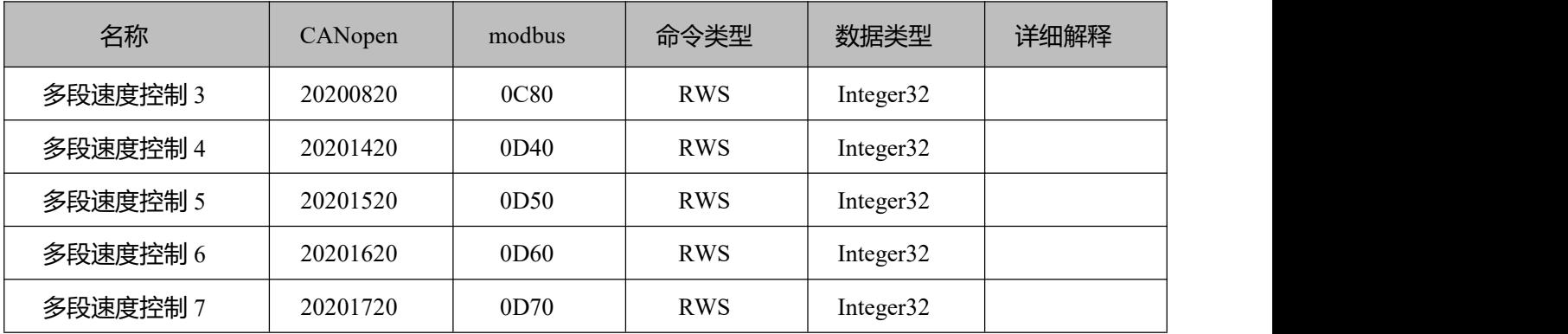

# **性能对象(0x6065)**

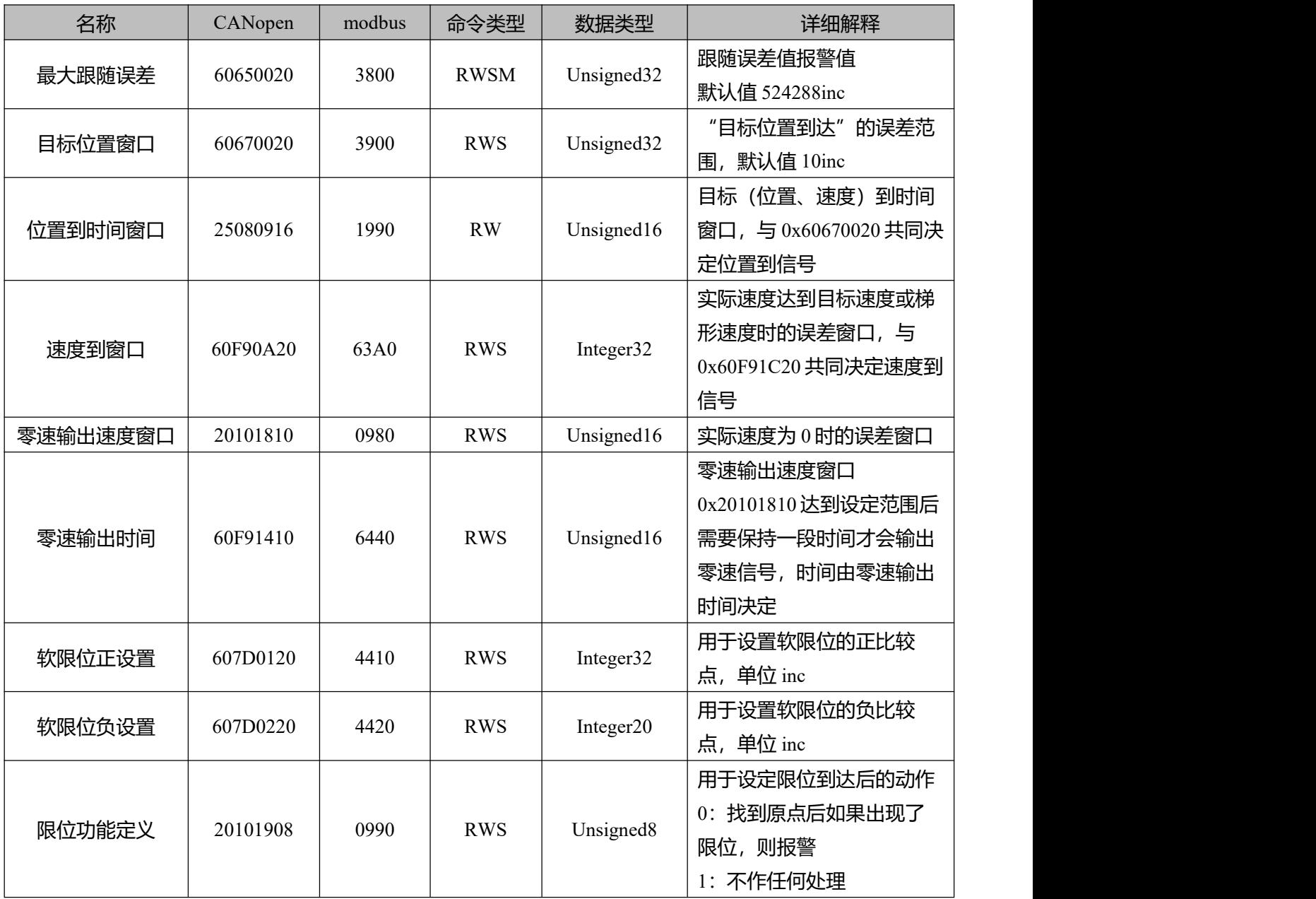

## **原点控制(0x6098)**

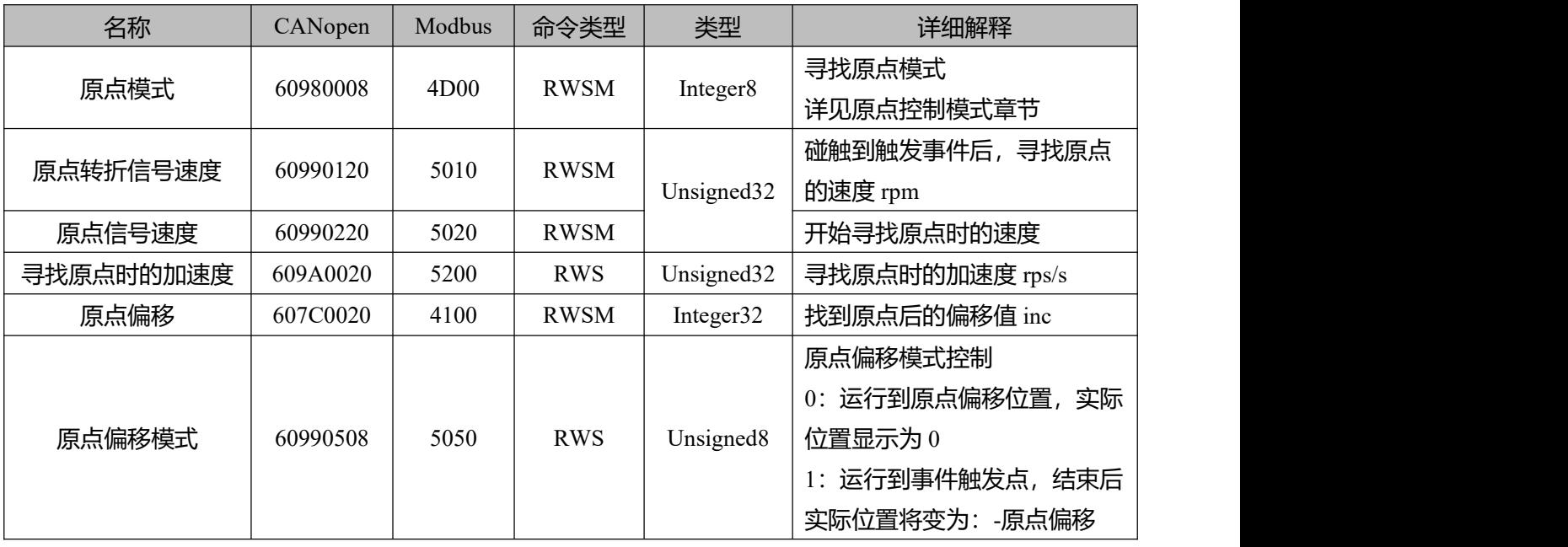

# **速度环参数(0x60F9)**

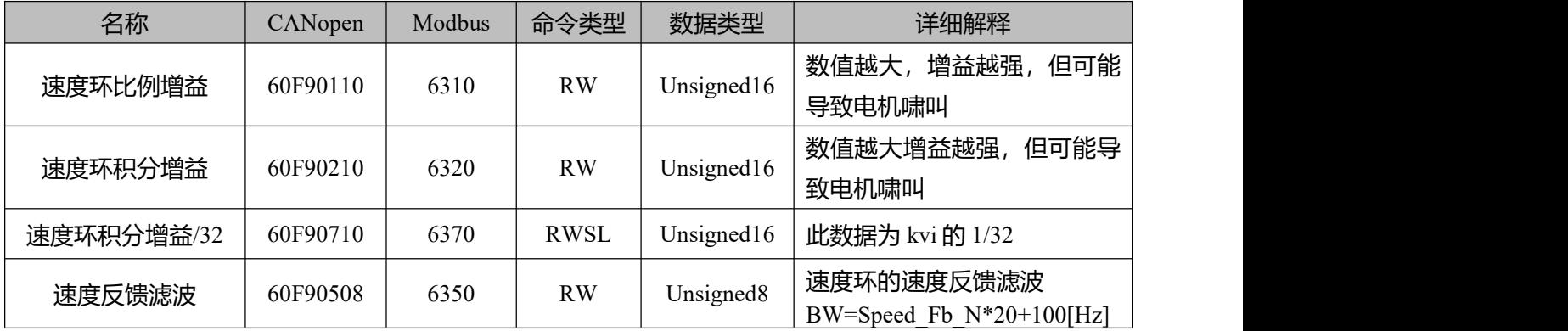

# **位置环参数(0x60FB)**

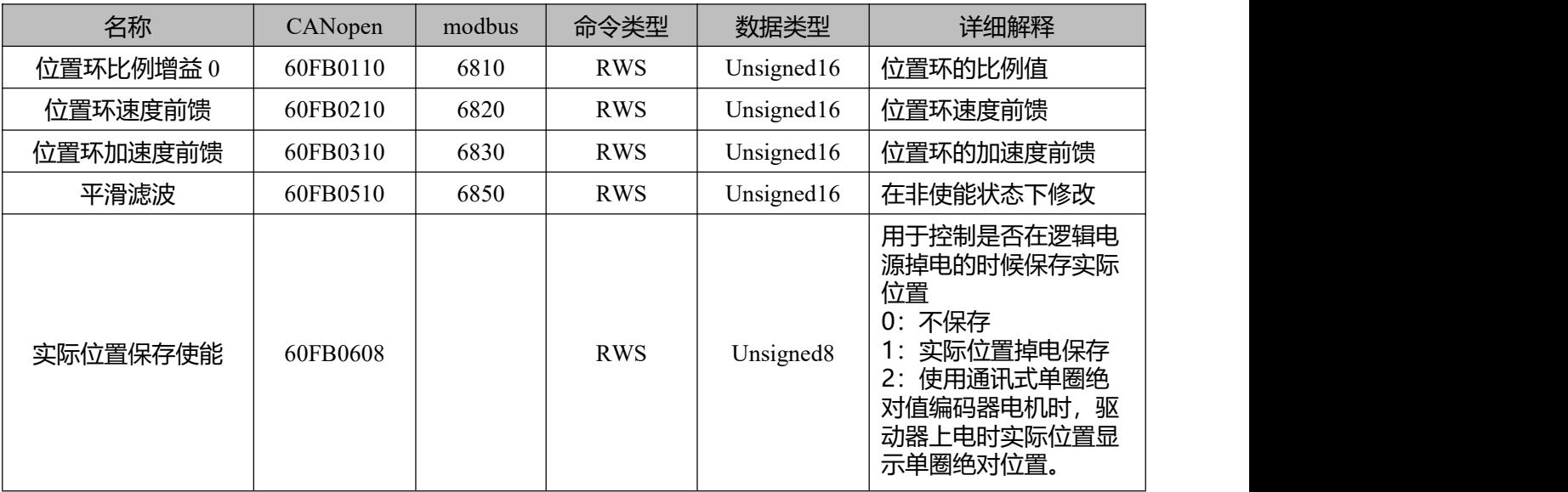

# **输入输出口参数(0x2010)**

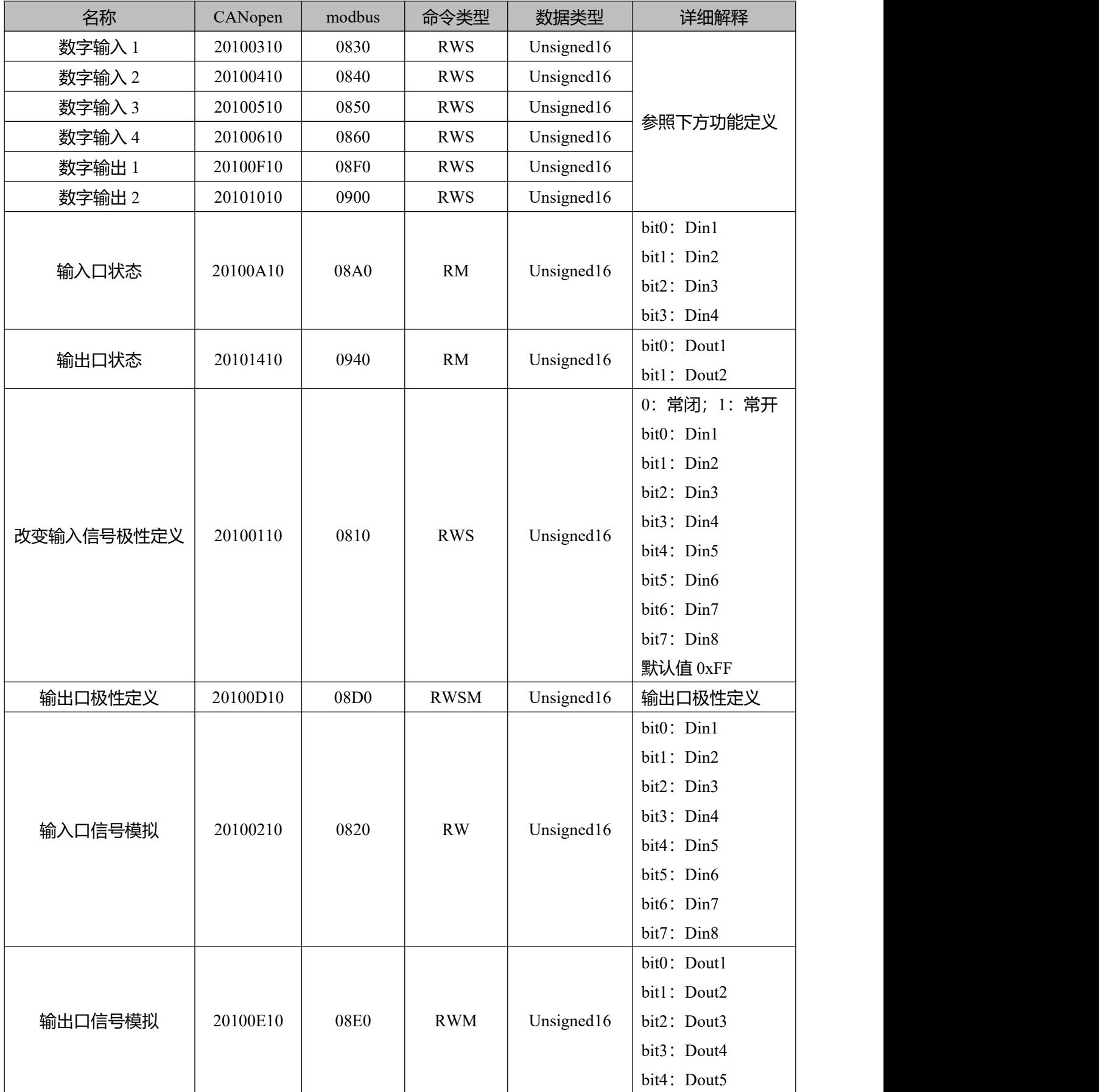

**注意**

# $\rightarrow$

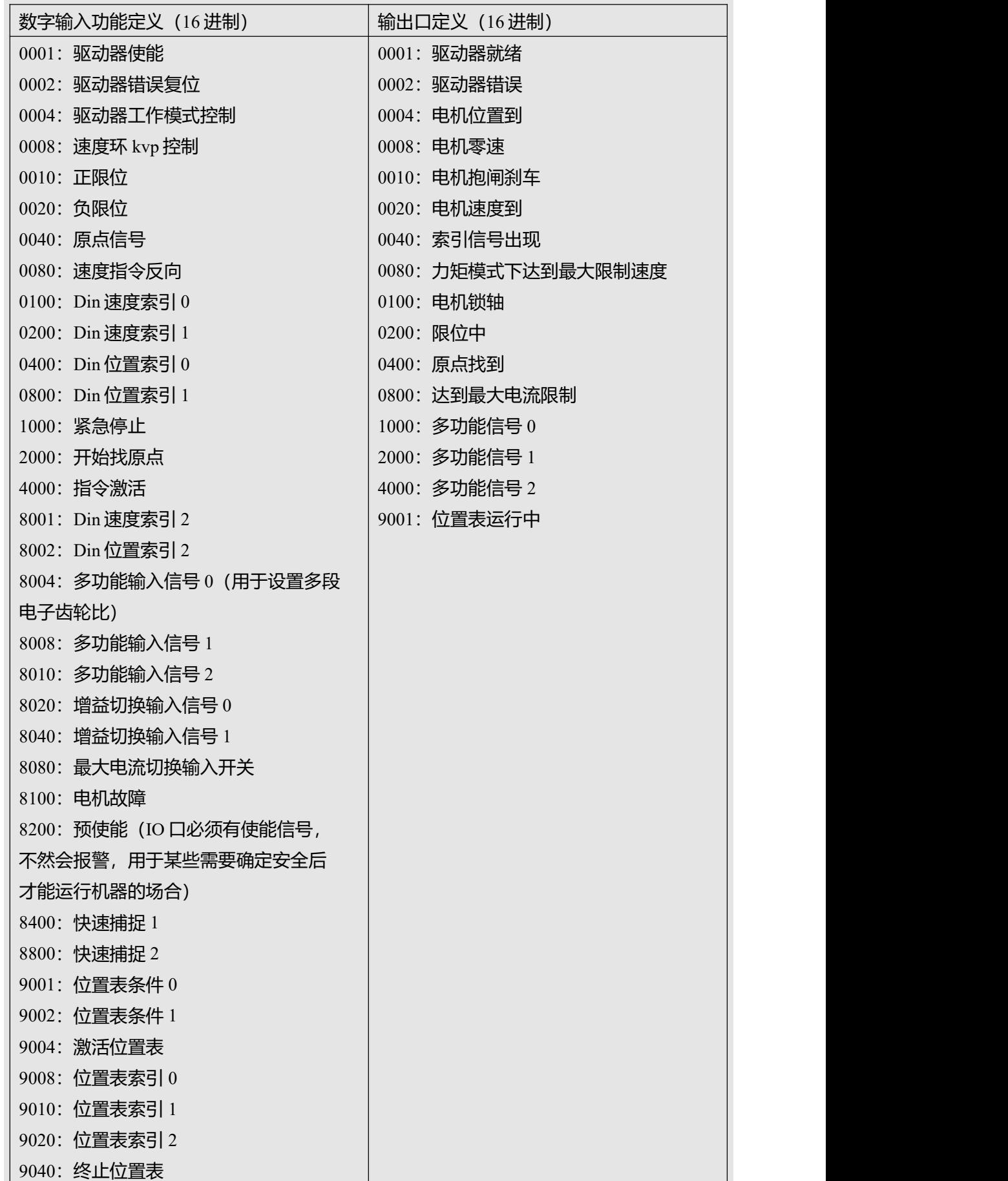

## **脉冲输入参数(0x2508)**

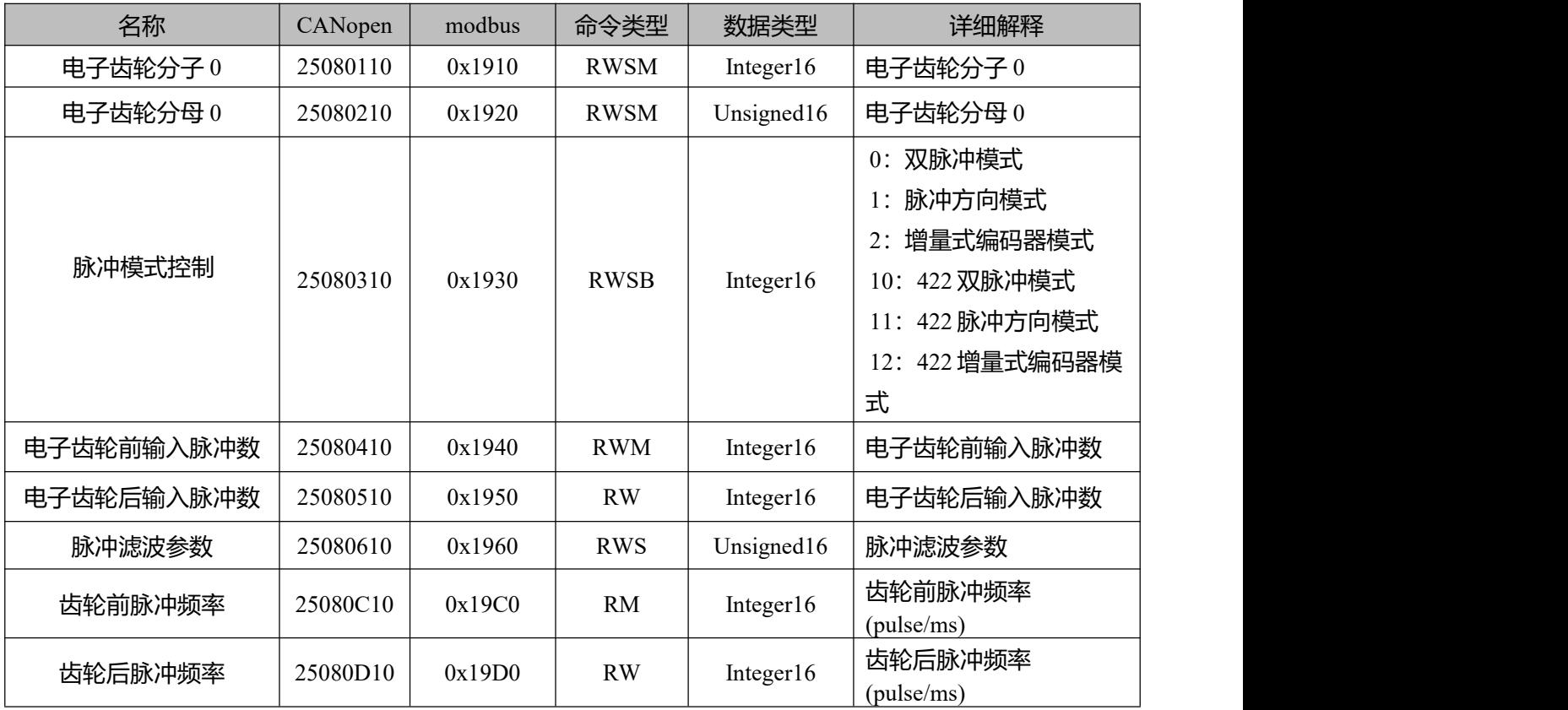

## **用于存储的参数(0x2FF0)**

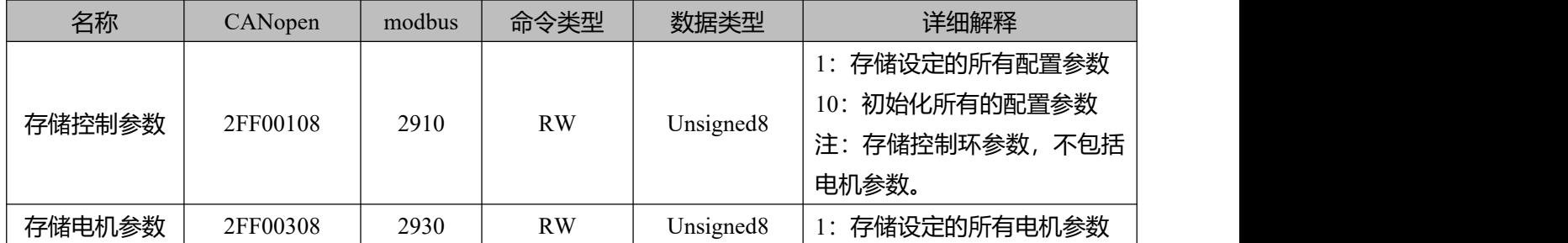

## 错误代码(0x2601)

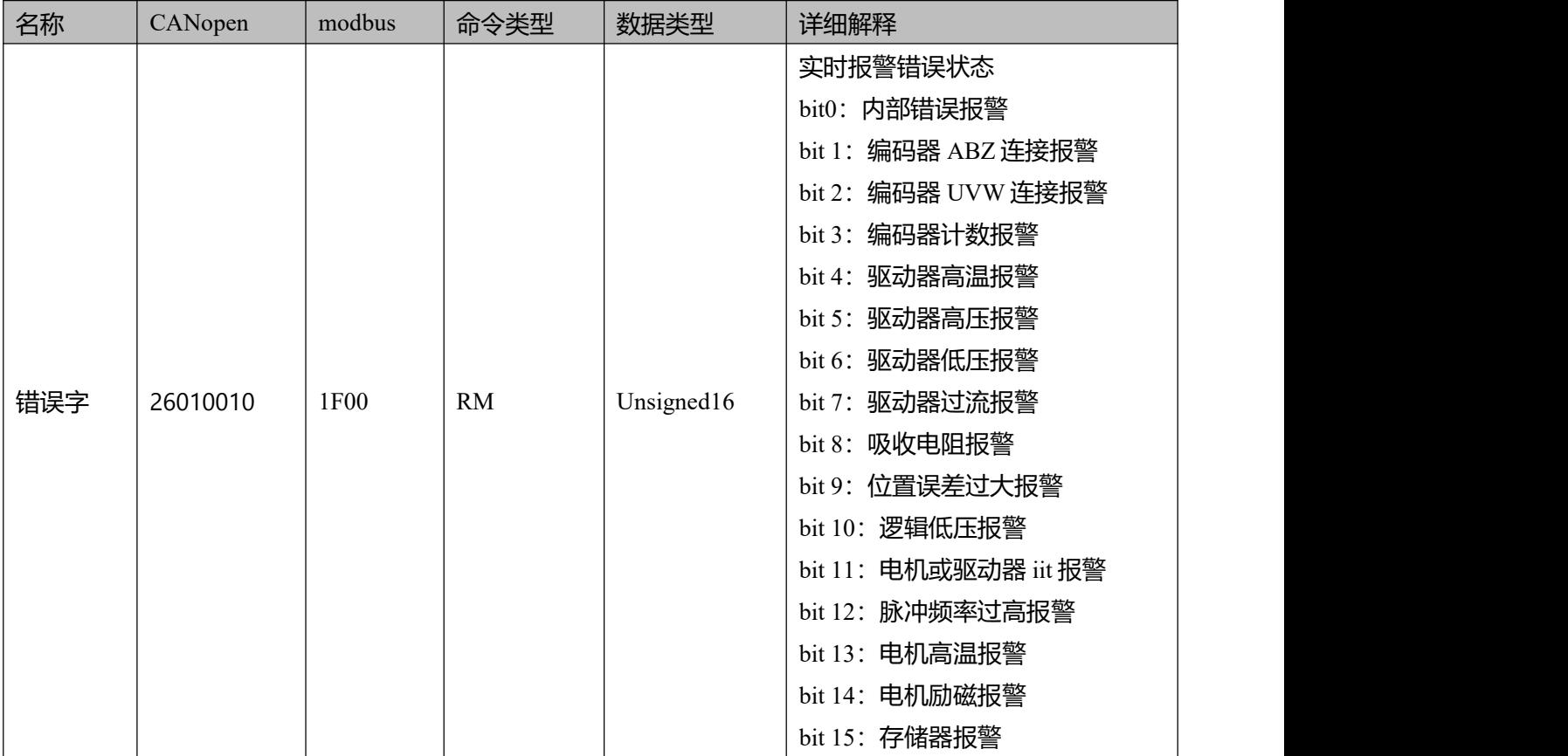

# **停止模式**

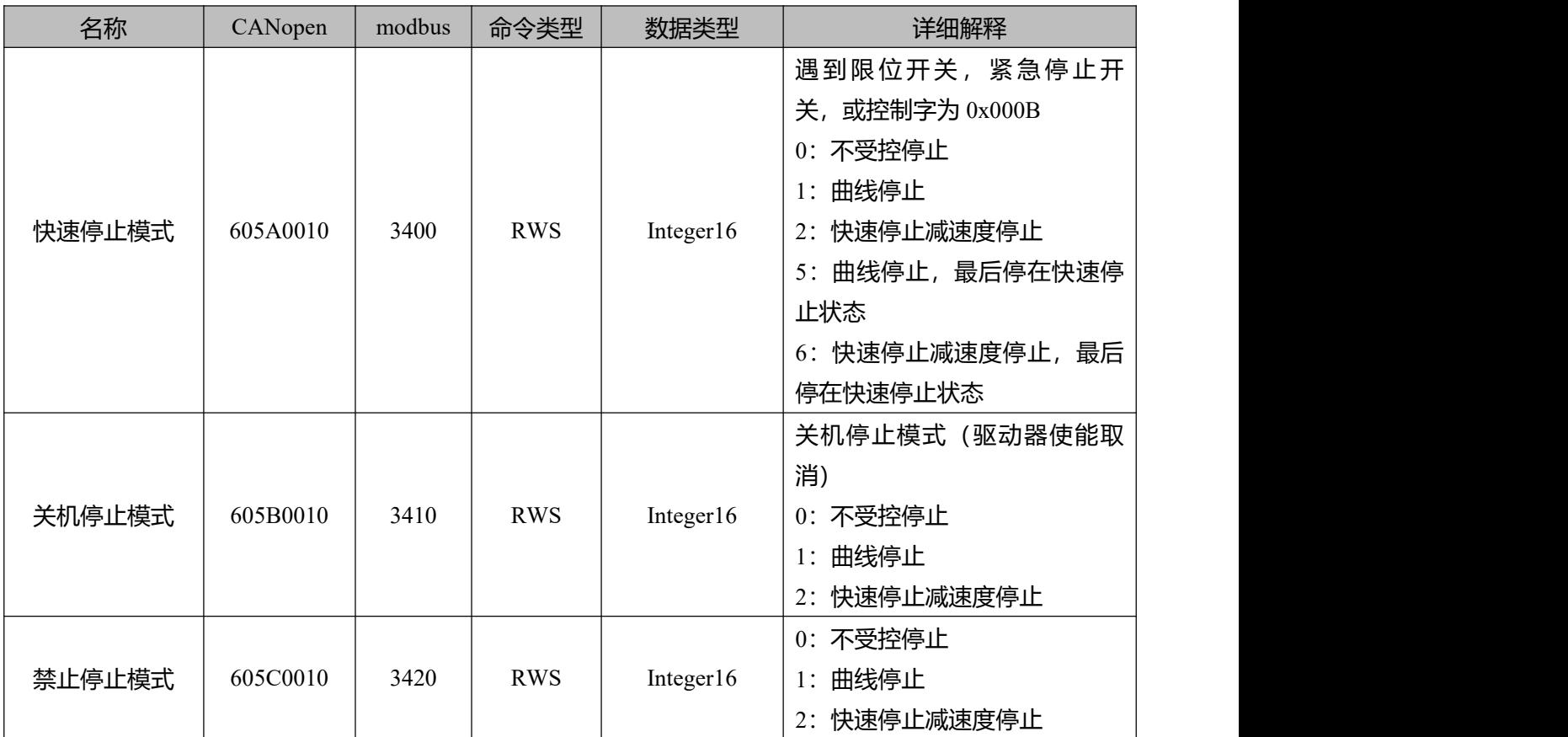

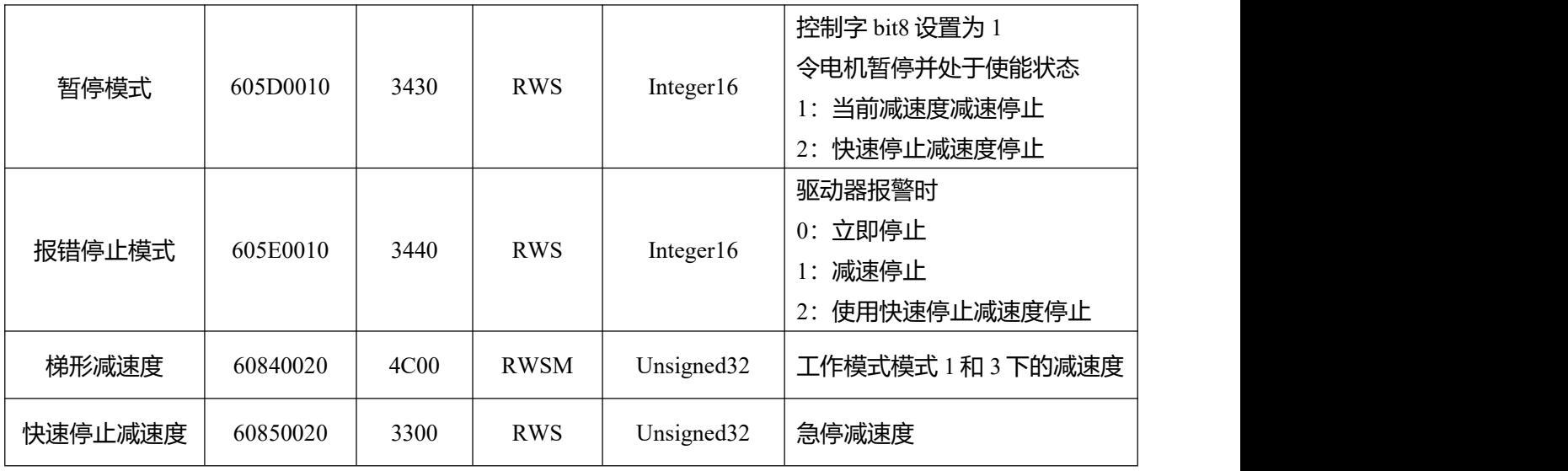

## **其他参数**

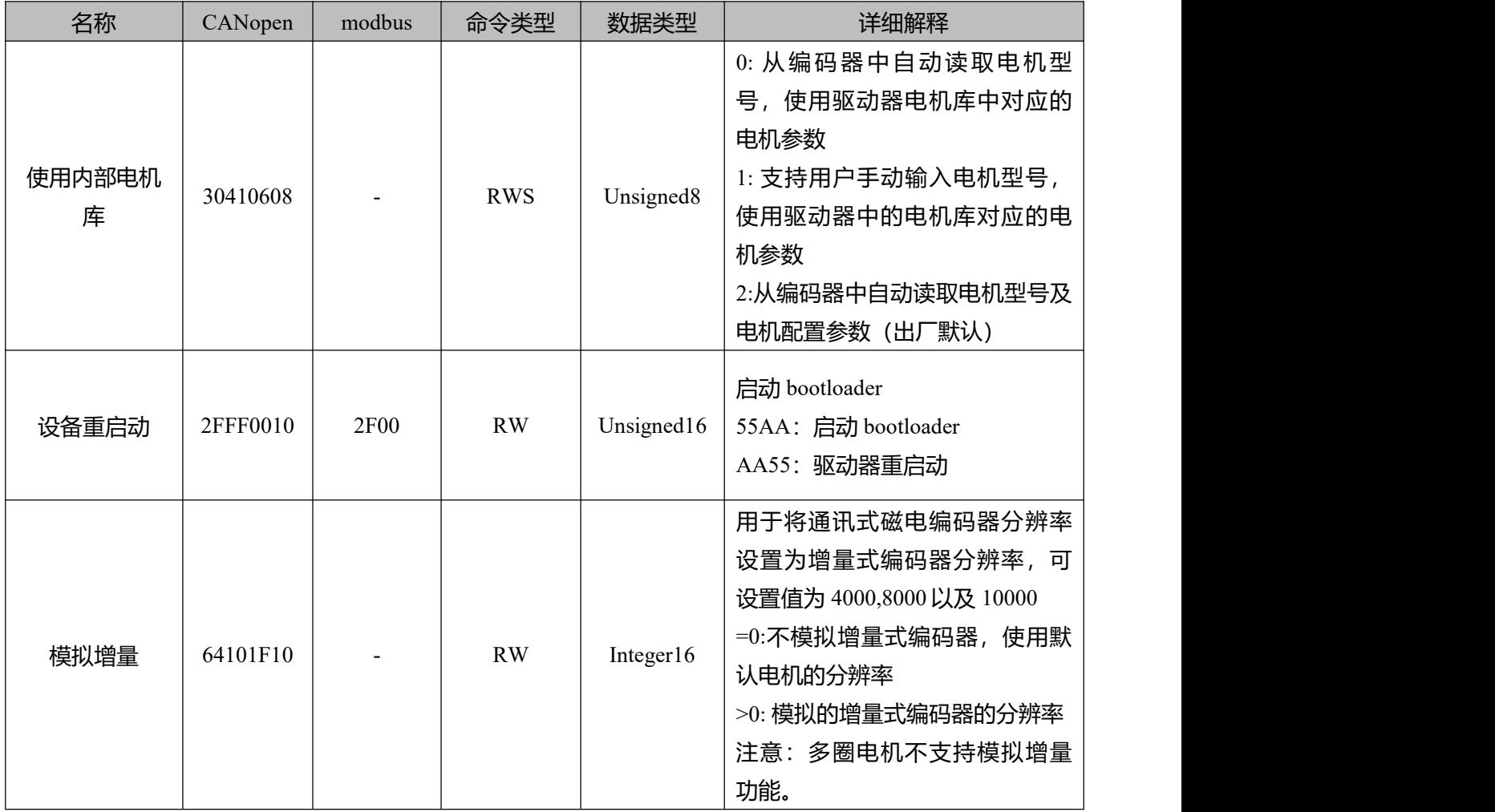